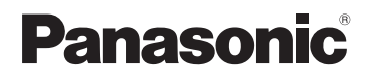

# Istruzioni d'uso Fotocamera digitale Modello N. DMC-FZ28

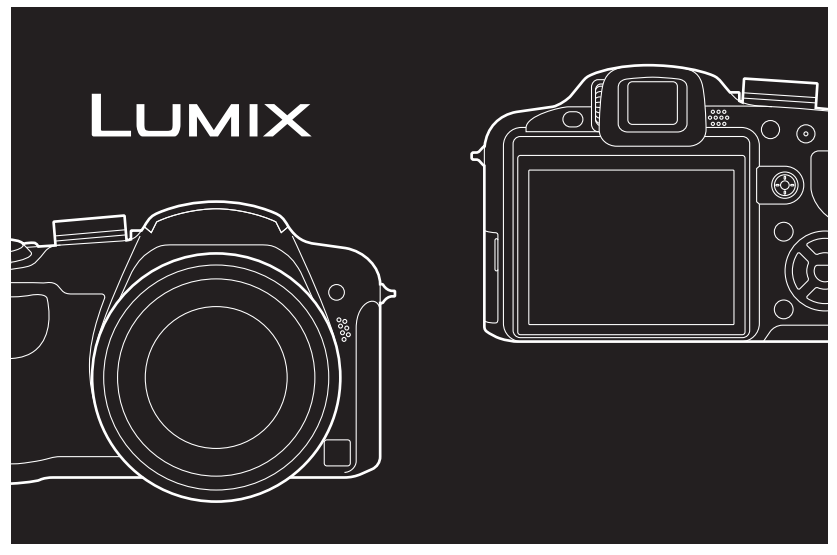

Leggere completamente queste istruzioni prima dell'uso.

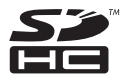

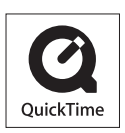

QuickTime e il logo QuickTime sono marchi depositati o marchi registrati di Apple Inc., utilizzati con licenza.

VQT1S60

### **Egregio cliente,**

*Prima dell'uso*

Grazie per aver acquistato una fotocamera digitale Panasonic. Legga attentamente queste istruzioni per l'uso e le conservi per consultarle quando ne avesse bisogno.

## <span id="page-1-0"></span>**Informazioni per la sua sicurezza**

### **ATTENZIONE:**

**PER RIDURRE IL RISCHIO D'INCENDIO, SCOSSE ELETTRICHE O DANNI AL PRODOTTO,**

- **• NON ESPORLO ALLA PIOGGIA, UMIDITÀ, GOCCIOLAMENTI O SPRUZZI ED EVITARE DI METTERVI SOPRA OGGETTI PIENI DI LIQUIDI, COME VASI.**
- **• USARE SOLTANTO GLI ACCESSORI CONSIGLIATI.**

**• NON RIMUOVERE IL COPERCHIO (O RETRO); ALL'INTERNO NON CI SONO PARTI RIPARABILI DALL'UTENTE. PER LE RIPARAZIONI, RIVOLGERSI AL PERSONALE DI ASSISTENZA QUALIFICATO.**

**Osservare attentamente le leggi sul copyright.**

**La registrazione di nastri o dischi preregistrati, o di altro materiale pubblicato o trasmesso, per scopi che non siano il puro utilizzo personale può costituire una violazione delle leggi sul copyright. Anche in caso di utilizzo personale, la registrazione di alcuni materiali può essere soggetta a limitazioni.**

- **• Si noti che l'aspetto dei reali comandi, componenti, voci di menu, ecc. della fotocamera digitale può differire da quello che appare in queste istruzioni per l'uso.**
- **•** Il logo SDHC è un marchio.
- **•** Le schermate dei prodotti Microsoft sono state riprodotte con il consenso di Microsoft Corporation.
- **•** Altri nomi, nomi di società e nomi di prodotti contenuti in queste istruzioni sono marchi o marchi registrati delle relative società.

LA PRESA DEVE ESSERE INSTALLATA VICINO ALL'APPARECCHIO ED ESSERE FACILMENTE RAGGIUNGIBILE.

### **PRECAUZIONE**

Se la batteria non è sostituita correttamente, potrebbe verificarsi un'esplosione. Per la sostituzione utilizzare solo batterie dello stesso tipo o di tipo equivalente consigliate dal produttore. Per lo smaltimento delle batterie usate attenersi alle istruzioni del produttore.

#### **Attenzione**

Rischio di incendi, esplosioni e ustioni. Non smontare le batterie, non riscaldarle oltre i 60 °C e non incenerirle.

La marcatura d'identificazione del prodotto si trova sul fondo delle unità.

#### ∫ **Informazioni relative al caricabatterie**

#### **ATTENZIONE!**

**• PER MANTENERE UNA BUONA VENTILAZIONE, NON INSTALLARE O SISTEMARE QUESTA UNITÀ IN UNO SCAFFALE DEI LIBRI, ARMADIETTO INCORPORATO OD ALTRO SPAZIO RISTRETTO. PER PREVENIRE I RISCHI DI SCOSSE O INCENDIO DOVUTI A SURRISCALDAMENTO, ACCERTARSI CHE TENDE OD ALTRO MATERIALE NON OSTRUISCANO LE CONDIZIONI DI VENTILAZIONE.**

**• NON OSTRUIRE LE APERTURE DI VENTILAZIONE DELL'UNITÀ CON GIORNALI, TOVAGLIE, TENDE ED ALTRI OGGETTI SIMILI.**

**• NON METTERE SULL'UNITÀ SORGENTI DI FIAMME NUDE, COME CANDELE ACCESE. • DISFARSI DELLE PILE RISPETTANDO L'AMBIENTE.**

**•** Il caricabatterie si trova in condizione di standby quando viene fornita corrente. Il circuito primario è sempre attivo finché il caricabatterie rimane collegato a una presa elettrica.

#### ∫ **Pacco batterie**

- **•** Non scaldare e non esporre alla fiamma.
- **•** Non lasciare la batteria/le batterie per lungo tempo in un auto con le porte e i finestrini chiusi, esposte alla luce solare diretta.

#### ∫ **Custodia della fotocamera**

**• Non scuotere con forza la fotocamera, e non sottoporla a urti violenti, ad esempio lasciandola cadere.**

L'unità può funzionare in modo non corretto, la ripresa di immagini può risultare impossibile, o l'obiettivo/il monitor LCD possono subire danni.

- **•** Ritrarre l'obiettivo prima di trasportare la fotocamera o di riprodurre le immagini.
- **• Prestare particolare attenzione nelle seguenti condizioni, in quanto l'unità potrebbe non funzionare correttamente.**
	- **–** Presenza di sabbia o polvere in grande quantità.
	- **–** Presenza di acqua che può bagnare l'unità, ad esempio quando questa viene utilizzata in una giornata di pioggia o su una spiaggia.
- **• Non toccare l'obiettivo o le prese con le mani sporche. Fare inoltre attenzione che liquidi, sabbia o altri corpi estranei non penetrino nello spazio intorno all'obiettivo, ai pulsanti, ecc.**
- **• Se la fotocamera viene colpita da schizzi di acqua dolce o salata, utilizzare un panno asciutto per pulire accuratamente il corpo della fotocamera.**

#### ∫ **Condensa (Quando l'obiettivo o il mirino sono appannati)**

- **•** La condensa si forma quando la temperatura ambiente o l'umidità cambiano. Fare attenzione alla condensa perché causa la formazione di macchie, la crescita di funghi o il malfunzionamento dell'obiettivo.
- **•** Se si verifica la formazione di condensa, spegnere la fotocamera e non toccarla per circa 2 ore. Quando la temperatura della fotocamera si avvicina a quella ambientale, la condensa scomparirà naturalmente.

#### ∫ **Consultare anche le ["Precauzioni per l'uso". \(P183\)](#page-182-0)**

### **[Prima dell'uso](#page-1-0)**

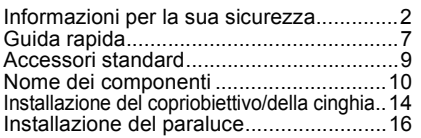

### **[Preparazione](#page-17-0)**

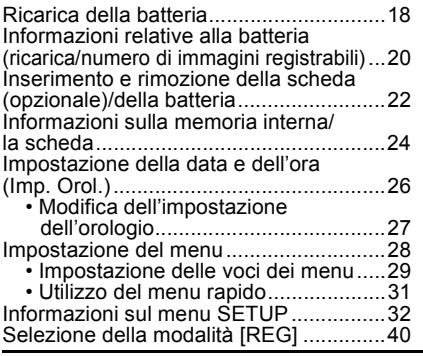

### **[Base](#page-42-0)**

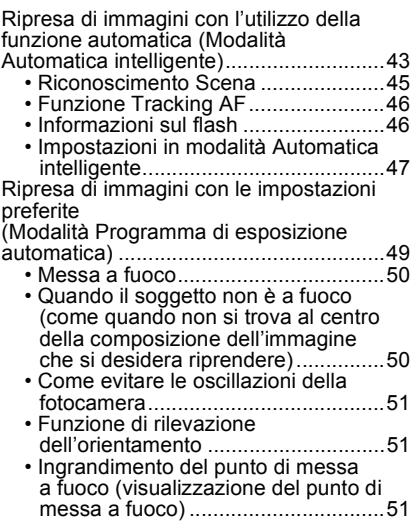

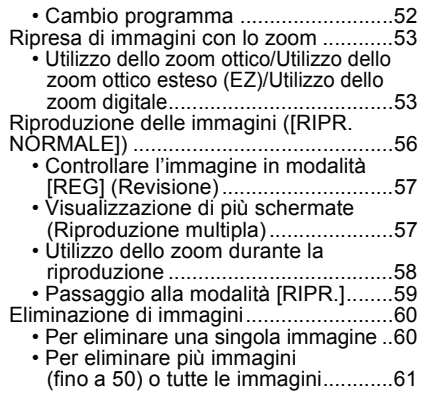

### **[Avanzate \(Registrazione di](#page-61-0)  immagini)**

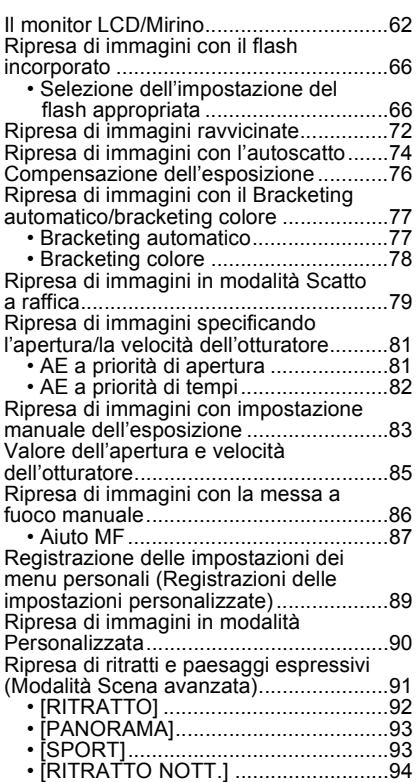

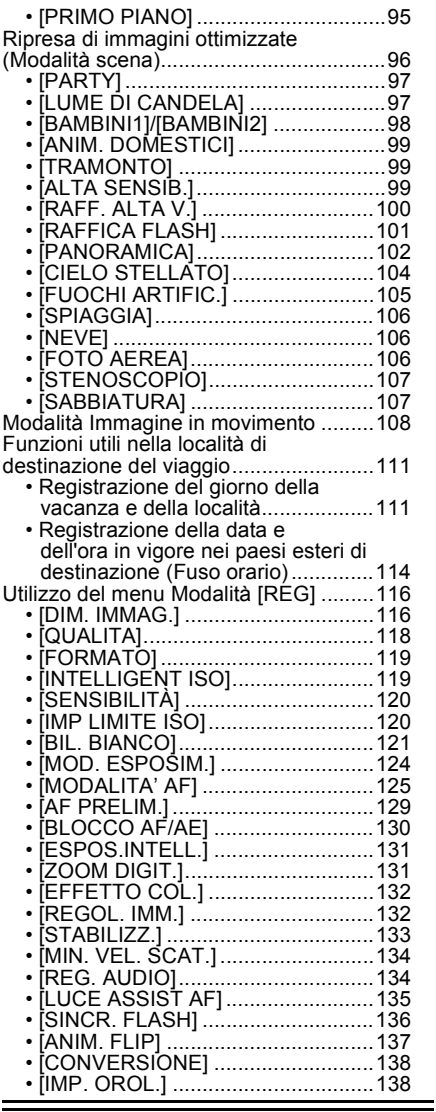

### **[Avanzate \(Riproduzione\)](#page-138-0)**

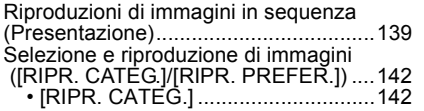

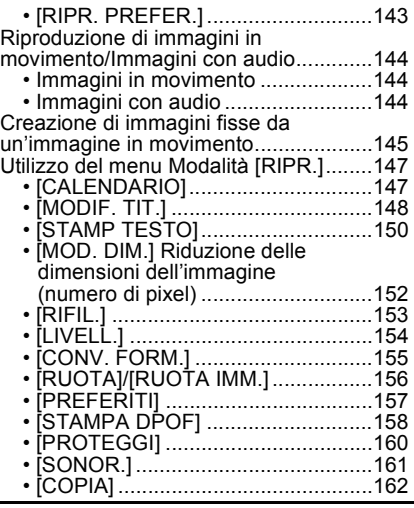

## **[Collegamento ad altri apparecchi](#page-162-0)**

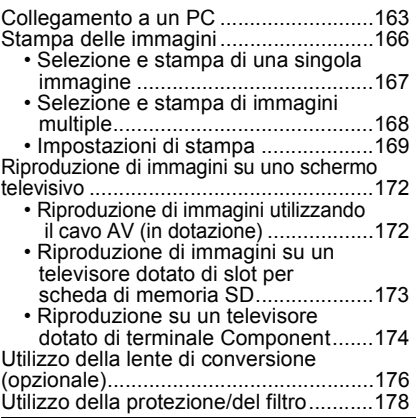

## **[Varie](#page-179-0)**

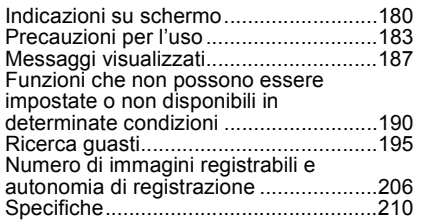

## <span id="page-6-0"></span>**Guida rapida**

Quella che segue è una breve descrizione della procedura per la ripresa e la riproduzione di immagini con questa fotocamera. Per ciascun passaggio, fare riferimento alle pagine indicate tra parentesi.

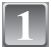

### **Caricare la batteria[. \(P18\)](#page-17-0)**

**• Quando si acquista la fotocamera, la batteria non è carica. Caricare la batteria prima dell'uso.**

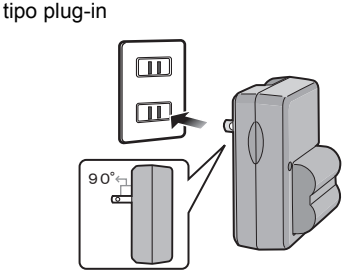

tipo ingresso

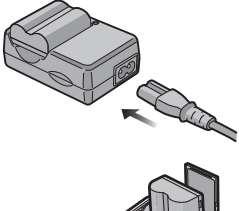

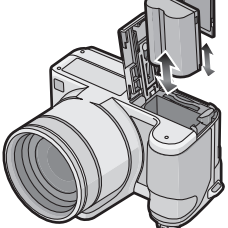

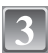

**[\(P22\)](#page-21-0)**

**[P25.](#page-24-0)**

### **Accendere la fotocamera per riprendere delle immagini.**

**Inserire la batteria e la scheda.** 

**• Quando non si utilizza la scheda, è possibile registrare o riprodurre delle immagini nella memoria interna[. \(P24\)](#page-23-0) Quando si utilizza una scheda, vedere** 

**1** Posizionare il selettore [REG]/[RIPR.]  $su[<sub>0</sub>]$ .

<sup>2</sup> Premere il pulsante di scatto dell'otturatore per riprendere le immagini. [\(P43\)](#page-42-1)

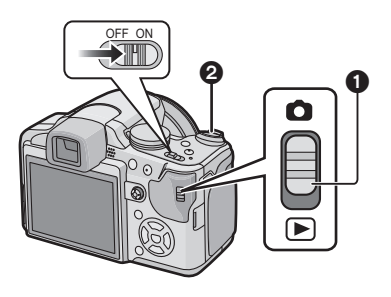

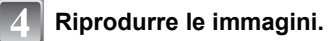

- 1 Posizionare il selettore [REG]/[RIPR.]  $su$  [ $\Box$ ].
- 2 Selezionare l'immagine che si desidera visualizzare[. \(P56\)](#page-55-0)

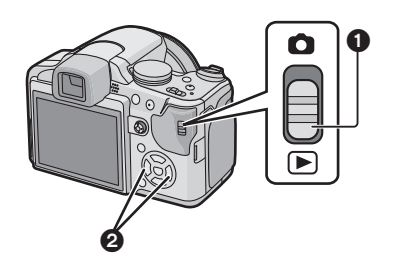

## <span id="page-8-0"></span>**Accessori standard**

Controllare che tutti gli accessori siano presenti prima di utilizzare la fotocamera.

- 1 Gruppo batterie (Indicato come **batteria** nel testo) Caricare la batteria prima dell'uso.
- 2 Caricabatterie (Indicato come **caricabatterie** nel testo)
- 3 Cavo CA
- 4 Cavo di collegamento USB
- 5 Cavo AV
- 6 CD-ROM
	- **•** Software:
		- Utilizzarlo per installare il software sul proprio PC.
- 7 CD-ROM
- **•** Istruzioni d'uso
- 8 Tracolla
- 9 Copriobiettivo/Cordino del copriobiettivo
- 10 Paraluce
- 11 Adattatore del paraluce
- **•** Il tipo e la forma degli accessori variano a seconda del paese o della zona in cui la fotocamera è stata acquistata.
- **•** Nel testo la scheda di memoria SD, la scheda di memoria SDHC e la MultiMediaCard sono indicate con il termine **scheda**.
- **• La scheda è opzionale. È possibile registrare o riprodurre delle immagini nella memoria interna quando non si utilizza una scheda.**
- **•** Se si sono smarriti gli accessori in dotazione, consultare il rivenditore o il centro di assistenza clienti più vicino. (È possibile acquistare separatamente gli accessori).

## <span id="page-9-0"></span>**Nome dei componenti**

- 1 Obiettiv[o \(P184\)](#page-183-0)<br>2 Flash (P66)
- 2 Flas[h \(P66\)](#page-65-0)<br>3 Indicatore at
- 3 Indicatore autoscatto [\(P74\)](#page-73-0) Lampada aiuto AF  $(P135)$
- 4 Microfono [\(P108](#page-107-1)[, 134](#page-133-2)[, 161\)](#page-160-1)

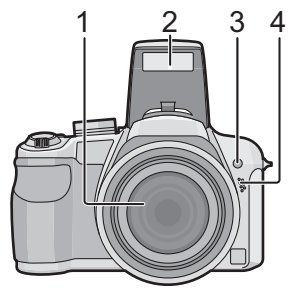

- 5 Pulsante di apertura flash [\(P66\)](#page-65-0)
- 6 Selettore di regolazione diottrica [\(P63\)](#page-62-0)
- 7 Mirino [\(P62](#page-61-0)[, 180\)](#page-179-1)
- 8 Altoparlant[e \(P144\)](#page-143-3)
- 9 Pulsante [EVF/LCD[\] \(P62\)](#page-61-1)
- 10 Pulsante [AF/AE LOCK] [\(P46](#page-45-0)[, 127](#page-126-0)[, 130\)](#page-129-1)
- 11 Joystic[k \(P31](#page-30-0)[, 52](#page-51-0)[, 81](#page-80-2)[, 83](#page-82-1)[, 86\)](#page-85-1)

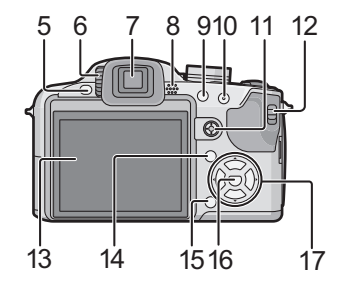

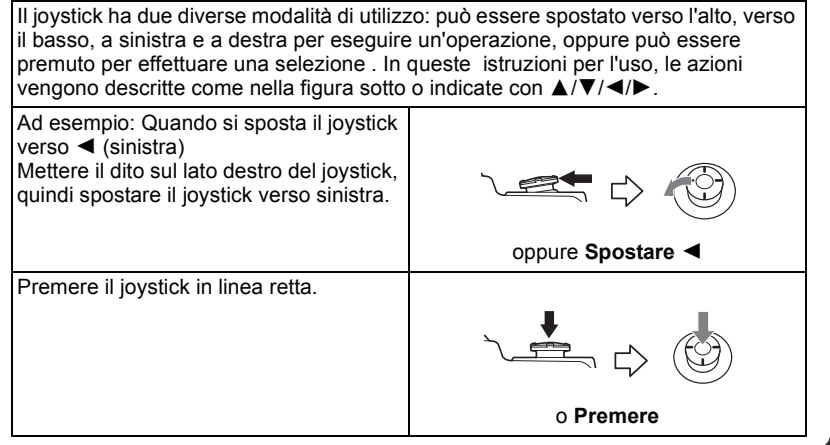

- 12 Selettore[REG]/[RIPR.] [\(P28\)](#page-27-1)
- 13 Monitor LCD [\(P62](#page-61-0)[, 180\)](#page-179-1)
- 14 Pulsante [DISPLAY] [\(P60\)](#page-59-2)
- 15 Pulsante Eliminazione [\(P60\)](#page-59-3)/ Pulsante Modalità Scatto singolo o Scatto a raffica [\(P79\)](#page-78-0)
- 16 Pulsante [MENU/SET] [\(P26\)](#page-25-0)
- 17 Pulsanti cursore

2/Pulsante Autoscatt[o \(P74\)](#page-73-0)

 $\Psi$  Pulsante funzion[e \(P33\)](#page-32-0)

Collega il menu della modalità [REC] al pulsante ▼. È utile se si utilizza spesso il menu della modalità [REC].

[REVISIONE]/[SENSIBILITÀ]/[BIL. BIANCO]/[MOD. ESPOSIM.]/[MODALITA' AF]/ [ESPOS.INTELL.]

▶/Pulsante di impostazione flas[h \(P66\)](#page-65-0)

▲/Compensazione esposizion[e \(P76\)](#page-75-0)/

Bracketing automatico [\(P77\)/](#page-76-1)Bracketing colore [\(P78\)](#page-77-0)/Regolazione della potenza del flash [\(P69\)](#page-68-0)

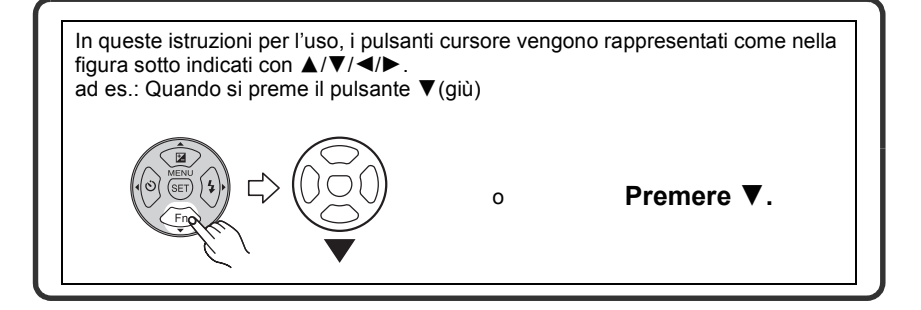

- 18 Leva zoom [\(P53\)](#page-52-0)
- 19 Pulsante di scatto otturator[e \(P43](#page-42-0)[, 108\)](#page-107-2)
- 20 Pulsante [AF#/FOCUS[\] \(P46](#page-45-0)[, 72](#page-71-0)[, 88,](#page-87-0) [127\)](#page-126-0)
- 21 Selettore modalità di funzionamento [\(P40\)](#page-39-0)
- 22 Interruttore di accensione/spegnimento della fotocamera [\(P26\)](#page-25-0)
- 23 Spia dell'alimentazione [\(P43\)](#page-42-0)
- 24 Pulsante [AF/MF] [\(P86\)](#page-85-0)
- 25 Occhiello cinghi[a \(P15\)](#page-14-0)
	- **•** Ricordarsi di installare la tracolla quando si utilizza la fotocamera, per evitare di lasciarla cadere.
- 26 Presa [DIGITAL/AV OUT[\] \(P163](#page-162-1)[, 166,](#page-165-1) [172\)](#page-171-2)
- 27 Presa [DC IN[\] \(P163](#page-162-1)[, 166\)](#page-165-1)
	- **•** Utilizzare sempre un adattatore CA Panasonic originale (opzionale).
	- **•** Non è possibile utilizzare questa fotocamera per caricare la batteria, anche quando ad essa è collegato l'adattatore CA (opzionale).
- 28 Sportello dei terminali
- 29 Cilindro dell'obiettiv[o \(P178\)](#page-177-1)

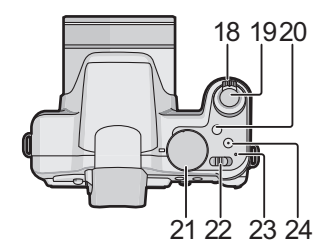

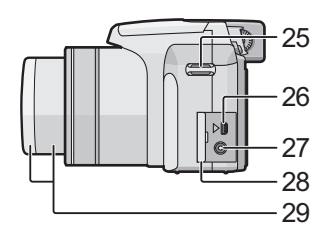

### 30 Presa [COMPONENT OUT[\] \(P174\)](#page-173-1)

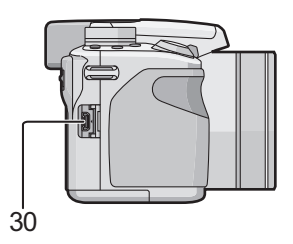

- 31 Sportello scheda/batteria [\(P22\)](#page-21-0)
- 32 Attacco treppiede
	- **•** Quando si utilizza un treppiede, accertarsi che sia stabile quando la fotocamera è installata su di esso.

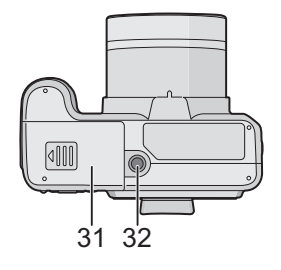

## <span id="page-13-0"></span>**Installazione del copriobiettivo/della cinghia**

### ∫ **Copriobiettivo**

**•** Quando si spegne/si trasporta la fotocamera, o si riproducono delle immagini, installare il copriobiettivo per proteggere la superficie dell'obiettivo.

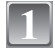

### **Far passare il cordino attraverso il foro sul copriobiettivo.**

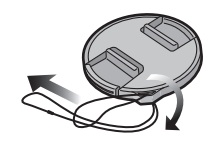

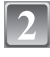

**Far passare lo stesso cordino attraverso il foro sulla fotocamera.**

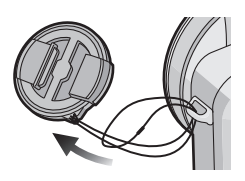

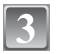

### **Installare il copriobiettivo**

- **•** Rimuovere il copriobiettivo prima di accendere la fotocamera in modalità Registrazione.
- **•** Non lasciar penzolare o oscillare questa unità con il cordino del copriobiettivo installato.
- **• Fare attenzione a non perdere il copriobiettivo.**

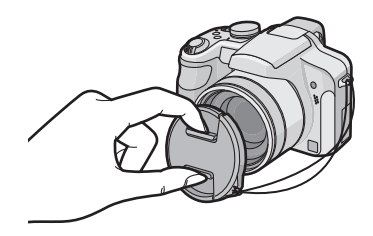

### <span id="page-14-0"></span>∫ **Cinghia**

**•** Si consiglia di installare la tracolla quando si utilizza la fotocamera, per evitare che cada.

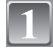

**Far passare la cinghia attraverso il foro dell'occhiello.**

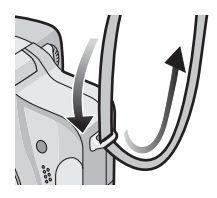

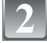

### **Far passare la cinghia attraverso il fermo e fissarla.**

- A Tirare la cinghia per 2 cm o più.
- **•** Collegare la cinghia all'altro lato della fotocamera, facendo attenzione a non girarla.
- **•** Controllare che la cinghia sia saldamente collegata alla fotocamera.
- **•** Installare la cinghia in modo che il logo "LUMIX" sia rivolto all'esterno.

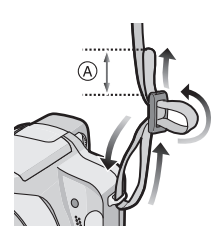

## <span id="page-15-0"></span>**Installazione del paraluce**

In condizioni di forte illuminazione o di controluce, il paraluce ridurrà la luce parassita e le immagini fantasma. Il paraluce riduce l'illuminazione in eccesso e migliora la qualità delle immagini.

- **•** Controllare che la fotocamera sia spenta.
- **•** Chiudere il flash.

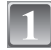

### **Inserire saldamente e fino in fondo il paraluce nel cilindro dell'obiettivo.**

- **•** Non serrare troppo l'adattatore del paraluce.
- **•** Quando si installa il paraluce, fare la massima attenzione a non strappare la filettatura.

Quando lo si rimuove, non schiacciarlo, altrimenti non sarà possibile svitarlo liberamente.

**•** Controllare se la vite è allentata, quindi

**Rovesciare la fotocamera, allineare il**  segno sul paraluce con il segno (A) **sulla fotocamera, quindi inserire il** 

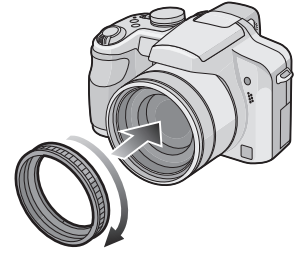

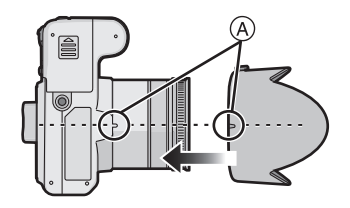

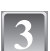

### **Serrare la vite.**

**paraluce.**

**•** Non serrare troppo la vite.

installare il paraluce.

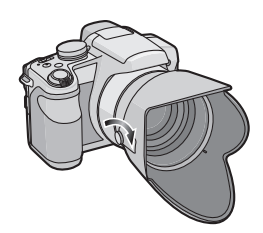

#### *Prima dell'uso*

#### ∫ **Rimozione dell'adattatore del paraluce**

**•** Per rimuovere il paraluce tenerlo per la base.

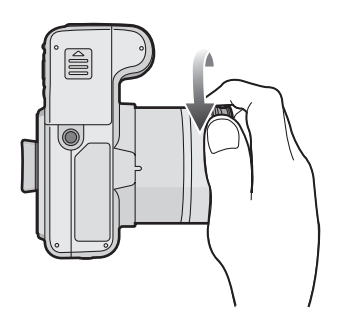

### **Nota**

- **•** Non è possibile collegare il paraluce nel verso opposto.
- **•** Quando si riprendono immagini con il flash e il paraluce è installato, la parte inferiore della foto può risultare scura (effetto vignetta) e il controllo del flash può essere disabilitato, poiché il flash fotografico può essere oscurato dal paraluce. Si consiglia di scollegare il paraluce.
- **•** Quando si utilizza la lampada di aiuto AF in condizioni di oscurità, scollegare il paraluce.
- **•** Per ulteriori informazioni su come installare la protezione MC, il filtro ND e il filtro PL, vedere [P178.](#page-177-1)
- **•** Non è possibile installare la lente di conversione quando è installato il paraluce[. \(P176\)](#page-175-1)

## <span id="page-17-0"></span>**Ricarica della batteria**

- **• Utilizzare il caricabatterie e la batteria dedicati.**
- **• Quando si acquista la fotocamera, la batteria non è carica. Caricare la batteria prima dell'uso.**
- **•** Quando si carica la batteria con il caricabatterie, farlo dentro casa.
- Caricare la batteria a una temperatura compresa tra 10 °C e 35 °C. (Anche la temperatura della batteria dovrebbe essere la stessa).

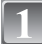

### **Inserire la batteria, facendo attenzione alla direzione.**

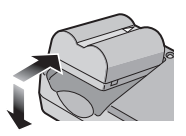

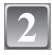

### **Collegare il caricabatterie alla rete elettrica.**

- **•** Il cavo CA non può essere spinto interamente nel terminale di ingresso CA. Rimarrà uno spazio vuoto come illustrato a destra.
- Quando l'indicatore [CHARGE] (A) si illumina in verde, ha inizio la ricarica.

 $\overline{\mathbb{H}}$ |9 0°<del>∈</del>

tipo ingresso

tipo plug-in

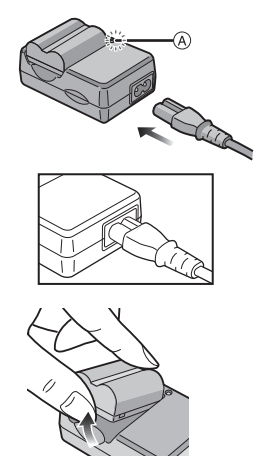

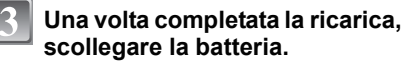

**•** La ricarica è completa quando l'indicatore [CHARGE] (A) si spegne (dopo circa 120 min massimo).

#### ∫ **Quando l'indicatore [CHARGE] lampeggia**

- **•** La temperatura della batteria è eccessivamente alta o bassa. Il tempo di ricarica sarà più lungo del normale. È anche possibile che la ricarica non venga completata.
- **•** I terminali del caricabatterie o della batteria sono sporchi. In tal caso, pulirli con un panno asciutto.

### **Nota**

- **•** Al termine della ricarica, ricordarsi di scollegare il dispositivo di alimentazione dalla rete elettrica.
- **•** La batteria si scalda dopo l'uso o la ricarica. Anche la fotocamera si scalda durante l'uso. Questo non è indice di un malfunzionamento.
- **•** Se viene lasciata inutilizzata per un lungo periodo di tempo dopo la ricarica, la batteria si esaurirà.
- **•** È possibile ricaricare la batteria anche quando non è completamente scarica, ma si consiglia di non ripristinare spesso il massimo livello di carica. (A causa delle sue caratteristiche, la batteria si gonfierebbe e la sua durata si ridurrebbe.)
- **•** Quando la durata operativa della fotocamera diviene estremamente breve anche quando la batteria è stata correttamente caricata, è possibile che il ciclo di vita utile della batteria si sia esaurito. Acquistare una nuova batteria.
- **• Non lasciare oggetti metallici (come graffette) vicino alle zone di contatto della spina di rete. In caso contrario, esiste il rischio di incendi o scosse elettriche dovuti a cortocircuiti o al calore generato.**

## <span id="page-19-0"></span>**Informazioni relative alla batteria**

**(ricarica/numero di immagini registrabili)**

#### ∫ **Indicazione relativa alla batteria**

L'indicazione della batteria viene visualizzata sul monitor LCD/ne mirino. [Non viene visualizzata se si utilizza la fotocamera con l'adattatore CA collegato (opzionale).]

### ▜█**▗▐█▌**<sub>▘</sub>▐█▌<sup></sup>▖▎▆

**•** Se l'autonomia residua della batteria si esaurisce l'indicazione diventa rossa e lampeggia (anche la spia dell'alimentazione lampeggia). Ricaricare la batteria o sostituirla con una completamente carica.

#### ∫ **Durata della batteria**

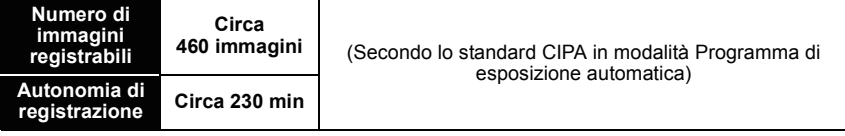

#### **Condizioni di registrazione secondo lo standard CIPA**

- **•** CIPA è un'abbreviazione di [Camera & Imaging Products Association].
- Temperatura: 23 °C/Umidità: 50% quando il monitor LCD è acceso.<sup>8</sup>
- **•** Utilizzo di una scheda di memoria SD Panasonic (32 MB).
- **•** Utilizzo della batteria in dotazione.
- **•** Avvio della registrazione 30 secondi dopo l'accensione della fotocamera. (Quando la funzione di stabilizzatore ottico dell'immagine è impostata su [AUTO].)
- **• Uno scatto ogni 30 secondi**, un flash ogni 2 scatti.
- **•** Rotazione della leva dello zoom da Teleobiettivo a Grandangolo o viceversa ad ogni registrazione.
- **•** Spegnimento della fotocamera ogni 10 scatti e attesa che la temperatura delle batterie diminuisca.
- $*$  Il numero di immagini registrabili si riduce in modalità Power LCD automatico, Power LCD e modalità Angolo elevato [\(P33\)](#page-32-1).

**Il numero di immagini registrabili varia a seconda dell'intervallo tra una registrazione e l'altra. Se l'intervallo tra le registrazioni aumenta, il numero di immagini registrabili diminuisce.**

**[ad es. quando si esegue una registrazione ogni 2 minuti, il numero di immagini registrabili diminuisce a circa 115.]**

#### ∫ **Quando si utilizza il mirino**

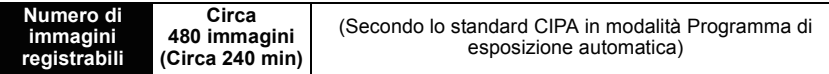

#### ■ Autonomia di riproduzione quando si utilizza il monitor LCD

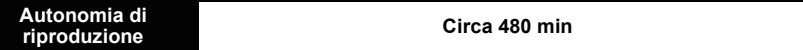

Il numero di immagini registrabili e l'autonomia di riproduzione variano a seconda delle condizioni operative e dello stato di conservazione della batteria.

#### ∫ **Ricarica**

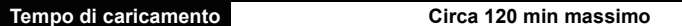

Il tempo di ricarica e **il numero di immagini registrabili** con il pacco batterie opzionale sono gli stessi indicati sopra.

**Il tempo di ricarica** varia leggermente a seconda dello stato della batteria e delle condizioni ambientali in cui la ricarica viene eseguita.

Quando la ricarica è stata completata con successo, l'indicatore [CHARGE] si spegne.

### **Nota**

- **•** Con l'aumentare del numero di ricariche la batteria può gonfiarsi e la sua autonomia può diminuire. Per garantire una lunga durata della batteria, si consiglia di non ricaricarla spesso prima che sia completamente esaurita.
- **•** In condizioni di bassa temperatura (ad es. sulle piste da sci/snowboarding) le prestazioni della batteria possono temporaneamente peggiorare, e l'autonomia di funzionamento può ridursi.

## <span id="page-21-0"></span>**Inserimento e rimozione della scheda (opzionale)/ della batteria**

- **•** Controllare che l'unità sia spenta.
- **•** Chiudere il flash.
- **•** Si consiglia di utilizzare una scheda Panasonic.

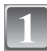

#### **Far scorrere lo sportello della scheda/della batteria per aprirlo.**

- **• Utilizzare sempre batterie Panasonic originali.**
- **• Se si utilizzano altre batterie, non possiamo garantire la qualità di questo prodotto.**

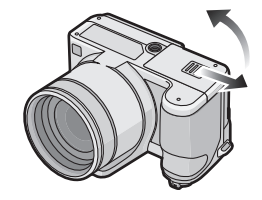

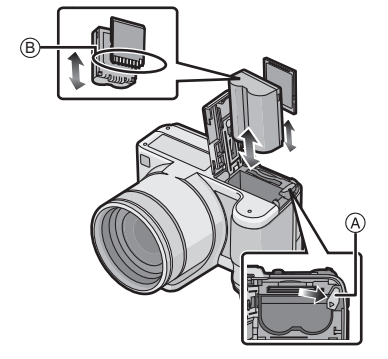

**Batteria: Inserire fino in fondo, facendo attenzione che sia orientata correttamente. Tirare la leva** A **nella direzione della freccia per rimuovere la batteria.**

**Scheda: Spingerla finché non si sente uno scatto, facendo attenzione che sia orientata correttamente. Per rimuovere la scheda, spingerla finché non si sente un clic, quindi estrarla in linea retta.**

- B: Non toccare i terminali di collegamento della scheda.
- **•** Se non è inserita fino in fondo, la scheda può subire dei danni.

### 1**:Chiudere lo sportello della scheda/ della batteria.**

### 2**:Far scorrere fino in fondo lo sportello della scheda/della batteria, quindi chiuderlo saldamente.**

**•** Se non si riesce a chiudere completamente lo sportello della scheda/della batteria, rimuovere la scheda, controllarne l'orientamento e inserirla nuovamente.

### **Nota**

**•** Rimuovere la batteria dopo l'uso.

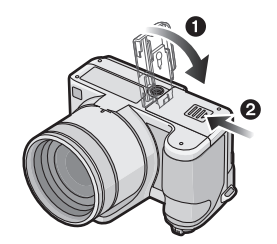

- **•** Non rimuovere la batteria mentre l'alimentazione è accesa; in caso contrario è possibile che le impostazioni sulla fotocamera non vengano memorizzate correttamente.
- **•** La batteria in dotazione è studiata specificamente per la fotocamera. Non utilizzarla con altri apparecchi.
- **•** Prima di rimuovere la scheda o la batteria, spegnere la fotocamera e attendere che la spia dell'alimentazione si sia spenta del tutto.

(In caso contrario è possibile che questa unità non funzioni correttamente, che la scheda venga danneggiata o che le immagini registrate vadano perdute.)

## <span id="page-23-0"></span>**Informazioni sulla memoria interna/la scheda**

Tramite questa unità è possibile eseguire le seguenti operazioni.

- **• Quando non si è inserita una scheda: È possibile registrare le immagini nella memoria interna e riprodurle.**
- **• Quando si è inserita una scheda: È possibile registrare le immagini sulla scheda e riprodurle.**
- **• Quando si utilizza la memoria interna**  $\widehat{f}$ ାନା $\rightarrow$ ନ୍ଦ୍ୱିଲା (indicazione di accesso $^*$ )
- **• Quando si utilizza la scheda** † **(indicazione di accesso**¢**)**
- $*$  L'indicazione di accesso si illumina in rosso quando è in corso la registrazione di immagini nella memoria interna (o sulla scheda).

#### **Memoria interna**

- **• Dimensioni della memoria: Circa 50 MB**
- **• Immagini in movimento registrabili: solo QVGA (320**k**240 pixel)**
- **•** La memoria interna può essere utilizzata come dispositivo di memorizzazione temporaneo quando la scheda utilizzata è piena.
- **•** È possibile copiare le immagini registrate su una scheda. [\(P162\)](#page-161-1)
- **•** Il tempo di accesso alla memoria interna può essere più lungo di quello a una scheda.

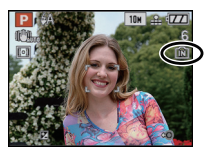

#### **Scheda**

<span id="page-24-0"></span>Con questa unità è possibile utilizzare i seguenti tipi di schede. (Tali schede sono indicate con il termine **scheda** nel testo.)

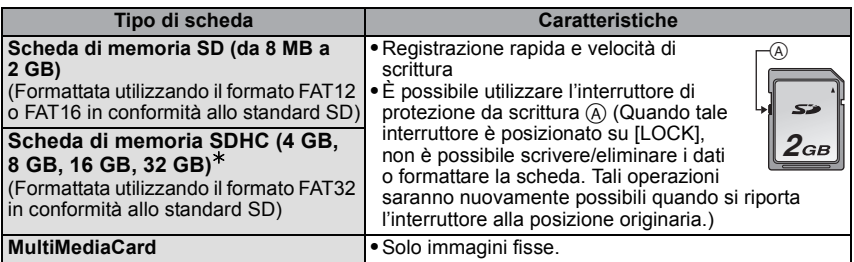

- $*$  La scheda di memoria SDHC è uno standard per schede di memoria fissato dalla SD Association nel 2006 per le schede di memoria ad alta capacità, superiori ai 2 GB.
- $*$  È possibile utilizzare una scheda di memoria SDHC in apparecchi compatibili con le schede di memoria SDHC ma non su un apparecchio compatibile solo con le schede di memoria SD . (Leggere sempre le istruzioni per l'uso dell'apparecchio che si sta impiegando.)
- **•** Se si utilizzano schede con una capacità pari o superiore a 4 GB è possibile utilizzare solo schede con il logo SDHC (che indica la conformità con lo standard SD).
- **•** Per le informazioni più aggiornate, visitare il seguente sito Web.

#### **http://panasonic.co.jp/pavc/global/cs**

(Il sito è solo in inglese.)

### **Nota**

- **• Non spegnere questa unità, non rimuovere la batteria/la scheda e non disconnettere l'adattatore CA (opzionale) quando l'indicazione di accesso alla scheda è illuminata [quando sono in corso la lettura/l'eliminazione di immagini o la formattazione della memoria interna/della sched[a \(P38\)](#page-37-0)]. Evitare inoltre si esporre la fotocamera a vibrazioni o urti. La scheda e i dati potrebbero essere danneggiati o l'unità potrebbe non funzionare correttamente.**
- **•** I dati contenuti nella memoria interna o sulla scheda possono essere danneggiati o andare perduti a causa delle onde elettromagnetiche, dell'elettricità statica, o di un guasto della fotocamera o della scheda. Si consiglia di conservare i dati importanti su un PC o un dispositivo analogo.
- **•** Non formattare la scheda sul PC o su un altro apparecchio. Formattarla solo sulla fotocamera, per garantire un funzionamento corretto[. \(P38\)](#page-37-0)
- **•** Tenere la scheda di memoria fuori della portata dei bambini, per evitare che possano inghiottirla.

## <span id="page-25-0"></span>**Impostazione della data e dell'ora (Imp. Orol.)**

**• Quando si acquista la fotocamera, l'orologio non è impostato.**

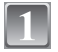

### **Accendere la fotocamera.**

- A Pulsante [MENU/SET]
- (B) Pulsanti cursore

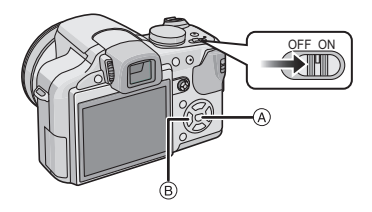

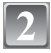

### **Premere [MENU/SET].**

### **Premere ▲/▼ per selezionare la lingua, quindi premere [MENU/SET].**

**•** Viene visualizzato il messaggio [IMPOSTARE L'OROLOGIO]. (Il messaggio non viene visualizzato in modalità [RIPR.].)

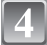

### **Premere [MENU/SET].**

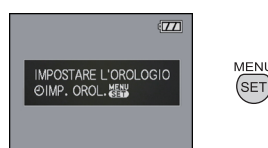

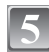

**Premere** 2**/**1 **per selezionare le voci (anno, mese, giorno, ora, minuto, sequenza di visualizzazione o formato di visualizzazione dell'ora), quindi premere** 3**/**4 **per effettuare l'impostazione.**

- A: Ora nell'area di residenza
- B: Ora nell'area di destinazione del viaggi[o \(P114\)](#page-113-1)
- $\overline{m}$ : Annullare senza impostare l'orologio.
- **•** Selezionare [24H] o [AM/PM] come formato di visualizzazione dell'ora.
- **•** Quando si seleziona [AM/PM] viene visualizzata l'indicazione AM/PM.
- **•** Quando si seleziona [AM/PM] come formato di visualizzazione dell'ora, mezzanotte viene indicata con AM 12:00 e mezzogiorno con PM 12:00. Questo formato di visualizzazione è comune negli Stati Uniti e in altri paesi.

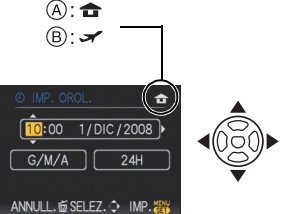

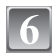

### **Premere [MENU/SET] per impostare.**

- **•** Dopo aver completato le impostazioni dell'orologio, spegnere la fotocamera. Quindi riaccendere la fotocamera, passare alla modalità di registrazione e controllare che la visualizzazione corrisponda alle impostazioni effettuate.
- **•** Quando si è premuto [MENU/SET] per completare le impostazioni senza aver impostato l'orologio, provvedere alla corretta impostazione dell'orologio seguendo la procedura **"**[Modifica dell'impostazione dell'orologio](#page-26-0)**"** descritta sotto.

### **Modifica dell'impostazione dell'orologio**

#### <span id="page-26-0"></span>**Selezionare [IMP. OROL.] nel menu [REG] o [SETUP], quindi premere** 1**[. \(P29\)](#page-28-0) •** È possibile cambiare il valore in intervalli di **5** e **6** per impostare l'orologio.

**• Anche quando la batteria non è inserita, l'impostazione dell'orologio viene mantenuta in memoria per 3 mesi utilizzando la batteria incorporata. (Per ricaricare la batteria incorporata, lasciare una batteria carica per 24 ore nell'unità.)**

### **Nota**

- **•** Se si preme ripetutamente [DISPLAY] durante la registrazione, verrà visualizzato l'orologio.
- **•** È possibile impostare l'anno da 2000 a 2099.
- **•** Se l'orologio non è impostato, non è possibile stampare la data corretta quando si imprime la data sulle immagini con [STAMP TESTO[\] \(P150\)](#page-149-1) o ci si rivolge a uno studio fotografico per la stampa delle immagini.
- **•** Se l'orologio è impostato, è possibile stampare la data corretta anche se la data non viene visualizzata sullo schermo della fotocamera.

## <span id="page-27-0"></span>**Impostazione del menu**

La fotocamera è dotata di menu che consentono di eseguire le impostazioni di registrazione e di riproduzione desiderate, e di menu che aumentano la facilità di utilizzo della fotocamera e consentono di sfruttare al meglio le sue funzionalità.

In particolare, il menu [SETUP] contiene alcune importanti impostazioni relative all'orologio e all'alimentazione della fotocamera. Controllare le impostazioni di questo menu prima di procedere all'utilizzo della fotocamera.

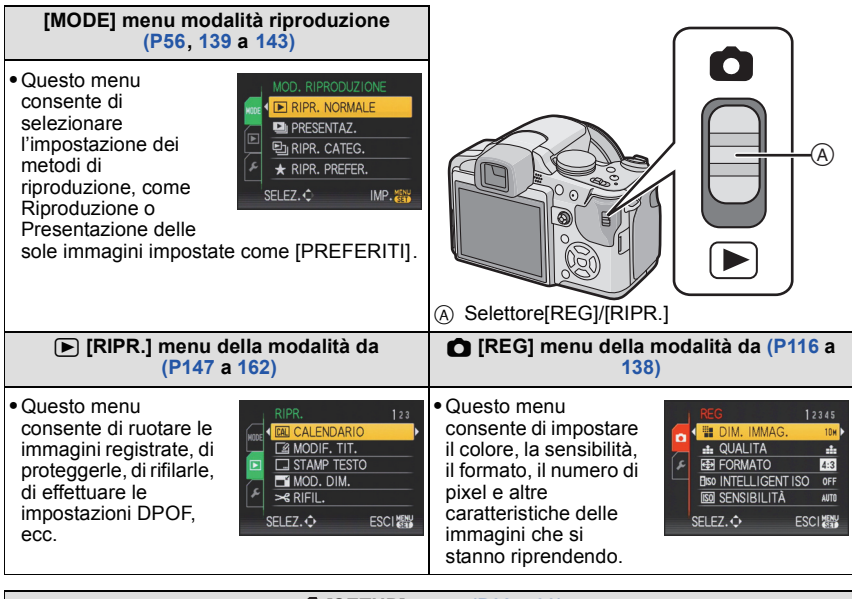

### <span id="page-27-1"></span>**[SETUP] menu [\(P32](#page-31-0) a [39](#page-38-0))**

÷

**ESCI AND** 

SELEZ. O

**•** Questo menu consente di impostare l'orologio, di selezionare la tonalità 123456 del suono di funzionamento e di effettuare altre impostazioni che ò facilitano l'utilizzo della fotocamera. **@ ORA MONDIALE •** Il menu [SETUP] può essere impostato quando la fotocamera si trova **ID DATA VIAGGIO**  $\rightarrow$  BIP in [MOD. REGISTRAZIONE] o [MOD. RIPRODUZIONE]. LEVEL<sub>3</sub> **<br />
VOLUME** 

#### ∫ **Funzioni che non possono essere impostate o non disponibili in determinate condizioni**

A causa delle specifiche della fotocamera, in determinate condizioni di utilizzo è possibile che non si riesca a impostare alcune delle funzioni, o che alcune funzioni non siano disponibili.

<span id="page-28-0"></span>Per ulteriori informazioni, vedere [P190](#page-189-1).

### **Impostazione delle voci dei menu**

Questa sezione descrive come selezionare le impostazioni relative alla modalità Programma di esposizione automatica; la stessa impostazione può essere utilizzata anche per il menu [RIPR.] e il menu [SETUP].

Esempio Passaggio da [MODALITA' AF] [**[a]**] a [se] in modalità Programma di esposizione automatica

• Le operazioni indicate con  $\triangle$ / $\nabla$ / $\blacktriangleleft$ / $\blacktriangleright$  nei passaggi possono essere eseguite anche con il joystick.

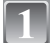

### **Accendere la fotocamera.**

- A Pulsante [MENU/SET]
- $\overline{B}$  Selettore [REG]/[RIPR.]
- $\bar{\odot}$  Selettore modalità di funzionamento
- **Posizionare il selettore [REG]/[RIPR.] su [**!**].**
	- **•** Quando si selezionano le impostazioni del menu della modalità [RIPR.], posizionare il selettore [REG]/[RIPR.] su [(], quindi andare la passaggio **4**.

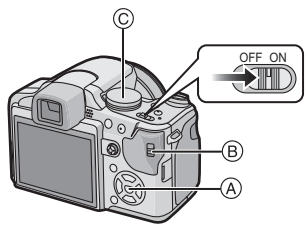

### **Impostare il selettore della modalità di funzionamento su [2].**

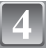

#### **Premere [MENU/SET] per visualizzare il menu.**

**•** È possibile cambiare la schermata dei menu da qualsiasi voce ruotando la leva dello zoom.

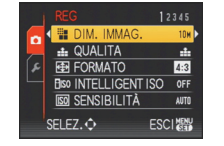

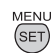

*Preparazione*

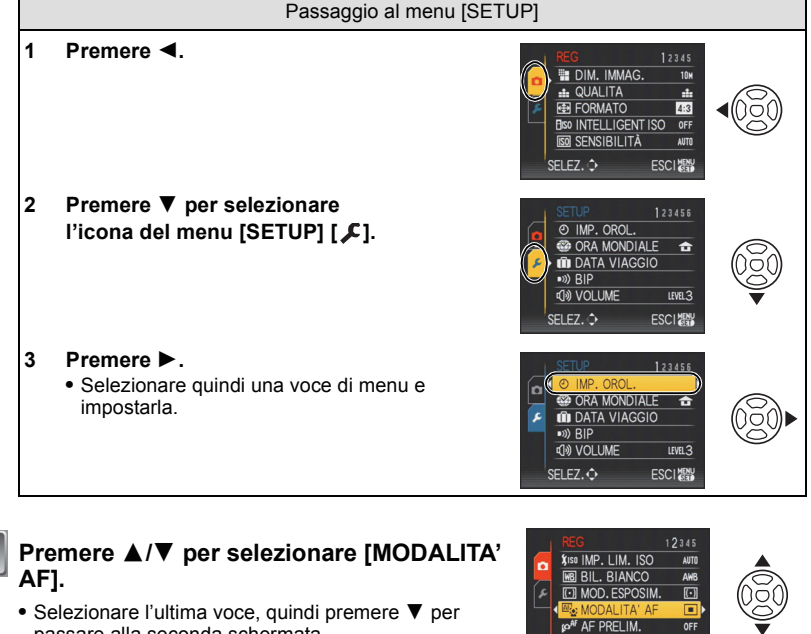

• Selezionare l'ultima voce, quindi premere  $\blacktriangledown$  per passare alla seconda schermata.

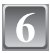

### **Premere**  $\blacktriangleright$ .

**•** Per alcune voci è possibile che l'impostazione non appaia, o sia visualizzata in modo diverso.

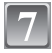

**Premere ▲/▼ per selezionare [ŝẽ].** 

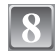

**Premere [MENU/SET] per impostare.**

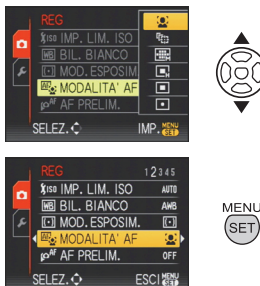

SELEZ.O

SELEZ. O

IMP. LIM.

BIANCO

**MOD ESPOSIM WODALITA' AF** 

**ESCI AND** о

-<br>国

 $\bar{\Xi}$ 

 $\overline{\blacksquare}$  $\Box$ 

 $IMP.$ 

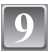

**Premere [MENU/SET] per chiudere il menu.**

*Preparazione*

### **Utilizzo del menu rapido**

<span id="page-30-0"></span>Utilizzando il menu rapido è possibile richiamare facilmente alcune delle impostazioni di menu.

**•** Alcune delle voci di menu non possono essere impostate in questa modalità.

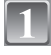

### **Tenere premuto il joystick in modalità Registrazione finché non viene visualizzato [Q.MENU]**

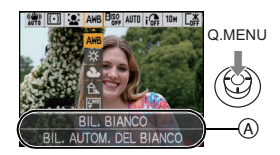

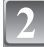

### **Premere** 3**/**4**/**2**/**1 **per selezionare la voce di menu e l'impostazione, quindi premere [MENU/SET] per chiudere il menu.**

- A Vengono visualizzate le voci da impostare e le impostazioni.
- **•** È possibile eseguire una regolazione fine delle seguenti voci premendo [DISPLAY]. [BIL. BIANCO] [\(P121\)/](#page-120-1)[MODALITA' AF[\] \(P125\)/](#page-124-1)[STABILIZZ.] [\(P133\)](#page-132-1)

Effettuare queste impostazioni se necessario.

## <span id="page-31-0"></span>**Informazioni sul menu SETUP**

[IMP. OROL.], [ECONOMIA] e [REVIS. AUTO] sono voci importanti. Controllarne le impostazioni prima di utilizzarle.

**•** In modalità Automatica intelligente, è possibile impostare solo [IMP. OROL.], [ORA MONDIALE], [DATA VIAGGIO], [BIP] e [LINGUA].

**Per ulteriori informazioni su come selezionare le impostazioni del menu [SETUP], vedere [P29](#page-28-0).**

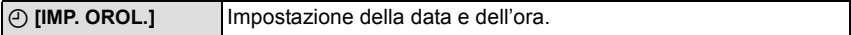

**•** Vedere [P26](#page-25-0) per ulteriori informazioni.

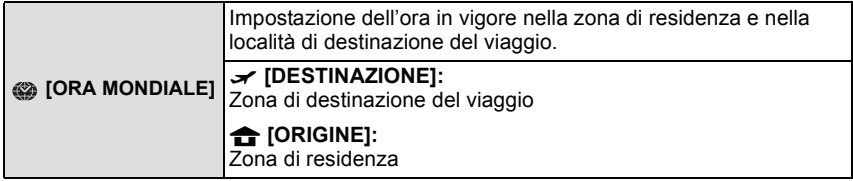

**•** Per ulteriori informazioni vedere [P114](#page-113-1).

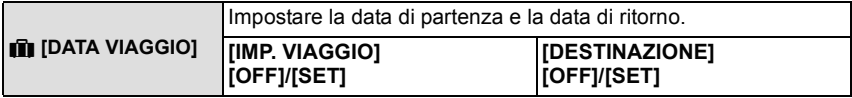

**•** Per ulteriori informazioni vedere [P111.](#page-110-2)

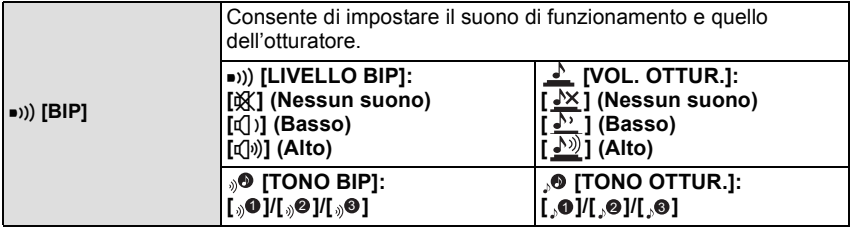

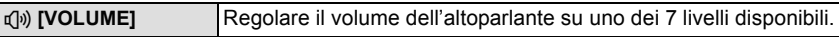

**•** Quando si collega la fotocamera a un televisore, il volume degli altoparlanti del televisore non cambia.

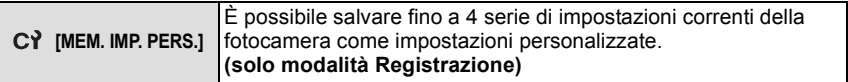

**•** Per ulteriori informazioni vedere [P89.](#page-88-0)

<span id="page-32-0"></span>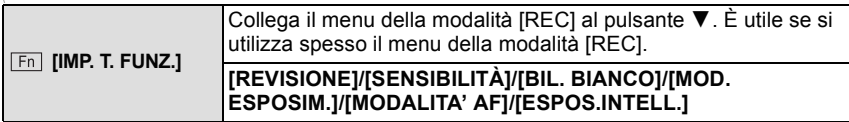

**•** Per ulteriori informazioni sulla revisione vedere a [P57](#page-56-0).

**•** Per ulteriori informazioni sul menu della modalità [REG] vedere [P116.](#page-115-2)

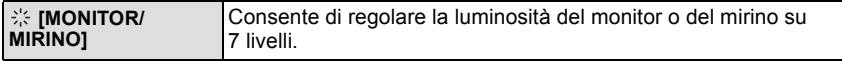

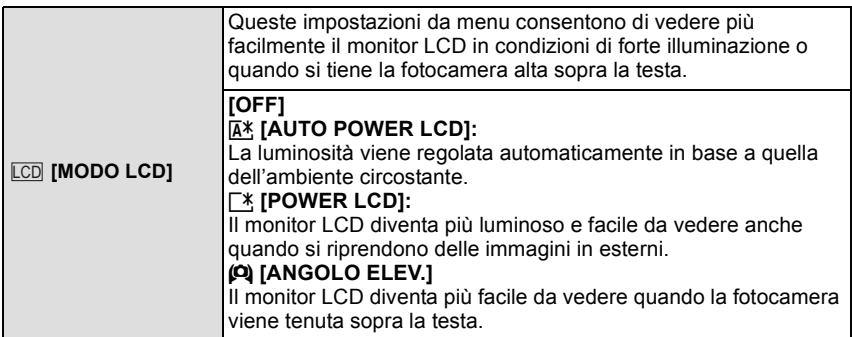

- <span id="page-32-1"></span>**•** La modalità Angolo elevato viene annullata anche se si spegne la fotocamera o si attiva la modalità Risparmio energetico.
- **•** La luminosità delle immagini visualizzate sul monitor LCD aumenta, per cui l'aspetto di alcuni soggetti può apparire diverso da quello reale. Tuttavia ciò non influenza le immagini registrate.
- **•** Il monitor LCD ritorna automaticamente alla luminosità normale dopo 30 secondi quando si esegue una registrazione in modalità Power LCD. Premere qualsiasi pulsante per aumentare nuovamente la luminosità del monitor LCD.
- **•** Se il monitor LCD è difficile da vedere a causa dei riflessi provocati dalla luce del sole, utilizzare la mano o un oggetto per bloccare la luce.
- **•** Il numero di immagini registrabili si riduce nelle modalità Power LCD automatico, Power LCD e Angolo elevato.

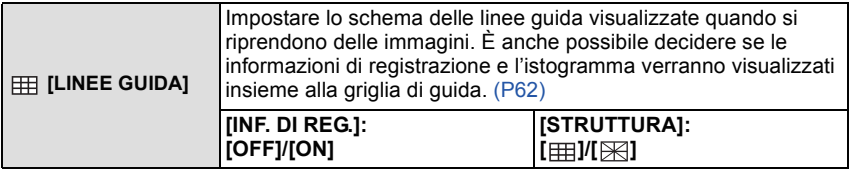

• L'impostazione di [STRUTTURA] è fissa su [ **HH ]** in modalità Automatica intelligente.

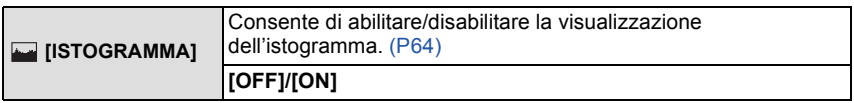

<span id="page-33-0"></span>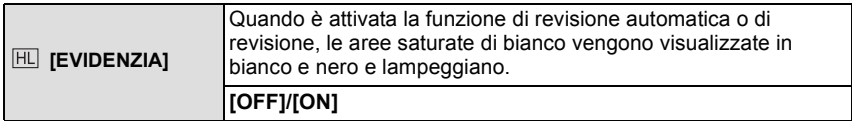

- **•** Se vi sono aree saturate di bianco, si consiglia di compensare negativamente l'esposizione [\(P76\)](#page-75-0) facendo riferimento all'istogramma [\(P64\)](#page-63-0), e quindi di riprendere nuovamente l'immagine. È possibile che la qualità dell'immagine risulti migliore.
- **•** È possibile che vi siano aree saturate di bianco se la distanza tra la fotocamera e il soggetto è troppo breve quando si riprendono immagini con il flash.

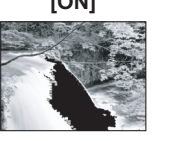

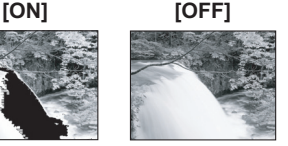

In tal caso, se [EVIDENZIA] è impostato su [ON], l'area direttamente illuminata dal flash fotografico diventerà saturata di bianco, verrà visualizzata in bianco e nero e lampeggerà. *Preparazione*

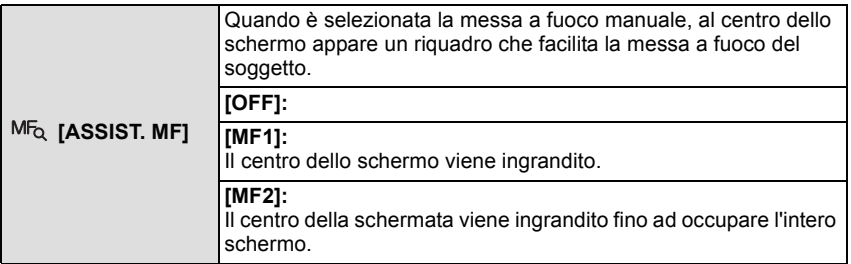

**•** Per ulteriori informazioni vedere [P86.](#page-85-0)

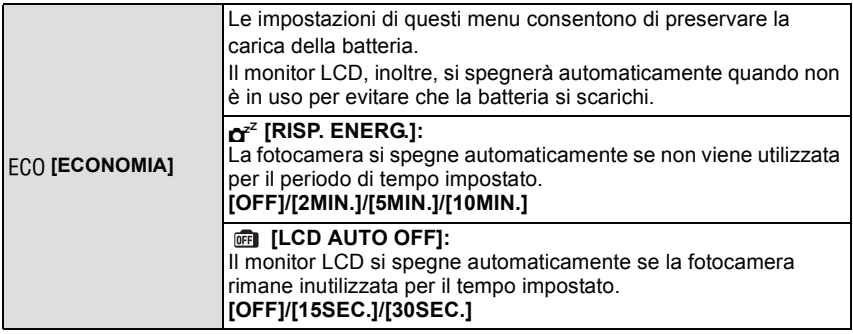

**•** Per annullare la funzione [RISP. ENERG.] premere parzialmente il pulsante di scatto dell'otturatore, oppure spegnere e riaccendere la fotocamera.

- **•** [RISP. ENERG.] è impostato su [5MIN.] in modalità Automatica intelligente.
- **•** [RISP. ENERG.] è fisso su [2MIN.] quando [LCD AUTO OFF] è impostato su [15SEC.] o [30SEC.].
- **•** Premere qualsiasi pulsante per riaccendere il monitor LCD.
- **•** [LCD AUTO OFF] non funziona mentre si stanno utilizzando i menu o lo zoom durante la riproduzione.
- **•** Mentre il monitor LCD i segnali AV e HD in uscita vengono disattivati.

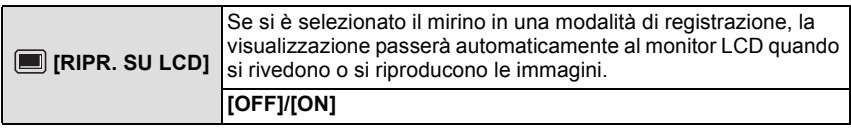

**•** Per ulteriori informazioni vedere [P64.](#page-63-1)

*Preparazione*

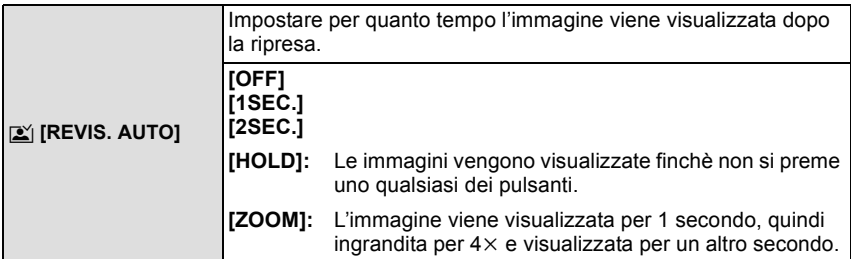

- **•** La funzione di revisione automatica viene attivata indipendentemente dalla sua impostazione quando si utilizzano il bracketing automatic[o \(P77\)](#page-76-1)/il bracketing colore [\(P78\)](#page-77-0), [RAFF. ALTA V.] [\(P100\)](#page-99-0) e [RAFFICA FLASH] [\(P101\)](#page-100-0) in modalità Scena, la modalità Scatto a raffic[a \(P79\)](#page-78-0) e quando si registrano immagini fisse con audi[o \(P134\)](#page-133-2). (Le immagini non possono essere ingrandite.)
- **•** In modalità Automatica intelligente, la funzione di Revisione automatica è fissa su un [2SEC.].
- **•** Se [EVIDENZIA[\] \(P34\)](#page-33-0) è impostato su [ON], le aree saturate di bianco vengono visualizzate in bianco e nero e lampeggiano quando è attivata la funzione di revisione automatica.

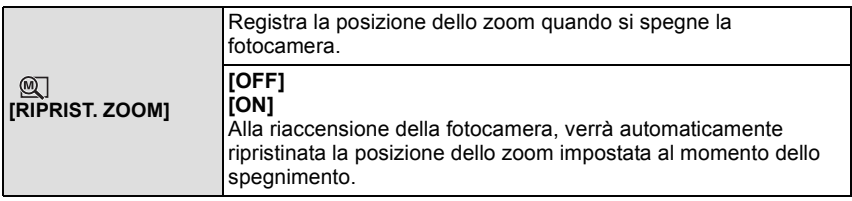

**•** La posizione della messa a fuoco non verrà registrata.

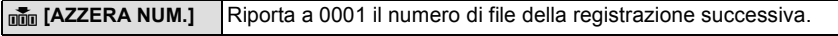

- **•** Il numero di cartella viene aggiornato, e il numero di file riparte da 0001. [\(P165\)](#page-164-0)
- **•** È possibile assegnare un numero di cartella compreso tra 100 e 999.
- Quando il numero di cartella arriva a 999, non è possibile azzerarlo. Si consiglia di formattare la scheda [\(P38\)](#page-37-0) dopo aver salvato i dati su un PC o altrove.
- **•** Per far ripartire da 100 il numero di cartella, formattare prima la memoria interna o la scheda, quindi utilizzare questa funzione per azzerare il numero di file.

Verrà visualizzata una schermata per l'azzeramento del numero di cartella. Selezionare [SÍ] per azzerare il numero di cartella.
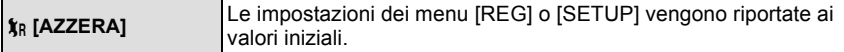

- **•** Quando si seleziona l'impostazione [AZZERA] durante la registrazione, anche l'obiettivo viene ripristinato. L'azionamento dell'obiettivo provocherà un suono percepibile, ma si tratta di un fatto normale, e non è indice di un malfunzionamento.
- **•** Quando si riportano ai valori iniziali le impostazioni del menu [SETUP], vengono ripristinate anche le seguenti impostazioni. Inoltre [PREFERITI[\] \(P157\)](#page-156-0) nel menu della modalità [RIPR.] viene impostato su [OFF], e [RUOTA IMM.[\] \(P156\)](#page-155-0) viene impostato su [ON]. **–** [RIPRIST. ZOOM]
	- **–** Le impostazioni della data di nascita e del nome utilizzate per [BAMBINI1]/[BAMBINI2[\] \(P98\)](#page-97-0) e [ANIM. DOMESTICI[\] \(P99\)](#page-98-0) in modalità Scena.
	- **–** Impostazione del menu [DATA VIAGGIO] [\(P111\)](#page-110-0). (Data della partenza, data del ritorno, destinazione)
- **–** L'impostazione [ORA MONDIALE] [\(P114\)](#page-113-0)
- **•** L'impostazione del numero di cartella e quella dell'orologio non vengono modificate.

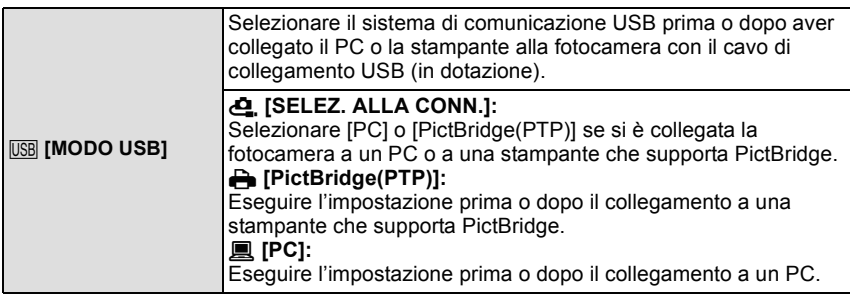

- **•** Quando è selezionato [PC], la fotocamera è collegata mediante il sistema di comunicazione "USB Mass Storage".
- **•** Quando è selezionato [PictBridge(PTP)], la fotocamera è collegata mediante il sistema di comunicazione "PTP (Picture Transfer Protocol)".

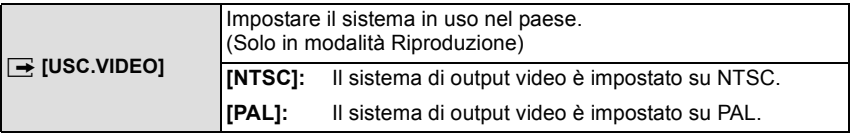

**•** Questa impostazione avrà effetto quando è collegato il cavo AV.

*Preparazione*

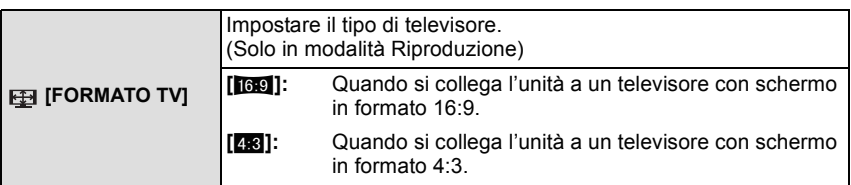

**•** Questa impostazione avrà effetto quando è collegato il cavo AV.

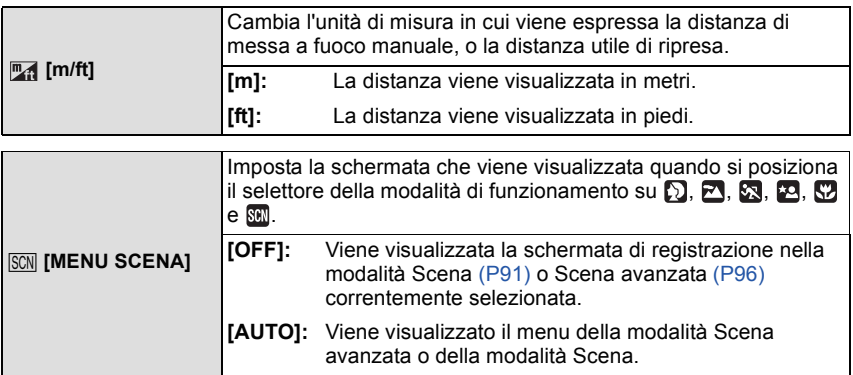

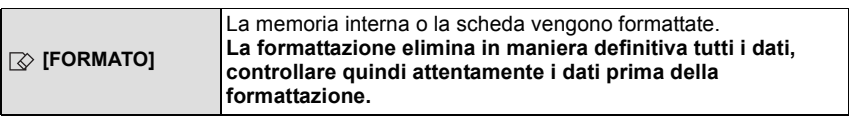

- **•** Quando si esegue la formattazione, utilizzare batterie sufficientemente cariche o l'adattatore CA (opzionale). Durante la formattazione, non spegnere la fotocamera.
- **•** Se si è inserita una scheda, verrà formattata solo la scheda. Per formattare la memoria interna, rimuovere la scheda.
- **•** Se la scheda è stata formattata su un PC o su un altro apparecchio, formattarla nuovamente con questa fotocamera.
- **•** La formattazione della memoria interna può richiedere più tempo di quella della scheda.
- **•** Se non è possibile formattare la memoria interna o la scheda, consultare il centro di assistenza più vicino.

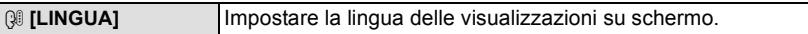

• Se si è impostata per errore una lingua diversa, selezionare [@] dalle icone dei menu per impostare la lingua desiderata.

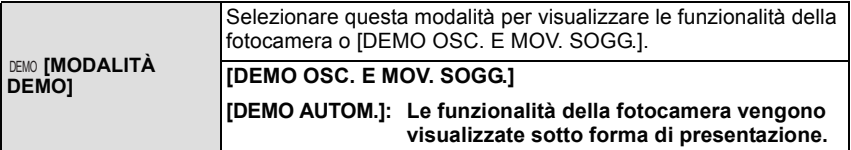

- A Dimostrazione della rilevazione delle oscillazioni
- $\overline{B}$  Dimostrazione della rilevazione del movimento
- **•** In modalità Riproduzione, [DEMO OSC. E MOV. SOGG.] non può essere visualizzato.
- **•** Premere [DISPLAY] per chiudere [DEMO OSC. E MOV. SOGG.].
- **•** Premere [MENU/SET] per chiudere [DEMO AUTOM.].
- **•** [DEMO OSC. E MOV. SOGG.] è solamente indicativa.
- **•** [DEMO AUTOM.] non dispone della funzione di output sul televisore.
- **•** È anche possibile visualizzare [DEMO OSC. E MOV. SOGG.] tramite il menu rapido[. \(P31\)](#page-30-0)

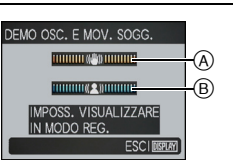

Modifica della modalità

# **Selezione della modalità [REG]**

Quando si seleziona la modalità [REG], è possibile attivare la modalità Automatica intelligente, che imposta i valori ottimali in base al soggetto da riprendere e alla condizioni di registrazione, o la modalità Scena, che consente di riprendere immagini fedeli della scena.

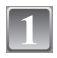

**Accendere la fotocamera.**

A Selettore [REG]/[RIPR.]

**Posizionare il selettore [REG]/ [RIPR.] su [0].** 

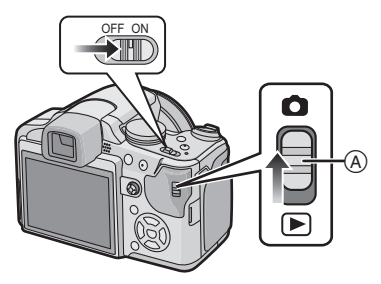

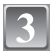

# **Passaggio a una diversa modalità mediante l'apposito selettore.**

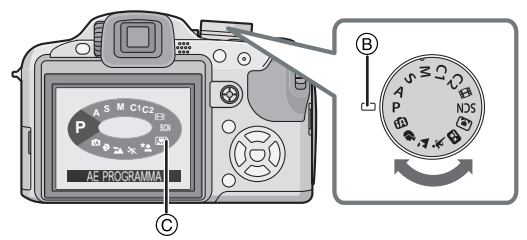

**Allineare la modalità desiderata con** B**.**

**• Ruotare il selettore della modalità di funzionamento lentamente e con decisione per impostare ciascuna modalità. (Il selettore della modalità di funzionamento ruota di 360** o**)**

La schermata  $\circled{c}$  viene visualizzata sul monitor LCD/nel mirino quando si ruota il selettore della modalità di funzionamento.

#### ∫**Base**

#### **fn** Modalità automatica intelligent[e \(P43\)](#page-42-0)

I soggetti vengono ripresi utilizzando le impostazioni definite automaticamente dalla fotocamera.

#### ³ **Modalità Programma di esposizione automatica [\(P49\)](#page-48-0)**

I soggetti vengono ripresi utilizzando le impostazioni specificate dall'utente.

#### ∫**Avanzate**

#### IА **Modalità AE a priorità di apertura [\(P81\)](#page-80-0)**

La velocità dell'otturatore viene determinata automaticamente in base al valore dell'apertura impostato.

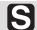

#### **Modalità AE a priorità di temp[i \(P82\)](#page-81-0)**

Il valore dell'apertura viene determinato automaticamente in base alla velocità dell'otturatore impostata.

#### IМI **Modalità Esposizione manual[e \(P83\)](#page-82-0)**

L'esposizione viene regolata in base al valore dell'apertura e alla velocità dell'otturatore, che vengono regolati manualmente.

## **Modalità Personalizzat[a \(P90\)](#page-89-0)**

Utilizzare questa modalità per riprendere immagini con impostazioni preregistrate.

#### **H** Modalità Immagine in moviment[o \(P108\)](#page-107-0)

Questa modalità consente di registrare immagini in movimento.

#### Û **Modalità Scen[a \(P96\)](#page-95-0)**

Questa modalità consente di riprendere immagini conformi alla scena che si sta registrando.

### ∫**Modalità Scena avanzata**

#### $\mathbf{D}$ **Modalità Ritratt[o \(P92\)](#page-91-0)**

Utilizzare questa modalità per riprendere immagini di persone.

#### 囨 **Modalità Scenari[o \(P93\)](#page-92-0)**

Utilizzare questa modalità per riprendere immagini di un paesaggio.

#### ŀЛ **Modalità Spor[t \(P93\)](#page-92-1)**

Utilizzare questa modalità per riprendere immagini di eventi sportivi, ecc.

#### ŀд **Modalità Ritratto notturn[o \(P94\)](#page-93-0)**

Utilizzare questa modalità per riprendere immagini di scene notturne e persone immerse in uno scenario notturno.

#### **Modalità Riprese ravvicinat[e \(P72\)](#page-71-0)** S2

Utilizzare questa modalità per riprendere un'immagine da distanza ravvicinata.

Modalità [REG]: [iA]

# <span id="page-42-0"></span>Ripresa di immagini con l'utilizzo della funzione **automatica (Modalità Automatica intelligente)**

La fotocamera effettuerà le impostazioni più appropriate al soggetto ed alle condizioni di ripresa. Raccomandiamo quindi questa modalità per gli utenti meno esperti e per coloro che desiderano scattare delle foto lasciando alla fotocamera il compito di effettuare le impostazioni.

- **•** Le seguenti funzioni vengono attivate automaticamente.
	- **–** Riconoscimento scena/[STABILIZZ.]/[INTELLIGENT ISO]/Riconoscimento volti/[AF RAPIDO]/[ESPOS.INTELL.](Esposizione intelligente)/Correzione digitale occhi rossi/ Compensazione del controluce
- La spia dell'alimentazione <sup>3</sup> si illumina quando si accende questa unità **@**. (Si spegnerà dopo circa 1 secondo.)
	- ( $\bullet$ : Pulsante di scatto dell'otturatore)

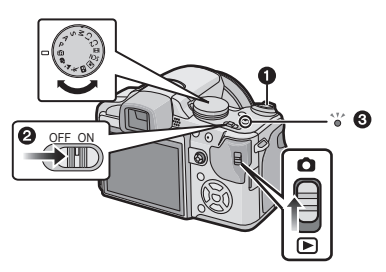

**Posizionare il selettore [REG]/[RIPR.] su [0].** 

**Impostare il selettore della modalità di funzionamento su [**ñ**].**

**Tenere questa unità delicatamente con entrambe le mani, le braccia immobili sui fianchi e i piedi leggermente divaricati.**

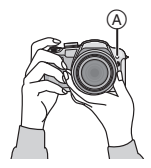

A Lampada aiuto AF

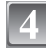

### **Premere parzialmente il pulsante di scatto dell'otturatore per mettere a fuoco.**

- **•** Quando il soggetto è a fuoco, si accende la relativa indicazione  $(1)$  (verde).
- **•** Quando si utilizza la funzione di riconoscimento volti, l'area AF 2 viene visualizzata intorno al volto del soggetto. In altri casi, viene visualizzata sul soggetto che è a fuoco.
- **•** La distanza utile di messa a fuoco è di 1 cm (Grandangolo)/2 m (Teleobiettivo) a  $\infty$ . (Funzione Tele-Macro: 1 m a  $\infty$ )

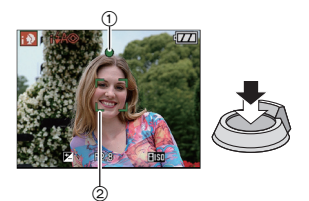

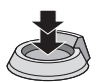

## **Premere completamente il pulsante di scatto dell'otturatore (spingerlo ulteriormente), per riprendere l'immagine.**

**•** L'indicazione di access[o \(P24\)](#page-23-0) si illumina in rosso quando è in corso la registrazione di immagini nella memoria interna (o sulla scheda).

- **•** Fare attenzione a non spostare la fotocamera quando si preme il pulsante di scatto dell'otturatore.
- **•** Non coprire il flash fotografico o la lampada di aiuto AF con le dita o oggetti.
- **•** Non toccare la parte anteriore dell'obiettivo.
- **•** Quando si riprendono delle immagini, accertarsi di essere stabili sulle gambe e che non vi sia pericolo di urtare un'altra persona, un pallone, ecc.
- ∫ **Quando si riprendono immagini utilizzando il flash [\(P66\)](#page-65-0)**
- ∫ **Quando si riprendono immagini utilizzando lo zoom [\(P53\)](#page-52-0)**
- ∫ **Per regolare l'esposizione ed effettuare le riprese quando le immagini risultano troppo scure [\(P76\)](#page-75-0)**

## **Riconoscimento Scena**

Quando la fotocamera identifica la scena ottimale, l'icona della relativa scena viene visualizzata in blu per 2 secondi, dopo di che il colore torna ad essere rosso.

 $f \mathbb{R} \rightarrow$ 

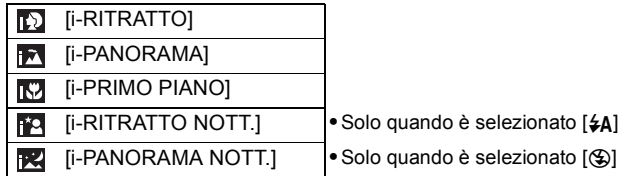

- **•** [¦] è impostato se non vi sono scene applicabili, e vengono impostati i valori standard.
- **•** Se ad esempio si utilizza un treppiede, e la fotocamera ha rilevato oscillazioni minime quando la modalità Scena è stata identificata come [**[x]**], la velocità dell'otturatore verrà impostata su un massimo di 8 secondi. Fare attenzione a non muovere la fotocamera mentre si riprendono le immagini.
- **•** Quando si imposta il tracking AF verrà selezionata una modalità scena ottimale per il soggetto specificato [\(P127\)](#page-126-0).

## ∫ **Riconoscimento dei volti**

Quando è selezionato [**[1]** o [**[2]**, la fotocamera riconosce automaticamente il volto di una persona, e regola la messa a fuoco e l'esposizione [\(P126\).](#page-125-0)

# **Nota**

**•** In condizioni come quelle sotto elencate, è possibile che per lo stesso soggetto venga identificata una scena diversa.

**–** Condizioni del soggetto: Quando il volto è fortemente o scarsamente illuminato, quando il soggetto è troppo grande o troppo piccolo, quando il soggetto è troppo distante o troppo vicino, quando il soggetto è eccessivamente o scarsamente contrastato, quando il soggetto è in movimento, quando si utilizza lo zoom.

**–** Condizioni di ripresa: tramonto, alba, scarsa illuminazione, oscillazioni della fotocamera **•** Per riprendere le immagini nella modalità scena che si desidera, si consiglia di impostare la modalità di registrazione appropriata.

# ∫ **Compensazione del controluce**

Il controluce si verifica quando la luce proviene da dietro un soggetto. In tal caso il soggetto risulterà scuro, per cui questa funzione compensa il controluce aumentando automaticamente la luminosità dell'intera immagine.

# **Funzione Tracking AF**

Consente di fissare la messa a fuoco sul soggetto specificato. Il soggetto verrà messo a fuoco automaticamente anche se si muove. Per ulteriori informazioni vedere [P127.](#page-126-0)

**•** Impostare su [ON] [TRACKING AF] nel menu della modalità [REG]. (Sullo schermo viene visualizzata l'indicazione  $[$ <sup>[[</sup>:]:].)

# **Posizionare il soggetto nel riquadro del tracking AF, e premere [AF/AE LOCK] per bloccare il soggetto**

- **•** Il riquadro del tracking AF diventerà giallo.
- **•** Verrà selezionata una modalità Scena ottimale per il soggetto specificato.
- **•** Premere nuovamente [AF/AE LOCK] per annullare il blocco.

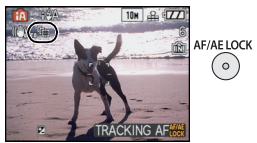

# **Informazioni sul flash**

- **• Aprire il flash quando necessario. [\(P66\)](#page-65-0)**
- [Verrà visualizzata l'indicazione [**i** 4A], [i 4A<sup>o</sup>l, o [i 4S<sup>o</sup>l] a seconda del tipo e della luminosità del soggetto.
- Quando viene visualizzato [i $\sharp \mathsf{A} \circ \mathsf{I}$ ] o [i $\sharp \mathsf{S} \circ \mathsf{I}$ ], si attiva la Correzione digitale degli occhi rossi [\(P67\),](#page-66-0) e il flash scatterà due volte.
- Non è possibile passare da una modalità del flash all'altra utilizzando  $\blacktriangleright$  ( $\clubsuit$ ) in modalità Automatica intelligente.

# **Impostazioni in modalità Automatica intelligente**

**•** Solo le seguenti funzioni possono essere impostate in modalità Scena.

**Menu della modalità [REG]**

- **–** [DIM. IMMAG.]¢ [\(P116\)](#page-115-0)/[CONV. FORM.] [\(P119\)/](#page-118-1)[EFFETTO COL.]¢ [\(P132\)](#page-131-0)/[TRACKING AF] [\(P127\)](#page-126-0)
- $*$  Le impostazioni selezionabili sono diverse rispetto a quando si utilizzano altre modalità [REG].

#### **Menu [SETUP]**

**–** [IMP. OROL.]/[ORA MONDIALE]/[DATA VIAGGIO]/[BIP]/[LINGUA]

**•** Le impostazioni delle seguenti voci sono fisse.

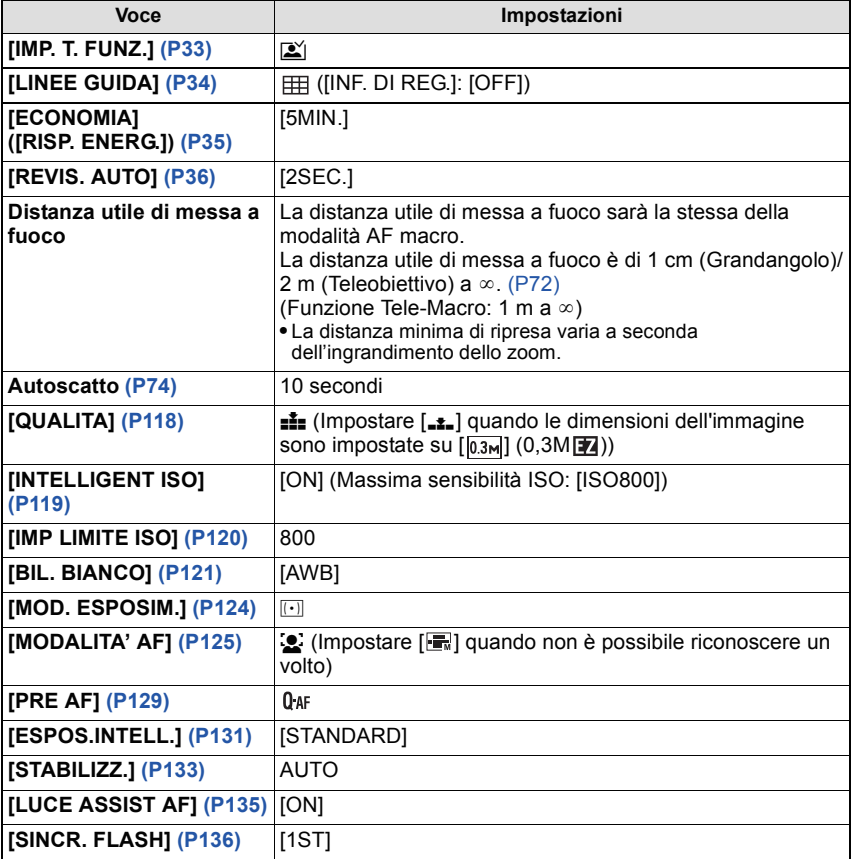

- **•** Non è possibile utilizzare le seguenti funzioni.
- **–** Regolazione della potenza del flash/Bracketing automatico/Bracketing colore/Regolazione fine del bilanciamento del bianco/[BLOCCO AF/AE]/[ZOOM DIGIT.]/[REG. AUDIO]/ [MIN. VEL. SCAT.]/[ISTOGRAMMA]/[REGOL. IMM.]/Visualizzazione fuori dell'inquadratura
- **•** Per le seguenti funzioni non è possibile modificare le impostazioni effettuate in altre modalità. **–** [RIPRIST. ZOOM]/[CONVERSIONE]
- **•** Le altre voci del menu [SETUP] possono essere impostate in una modalità quale Programma di esposizione automatica. Le impostazioni verranno utilizzate anche in modalità Automatica intelligente.

Modalità [REG]: **•** 

# <span id="page-48-0"></span>**Ripresa di immagini con le impostazioni preferite (Modalità Programma di esposizione automatica)**

Consente di impostare molte più voci di menu e di riprendere immagini con maggiore libertà rispetto alla modalità Automatica intelligent[e \(P43\).](#page-42-0)

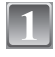

# **Posizionare il selettore [REG]/ [RIPR.] su [0].**

- A Selettore modalità di funzionamento
- $\overline{B}$  Selettore [REG]/[RIPR.]

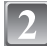

# **Impostare il selettore della modalità di funzionamento su [ ].**

**•** Per modificare l'impostazione mentre si riprendono delle immagini, vedere **"**[Utilizzo](#page-115-1)  [del menu Modalità \[REG\]](#page-115-1)**"** [\(P116\)](#page-115-1).

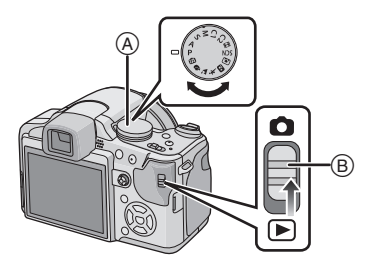

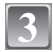

# **Inquadrare il punto che si desidera mettere a fuoco nell'area AF.**

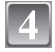

## **Premere parzialmente il pulsante di scatto dell'otturatore per mettere a fuoco.**

- **•** La distanza utile di messa a fuoco è di 30 cm (Grandangolo)/2 m (Teleobiettivo) a  $\infty$ .
- **•** Se si devono riprendere le immagini da una distanza ancora più ravvicinata, vedere **"**[Ripresa di immagini](#page-71-0)  [ravvicinate](#page-71-0)**"** [\(P72\)](#page-71-0).

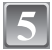

## **Premere fino in fondo il pulsante di scatto dell'otturatore per riprendere un'immagine.**

**•** L'indicazione di access[o \(P24\)](#page-23-0) si illumina in rosso quando è in corso la registrazione di immagini nella memoria interna (o sulla scheda)

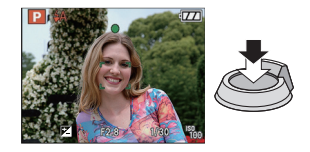

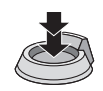

∫ **Per regolare i colori ed effettuare le riprese quando le immagini assumono una tonalità rossastr[a \(P121\)](#page-120-0)**

### **Messa a fuoco**

Inquadrare il soggetto nell'area AF, quindi premere parzialmente il pulsante di scatto dell'otturatore.

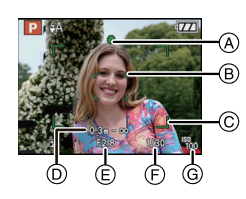

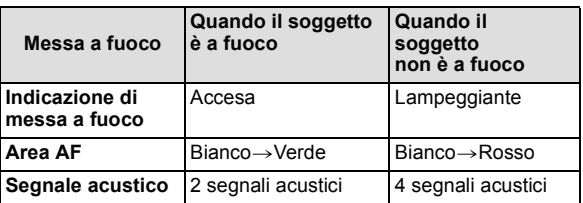

- A Indicazione di messa a fuoco
- $\overline{B}$  Area AF (normale)
- $\overline{6}$  Area AF (quando si utilizza lo zoom digitale o quando la luminosità è scarsa)
- $\circled{D}$  Visualizzazione della distanza utile di ripresa (quando si utilizza lo zoom)
- $\overline{P}$  Valore dell'apertura<sup>\*</sup>
- $\bar{\odot}$  Velocità dell'otturatore<sup>\*</sup>
- G Sensibilità ISO
	- ¢ Se non è possibile ottenere l'esposizione corretta, verrà visualizzata in rosso. (Tuttavia, non verrà visualizzata in rosso quando viene usato il flash.)

**Quando il soggetto non è a fuoco (come quando non si trova al centro della composizione dell'immagine che si desidera riprendere)**

- **1** Inquadrare il soggetto nell'area AF, quindi **premere parzialmente il pulsante di scatto dell'otturatore** per bloccare la messa a fuoco e l'esposizione.
- **2 Mantenere parzialmente premuto il pulsante di scatto dell'otturatore** mentre si sposta la fotocamera per comporre l'immagine.
- **•** È possibile ripetere più volte le operazioni descritte al passaggio 1 prima di premere fino in fondo il pulsante di scatto dell'otturatore.

**Quando si scattano fotografie di persone è consigliabile utilizzare la funzione di riconoscimento della faccia[. \(P125\)](#page-124-0)**

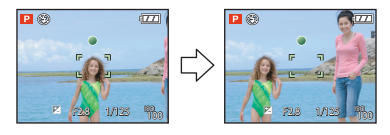

- ∫ **Condizioni del soggetto e della ripresa che rendono difficile la messa a fuoco**
- **•** Soggetti che si muovono velocemente, soggetti fortemente illuminati o soggetti privi di contrasto
- **•** Quando l'indicazione della distanza utile di ripresa viene visualizzata in rosso.
- **•** Quando si riprendono i soggetti attraverso una finestra, o quando vi sono oggetti riflettenti nelle vicinanze
- **•** Quando l'illuminazione è scarsa o si verificano delle oscillazioni
- **•** Eccessiva vicinanza della fotocamera al soggetto o ripresa di soggetti sia distanti che vicini

#### **Come evitare le oscillazioni della fotocamera**

Quando viene visualizzato l'allarme oscillazioni [([O])], utilizzare [STABILIZZ.[\] \(P133\),](#page-132-0) un treppiede o l'autoscatto [\(P74\)](#page-73-0).

- **•** La velocità dell'otturatore sarà particolarmente bassa nei seguenti casi. Tenere ferma la fotocamera dal momento in cui si preme il pulsante di scatto dell'otturatore fino a quando l'immagine non viene visualizzata sullo schermo. Si consiglia di utilizzare un treppiede. **–** Sinc. lenta./Riduzione occhi rossi
	- **–** [RITRATTO NOTT.] e [PANORAMA NOTT.] in modalità Scena avanzata [\(P91\)](#page-90-0)
	- **–** Quando sono selezionati [PARTY], [LUME DI CANDELA], [CIELO STELLATO] o [FUOCHI ARTIFIC.] in modalità Scena[. \(P96\)](#page-95-0)
	- **–** Quando la velocità dell'otturatore viene ridotta in [MIN. VEL. SCAT.]

### **Funzione di rilevazione dell'orientamento**

Le immagini registrate tenendo la fotocamera in verticale vengono riprodotte verticalmente (ruotate). (Solo quando [RUOTA IMM.[\] \(P156\)](#page-155-0) è impostato su [ON])

- **•** È possibile che le immagini non vengano visualizzate in verticale se sono state riprese puntando la fotocamera direttamente verso l'alto o verso il basso.
- **•** Le immagini non possono essere visualizzate in verticale quando si registrano immagini in movimento o si creano animazioni flip.

# <span id="page-50-0"></span>**Ingrandimento del punto di messa a fuoco (visualizzazione del punto di messa a fuoco)**

L'unità ricorderà il punto di messa a fuoco durante la ripresa, e sarà possibile ingrandire l'immagine con tale punto come centro.

## **Premere [AF**#**/FOCUS] mentre è in corso la riproduzione dell'immagine.**

- **•** Se il punto di messa a fuoco si trova al bordo dell'immagine, è possibile che non risulti al centro dell'ingrandimento.
- **•** Vedere **"**[Utilizzo dello zoom durante la riproduzione](#page-57-0)**"** [\(P58\)](#page-57-0) per ulteriori informazioni sul funzionamento quando si utilizza lo zoom.
- **•** Premendo nuovamente [AF#/FOCUS] verrà ripristinato l'ingrandimento originale.
- **•** Le seguenti immagini non possono essere ingrandite perché manca il punto di messa a fuoco: **–** Immagini riprese senza mettere a fuoco
	- **–** Immagini riprese con la messa a fuoco manuale
	- **–** Immagini riprese con una fotocamera diversa

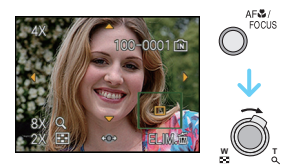

# **Cambio programma**

In modalità Programma di esposizione automatica, è possibile cambiare il valore dell'apertura e la velocità dell'otturatore predefiniti senza modificare l'esposizione. Si tratta del cosiddetto cambio programma.

È possibile rendere più mosso lo sfondo diminuendo il valore dell'apertura o registrare un soggetto in movimento in modo più dinamico riducendo la velocità dell'otturatore quando si riprende un'immagine in modalità Programma di esposizione automatica.

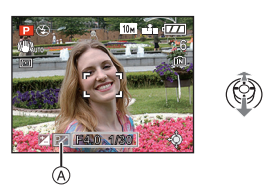

- **•** Premere parzialmente il pulsante di scatto dell'otturatore, quindi utilizzare il joystick per attivare il cambio programma mentre il valore dell'apertura e la velocità dell'otturatore sono visualizzati sullo schermo (circa 10 secondi).
- L'indicazione del cambio programma (A) viene visualizzata sullo schermo quando viene attivato il cambio programma.
- **•** Il cambio programma viene annullato se si spegne la fotocamera o se il joystick viene spostato in alto e in basso finché l'indicazione del cambio programma non scompare.

#### ∫ **Esempio di cambio programma**

- (A): Valore dell'apertura
- (B): Velocità dell'otturatore
- **1** Entità del cambio programma
- 2 Grafico lineare del cambio programma
- 3 Limite del cambio programma

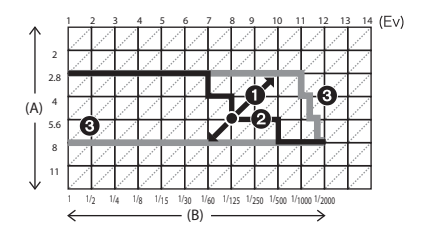

- **•** Se l'esposizione non è adeguata quando si preme parzialmente il pulsante di scatto dell'otturatore, l'indicazione del valore dell'apertura e quella della velocità otturatore diventano rosse.
- **•** Il cambio programma viene annullato e la fotocamera ritorna alla normale modalità Programma di esposizione automatica se trascorrono più di 10 secondi dall'attivazione del cambio programma. Tuttavia l'impostazione del cambio programma viene memorizzata.
- **•** In determinate condizioni di luminosità del soggetto, è possibile che il cambio programma non venga attivato.

# Modalità [REG]: A P A S M C C **E S & D** A R C C

# <span id="page-52-0"></span>**Ripresa di immagini con lo zoom**

# **Utilizzo dello zoom ottico/Utilizzo dello zoom ottico esteso (EZ)/Utilizzo dello zoom digitale**

È possibile effettuare una zoomata in avanti per far sembrare più vicini le persone o gli oggetti, oppure effettuare una zoomata all'indietro per riprendere dei paesaggi con il grandangolo. Per far sembrare ancora più vicini i soggetti [fino a un massimo di 32,1 $\times$ ], non impostare il valore massimo per ciascun formato  $(4.3/3.2/16.9)$ . Quando [ZOOM DIGIT.] è impostato su [ON] nel menu [REG] è possibile raggiungere livelli di ingrandimento ancora maggiori.

**Per avvicinare i soggetti utilizzare (Teleobiettivo)**

# **Ruotare la leva dello zoom verso Teleobiettivo.**

**Per far apparire più lontani i soggetti utilizzare (Grandangolo)**

# **Ruotare la leva dello zoom verso Grandangolo.**

## ∫ **Modifica della velocità dello zoom**

È possibile azionare lo zoom a 2 velocità, a seconda dell'angolo di rotazione della leva dello zoom.

La velocità dello zoom diminuisce quando l'angolo di rotazione è piccolo, mentre aumenta quando l'angolo di rotazione è grande.

- (A) Alta
- (B) Bassa
- $\bar{\odot}$  Leva zoom

**•** Non è possibile cambiare la velocità dello zoom in modalità Immagine in moviment[o \(P108\).](#page-107-0)

## ∫ **Memorizzazione della posizione dello zoom (Ripristino zoom)**

**•** Per ulteriori informazioni vedere [P36.](#page-35-1)

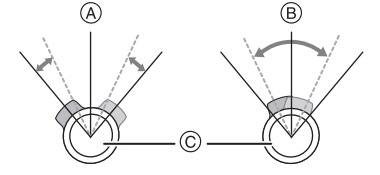

**W T**

**W T**

# ∫ **Tipi di zoom**

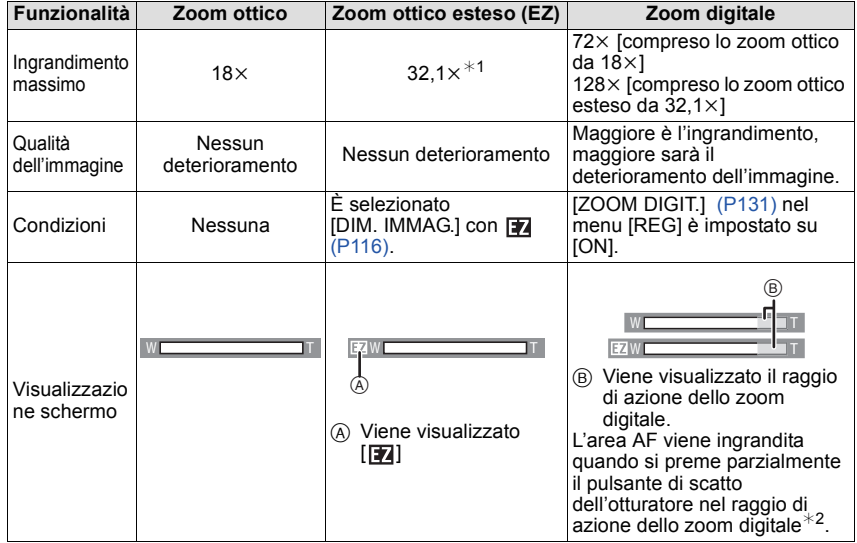

- **• Quando si utilizza la funzione zoom, insieme alla barra dello zoom verrà visualizzata una stima della distanza utile di messa a fuoco (ad esempio: 0.3 m –**¶**).**
- ¢1 Il livello di ingrandimento cambia a seconda dell'impostazione di [DIM. IMMAG.] e [CONV. FORM.]
- ¢2 Quando si ruota la leva dello zoom in posizione Teleobiettivo, l'indicazione dello zoom sullo schermo può momentaneamente interrompersi. È possibile attivare lo zoom digitale ruotando la leva in posizione Teleobiettivo con un unico movimento o rilasciando la leva una volta e poi ruotandola in posizione Teleobiettivo.

#### ∫ **Meccanismo dello zoom ottico esteso**

Quando si impostano le dimensioni dell'immagine su  $\left[\overline{3m}\right]$  (3 milioni di pixel), l'area di 10M (10,1 milioni di pixel) del CCD viene rifilata all'area centrale di 3M (3 milioni di pixel), consentendo di ottenere un'immagine con un effetto zoom più elevato.

- **• Lo zoom digitale non può essere impostato quando si è selezionato** õ**.**
- **•** L'ingrandimento dello zoom indicato è solo approssimativo.
- **•** "EZ" è un'abbreviazione di "Extra optical Zoom".
- **•** Lo zoom ottico è impostato su Grandangolo (1k) quando la fotocamera viene accesa. Se [RIPRIST. ZOOM[\] \(P36\)](#page-35-1) è impostato su [ON] la posizione dello zoom sarà la stessa di quando si è spenta la fotocamera.
- **•** Se si utilizza la funzione zoom dopo aver messo a fuoco il soggetto, ripetere la messa a fuoco.
- **•** Il cilindro dell'obiettivo si sposta in avanti o all'indietro a seconda della posizione dello zoom. Fare attenzione a non interrompere il movimento del cilindro mentre si ruota la leva dello zoom.
- **•** Quando si ruota la leva dello zoom, è possibile che la fotocamera emetta dei suoni, o che si verifichino delle oscillazioni. Non si tratta di un malfunzionamento.
- **•** Quando si utilizza lo zoom digitale, è possibile che [STABILIZZ.] risulti inefficace.
- **•** Quando si utilizza lo zoom digitale, si consiglia di utilizzare un treppiede e il teleobiettiv[o \(P74\)](#page-73-0) per riprendere le immagini.

Modalità [RIPR.]: **o** 

# <span id="page-55-0"></span>**Riproduzione delle immagini ([RIPR. NORMALE])**

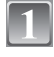

## **Posizionare il selettore [REG]/[RIPR.]**  A **su [**(**].**

- **•** La riproduzione normale viene impostata automaticamente nei seguenti casi.
	- **–** Quando si passa dalla modalità [REG] a [RIPR.]
	- **–** Quando la fotocamera è stata accesa mentre il selettore [REG]/[RIPR.] era posizionato su  $\sqrt{2}$

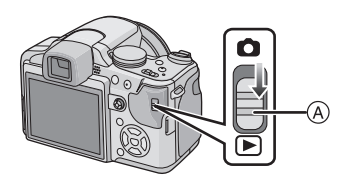

## **Premere** 2**/**1 **per selezionare le immagini.**

- A Numero di file
- $\overline{B}$  Numero di immagine
- 2: Riprodurre l'immagine precedente
- **1:** Riprodurre l'immagine successiva
- **•** La velocità della ricerca in avanti/ all'indietro delle immagini cambia a seconda dello stato della riproduzione.

#### ∫ **Avanzamento veloce/Riavvolgimento veloce Tenere premuto** 2**/**1 **durante la riproduzione.**

- 2: Riavvolgimento veloce
- ▶: Avanzamento veloce
- Il numero di file @ e il numero di immagine ® cambiano solo di uno alla volta. Rilasciare </> **4/>** quando viene visualizzato il numero dell'immagine desiderata per riprodurre l'immagine.
- Continuando a tenere premuto </>  $\blacktriangleleft$  il numero di immagini saltate in avanti/all'indietro aumenta.

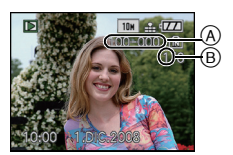

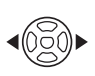

# **Controllare l'immagine in modalità [REG] (Revisione)**

È possibile controllare l'immagine in modalità [REG]. È anche possibile passare da un'immagine all'altra con  $\blacktriangleleft/\blacktriangleright$ , utilizzare lo zoom in fase di riproduzione [\(P58\),](#page-57-0) o eliminare delle immagin[i \(P60\)](#page-59-0).

- **1** Selezionare [IMP. T. FUNZ.] nel menu [SETUP], quindi premere ▶.<br>2 Premere ▲/▼ per selezionare IREVISIONE1. quindi premere IMEN
- **2 Premere** 3**/**4 **per selezionare [REVISIONE], quindi premere [MENU/SET] per effettuare l'impostazione.**
	- Se si è attivata l'impostazione è possibile rivedere l'immagine premendo  $\Psi$  in modalità [REG].

# **Visualizzazione di più schermate (Riproduzione multipla)**

# **Ruotare la leva dello zoom verso [**L**] (W).**

1 schermata $\rightarrow$ 12 schermate $\rightarrow$ 30 schermate $\rightarrow$ Schermat

- a Calendario [\(P147\)](#page-146-0)
- A Numero dell'immagine selezionata e numero totale di immagini registrate
- **•** Ruotare la leva dello zoom verso [Z] (T) per tornare alla schermata precedente.
- **•** Le immagini non vengono ruotate per la visualizzazione.

## ∫ **Per tornare alla riproduzione normale**

- **1 Premere** 3**/**4**/**2**/**1 **per selezionare un'immagine.**
	- **•** Verrà visualizzata un'icona che dipenderà dall'immagine registrata e dalle impostazioni.

*- 57 -*

#### **2 Premere [MENU/SET].**

**•** L'immagine selezionata verrà visualizzata.

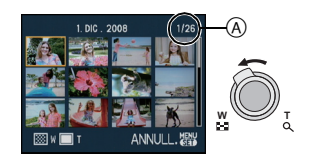

### **Utilizzo dello zoom durante la riproduzione**

## <span id="page-57-0"></span>**Ruotare la leva dello zoom verso [**Z**] (T).**

 $1 \times \rightarrow 2 \times \rightarrow 4 \times \rightarrow 8 \times \rightarrow 16 \times$ 

- Quando si ruota la leva dello zoom verso [[-] (W) dopo aver ingrandito l'immagine, l'ingrandimento si riduce.
- **•** Quando si modifica l'ingrandimento, l'indicazione della posizione dello zoom (A) viene visualizzata per circa 1 secondo, e la posizione della sezione ingrandita può essere modificata premendo  $\triangle$ / $\nabla$ / $\blacktriangleleft$ / $\blacktriangleright$ .
- **•** Più un'immagine viene ingrandita, più la qualità si riduce.
- **•** Quando si modifica l'area da visualizzare, l'indicazione della posizione dello zoom viene visualizzata per circa 1 secondo.
- **•** Il punto di messa a fuoco verrà ingrandito quando si preme [AF#/FOCUS][. \(P51\)](#page-50-0)
- **•** È possibile rivedere ingrandita l'immagine successiva premendo  $\blacktriangleleft/\blacktriangleright$  sul joystick.

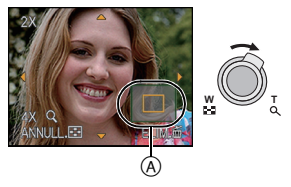

- **•** Questa fotocamera è conforme allo standard DCF "Design rule for Camera File system", fissato da "JEITA (Japan Electronics and Information Technology Industries Association)" e allo standard Exif "Exchangeable Image File Format". I file non conformi allo standard DCF non possono essere riprodotti.
- **•** Il cilindro dell'obiettivo si ritrae circa 15 secondi dopo essere passati dalla modalità [REG] alla modalità [RIPR.].
- **•** È anche possibile eliminare le informazioni di registrazione e altri dati sul monitor LCD /nel mirino mentre è attivato lo zoom in fase di riproduzione, premendo [DISPLAY].
- **•** Se si desidera salvare l'immagine ingrandita, utilizzare la funzione di rifilatura. [\(P153\)](#page-152-0)
- **•** È possibile che lo zoom durante la riproduzione non funzioni se le immagini sono state registrate con altri apparecchi.

# **Passaggio alla modalità [RIPR.]**

- **1 Premere [MENU/SET] durante la riproduzione.**
- **2 Premere ▶.**<br>**3 Premere ▲**/
- **3 Premere** 3**/**4 **per selezionare la voce, quindi premere [MENU/SET].**

**[RIPR. NORMALE[\] \(P56\)](#page-55-0)** Tutte le immagini vengono riprodotte.

### **[PRESENTAZ.[\] \(P139\)](#page-138-0)**

Le immagini vengono riprodotte in sequenza.

### **[RIPR. CATEG.[\] \(P142\)](#page-141-0)**

Vengono riprodotte le immagini appartenenti a una determinata categoria.

# **[RIPR. PREFER.[\] \(P143\)](#page-142-0)**¢

Vengono riprodotte tutte le immagini inserite nei Preferiti.

 $*$  [RIPR. PREFER.] non viene visualizzato quando non è stato impostato [PREFERITI].

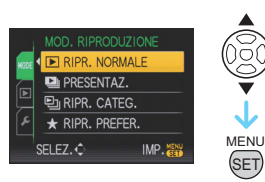

Modalità [RIPR.]: **o** 

# <span id="page-59-0"></span>**Eliminazione di immagini**

#### **Una volta eliminate le immagini non possono essere recuperate.**

**•** Le immagini presenti nella memoria interna o sulla scheda che si sta riproducendo verranno eliminate.

# **Per eliminare una singola immagine**

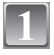

**Selezionare l'immagine da eliminare, quindi premere [**'**].**

- A Pulsante [DISPLAY]
- $\overline{B}$  Pulsante  $\overline{m}$

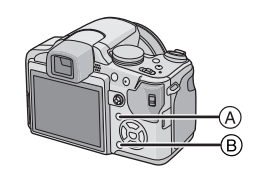

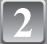

**Premere** 2 **per selezionare [SÍ], quindi premere [MENU/SET].**

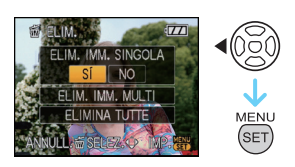

# **Per eliminare più immagini (fino a 50) o tutte le immagini**

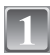

**Premere [**'**].**

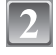

**Premere** 3**/**4 **per selezionare [ELIM. IMM. MULTI] o [ELIMINA TUTTE], quindi premere [MENU/SET].**

**•** [ELIMINA TUTTE] > passaggio **5**.

**Premere** 3**/**4**/**2**/**1 **per selezionare l'immagine, quindi premere [DISPLAY] per eseguire l'impostazione.** (Ripetere questo passaggio.)

• Le immagini selezionate sono contrassegnate con [  $\&$ ]. Premendo nuovamente [DISPLAY] l'impostazione viene annullata.

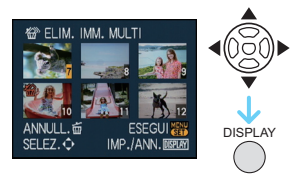

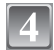

# **Premere [MENU/SET].**

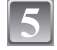

**Premere ▲ per selezionare [SÍ], quindi premere [MENU/SET] per eseguire l'impostazione.**

∫ **Quando si è selezionato [ELIMINA TUTTE] con l'impostazione [PREFERITI] [\(P157\)](#page-156-0)** Viene nuovamente visualizzata la schermata di selezione. Selezionare [ELIMINA TUTTE] o [ELIMINA TUTTE TRANNE  $\bigstar$ ], premere  $\blacktriangle$  per selezionare [SÍ] e eliminare le immagini. ([ELIMINA TUTTE TRANNE $\bigstar$ ] non può essere selezionato se nessuna immagine è stata impostata come [PREFERITI].)

- Non spegnere la fotocamera durante l'eliminazione delle immagini (mentre è visualizzato [ $\text{m}$ ]). Utilizzare una batteria sufficientemente carica o l'adattatore CA (opzionale).
- **•** Se si preme [MENU/SET] mentre si stanno eliminando delle immagini utilizzando [ELIM. IMM. MULTI], [ELIMINA TUTTE] o [ELIMINA TUTTE TRANNE ★], l'operazione di eliminazione si interromperà.
- **•** Se il numero di immagini da eliminare è elevato, l'operazione può richiedere qualche tempo.
- **•** Se le immagini non sono conformi allo standard DCF o sono protette **[\(P160\)](#page-159-0)**, non verranno eliminate anche se si è selezionato [ELIMINA TUTTE] o [ELIMINA TUTTE TRANNE $\bigstar$ ].

# **Il monitor LCD/Mirino**

#### ∫ **Passaggio dal monitor LCD/al mirino e viceversa**

### **Premere [EVF/LCD] per passare allo schermo del monitor.**

- A Mirino
- $\overline{\mathbb{B}}$  Pulsante [EVF/LCD]
- $\overline{C}$  Monitor LCD
- **•** Quando il monitor LCD si accende, il mirino si spegne (e viceversa).

### ∫ **Selezione del display da utilizzare**

# **Premere [DISPLAY] per cambiare.**

#### D Pulsante [DISPLAY]

**•** Quando è visualizzata la schermata dei menu, il pulsante [DISPLAY] non è attivato. In modalità Zoom in riproduzione [\(P58\)](#page-57-0), quando si stanno riproducendo immagini in movimento [\(P144\)](#page-143-0) e durante una presentazione **[\(P139\)](#page-138-0)**, è possibile selezionare solo "Visualizzazione normale I" o "Nessuna indicazione  $\mathbb{R}$ ".

#### **In modalità Registrazione**

- $E$  Visualizzazione normale<sup>\*1</sup>
- F Nessuna indicazione
- G Nessuna indicazione (Griglia di guida per la registrazione) $*1, 2$
- (A) Visualizzazione fuori dell'inquadratura

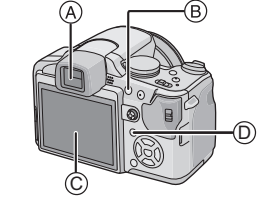

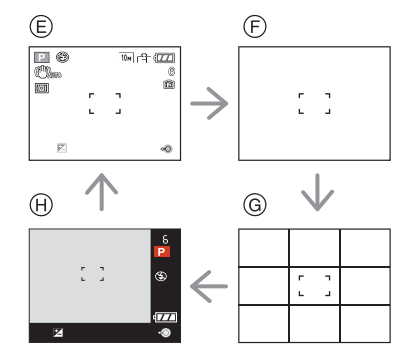

*Avanzate (Registrazione di immagini)*

### **In modalità riproduzione**

- $\bigcap$  Visualizzazione normale
- J Visualizzazione con informazioni sulla registrazione $*1$
- $(R)$  Nessuna indicazione

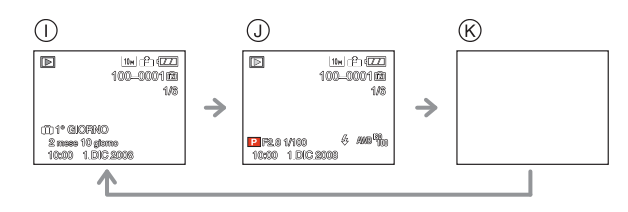

- ¢1 Se [ISTOGRAMMA] nel menu [SETUP] è impostato su [ON], l'istogramma verrà visualizzato.
- ¢2 Impostare lo schema delle linee guida visualizzato impostando [LINEE GUIDA] nel menu [SETUP]. È anche possibile decidere se le informazioni di registrazione verranno visualizzati insieme alla griglia di guida.
- $\ast$ 3 Quando il numero di immagini rimanenti è superiore a 1000 o il tempo rimanente in modalità Immagine in movimento è superiore a 1000 secondi, viene visualizzato  $[+999]$ .

# **Nota**

**•** [RITRATTO NOTT.] [\(P91\)](#page-90-0), [CIELO STELLATO] e [FUOCHI ARTIFIC.] in modalità Scena, la griglia di guida è grigia. [\(P96\)](#page-95-0)

## ∫ **Visualizzazione fuori dell'inquadratura**

Le informazioni sulla registrazione vengono visualizzate sul margine inferiore a destra dello schermo. Quando si riprendono le immagini, è così possibile concentrarsi sul soggetto, senza essere disturbati dalle informazioni visualizzate sullo schermo.

## ∫ **Regolazione diottrica**

Adattare il mirino alla propria acuità visiva, in modo da ottenere una visione chiara. **•** Premere [EVF/LCD] per visualizzare il mirino.

**Osservare l'immagine visualizzata nel mirino e ruotare il selettore di regolazione diottrica fino ad ottenere la massima chiarezza della schermata.**

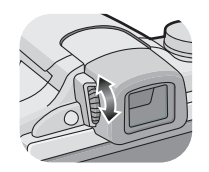

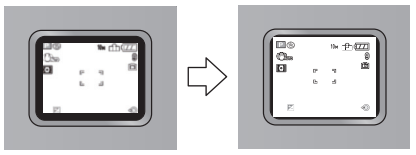

### ∫ **Priorità monitor**

Quando [RIPR. SU LCD] è impostato su [ON] nel menu [SETUP] [\(P35\),](#page-34-1) il monitor LCD si accende nei seguenti casi.

È possibile risparmiare il tempo necessario a passare da un display all'altro anche quando si utilizza il mirino per registrare.

- **•** Quando si passa dalla modalità Registrazione a quella di Riproduzione
- **•** Quando si rivedono le immagini.
- **•** Quando si accende la fotocamera in modalità Riproduzione.

### ∫ **Griglia di guida per la registrazione**

Allineando il soggetto alle righe orizzontali e verticali o alle loro intersezioni, è possibile effettuare inquadrature corrette osservando le dimensioni, l'inclinazione e il bilanciamento del soggetto.

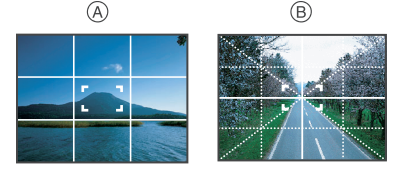

- A **[ ]:** Viene utilizzato quando si desidera suddividere l'intero schermo in 3k3 sezioni, allo scopo di riprendere immagini con una composizione ben equilibrata.
- B **[ ]:** Viene utilizzato quando si desidera posizionare il soggetto esattamente al centro dello schermo.

## ∫ **L'istogramma**

Un istogramma è un grafico che visualizza la luminosità lungo l'asse orizzontale (da nero a bianco) e il numero di pixel con ciascun livello di luminosità sull'asse verticale. Consente di controllare facilmente l'esposizione di un'immagine.

- 1 Le zone scure, quelle con una tonalità media e quelle luminose sono ben bilanciate, per cui le condizioni di ripresa sono quelle giuste.
- 2 Se vi sono più zone scure l'immagine diventerà sottoesposta. Anche le immagini in cui prevalgono le zone scure, come uno scenario notturno, avranno un istogramma simile.
- 3 Se vi sono più zone chiare l'immagine diventerà sovraesposta. Anche le immagini in cui prevalgono le zone bianche avranno un istogramma simile.

#### *Avanzate (Registrazione di immagini)*

### **Esempi di istogramma**

- **1** Esposta correttamente
- A Sottoesposta
- 6 Sovraesposta
- $*$  Istogramma

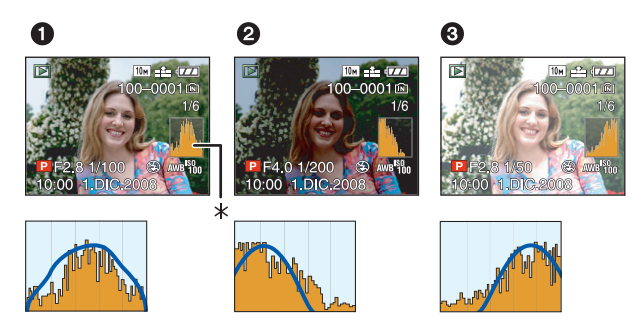

- **• Quando l'immagine registrata e l'istogramma non coincidono nelle seguenti condizioni, l'istogramma viene visualizzato in arancione.**
	- **–** Quando l'aiuto per l'esposizione manuale è diverso da [n0EV] durante la compensazione dell'esposizione o in modalità Esposizione manuale
	- **–** Quando il flash è attivato
- **–** Quando sono selezionati [CIELO STELLATO] o [FUOCHI ARTIFIC.] in modalità Scen[a \(P96\)](#page-95-0)
- **–** Quando il flash è chiuso
	- **•** Quando la luminosità dello schermo non viene visualizzata correttamente in condizioni di oscurità
	- **•** Quando l'esposizione non è regolata correttamente
- **•** L'istogramma visualizzato in modalità registrazione è solo indicativo.
- **•** L'istogramma di un'immagine può essere diverso a seconda della modalità.
- **•** L'istogramma visualizzato in questa fotocamera non corrisponde a quelli visualizzati nel software di editing delle immagini sul PC, ecc.

# <span id="page-65-0"></span>Modalità [REG]: **na PASMC1C2**[SCN] 2 3 2 <del>2</del> **Ripresa di immagini con il flash incorporato**

A Per aprire il flash Premere il pulsante per aprire il flash.

(B) Per chiudere il flash

Premere il flash finché non si sente uno scatto.

- **•** Ricordarsi di chiudere il flash quando non lo si utilizza.
- **•** L'impostazione del flash è fissa su [Œ] quando il flash è chiuso.

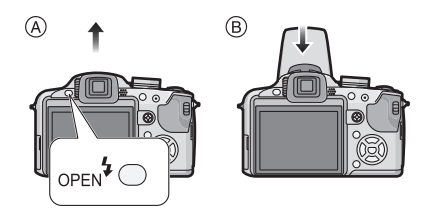

# **Selezione dell'impostazione del flash appropriata**

Consente di selezionare l'impostazione appropriata per il flash. **•** Aprire il flash.

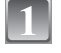

# **Premere** ▶ [½].

# **Premere ▲/▼ per selezionare una modalità.**

- È anche possibile premere  $\blacktriangleright$  [ $\sharp$ ] per effettuare la selezione.
- **•** Per informazioni sulle impostazioni del flash selezionabili, vedere **"**[Impostazioni del flash disponibili a seconda della](#page-67-0)  [modalità di registrazione](#page-67-0)**"**. [\(P68\)](#page-67-0)

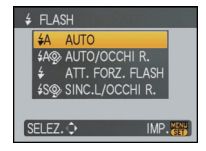

# **Premere [MENU/SET].**

- **•** È anche possibile premere parzialmente il pulsante dell'otturatore per terminare.
- **•** La schermata dei menu scompare dopo circa 5 secondi. Trascorso questo intervallo, la voce selezionata viene impostata automaticamente.

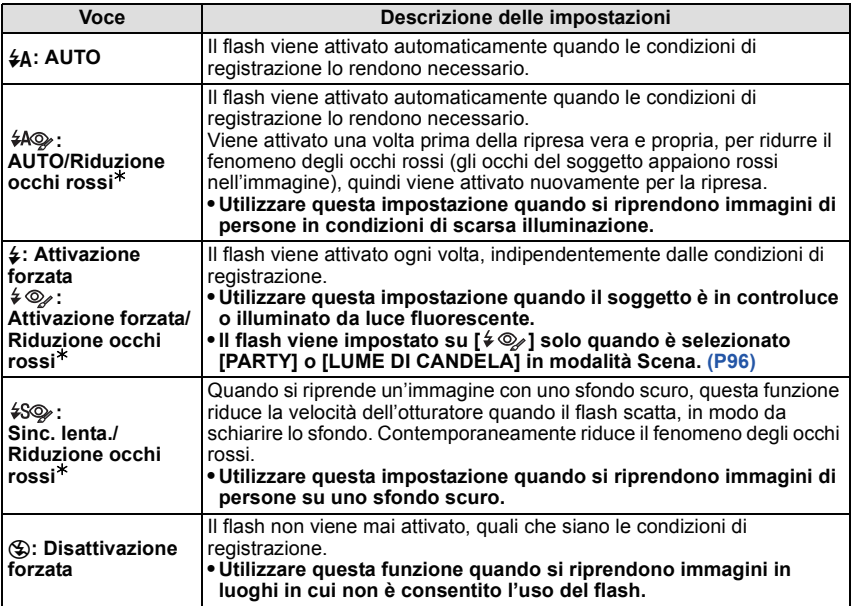

¢ **Il flash viene attivato due volte. Il soggetto non dovrebbe muoversi finché non viene attivato il secondo flash.**

**L'intervallo tra un flash e l'altro dipende dalla luminosità del soggetto.**

#### <span id="page-66-0"></span>∫ **Informazioni sulla correzione digitale degli occhi rossi**

Quando si utilizza il flash con Riduzione occhi rossi ([#09}], [ $\gg$ ], [ $\gg$ ]) selezionato, questa funzione rileverà e correggerà automaticamente gli occhi rossi nei dati dell'immagine.

 $*$  In determinate condizioni di ripresa è possibile che non si riesca a correggere il fenomeno degli occhi rossi. È anche possibile che la correzione non venga applicata solo agli occhi.

#### *Avanzate (Registrazione di immagini)*

<span id="page-67-0"></span>∫ **Impostazioni del flash disponibili a seconda della modalità di registrazione** Le impostazioni del flash disponibili dipendono dalla modalità di registrazione. (○: Disponibile —: Non disponibile ●: Impostazione iniziale della modalità Scena Avanzata e della modalità Scena)

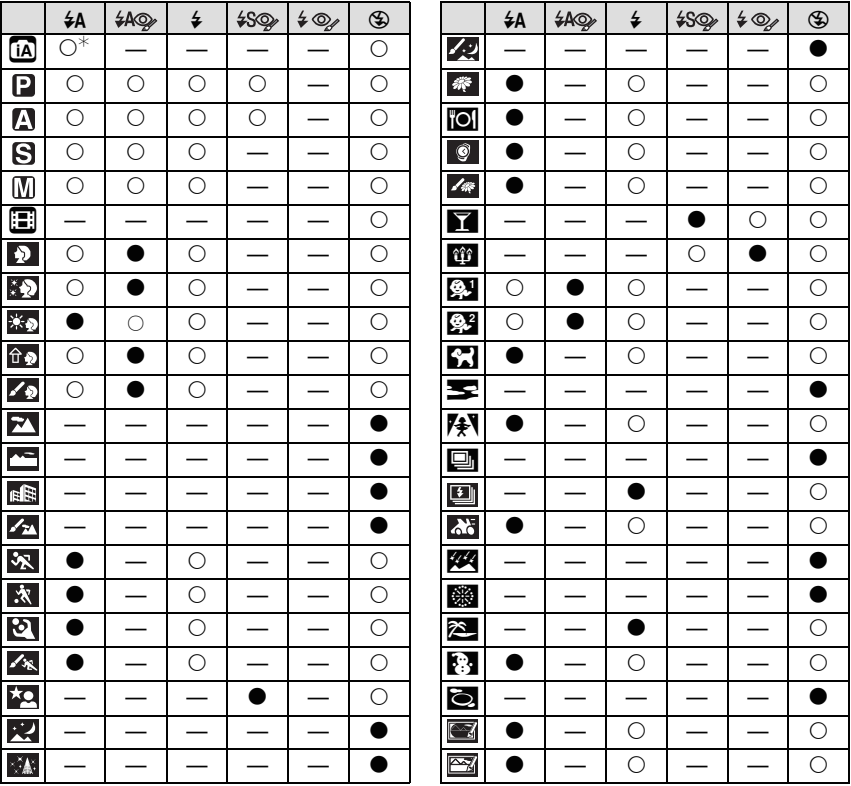

 $\ast$  Quando è selezionato [ $\sharp$ A], viene impostato [i $\sharp$ A], [i $\sharp$ A©] o [i $\sharp$ S⊙] a seconda del tipo e della luminosità del soggetto.

**•** Le impostazioni del flash possono cambiare se viene modificata la modalità di registrazione. Impostare nuovamente il flash se necessario.

**•** L'impostazione del flash rimane memorizzata anche quando si spegne la fotocamera. Tuttavia l'impostazione del flash attiva in modalità Scena o Scena avanzata viene riportata al valore iniziale quando si cambia la modalità.

#### ∫ **Distanza utile del flash per la ripresa di immagini**

**•** La distanza utile è solo indicativa.

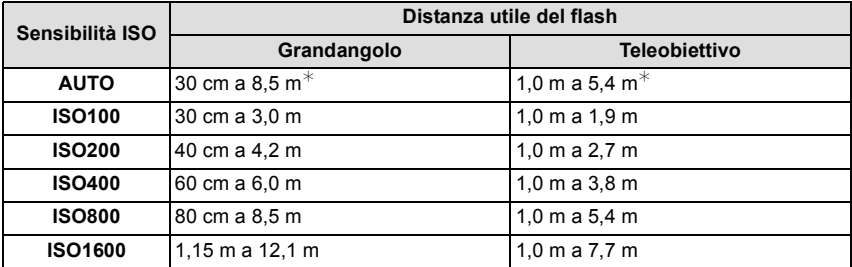

**•** In [ALTA SENSIB.[\] \(P99\)](#page-98-1) in modalità scena, la sensibilità ISO viene impostata automaticamente su un valore compreso tra [ISO1600] e [ISO6400] e viene modificata anche la distanza utile del flash.

Grandangolo: Da circa 1,15 m a circa 24,2 m Teleobiettivo: Da circa 1 m a circa 15,4 m

**•** Quando è selezionato [RAFFICA FLASH] [\(P101\)](#page-100-0) in modalità Scena, la sensibilità ISO viene impostata automaticamente su un valore compreso tra [ISO100] e [ISO3200], e anche la distanza utile del flash è diversa. Grandangolo: Da circa 30 cm a circa 4 m

Teleobiettivo: Da circa 1 m a circa 2,5 m

¢ Quando [IMP LIMITE ISO[\] \(P120\)](#page-119-0) è impostato su [AUTO]

## ∫ **Regolare della potenza del flash**

Regolare la potenza del flash quando il soggetto è piccolo o la sua riflettività è estremamente elevata/bassa.

- **1 Premere** 3 **(**È**] più volte finché non viene visualizzato [FLASH], quindi premere** 2**/**1 **per regolare la potenza del flash.**
	- È possibile regolare da [-2 EV] a [+2 EV] in intervalli di  $1/3$  EVI.
	- **•** Selezionare [0 EV] per tornare alla potenza del flash originale.

### **2 Premere [MENU/SET] per chiudere il menu.**

**•** È anche possibile chiudere il menu premendo parzialmente il pulsante di scatto dell'otturatore.

- **•** Quando si regola la potenza del flash, il relativo valore viene visualizzato nella parte superiore sinistra dello schermo.
- **•** Il valore della potenza del flash viene conservato in memoria anche quando la fotocamera è spenta.

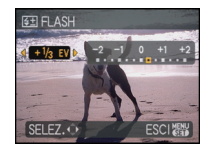

#### ∫ **Velocità dell'otturatore per ciascuna impostazione del flash**

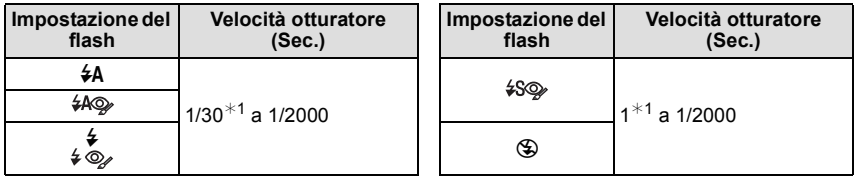

 $*1$  Può variare a seconda dell'impostazione di [MIN. VEL. SCAT.] [\(P134\).](#page-133-0)

- **•** Vedere [P85](#page-84-0) per informazioni su AE a priorità di apertura, AE a priorità di tempi e Esposizione manuale.
- **•** In modalità automatica intelligente, la velocità dell'otturatore cambia a seconda della scena riconosciuta.
- **•** Nelle modalità Scena avanzata [\(P91\)](#page-90-0) e [MODALITÀ SCENA] [\(P96\)](#page-95-0), le velocità dell'otturatore saranno diverse da quelle sopra descritte.

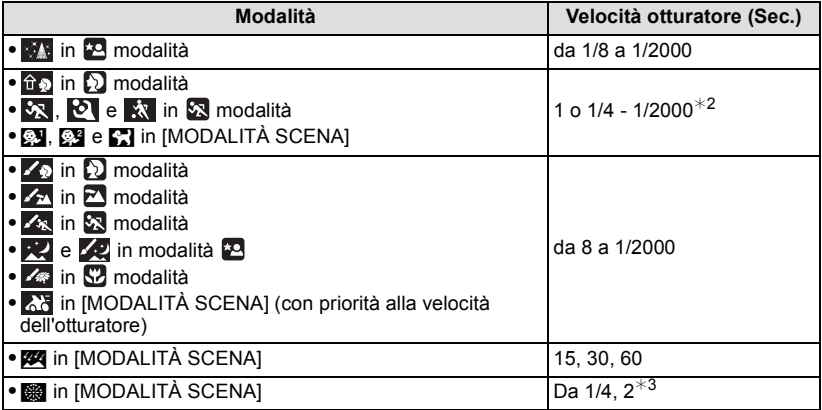

¢2 Nei seguenti casi la velocità dell'otturatore viene impostata su un valore massimo di 1 secondo.

**–** Quando lo stabilizzatore ottico di immagine è impostato su [OFF].

- **–** Quando la fotocamera rileva la presenza di oscillazioni limitate ed è attivato lo stabilizzatore ottico di immagine .
- $*3$  La velocità massima dell'otturatore viene selezionata quando le oscillazioni sono minime mentre à attivata la funzione [STABILIZZ.] o quando [STABILIZZ.] è impostato su [OFF].

**•** In altre modalità Scena Avanzata o Scena, verrà impostato un valore compreso tra 1 secondo e 1/2000 di secondo.

- **• Non avvicinare troppo il flash agli oggetti, e non chiuderlo mentre è attivato. Il calore o il lampo possono causare lo scolorimento degli oggetti**
- **•** Non chiudere il flash subito dopo la sua attivazione preliminare quando è impostato AUTO/ Riduzione occhi rossi, ecc. In caso contrario non funzionerà correttamente.
- **•** Quando si riprende un'immagine al di là della distanza utile del flash, è possibile che l'esposizione non venga regolata in modo corretto e che la luminosità dell'immagine aumenti o diminuisca.
- **•** Durante il caricamento del flash, l'icona del flash lampeggia di luce rossa, e non è possibile riprendere immagini anche premendo fino in fondo il pulsante di scatto dell'otturatore. **Quando è impostato [LCD AUTO OFF], il monitor LCD si spegne e la sia dell'alimentazione si accende.**
- **•** Se la luce del flash fotografico non è sufficiente il bilanciamento del bianco potrebbe risultare non corretto.
- **•** Quando la velocità dell'otturatore è elevata, l'effetto del flash può essere insufficiente.
- **• Quando si riprende un'immagine con il flash, si consiglia di rimuovere il paraluce. In qualche caso esso può impedire la corretta illuminazione della scena.**
- **•** Se si riprendono delle immagini in sequenza la ricarica del flash può richiedere tempo. Riprendere l'immagine solo quando la spia di accesso è spenta.
- **•** L'effetto della funzione Riduzione occhi rossi differisce da persona a persona. Se inoltre il soggetto è molto distante dalla fotocamera, o non stava guardando quando è scattato il primo flash, l'effetto può essere poco evidente.
- **•** Il flash è fisso su [⑤] quando [CONVERSIONE] [\(P138\)](#page-137-0) è impostato su [圖] or [ $\theta$ .

Modalità [REG]: PASMCIC2

# <span id="page-71-0"></span>**Ripresa di immagini ravvicinate**

Questa modalità consente di riprendere immagini ravvicinate di un soggetto, ad es. quando si riprendono immagini di fiori. È possibile riprendere immagine di un soggetto fino a 1 cm dall'obiettivo ruotando la leva dello zoom in posizione Grandangolo  $(1\times)$ . Man mano che si ruota la leva dello zoom verso Teleobiettivo, la distanza utile per la ripresa di immagini ravvicinate cambia gradualmente. La distanza massima per le riprese ravvicinate è di 2 m  $(6 \times -10 \times)$ .

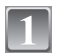

# **Premere [AF**#**/FOCUS].**

**•** In modalità Macro AF, viene visualizzata l'indicazione [AFVL]. Per annullare, premere nuovamente [AF#/FOCUS].

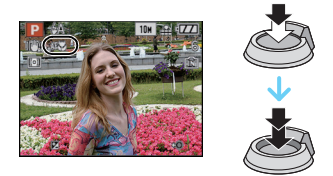

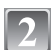

# **Riprendere le immagini.**

### ∫ **Distanza utile di messa a fuoco**

¢ La distanza utile di messa a fuoco varia in sequenza.

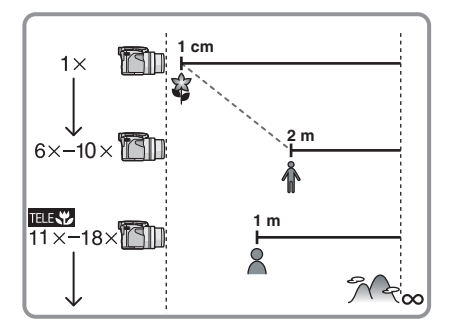

## ∫ **Funzione Tele-Macro**

Consente di riprendere un'immagine da una distanza fino a 1 m quando lo zoom è impostato su  $11 \times -18 \times$  (vicino alla posizione Teleobiettivo) (sullo schermo viene visualizzata l'indicazione [ ]).

È utile per riprendere immagini di fiori sul terreno rimanendo in piedi, o immagini ravvicinate di insetti che potrebbero scappare se ci si avvicina troppo.

- **•** Quando si utilizza la funzione tele-macro è possibile che si verifichino delle oscillazioni. Se non è possibile utilizzare un treppiede, si consiglia di riprendere un'immagine in condizioni di illuminazione che consentano di impostare l'apertura a F4.0 o più e la velocità dell'otturatore a 1/125 o più per poter utilizzare la funzione di compensazione delle oscillazioni.
- **•** Se si mette a fuoco un soggetto da una distanza di 2 m o inferiore con la funzione Tele-Macro, con l'ingrandimento dello zoom ottico impostato su 18 $\times$  e poi si ruota la leva dello zoom per impostare l'ingrandimento dello zoom ottico su  $11\times$  o meno, il soggetto va fuori fuoco.
- **•** Si consiglia di utilizzare un treppiede e l'autoscatto.
- **•** Si consiglia di impostare il flash su [Œ] quando si riprendono immagini ravvicinate.
- **•** Se la distanza fra la fotocamera e il soggetto è superiore alla distanza utile di messa a fuoco della fotocamera, la messa a fuoco dell'immagine può risultare non corretta anche se l'indicazione di messa a fuoco è accesa.
- **•** Quando un soggetto è vicino alla fotocamera, la distanza utile di messa a fuoco si riduce in misura significativa. Perciò se la distanza tra la fotocamera e il soggetto cambia dopo che il soggetto è stato messo a fuoco, la nuova regolazione della messa a fuoco può risultare difficile.
- **•** La modalità Macro AF dà la priorità ai soggetti vicini alla fotocamera. Se perciò la distanza tra la fotocamera e il soggetto è superiore a 2 m la messa a fuoco richiederà più tempo.
- **•** Quando si riprendono immagini a distanza ravvicinata, la risoluzione della parte periferica dell'immagine può diminuire leggermente. Non si tratta di un malfunzionamento.
- **•** Se l'obiettivo si sporca a causa della presenza di ditate o polvere, è possibile che non si riesca a mettere a fuoco correttamente il soggetto.

Modalità [REG]: **[A] P [A] S [M] C1] C2[SCN[ {D] Z [X] \*2 [\L** 

## **Ripresa di immagini con l'autoscatto**

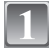

**Premere** 2 **[**ë**].**

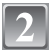

### **Premere ▲/▼ per selezionare una modalità.**

- È anche possibile premere  $\blacktriangleleft [\circ]$  per effettuare la selezione.
- **•** Se si imposta [10 S/3IMMAGINI], dopo 10 secondi la fotocamera riprende 3 immagini a intervalli di circa 2 secondi.

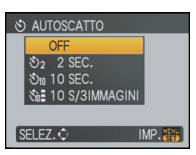

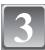

### **Premere [MENU/SET].**

- **•** È anche possibile premere parzialmente il pulsante dell'otturatore per terminare.
- **•** La schermata dei menu scompare dopo circa 5 secondi. Trascorso questo intervallo, la voce selezionata viene impostata automaticamente.

### **Premere parzialmente il pulsante di scatto dell'otturatore per mettere a fuoco, quindi premerlo fino in fondo per riprendere l'immagine.**

- L'indicatore dell'autoscatto (A) lampeggia e dopo 10 (o 2 secondi) si attiva l'otturatore.
- **•** Premendo il pulsante [MENU/SET] quando è impostato l'autoscatto, l'impostazione dell'autoscatto viene annullata.
- **•** Quando è selezionato [10 S/3IMMAGINI], l'indicatore dell'autoscatto lampeggia nuovamente dopo che sono state riprese la prima e la seconda immagine, e l'otturatore scatta dopo 2 secondi.

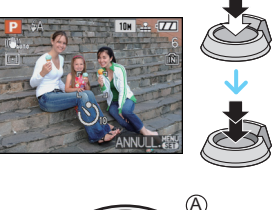

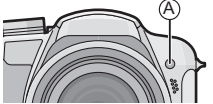

- **•** Quando si utilizza un treppiede o in altri casi, è utile impostare l'autoscatto a 2 secondi per evitare le oscillazioni causate dalla pressione del pulsante di scatto dell'otturatore.
- **•** Quando si preme fino in fondo il pulsante di scatto dell'otturatore, il soggetto viene messo a fuoco automaticamente subito prima della ripresa. In condizioni di oscurità, l'indicatore dell'autoscatto lampeggia, e può illuminarsi per fungere da lampada di aiuto AF [\(P135\)](#page-134-0), allo scopo di agevolare la messa a fuoco del soggetto da parte della fotocamera.
- **•** Si consiglia di utilizzare un treppiede quando si esegue una ripresa con l'autoscatto.
- **•** Il numero delle immagini che possono essere riprese in modalità Scatto a raffica è fisso su 3.
- **•** Il numero delle immagini che possono essere riprese in modalità [RAFFICA FLASH] [\(P101\)](#page-100-0) è fisso su 5.
- **•** In determinate condizioni, l'intervallo tra una ripresa e l'altra può risultare superiore a 2 secondi quando si seleziona [10 S/3IMMAGINI].
- **•** È possibile che la potenza del flash non sia costante quando è selezionato [10 S/3IMMAGINI].
- **•** Non è possibile impostare [10 S/3IMMAGINI] quando sono attivati il bracketing automatico o il bracketing colore, oppure quando è selezionata la modalità Scena [RAFFICA FLASH].
- **•** In modalità Automatica intelligente non è possibile impostare l'autoscatto su 2 secondi o [10 S/ 3IMMAGINI].
- **•** Non è possibile utilizzare l'autoscatto quando è selezionato [RAFF. ALTA V.] in modalità Scena.
- **•** Non è possibile utilizzare le seguenti funzioni quando è selezionato [10 S/3IMMAGINI].
- **–** Modalità Scatto a raffica
- **–** [REG. AUDIO]

## Modalità [REG]: **[AD AS GIO2 E SIN 2 E & E &**

# **Compensazione dell'esposizione**

Utilizzare questa funzione quando non è possibile ottenere un'esposizione corretta a causa della differenza di luminosità tra il soggetto e lo sfondo. Esaminare gli esempi che seguono.

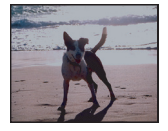

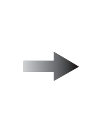

**Sottoesposta Esposta** 

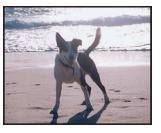

**Sovraesposta** 

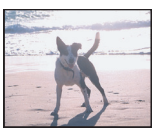

Compensare l'esposizione con un valore positivo.

Compensare l'esposizione con un valore negativo.

> **ESPOSIZIONE**  $+1/a$  EV  $\triangleright$

 $SELEZ$ .

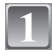

### **Premere** 3 **[**È**] più volte finché non viene visualizzato [ESPOSIZIONE], quindi compensare l'esposizione con ◀/▶.**

**•** Selezionare [0 EV] per tornare all'esposizione originale.

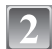

### **Premere [MENU/SET] per terminare.**

**•** È anche possibile premere parzialmente il pulsante dell'otturatore per terminare.

### ∫ **Utilizzo del joystick**

### **Piegare il joystick verso** 2 **per selezionare [**È**], quindi utilizzare** 3**/**4 **per compensare l'esposizione.**

A Valore compensazione esposizione

- Selezionare [ $\angle$ ] solo per tornare all'esposizione originale (0 EV).
- **•** Premere parzialmente il pulsante di scatto dell'otturatore per terminare.

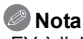

- **•** EV è l'abbreviazione di [Exposure Value]. Indica la quantità di luce fornita al CCD in base al valore di apertura e alla velocità dell'otturatore.
- **•** Il valore della compensazione dell'esposizione è visualizzato nella parte inferiore sinistra dello schermo.
- **•** Il valore dell'esposizione impostato viene conservato in memoria anche quando la fotocamera è spenta.
- **•** La gamma di compensazione dell'esposizione dipende dalla luminosità del soggetto.

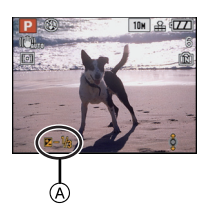

## Modalità [REG]: PASMCIC2 MBREX 2

## **Ripresa di immagini con il Bracketing automatico/bracketing colore**

### **Bracketing automatico**

In questa modalità, 3 immagini vengono registrate automaticamente nella gamma di compensazione dell'esposizione selezionata ogni volta che si preme il pulsante dell'otturatore. È possibile selezionare l'immagine con l'esposizione desiderata tra le 3 con esposizioni differenti.

### **Con il bracketing automatico**  $\pm$ **1EV**

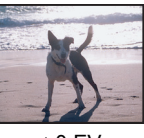

### **prima immagine seconda immagine terza immagine**

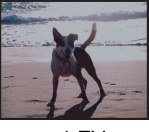

 $\pm$ 0 EV  $\phantom{00}$   $-1$  EV  $\phantom{00}$  +1 EV

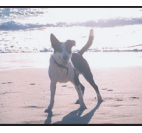

### **Premere** 3 **[**È**] più volte finché non viene visualizzato [BRACKETING AUTO], impostare quindi la gamma di compensazione dell'esposizione con** 2**/**1**.**

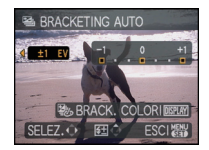

**•** Quando non si utilizza il bracketing automatico, selezionare [OFF] (0).

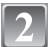

### **Premere [MENU/SET] per terminare.**

**•** È anche possibile premere parzialmente il pulsante dell'otturatore per terminare.

### **Bracketing colore**

In questa modalità, ogni volta che si preme il pulsante di scatto dell'otturatore vengono registrate automaticamente 3 immagini in bianco e nero, standard e con effetto seppia.

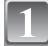

### **Premere [DISPLAY] per visualizzare l'indicazione [BRACK. COLORI] quando è attivato il bracketing automatico.**

**•** Ogni volta che si preme [DISPLAY] si passa da bracketing automatico a bracketing colore e viceversa.

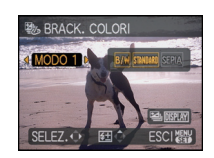

### **Premere** 2**/**1 **per selezionare la modalità.**

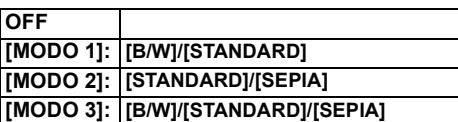

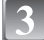

### **Premere [MENU/SET] per chiudere il menu.**

**•** È anche possibile premere parzialmente il pulsante dell'otturatore per terminare.

### **Nota**

- **•** Quando si imposta il Bracketing esposizione, sullo schermo viene visualizzata l'indicazione [ ].
- **•** Quando si imposta il Bracketing colore, sullo schermo viene visualizzata l'indicazione [ ].
- **•** Quando si riprendono immagini utilizzando il bracketing automatico dopo aver impostato la gamma di compensazione dell'esposizione, le immagini riprese sono basate sulla gamma di compensazione dell'esposizione.

Quando l'esposizione è compensata, il relativo valore viene visualizzato nella parte inferiore sinistra dello schermo.

- **•** In determinate condizioni di luminosità del soggetto, è possibile che l'esposizione non venga compensata con il bracketing automatico.
- **•** L'impostazione del bracketing automatico/bracketing a colori viene annullata se si spegne la fotocamera o si attiva [RISP. ENERG.].
- **•** Quando è impostato il bracketing automatico/bracketing a colori, la funzione di revisione automatica viene attivata indipendentemente dalla relativa impostazione. (L'immagine non viene ingrandita.) Non è possibile impostare la funzione di revisione automatica nel menu [SETUP].
- **•** In modalità AE a priorità di tempi e Esposizione manuale, se la velocità dell'otturatore è impostata a più di 1 secondo il bracketing automatico è annullato.
- **• [Quando si imposta il bracketing automatico/il bracketing colore il flash è impostato su [**Œ**].**
- **• La modalità scatto a raffica viene annullata quando si imposta il bracketing automatico/il bracketing colore.**
- **• L'impostazione effettuata per ultima avrà la precedenza. (Il bracketing automatico e il bracketing colore non possono essere impostati contemporaneamente.)**

Modalità [REG]: **m PASMC102 SMD 2 3 2 3 2** 

## **Ripresa di immagini in modalità Scatto a raffica**

Finché il pulsante di scatto dell'otturatore rimane premuto vengono riprese delle immagini in sequenza.

Selezionare poi solo le immagine che veramente piacciono tra quelle riprese.

**Premere [** ˜**/**' **] per visualizzare il menu di selezione della modalità Scatto a raffica, quindi premere** 3**/**4 **per selezionare la modalità Scatto a raffica.**

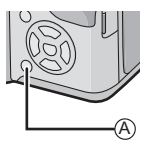

 $(A)$  Pulsante  $[\Box_{\mathbf{I}}/\Uparrow]$ 

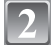

### **Premere [MENU/SET].**

- **•** È anche possibile premere parzialmente il pulsante dell'otturatore per terminare.
- **•** La schermata dei menu scompare dopo circa 5 secondi. Trascorso questo intervallo, la voce selezionata viene impostata automaticamente.

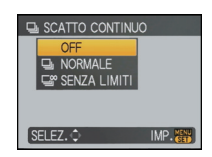

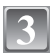

### **Riprendere un'immagine.**

**•** Tenere premuto fino in fondo il pulsante di scatto dell'otturatore per attivare la modalità Scatto a raffica.

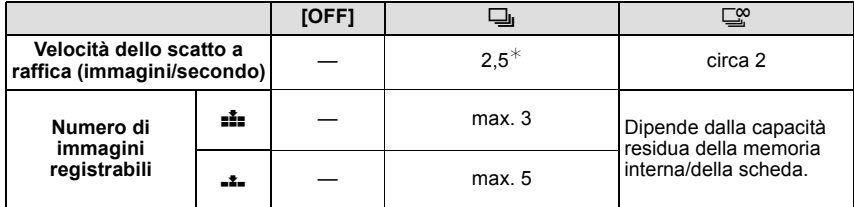

 $*$  La velocità dello scatto a raffica è costante indipendentemente dalla velocità di trasferimento della scheda.

**•** I valori sopra indicati per la velocità dello scatto a raffica si riferiscono a quando la velocità dell'otturatore è superiore a 1/60 e il flash non è attivato.

- **• Quando lo scatto a raffica è impostato su Senza limiti**
- **– La velocità dello scatto diminuisce mentre è in corso la ripresa delle immagini.** La velocità precisa dipende dal tipo di scheda e dalle dimensioni/dalla qualità delle immagini.
- **–** È possibile riprendere delle immagini fino a quando la capacità della memoria interna o della scheda non si esaurisce.
- **•** La messa a fuoco è sempre quella impostata quando viene ripresa la prima immagine.
- **•** Quando la velocità dello scatto a raffica è impostata su [˜], l'esposizione e il bilanciamento del bianco sono fissi sulle impostazioni utilizzate per la prima immagine anche per gli scatti successivi. Quando la velocità dello scatto a raffica è impostata su l口%], vengono regolati ogni volta che si riprende un'immagine.
- **•** Quando si utilizza l'autoscatto, il numero di immagini registrabili in modalità Scatto a raffica è fisso su 3.
- **•** Se si sta seguendo un soggetto in movimento mentre si riprendono immagini in un ambiente (all'aperto o al chiuso) caratterizzato da una grande differenza tra luce ed ombra, può occorrere del tempo prima che l'esposizione si stabilizzi. Se nel frattempo si utilizza lo scatto a raffica, è possibile che l'esposizione non risulti ottimale.
- **•** La velocità dello scatto a raffica (immagini al secondo) può diminuire in determinate condizioni di ripresa, come in condizioni di scarsa illuminazione o se la sensibilità ISO è elevata ecc.
- **•** La modalità Scatto a raffica non viene annullata allo spegnimento della fotocamera.
- **•** Se si riprendono immagini in modalità scatto a raffica utilizzando la memoria interna, la scrittura dei dati relativi alle immagini richiederà del tempo.
- **• Il flash è impostato su [**Œ**] quando è attivato lo scatto a raffica.**
- **• Il bracketing automatico/il bracketing colore viene annullato quando si imposta lo scatto a raffica.**

Modalità [REG]: **AS** 

## <span id="page-80-1"></span>**Ripresa di immagini specificando l'apertura/la velocità dell'otturatore**

### **AE a priorità di apertura**

<span id="page-80-0"></span>Impostare un valore più elevato per l'apertura quando si desidera uno sfondo nitido. Impostare un valore più basso per l'apertura quando si desidera uno sfondo sfumato.

**Impostare il selettore [REG]/[RIPR.] su [**!**], quindi posizionare il**  selettore della modalità di funzionamento su [<sup>1</sup>].

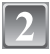

**Piegare il joystick verso ▲/▼ per impostare il valore dell'apertura.**

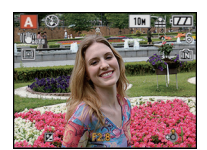

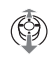

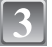

**Riprendere un'immagine.**

### **AE a priorità di tempi**

<span id="page-81-0"></span>Quando si desidera riprendere un'immagine nitida di un soggetto in rapido movimento, impostare una velocità dell'otturatore più elevata. Quando si desidera creare un effetto scia, ridurre la velocità dell'otturatore.

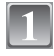

### **Impostare il selettore [REG]/[RIPR.] su [**!**], quindi posizionare il**  selettore della modalità di funzionamento su [S].

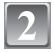

### **Piegare il joystick verso ▲/▼ per impostare la velocità dell'otturatore.**

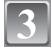

### **Riprendere un'immagine.**

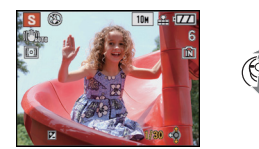

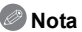

- **•** Veder[e P85](#page-84-0) per informazioni sui valori dell'apertura e della velocità otturatore disponibili.
- **•** La luminosità del monitor LCD/mirino e quella delle immagini riprese possono differire. Controllare le immagini tramite la funzione di Revisione o la modalità Riproduzione.
- **•** Impostare un valore più elevato per l'apertura quando il soggetto è troppo luminoso. Impostare un valore più basso per l'apertura quando il soggetto è troppo scuro.
- **•** Il valore dell'apertura e la velocità dell'otturatore visualizzati sullo schermo diventano rossi quando l'esposizione non è adeguata.
- **•** Si consiglia di utilizzare un treppiede quando la velocità dell'otturatore è bassa.
- **•** [ $\frac{1}{2}$ S<sup>o</sup> ] non può essere impostato per la funzione AE a priorità di tempi

Modalità [REG]:  $\boxed{\mathsf{M}}$ 

## **Ripresa di immagini con impostazione manuale dell'esposizione**

Definire l'esposizione impostando manualmente il valore dell'apertura e la velocità dell'otturatore.

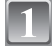

**Impostare il selettore [REG]/[RIPR.] su [**!**], quindi posizionare il**  selettore della modalità di funzionamento su [M].

- **Piegare il joystick verso** 3**/**4**/**2**/**1 **per impostare il valore dell'apertura e la velocità dell'otturatore.**
	- Quando è visualizzata l'indicazione [**IME**] è possibile impostare manualmente la messa a fuoco. [\(P86\)](#page-85-0)

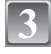

### **Premere parzialmente il pulsante di scatto dell'otturatore.**

- L'aiuto per l'esposizione manuale (A) viene visualizzato per circa 10 secondi, per indicare l'esposizione.
- **•** Impostare nuovamente il valore dell'apertura e la velocità dell'otturatore quando l'esposizione non è adeguata.

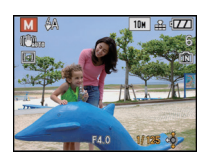

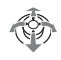

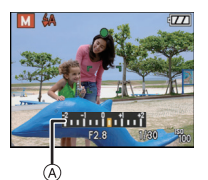

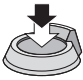

## **Riprendere l'immagine.**

### ∫ **Aiuto per l'esposizione manuale**

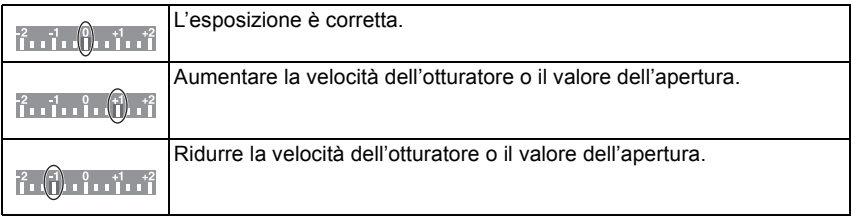

**•** L'aiuto per l'esposizione manuale è solo indicativo. Si consiglia di controllare le immagini dopo averle riprese utilizzando la funzione di revisione.

- **•** Veder[e P85](#page-84-0) per informazioni sui valori dell'apertura e della velocità otturatore disponibili.
- **•** La luminosità del monitor LCD/mirino può differire da quella reale delle immagini riprese. Controllare le immagini tramite la funzione di Revisione o la modalità Riproduzione.
- **•** Se l'esposizione non è adeguata quando si preme parzialmente il pulsante di scatto dell'otturatore, l'indicazione del valore dell'apertura e della velocità otturatore diventa rossa.
- Non è possibile impostare [  $$$ S<sub>\</sub>extable in flash.
- **•** [SENSIBILITÀ] è impostato automaticamente su [ISO100] quando si passa alla modalità di ripresa Esposizione manuale e [SENSIBILITÀ] è impostato su [AUTO].

# <span id="page-84-0"></span>**Valore dell'apertura e velocità dell'otturatore**

### **AE a priorità di apertura**

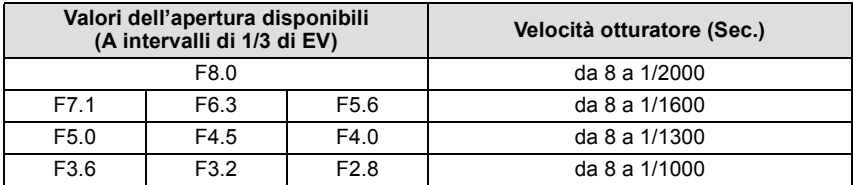

### **AE a priorità di tempi**

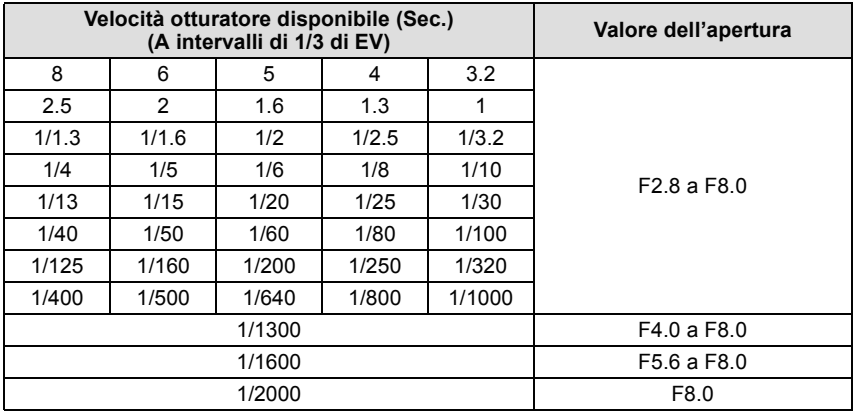

### **Esposizione manuale**

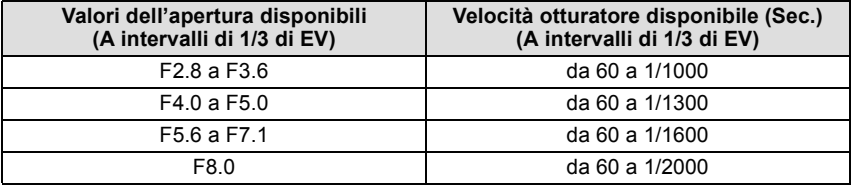

### **Nota**

**•** I valori dell'apertura elencati nella tabella sopra sono quelli disponibili quando la leva dello zoom è posizionata su Grandangolo.

**•** Con alcuni ingrandimenti dello zoom, determinati valori dell'apertura possono non essere disponibili.

Modalità [REG]: PASMCIC2 BMDE & BC

# <span id="page-85-0"></span>**Ripresa di immagini con la messa a fuoco manuale**

Utilizzare questa funzione quando si desidera correggere la messa a fuoco o quando la distanza tra l'obiettivo e il soggetto è definita, e non si desidera attivare la messa a fuoco automatica.

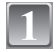

### **Tenere premuto [AF/MF] finché non viene visualizzata la distanza utile di messa a fuoco.**

**•** Quando è attiva la messa a fuoco manuale viene visualizzata l'indicazione [MF]. Tenere nuovamente premuto [AF/MF] per annullare la modalità Messa a fuoco manuale.

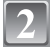

### **Piegare il joystick verso ▲/▼ per mettere a fuoco il soggetto.**

- A Distanza utile di messa a fuoco
- B Aiuto MF
	- **•** L'aiuto MF sparisce circa 2 secondi dopo che si finisce di azionare il joystick.
	- **•** La distanza utile di messa a fuoco sparisce circa 5 secondi dopo che si finisce di azionare il joystick.

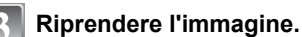

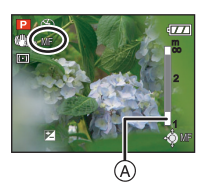

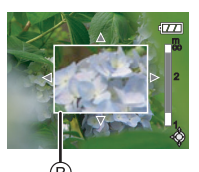

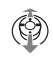

### **Aiuto MF**

Piegando il joystick verso ▲/▼ quando [ASSIST. MF] è impostato su [MF1] o [MF2], viene attivato l'aiuto MF e la schermata viene ingrandita. Questo consente di mettere a fuoco più facilmente il soggetto.

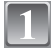

### **Selezionare [ASSIST. MF] nel menu [SETUP]. [\(P29\)](#page-28-0)**

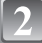

### **Premere** 3**/**4 **per selezionare [MF1] o [MF2], quindi premere [MENU/ SET].**

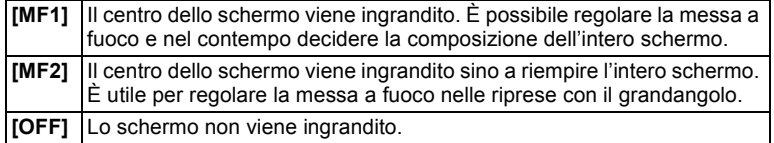

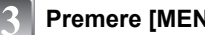

### **Premere [MENU/SET] per chiudere il menu.**

**•** È anche possibile premere parzialmente il pulsante dell'otturatore per terminare.

### ∫ **Modifica dell'area dello zoom**

È possibile cambiare l'area ingrandita mentre si utilizza l'aiuto MF. È utile quando si desidera cambiare la posizione di messa a fuoco per la ripresa di immagini.

- $\bigcirc$  Visualizzare l'aiuto MF piegando il joystick verso  $\triangle/\blacktriangledown$ .
- 2 Modificare l'area da ingrandire con i pulsanti cursore  $\triangle$ / $\P$ / $\triangle$ / $\triangleright$ .
- <sup>3</sup> Premere [MENU/SET] per impostare.
- **•** Se si eseguono le seguenti operazioni l'aiuto MF torna alla posizione originaria.
	- **–** Modifica delle dimensioni o del formato dell'immagine.
	- **–** Spegnimento della fotocamera.

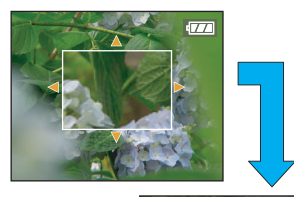

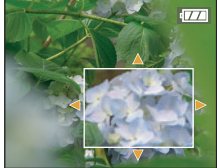

### ∫ **Tecnica di ripresa con la messa a fuoco manuale**

- **6** Eseguire la messa a fuoco piegando il joystick verso  $\triangle/\blacktriangledown$ .
- <sup>2</sup> Piegarlo ancora un po' nella stessa direzione.
- 3 Piegare il joystick nella direzione opposta per effettuare una regolazione fine della messa a fuoco.

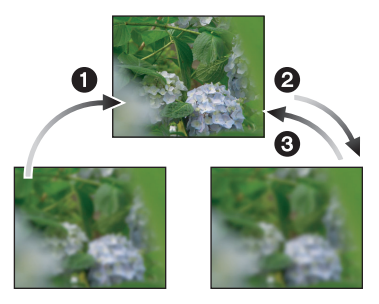

### <span id="page-87-0"></span>∫ **Messa a fuoco preliminare**

Si tratta di un tecnica che consente di mettere a fuoco in anticipo il punto in cui verranno riprese le immagini, quando il soggetto è difficile da mettere a fuoco automaticamente a causa della rapidità del suo movimento. (ad es. quando è selezionato [PANORAMICA] [\(P102\)](#page-101-0) in modalità Scena)

Questa funzione è utile quando la distanza tra la fotocamera e il soggetto è certa.

### ■ AF One shot

È possibile mettere automaticamente a fuoco il soggetto selezionando [MF] mediante il selettore [AF/MF] e quindi premendo il pulsante [AF $\mathcal{H}/$ FOCUS]. È utile per la messa a fuoco preliminare.

- **•** È anche possibile utilizzare la messa a fuoco manuale mentre ci si trova in modalità Immagine in movimento, ma non è possibile regolare la messa a fuoco durante la ripresa.
- **•** Se si mette a fuoco il soggetto con la leva dello zoom posizionata su Grandangolo e poi la si ruota su Teleobiettivo, la messa a fuoco può risultare non corretta. In tal caso, mettere di nuovo a fuoco il soggetto.
- **•** L'aiuto MF non viene visualizzato quando si utilizza lo zoom digitale.
- **•** La distanza del soggetto visualizzata sullo schermo è solo indicativa. Utilizzare la schermata di aiuto MF per un controllo finale della messa a fuoco.
- **•** Dopo aver annullato la modalità Risparmio energetico, mettere nuovamente a fuoco l'oggetto.

Modalità [REG]: PASMC1C2 E SMAX 2 X

## <span id="page-88-0"></span>**Registrazione delle impostazioni dei menu personali (Registrazioni delle impostazioni personalizzate)**

È possibile registrare fino a 4 serie di impostazioni della fotocamera come set personalizzati.

**•** Impostare la modalità desiderata tramite il selettore e selezionare in anticipo le impostazioni dei menu desiderate.

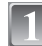

### **Selezionare [MEM. IMP. PERS.] nel menu [SETUP][. \(P29\)](#page-28-0)**

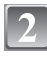

### **Premere** 3**/**4 **per selezionare il set personalizzato da registrare, quindi premere [MENU/SET].**

- Le impostazioni personalizzate salvate in [C1] possono essere utilizzate posizionando il selettore della modalità di funzionamento su  $[\bullet]$ . È utile se si sono salvate le impostazioni della fotocamera utilizzate di frequente, perché sarà possibile utilizzarle semplicemente ruotando il selettore della modalità di
- funzionamento. • Le impostazioni personalizzate registrate in [C 2-1], [C 2-2] o [C 2-3] possono essere
- selezionate posizionando il selettore della modalità di funzionamento su [[2]. È possibile salvare fino a 3 serie di impostazioni personalizzate; selezionare quindi la più adatta alle proprie esigenze.

### **Premere ▲ per selezionare [SÍ], quindi premere [MENU/SET].**

- **•** Se si seleziona [SÍ], le impostazioni precedentemente selezionate vengono sovrascritte.
- **•** Non è possibile salvare le seguenti voci di menu, perchè si ripercuotono su altre modalità di registrazione.
	- **–** [IMP. OROL.]
	- **–** [DATA VIAGGIO]
	- **–** [RIPRIST. ZOOM] **–** [AZZERA NUM.]
	- **–** [AZZERA]
	- **–** [MENU SCENA]
	- **–** Impostazioni della data di nascita e del nome quando sono selezionati [BAMBINI1]/ [BAMBINI2] o [ANIM. DOMESTICI] in modalità Scena

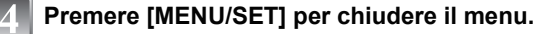

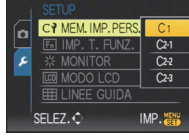

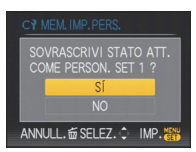

Modalità [REG] : 6 6

# **Ripresa di immagini in modalità Personalizzata**

È possibile selezionare la serie di impostazioni personalizzate più adatta per le condizioni di ripresa tra quelle salvate con [MEM. IMP. PERS.].

Al momento dell'acquisto le impostazioni personalizzate contengono i valori iniziali della modalità Programma di esposizione automatica.

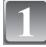

## **Posizionare il selettore [REG]/[RIPR.] su [0].**

### **Impostare il selettore della modalità di**  funzionamento su [**6**] o [**62**].

A Visualizzazione delle impostazioni personalizzate

- Quando si imposta su [**61**]
	- $\rightarrow$  È possibile riprendere delle immagini con le impostazioni personalizzate salvate in  $[C1]$ . (Sullo schermo verrà visualizzata l'indicazione  $[C 1]$
- Quando si imposta su [ >Ai passaggi **3** e **4**

### **Premere** 3**/**4 **per selezionare le impostazioni personalizzate che si desidera utilizzare, quindi premere [MENU/SET].**

- In [[2], premere [DISPLAY] per visualizzare le impostazioni relative a ciascuna voce di menu. (Premere  $\blacktriangleleft/\blacktriangleright$  per passare da una schermata all'altra, quindi premere [DISPLAY] per tornare alla schermata di selezione.
- **•** Vengono visualizzate solo le principali voci dei menu.

### **Premere [MENU/SET] per immettere le impostazioni.**

A Sullo schermo viene visualizzato il salvataggio delle impostazioni personalizzate selezionate.

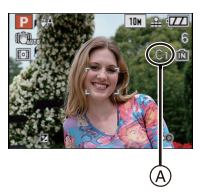

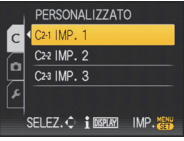

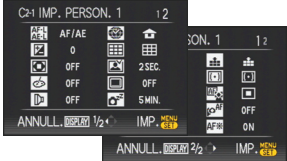

### ∫ **Modifica delle impostazioni menu**

Anche se le impostazioni dei menu vengono temporaneamente modificate con  $[C1]$ , [  $C$  2-1], [  $C$  2-2 ] o [  $C$  2-3 ] selezionati, le registrazioni precedenti resteranno invariate. Per modificare le impostazioni registrate, sovrascrivere i dati registrati utilizzando [MEM. IMP. PERS.[\] \(P89\)](#page-88-0) nel menu Setup.

- **•** Non è possibile salvare le impostazioni delle seguenti voci di menu on modalità Personalizzata, perché se vengono modificate si ripercuotono su altre modalità di registrazione.
	- **–** [IMP. OROL.], [DATA VIAGGIO], [RIPRIST. ZOOM], [AZZERA NUM.], [AZZERA] e [MENU SCENA] nel menu [SETUP]
	- **–** Le impostazioni di data di nascita per [BAMBINI1]/[BAMBINI2] o [ANIM. DOMESTICI] in modalità Scena.

Modalità [REG]: 2 x x + x

## **Ripresa di ritratti e paesaggi espressivi (Modalità Scena avanzata)**

Consente di riprendere immagini di qualità elevata di soggetti quali persone, paesaggi, eventi sportivi e attività, di fotografare persone immerse in uno scenario notturno è fiori, con le impostazioni più adatte per le condizioni circostanti.

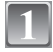

## **Posizionare il selettore [REG]/[RIPR.] su [0].**

### **Impostare il selettore della modalità di funzionamento.**

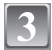

### **Premere** 3**/**4 **per selezionare la modalità scena avanzata.**

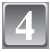

### **Premere [MENU/SET] per impostare.**

**•** Viene visualizzata la schermata del menu di registrazione corrispondente alla modalità Scena avanzata selezionata.

### ∫ **L'obiettivo**

**•** Premendo [DISPLAY] quando si seleziona la modalità Scena avanzata al passaggio **3**, verranno visualizzate delle informazioni su ciascuna modalità Scena avanzata. (Premendo nuovamente [DISPLAY], verrà nuovamente visualizzata la schermata riprodotta al passaggio **3**.)

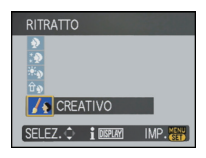

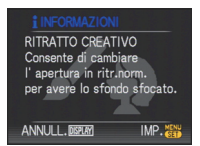

- **•** Ritornare al passaggio **3** sopra dopo aver premuto [MENU/SET] per passare a una modalità diversa da Scena avanzata.
- **•** Vedere [P70](#page-69-0) per informazioni sulla velocità dell'otturatore.
- **•** L'impostazione del flash in modalità Scena avanzata viene riportata al valore iniziale quando si passa a una modalità diversa da Scena avanzata.
- **•** Quando si riprende un'immagine con una modalità Scena avanzata inadatta allo scopo, la tonalità dell'immagine può differire da quella della scena reale.

### **[RITRATTO]**

La persona spicca rispetto allo sfondo ed ha un colorito più sano.

### $\mathbf{D}$  . [RITRATTO NORMALE]

Sfuma lo sfondo e consente di ottenere una riproduzione naturale del tono di colore della pelle.

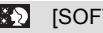

### **BES** [SOFT SKIN]

Consente di ottenere una riproduzione naturale del tono di colore della pelle.

- **•** Quando è selezionato [SOFT SKIN], se un'area ad esempio dello sfondo ha un colore simile a quello della pelle, anch'essa verrà sfumata.
- **•** Quando è selezionato [SOFT SKIN], questa modalità può non essere efficace quando la luminosità è insufficiente.

### اھ≭ا [RITRATTO ESTERNO]

Evita che i visi risultino scuri quando si riprendono immagini in esterni.

### اھ⊕ [RITRATTO INTERNO]

Imposta la sensibilità ISO in modo da evitare che i soggetti risultino sfocati quando si riprendono immagini in interni.

### **ZO** [RITRATTO CREATIVO]

È possibile modificare l'impostazione della sfocatura dello sfondo regolando il valore dell'apertur[a \(P81\)](#page-80-0).

### ∫ **Tecnica di ripresa in modalità Ritratto**

Per aumentare l'efficacia di questa modalità:

1 Ruotare la leva dello zoom il più possibile verso Teleobiettivo.

2 Avvicinarsi al soggetto per aumentare l'efficacia di questa modalità.

### **Nota**

**•** In modalità [RITRATTO INTERNO], [INTELLIGENT ISO] è attivo, e il livello massimo della sensibilità ISO diventa [ISO400].

• L'impostazione iniziale di IMODALITA' AFI è l'...

### **[PANORAMA]**

Questo consente di riprendere immagini di un ampio paesaggio.

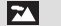

### [PANORAMA NORMALE]

La priorità della messa a fuoco è sui soggetti distanti.

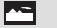

### [NATURA]

L'impostazione migliore per fotografare paesaggi.

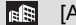

### [ARCHITETTURA]

Questa impostazione consente di riprendere immagini nitide di edifici. Vengono visualizzate le linee guida. [\(P34\)](#page-33-0)

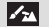

**EXTERNATION CREATIVOL** 

Quando è selezionato [PANORAMA NORMALE], è possibile modificare la velocità dell'otturatore [\(P82\).](#page-81-0)

### **Nota**

• La distanza utile di messa a fuoco è di 5 m a  $\infty$ .

### **[SPORT]**

Impostare questa modalità quando si desidera riprendere scene sportive o altri soggetti in rapido movimento.

### $|\mathbf{X}|$ [SPORT NORMALE]

Controlla la sensibilità ISO, arrestando il movimento con una velocità dell'otturatore elevata.

### **K** [SPORT ESTERNO]

Velocità elevata dell'otturatore per arrestare il movimento quando si riprendono fotografie in esterni con buone condizioni del tempo.

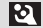

**8 ISPORT INTERNO]** 

Aumenta la sensibilità ISO e la velocità dell'otturatore in modo da evitare che i soggetti risultino sfocati quando si riprendono immagini in interni.

### $|\mathbf{X}_k|$ [SPORT CREATIVO]

Quando è selezionato [SPORT NORMALE], è possibile modificare la velocità dell'otturatore [\(P82\).](#page-81-0)

## **Nota**

**•** Questa modalità è adatta per riprendere immagini di soggetti da una distanza non inferiore a 5 m.

### **[RITRATTO NOTT.]**

Questo consente di riprendere immagini di una persona e dello sfondo con una luminosità molto simile a quella reale.

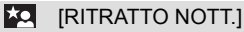

Utilizzare questa impostazione quando si riprendono immagini di persone su uno sfondo notturno.

**•** Aprire il flash.

(E possibile impostare  $[4S\&rel\rightharpoonup]$ )

• L'impostazione iniziale di [MODALITA' AF] è [se].

### ايرا [PANORAMA NOTT.]

Con uno scenario notturno, le immagini migliori si ottengono utilizzando il tempo di apertura massimo di 8 secondi.

### **KAL [LUCI]**

Le luci sono fotografate in modo ottimale.

### **EXAMPLE PRIMO PIANO CREAT.]**

Quando è selezionato [PANORAMA NOTT.], è possibile modificare il valore di apertur[a \(P81\).](#page-80-0)

### ∫ **Tecnica di ripresa in modalità Ritratto notturno**

- **•** Poiché la velocità dell'otturatore viene ridotta, si consiglia di utilizzare un treppiede e il teleobiettivo per riprendere le immagini.
- **•** Quando è selezionato [RITRATTO NOTT.], il soggetto deve restare fermo per circa 1 secondo dopo aver premuto il pulsante di scatto.
- **•** Quando è selezionato [RITRATTO NOTT.], Si consiglia di ruotare la leva dello zoom in posizione Grandangolo  $(1\times)$  e di porsi a una distanza di circa 1,5 m dal soggetto quando si riprende un'immagine.

- **•** La distanza utile di messa a fuoco è indicata di seguito.
	- **–** [RITRATTO NOTT.]: 0,9 m 5 m (Grandangolo)
	- **–** [PANORAMA NOTT.]/[LUCI]/[PRIMO PIANO CREAT.]: 5 m a ¶
- **•** Quando si riprendono immagini in condizioni di scarsa illuminazione, possono comparire dei disturbi.
- **•** L'otturatore può rimanere chiuso (max. circa 8 secondo) dopo aver ripreso un'immagine a causa del processo di elaborazione del segnale; tuttavia questo non è indice di un malfunzionamento.

### **[PRIMO PIANO]**

Questa modalità consente di riprendere immagini ravvicinate di un soggetto, ad es. quando si riprendono immagini di fiori.

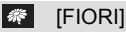

Consente di riprendere i fiori all'aperto con colori naturali in modalità Macro.

### l'ioll [CIBO]

È possibile riprendere delle immagini di cibi con una tonalità naturale, senza l'influenza delle luci dell'ambiente circostante in ristoranti o ambienti analoghi.

### [OGGETTI]

Consente di riprendere immagini chiare e vivide di accessori o di piccoli oggetti in una collezione.

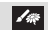

### [PRIMO PIANO CREAT.]

Consente di modificare il grado di sfuocatura dello sfondo modificando il valore dell'apertura nelle impostazioni macro[. \(P81\)](#page-80-1)

- **•** Si consiglia di utilizzare un treppiede e l'autoscatto.
- **•** Si consiglia di impostare il flash su [Œ] quando si riprendono immagini ravvicinate.
- **•** La distanza utile di messa a fuoco è indicata di seguito.
	-
- [CIBO]: 1 cm (grandangolo)/2 m (Teleobiettivo) a ∞<br>– [FIORI]/[OGGETTI]/[PRIMO PIANO CREAT.]: 1 cm (grandangolo)/1 m (Teleobiettivo) a ∞ **•** Se la distanza fra la fotocamera e il soggetto è superiore alla distanza utile di messa a fuoco della fotocamera, la messa a fuoco dell'immagine può risultare non corretta anche se l'indicazione di messa a fuoco è accesa.
- **•** Quando un soggetto è vicino alla fotocamera, la distanza utile di messa a fuoco si riduce in misura significativa. Perciò se la distanza tra la fotocamera e il soggetto cambia dopo che il soggetto è stato messo a fuoco, la nuova regolazione della messa a fuoco può risultare difficile.
- **•** La modalità Riprese ravvicinate da' la priorità ai soggetti vicini alla fotocamera. Se quindi il soggetto si trova a 50 cm o più dalla fotocamera, la messa a fuoco può richiedere qualche tempo.
- **•** Quando si riprendono immagini a distanza ravvicinata, la risoluzione della parte periferica dell'immagine può diminuire leggermente. Non si tratta di un malfunzionamento.
- **•** Se l'obiettivo si sporca a causa della presenza di ditate o polvere, è possibile che non si riesca a mettere a fuoco correttamente il soggetto.

### Modalità [REG]: **SON**

# **Ripresa di immagini ottimizzate (Modalità scena)**

Quando si seleziona una modalità Scena adatta al soggetto e alla situazione di ripresa, la fotocamera imposta l'esposizione e la tonalità ottimali per ottenere l'immagine desiderata.

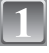

### **Posizionare il selettore [REG]/[RIPR.] su [0].**

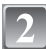

### **Impostare il selettore della modalità di funzionamento su [**¿**].**

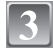

### **Premere** 3**/**4**/**2**/**1 **per selezionare la modalità Scena.**

**•** È possibile cambiare la schermata dei menu da qualsiasi voce ruotando la leva dello zoom.

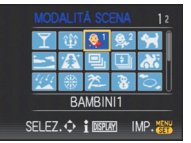

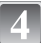

### **Premere [MENU/SET] per impostare.**

**•** Viene visualizzata la schermata del menu di registrazione corrispondente alla modalità Scena selezionata.

### ∫ **Informazioni**

**•** Premendo [DISPLAY] quando si seleziona una modalità Scena al passaggio **3**, vengono visualizzate delle informazioni su ciascuna modalità. (Premendo nuovamente [DISPLAY], la schermata ritorna al menu della modalità Scena).

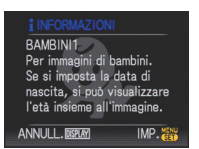

- Per cambiare la modalità Scena, premere [MENU/SET], quindi premere  $\blacktriangleright$  e ritornare al passaggio **3** sopra descritto.
- **•** Vedere [P70](#page-69-0) per informazioni sulla velocità dell'otturatore.
- **•** L'impostazione del flash viene riportata al valore iniziale quando si cambia la modalità Scena.
- **•** Quando si riprende un'immagine con una modalità Scena inadatta allo scopo, la tonalità dell'immagine può differire da quella della scena reale.
- **•** Le seguenti voci non possono essere impostate in modalità Scena perché la fotocamera le regola automaticamente sull'impostazione ottimale.
- **–** [INTELLIGENT ISO]/[SENSIBILITÀ]/[IMP LIMITE ISO]/[MOD. ESPOSIM.]/[ESPOS.INTELL.]/ [EFFETTO COL.]/[REGOL. IMM.]/[MIN. VEL. SCAT.]/[SINCR. FLASH]
- **•** [ESPOS.INTELL.] viene attivato automaticamente nelle seguenti modalità Scena. **–** [PARTY]/[LUME DI CANDELA]/[BAMBINI1]/[BAMBINI2]/[TRAMONTO]/[ALTA SENSIB.]

### **[PARTY]**

Selezionare questa modalità quando si desidera riprendere immagini a un matrimonio, a una festa al chiuso, ecc. Questa modalità consente di riprendere immagini delle persone e dello sfondo con una luminosità molto simile a quella reale.

### ∫ **Tecnica di ripresa in modalità Party**

- **•** Aprire il flash. (È possibile impostare [ $\frac{1}{2}$ ].) **[** $\neq \mathbb{Q}$ ].)
- **•** Si consiglia di utilizzare un treppiede e l'autoscatto per riprendere le immagini.
- Si consiglia di ruotare la leva dello zoom in posizione Grandangolo (1×) e di porsi a una distanza di circa 1,5 m dal soggetto quando si riprendono le immagini.

### **Nota**

• L'impostazione iniziale di [MODALITA' AF] è [**[e]**].

## **[LUME DI CANDELA]**

Questa modalità consente di riprendere delle immagini con un'atmosfera simile a quella creata dalle candele.

### ∫ **Tecnica di ripresa in modalità Lume di candela**

- **•** Questa modalità è più efficace quando si riprendono immagini senza utilizzare il flash.
- **•** Si consiglia di utilizzare un treppiede e l'autoscatto per riprendere le immagini.

- La distanza utile di messa a fuoco è di 1 cm (Grandangolo)/2 m (Teleobiettivo) a  $\infty$ .
- L'impostazione iniziale di [MODALITA' AF] è  $\left[\begin{array}{c} 0 \\ 0 \end{array}\right]$ .

### **[BAMBINI1]/[BAMBINI2]**

<span id="page-97-0"></span>Questa modalità consente di riprendere un bambino conferendogli un colorito sano. Quando si utilizza il flash, la sua luce è più debole del normale.

È possibile impostare date di nascita e nomi per [BAMBINI1] e [BAMBINI2]. È possibile scegliere di visualizzarli al momento della riproduzione, o di imprimerli sull'immagine registrata utilizzando [STAMP TESTO] [\(P150\).](#page-149-0)

### ∫ **Impostazione della data di nascita/del nome**

- **1 Premere** 3**/**4 **per selezionare [ETÀ] o [NOME], quindi**  premere  $\blacktriangleright$ .
- **2 Premere** 3**/**4 **per selezionare [SET], quindi premere [MENU/SET].**
- **3 Immettere la data di nascita o il nome.** Data di nascita:

2/1: Selezionare le voci (anno/mese/giorno).

 $\triangle$ / $\nabla$ : Impostazione.

[MENU/SET]: Esci.

Nome: Per informazioni su come immettere i caratteri, vedere la sezione [MODIF. TIT.] a [P148](#page-147-0).

- **•** Quando si sono impostati la data di nascita o il nome, [ETÀ] o [NOME] vengono automaticamente impostati su [ON].
- **•** Se si seleziona [ON] quando la data di nascita o il nome non sono stati registrati, la schermata di impostazione viene visualizzata automaticamente.

### **4 Premere [MENU/SET] per terminare.**

### ∫ **Per annullare [ETÀ] e [NOME]**

Selezionare [OFF] al passaggio **2** della procedura per l'impostazione della data di nascita/ del nome.

- **•** È possibile stampare l'età e il nome utilizzando il pacchetto software "PHOTOfunSTUDIO-viewer-" presente sul CD-ROM (in dotazione).
- **•** Se [ETÀ] o [NOME] è impostato su [OFF], l'età o il nome non vengono visualizzati anche quando tali dati sono stati impostati. prima di riprendere le immagini, impostare [ETÀ] o [NOME] su [ON].
- La distanza utile di messa a fuoco è di 1 cm (Grandangolo)/2 m (Teleobiettivo) a  $\infty$ .
- **•** Viene attivato [INTELLIGENT ISO], e il livello massimo della sensibilità ISO diventa [ISO400].
- **•** Se si accende la fotocamera con [BAMBINI1]/[BAMBINI2] impostato, l'età e il nome vengono visualizzati per circa 5 secondi nella parte inferiore sinistra dello schermo, insieme con la data e l'ora correnti.
- **•** Se l'età non viene visualizzata correttamente, controllare le impostazioni dell'orologio e della data di nascita.
- Se la qualità è impostata su [ <sub>RAW</sub> ] o [  $_{\text{BFG}}^{\text{AA}\text{W+}}$ ] e vengono riprese delle immagini, il nome non viene registrato sulle immagini.
- **•** L'impostazione della data di nascita e quella del nome possono essere azzerate con [AZZERA].
- L'impostazione iniziale di [MODALITA' AF] è [·<sup>o.</sup>].

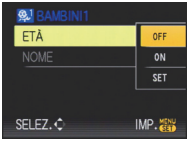

### **[ANIM. DOMESTICI]**

Selezionare questa modalità quando si desidera riprendere immagini di un animale domestico, come un cane o un gatto.

È possibile impostare la data di nascita e il nome del proprio animale domestico.

È possibile scegliere di visualizzarlo al momento della riproduzione, o di imprimerlo sull'immagine registrata utilizzando [STAMP TESTO[\] \(P150\).](#page-149-0)

Per informazioni su [ETÀ] o [NOME], vedere [BAMBINI1]/[BAMBINI2] a [P98](#page-97-0).

### **Nota**

- **•** L'impostazione iniziale per la lampada di aiuto AF è [OFF].
- La distanza utile di messa a fuoco è di 1 cm (Grandangolo)/2 m (Teleobiettivo) a  $\infty$ .
- **•** Viene attivato [INTELLIGENT ISO], e il livello massimo della sensibilità ISO diventa [ISO800].
- **•** L'impostazione iniziale di [MODALITA' AF] è [<sup>[</sup>[:::].
- **•** Vedere [BAMBINI1]/[BAMBINI2] per ulteriori informazioni su questa modalità.

## **[TRAMONTO]**

Selezionare questa modalità quando si desidera riprendere immagini di un tramonto. Questo consente di riprendere vividamente il colore rosso del sole.

## **[ALTA SENSIB.]**

Questa modalità riduce al minimo le oscillazioni dei soggetti, e consente di riprendere immagini in luoghi scarsamente illuminati. (Selezionare questa modalità per ottenere una sensibilità elevata. la sensibilità viene automaticamente impostata su un valore compreso tra [ISO1600] e [ISO6400].)

### ∫ **Dimensioni immagine e Formato**

### **Premere** 3**/**4 **per selezionare le dimensioni e il formato dell'immagine, quindi premere [MENU/SET] per effettuare l'impostazione.**

**•** Per le dimensioni dell'immagine viene selezionato il valore 3M (4:3), 2,5M (3:2) o 2M (16:9).

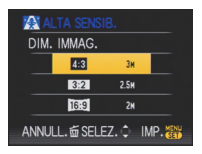

- [QUALITA] viene automaticamente fissata su [...].
- Consente di riprendere immagini adatte per la stampa in formato 4"×6"/10×15 cm.
- La distanza utile di messa a fuoco è di 1 cm (Grandangolo)/2 m (Teleobiettivo) a  $\infty$ .

### **[RAFF. ALTA V.]**

Questa modalità consente di riprendere movimenti rapidi, o un momento decisivo.

- **1 Premere** 3**/**4 **per selezionare [PRIORITÀ VELOCITÀ] o [PRIORITÀ IMMAGINE], quindi premere [MENU/SET] per effettuare l'impostazione.**
- **2 Premere ▲/▼** per selezionare le **dimensioni e il formato dell'immagine, quindi premere [MENU/SET] per impostare.**
	- **•** Come dimensione dell'immagine viene selezionato 3M (4:3), 2,5M (3:2) or 2M (16:9).

### **3 Ripresa di immagini.**

**•** Finché il pulsante di scatto dell'otturatore rimane completamente premuto vengono riprese delle immagini fisse in sequenza.

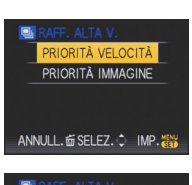

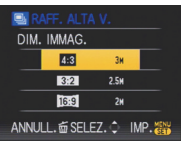

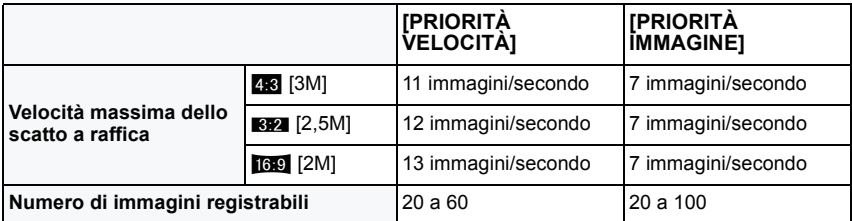

- **•** La velocità di scatto a raffica cambia a seconda delle condizioni di registrazione.
- **•** Il numero delle immagini registrate con scatto a raffica è limitato dalle condizioni di scatto e dal tipo e/o stato di scheda utilizzata.
- **•** Il numero delle immagini registrate con scatto a raffica aumenta subito dopo la formattazione.

- [QUALITA] viene automaticamente fissata su [<sub>-</sub>\*-].
- Consente di riprendere immagini adatte per la stampa in formato 4"×6"/10×15 cm.
- La distanza utile di messa a fuoco è di 1 cm (Grandangolo)/2 m (Teleobiettivo) a  $\infty$ .
- **•** I valori di messa a fuoco, zoom, esposizione, bilanciamento del bianco, velocità dell'otturatore e sensibilità ISO sono prefissati in base alle impostazioni della prima foto.
- **•** La sensibilità ISO viene regolata automaticamente. Si noti però che la sensibilità ISO viene impostata su un valore elevato per consentire un'alta velocità dell'otturatore.

### **[RAFFICA FLASH]**

<span id="page-100-0"></span>Vengono riprese delle immagini fisse in sequenza con il flash. È utile quando si desidera riprendere una sequenza di immagini in condizioni di scarsa illuminazione.

### ∫ **Dimensioni immagine e Formato**

- **1** Premere **∆/▼** per selezionare le dimensioni e il formato **dell'immagine, quindi premere [MENU/SET] per effettuare l'impostazione.**
	- **•** Come dimensione dell'immagine viene selezionato 3M (4:3), 2,5M (3:2) or 2M (16:9).

### **2 Ripresa di immagini.**

**•** Finché il pulsante di scatto dell'otturatore rimane completamente premuto vengono riprese delle immagini fisse in sequenza.

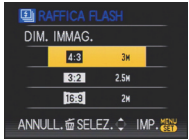

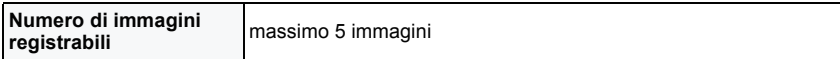

**•** La velocità di scatto a raffica cambia a seconda delle condizioni di registrazione.

- **[QUALITA]** viene automaticamente fissata su [<sub>-\*-</sub>].
- Consente di riprendere immagini adatte per la stampa in formato  $4'' \times 6''/10 \times 15$  cm.
- La distanza utile di messa a fuoco è di 1 cm (Grandangolo)/2 m (Teleobiettivo) a  $\infty$ ]
- **•** La messa a fuoco, lo zoom, l'esposizione, la velocità dell'otturatore, la sensibilità ISO e il livello del flash sono fissi sulle impostazioni specificate per la prima immagine.
- **•** [INTELLIGENT ISO] imposterà automaticamente il valore massimo della sensibilità ISO su [ISO3200].
- **•** Quando si utilizza [RAFFICA FLASH] vedere la nota a [P71](#page-70-0).

### **[PANORAMICA]**

<span id="page-101-0"></span>Quando si sposta la fotocamera per seguire un soggetto che si muove in una determinata direzione, come un corridore o una macchina, lo sfondo si sfuoca, mentre il soggetto rimane a fuoco. Questo effetto è detto "panning". Questa modalità facilita l'ottenimento di tale effetto.

### ∫ **Tecnica di ripresa in modalità Panning**

Per ottenere delle buone immagini in modalità Panning, spostare la fotocamera orizzontalmente durante la ripresa.

**•** Si consiglia di non seguire il soggetto solo con la fotocamera, ma di porsi di fronte al soggetto con le spalle ben bilanciate, e di seguirlo con tutto il corpo, piegandosi a livello della vita.

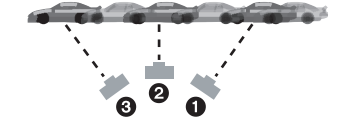

- **•** Una volta che si ha il soggetto di fronte, premere il pulsante di scatto dell'otturatore. Non smettere di muovere la fotocamera anche dopo aver premuto il pulsante di scatto dell'otturatore.
- **1** Spostare la fotocamera in modo regolare seguendo il soggetto nel mirino.

2 Premere il pulsante di scatto dell'otturatore mentre si sta spostando la fotocamera.

- **3** Spostare la fotocamera in maniera continuativa.
- **•** Si consiglia di attenersi alle seguenti raccomandazioni:
	- **–** Utilizzare il mirino.
	- **–** Selezionare un soggetto in rapido movimento.
	- **–** Utilizzare la messa a fuoco preliminare.
	- **–** Utilizzare questa modalità con la modalità Scatto a raffica. (Sarà poi possibile selezionare le immagini migliori tra quelle riprese.)

### ∫ **Impostazione della velocità dell'otturatore**

- **1 Premere** 4 **per selezionare [PRIOR. DEI TEMPI] quindi premere [MENU/SET].**
	- **•** È possibile effettuare l'impostazione dal Menu rapido [\(P31\)](#page-30-0).
	- **•** Se si seleziona [AUTO], non sarà possibile selezionare la velocità dell'otturatore.
- **2 Impostare la velocità dell'otturatore piegando il joystick**   $\mathbf{v}$ erso  $\mathbf{\triangle}/\mathbf{\nabla}$ .

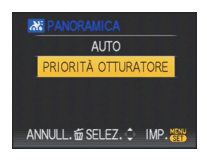

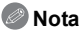

- **•** La velocità dell'otturatore in modalità Panning viene ridotta per ottenere il relativo effetto. Di conseguenza, è facile che si verifichino delle oscillazioni.
- **•** Nei seguenti casi la funzione Panning può rivelarsi inefficace.
	- **–** D'estate, in giornate molto luminose. Si consiglia di utilizzare un filtro ND (DMW-LND46; opzionale)[. \(P178\)](#page-177-0)
	- **–** Quando la velocità dell'otturatore è superiore a 1/100.
	- **–** Quando si sposta la fotocamera troppo lentamente perché anche il soggetto si muove lentamente. (Lo sfondo non si sfuocherà).
	- **–** Quando la fotocamera non è in grado di seguire bene il soggetto
- **•** Non è possibile impostare [MODO 2] o [AUTO] come modalità per la funzione di stabilizzazione. Quando si imposta [MODO 1], è possibile compensare solo le oscillazioni verticali.

### **[CIELO STELLATO]**

Questo consente di riprendere immagini vivide di un cielo stellato o di un soggetto poco illuminato.

### ∫ **Impostazione della velocità dell'otturatore**

Selezionare la velocità dell'otturatore tra [15 SEC.], [30 SEC.] e [60 SEC.].

- **1** Premere **∆/**▼ per selezionare il numero di secondi, quindi **premere [MENU/SET].**
	- **•** È anche possibile cambiare il numero di secondi tramite il menu rapido[. \(P31\)](#page-30-0)

### **2 Ripresa di immagini.**

- **•** Premere completamente il pulsante di scatto dell'otturatore per visualizzare la schermata del conto alla rovescia. Non spostare la fotocamera dopo la comparsa della schermata. Al termine del conto alla rovescia, viene visualizzato il messaggio [ATTENDERE] per un periodo pari alla velocità dell'otturatore impostata, per consentire l'elaborazione del segnale.
- VEL. OTTURATORE 15.SEC  $30$  SFC. 60 SEC. ANNULL.面SELEZ. ↓ IMP. ⊛ 10H 32 177  $\bullet$  fm **ANNULL. 怨骂**
- **•** Premere [MENU/SET] per interrompere la ripresa mentre è visualizzata la schermata del conto alla rovescia.

### ∫ **Tecnica di ripresa in modalità Cielo stellato**

- **•** L'otturatore si apre per 15, 30 o 60 secondi. Ricordarsi di utilizzare un treppiede. Si consiglia anche di riprendere le immagini con l'autoscatto.
- **•** Si consiglia di utilizzare la messa a fuoco preliminare [\(P88\)](#page-87-0) per mettere prima a fuoco un soggetto, come una stella luminosa o una luce lontana, facile da mettere a fuoco.

- **•** La funzione dello stabilizzatore ottico di immagine è fissa su [OFF].
- **•** La sensibilità ISO è fissa su [ISO100].

### **[FUOCHI ARTIFIC.]**

Questa modalità consente di riprendere belle immagini di fuochi d'artificio che esplodono nel cielo notturno.

### ∫ **Tecnica di ripresa in modalità Fuochi artificiali**

Si consiglia di attenersi alla seguente procedura per eseguire la messa a fuoco preliminare nel punto in cui verranno riprese le immagini, in modo da non perdere l'opportunità di scattare quando i fuochi vengono sparati.

- 1 Puntare la fotocamera su un oggetto, come una luce lontana, che si trova a una distanza simile al punto in cui verranno sparati i fuochi artificiali.
- 2 Premere parzialmente il pulsante di scatto dell'otturatore finché l'indicazione di messa a fuoco [\(P50\)](#page-49-0) non si illumina.
- 3 Premere [AF/MF] per selezionare [MF][. \(P86\)](#page-85-0)
- 4 Puntare la fotocamera nella direzione da cui arriveranno i fuochi artificiali e attendere.
- 5 Premere fino in fondo il pulsante di scatto dell'otturatore per riprendere l'immagine quando i fuochi artificiali vengono sparati.
- **•** Se si utilizza lo zoom, la posizione di messa a fuoco non sarà corretta. Ripetere i passaggi da 22 a G.
- **•** Si consiglia di utilizzare un treppiede.

- La distanza utile di messa a fuoco è di 5 m a ∞ in modalità AF. (Si consiglia di eseguire i passaggi da  $\bigcirc$  a  $\bigcirc$  descritti per la messa a fuoco preliminare).
- **•** Questa modalità è più efficace quando il soggetto si trova a più di 10 m di distanza.
- **•** La velocità dell'otturatore diventa la seguente.
- **–** Quando la funzione dello stabilizzatore ottico di immagine è impostata su [OFF]: Fissa su 2 secondi
- **–** Quando la funzione dello stabilizzatore ottico di immagine è impostata su [AUTO], [MODE1] o [MODE2]: 1/4 o 2 secondi (La velocità dell'otturatore diventa 2 secondi solo quando la fotocamera ha rilevato che le oscillazioni sono scarse, ed es. quando si usa un treppiede ecc.).
- **–** È possibile cambiare la velocità dell'otturatore compensando l'esposizione.
- **•** La sensibilità ISO è fissa su [ISO100].

### **[SPIAGGIA]**

Questo consente di riprendere immagini ancora più vivide del colore blu del mare, del cielo ecc. Evita anche che le persone risultino sottoesposte quando la luce del sole è forte.

### **Nota**

- L'impostazione iniziale di IMODALITA' AFI è l'<sup>•</sup>.
- **•** Non toccare la fotocamera con le mani bagnate.
- **•** La sabbia o l'acqua di mare possono causare il malfunzionamento della fotocamera. Fare attenzione che la sabbia o l'acqua di mare non penetrino nell'obiettivo o nei terminali.

### **[NEVE]**

Questo consente di riprendere immagini che riproducono il più fedelmente possibile il bianco della neve, in una stazione sciistica o su una montagna innevata.

### **[FOTO AEREA]**

Questa modalità consente di riprendere delle immagini attraverso il finestrino di un aeroplano.

### ∫ **Tecnica di ripresa in modalità Foto aerea**

**•** Si consiglia di utilizzare questa tecnica se la messa a fuoco risulta difficoltosa quando si riprendono immagini di nuvole ecc. Puntare la fotocamera su un soggetto ad elevato contrasto, premere parzialmente il pulsante di scatto dell'otturatore per bloccare la messa a fuoco, quindi puntare la fotocamera sul soggetto desiderato e premere fino in fondo il pulsante di scatto dell'otturatore per riprendere l'immagine.

- La distanza utile di messa a fuoco è di 5 m a  $\infty$ .
- **• Spegnere la fotocamera al decollo e all'atterraggio.**
- **• Quando si utilizza la fotocamera, seguire tutte le istruzioni fornite dal personale di bordo.**
- **•** Fare attenzione al riflesso del finestrino.

### **[STENOSCOPIO]**

L'immagine risulta più scura e leggermente sfuocata intorno ai soggetti.

### ∫ **Dimensioni immagine e Formato**

**Premere** 3**/**4 **per selezionare le dimensioni e il formato dell'immagine, quindi premere [MENU/SET] per effettuare l'impostazione.**

**•** Per le dimensioni dell'immagine viene selezionato il valore 3M (4:3), 2,5M (3:2) o 2M (16:9).

### **Nota**

- [QUALITA] viene automaticamente fissata su [...].
- Consente di riprendere immagini adatte per la stampa in formato 4"×6"/  $10\times15$  cm.
- **•** La distanza utile di messa a fuoco è di 1 cm (Grandangolo)/2 m (Teleobiettivo) a  $\infty$ ]
- **•** Riconoscimento volti può non funzionare normalmente in aree scure vicino ai bordi dello schermo.

### **[SABBIATURA]**

L'immagine assume una trama granulosa, come se fosse stata sottoposta a una sabbiatura.

### ∫ **Dimensioni immagine e Formato**

### **Premere ▲/▼ per selezionare le dimensioni e il formato dell'immagine, quindi premere [MENU/SET] per effettuare l'impostazione.**

**•** Per le dimensioni dell'immagine viene selezionato il valore 3M (4:3), 2,5M (3:2) o 2M (16:9).

- [QUALITA] viene automaticamente fissata su [<sub>-</sub>\*-].
- Consente di riprendere immagini adatte per la stampa in formato 4"×6"/  $10\times15$  cm.
- **•** La sensibilità ISO è fissa su [ISO1600].
- **•** La distanza utile di messa a fuoco è di 1 cm (Grandangolo)/2 m (Teleobiettivo) a  $\infty$ ]

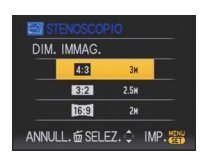

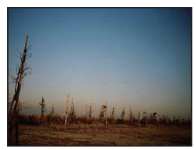

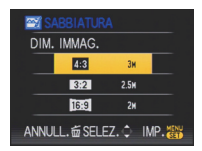

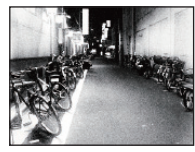

Modalità [REG]: **图** 

## **Modalità Immagine in movimento**

**Posizionare il selettore [REG]/[RIPR.] su [0].** 

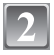

### Impostare il selettore della modalità di funzionamento su [**ne**].

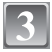

### **Premere parzialmente il pulsante di scatto dell'otturatore per mettere a fuoco, quindi premerlo fino in fondo per avviare la registrazione.**

- A Registrazione audio
- L'autonomia di registrazione disponibile ® viene visualizzata nella parte superiore destra dello schermo, mentre il tempo trascorso (c) viene visualizzato nella parte inferiore destra
- **•** Dopo aver premuto a fondo il pulsante di scatto dell'otturatore, rilasciarlo immediatamente. Se si tiene premuto il pulsante, il suono non verrà registrato per alcuni secondi quando inizia la registrazione.
- **•** Quando il soggetto è a fuoco, appare l'indicazione di messa a fuoco.
- **•** Non è possibile cambiare la velocità dello zoom. [\(P53\)](#page-52-0)
- **•** Anche l'audio viene registrato contemporaneamente dal microfono incorporato di questa unità. (Le immagini in movimento non possono essere registrate senza audio.)

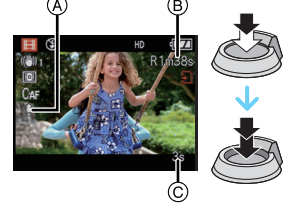

### **Premere completamente il pulsante di scatto dell'otturatore per avviare la ripresa.**

**•** Se durante la registrazione la memoria interna o la scheda si esauriscono, la fotocamera si arresta automaticamente.
#### **Modifica delle impostazioni relative al formato e alla qualità delle immagini**

• Quando si imposta la qualità dell'immagine su [ HD ], [ WVGA ], o [ VGA ], si consiglia di utilizzare una scheda ad alta velocità contrassegnata dalla dicitura "10MB/s" o superiore sulla confezione.

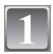

### **Premere [MENU/SET].**

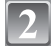

#### **Premere** 3**/**4 **per selezionare [MODO IMM.], quindi premere**  $\blacktriangleright$ .

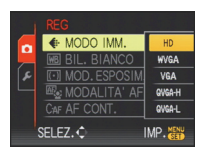

# **Premere** 3**/**4 **per selezionare la voce, quindi premere [MENU/SET].**

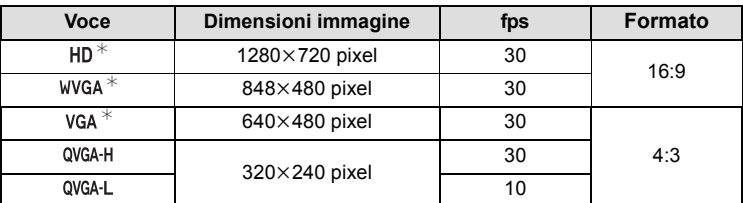

- **•** fps "frames per second (fotogrammi al secondo)"; Indica il numero di fotogrammi utilizzati in 1 secondo.
- **•** "30 fps" consente di registrare immagini in movimento più fluide.
- **•** "10 fps" consente di registrare immagini in movimento più lunghe, anche se la qualità delle immagini è inferiore.
- **•** [ ] può essere riprodotto su un televisore come immagine in movimento di alta qualità utilizzando il cavo Component (DMW-HDC2; opzionale). Per ulteriori informazioni vedere **"**[Riproduzione su un televisore dotato di terminale Component](#page-173-0)**"** [\(P174\)](#page-173-0).
- [ QVGA-L ] consente di ottenere file di piccole dimensioni, che possono essere allegati a e-mail.
- $*$ Non può essere registrato nella memoria interna.

#### **Premere [MENU/SET] per chiudere il menu.**

**•** È anche possibile premere parzialmente il pulsante dell'otturatore per chiudere il menu.

### **Nota**

- **•** Veder[e P209](#page-208-0) per informazioni sull'autonomia di registrazione.
- **•** È possibile che l'autonomia di registrazione visualizzata sul monitor LCD/Mirino non diminuisca regolarmente.
- **•** Con alcuni tipi di scheda è possibile che venga visualizzata l'indicazione di accesso alla scheda. Tuttavia questo non è indice di un malfunzionamento.
- **•** È possibile riprendere immagini in movimento fino a 2 GB. Sullo schermo viene visualizzata l'autonomia massima di registrazione (fino a 2 GB). (DMC-FZ28PL/DMC-FZ28SG/DMC-FZ28GC)
- **•** È possibile riprendere immagini in movimento per un massimo di 15 minuti consecutivi. Inoltre non è possibile effettuare riprese continue di dimensioni superiori a 2 GB. (Esempio: [8m 20s] con [HD])

L'autonomia in registrazione continua viene visualizzata sullo schermo.

(DMC-FZ28EG/DMC-FZ28E)

- **•** Quando le immagini in movimento registrate con questa fotocamera vengono riprodotte su altri apparecchi, è possibile che la qualità dell'immagine e del suono risulti deteriorata, o che non sia possibile riprodurle. Le informazioni di registrazione, inoltre, possono non essere visualizzate correttamente.
- **•** Questa unità non supporta la registrazione di immagini in movimento su MultiMediaCard.
- L'angolo di campo può essere più ristretto per [HD] rispetto alle immagini fisse.
- **•** Quando si esegue una zoomata o un'operazione è possibile che venga registrato il suono di funzionamento della fotocamera.
- **•** A causa dei miglioramenti alla qualità del suono implementati, le immagini in movimento riprese utilizzando questa unità non possono essere riprodotte su fotocamere digitali Panasonic (LUMIX) vendute prima dell'agosto 2008.
- **•** In modalità Immagine in movimento, non è possibile utilizzare le seguenti funzioni.
	- **–** [š] e [ ] in [MODALITA' AF]
	- **–** Funzione di rilevazione dell'orientamento
	- **–** Revisione
	- **–** Stabilizzatore ottico di immagine impostato su [MODE2] e [AUTO]

# Modalità [REG]: [A**PASMC]C2 BMN DE REC**

# **Funzioni utili nella località di destinazione del viaggio**

**Registrazione del giorno della vacanza e della località**

#### **Per ulteriori informazioni sulle impostazioni del menu [SETUP], vedere [P29](#page-28-0).**

Se si imposta in anticipo la data della partenza e la località di vacanza, quando si riprende l'immagine viene registrato il numero di giorni trascorsi dalla data della partenza (ossia viene indicato di quale giorno di vacanza si tratta). È possibile visualizzare il numero di giorni trascorsi quando si riproducono le immagini e imprimerlo sulle immagini registrate con [STAMP TESTO] [\(P150\).](#page-149-0)

- **•** È possibile stampare il numero di giorni trascorsi dalla data della partenza e la destinazione del viaggio utilizzando il pacchetto software "PHOTOfunSTUDIO-viewer-" sul CD-ROM (in dotazione).
- **• Selezionare [IMP. OROL.] per impostare in anticipo la data e l'ora correnti[. \(P26\)](#page-25-0)**

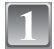

**Selezionare [DATA VIAGGIO] dal menu [SETUP], quindi premere** 1**.**

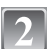

**Premere** 3 **per selezionare [IMP. VIAGGIO], quindi premere**  $\blacktriangleright$ .

- **Premere ▼ per selezionare [SET] quindi premere [MENU/SET].**
- **Premere** 3**/**4**/**2**/**1 **per impostare la data di partenza (anno/mese/giorno), quindi premere [MENU/SET].**

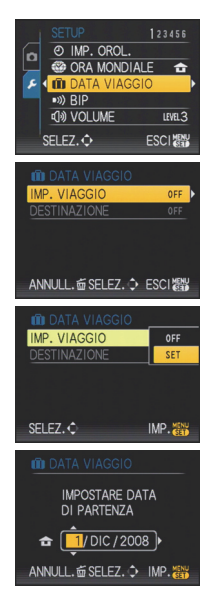

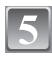

#### **Premere** 3**/**4**/**2**/**1 **per impostare la data di ritorno (anno/mese/giorno), quindi premere [MENU/SET].**

**•** Se non si desidera impostare la data del ritorno, premere [MENU/SET] mentre è visualizzata la barra della data.

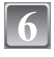

#### **Premere** 4 **per selezionare [DESTINAZIONE], quindi premere**  $\blacktriangleright$ **.**

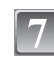

### **Premere ▼ per selezionare [SET] quindi premere [MENU/SET].**

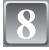

### **Immettere il nome del luogo.**

**•** Per ulteriori informazioni su come immettere i caratteri, consultare la sezione [MODIF. TIT.] [a P148.](#page-147-0)

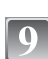

# **Premere [MENU/SET] due volte per chiudere il menu.**

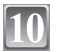

### **Riprendere un'immagine.**

- **•** Il numero di giorni trascorsi dalla data di partenza viene visualizzato per circa 5 secondi se l'unità viene accesa dopo aver impostato la data del viaggio oppure quando la data del viaggio viene impostata.
- **•** Quando è impostata la data del viaggio, nella parte inferiore destra dello schermo viene visualizzato [**ni**].

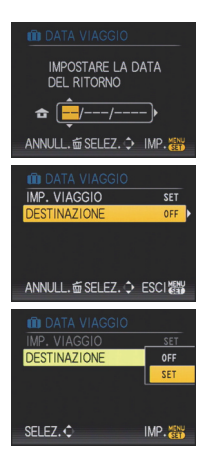

#### ∫ **Annullamento della data del viaggio**

La data del viaggio viene annullata automaticamente se la data corrente è posteriore alla data di ritorno. Se si desidera annullare la data del viaggio prima della fine della vacanza, selezionare [OFF] sulla schermata riprodotta al passaggio **3** o **7**, quindi premere due volte [MENU/SET].

[DESTINAZIONE] verrà impostato automaticamente su [OFF] anche quando la data del viaggio viene impostata su [OFF] al passaggio **3**.

- **•** La data del viaggio viene calcolata utilizzando la data corrente segnata dall'orologio e la data di partenza impostata. Se si imposta [ORA MONDIALE] [\(P114\)](#page-113-0) su [DESTINAZIONE], la data del viaggio viene calcolata utilizzando la data in vigore nella località di destinazione
- **•** L'impostazione della data del viaggio viene conservata in memoria anche quando la fotocamera è spenta.
- **•** Se [DATA VIAGGIO] è impostato su [OFF], il numero dei giorni trascorsi dalla data di partenza non verrà registrato anche se si imposta la data del viaggio o la data del ritorno. Anche se [DATA VIAGGIO] viene impostato su [SET] dopo aver ripreso le immagini, il giorno della vacanza in cui sono state riprese non viene visualizzato.
- **•** Se la data è precedente alla data di partenza, viene visualizzata l'indicazione [-] (meno) in arancione e il giorno della vacanza non viene registrato.
- **•** Se al posto della data del viaggio viene visualizzata l'indicazione [-] (meno) in bianco, significa che la differenza di fuso orario tra [ORIGINE] e [DESTINAZIONE] comporta il cambiamento della data. (Verrà registrato)
- **•** Sarà possibile modificare in un secondo momento il testo immesso nel campo [DESTINAZIONE] con [MODIF. TIT.].
- **•** I nomi impostati quando si seleziona [BAMBINI1]/[BAMBINI2] e [ANIM. DOMESTICI] in modalità Scena non verranno registrati quando si imposta [DESTINAZIONE].
- **•** [DESTINAZIONE] non può essere registrato quando si riprendono immagini in movimento.

### **Registrazione della data e dell'ora in vigore nei paesi esteri di destinazione (Fuso orario)**

#### <span id="page-113-0"></span>**Per ulteriori informazioni sulle impostazioni del menu [SETUP], vedere [P29](#page-28-0).**

È possibile visualizzare l'ora locale in vigore nelle località di destinazione del viaggio e registrarla sulle immagini che si riprendono.

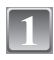

#### **Selezionare [ORA MONDIALE] dal menu [SETUP], quindi premere ▶.**

**•** Quando si utilizza la fotocamera per la prima volta dopo l'acquisto, viene visualizzato il messaggio [IMPOSTARE] L'AREA DI ORIGINE]. Premere [MENU/SET], quindi impostare la zona di residenza sulla schermata menzionata al passaggio **3**.

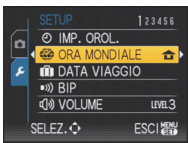

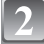

### **Premere** 4 **per selezionare [ORIGINE], quindi premere [MENU/SET].**

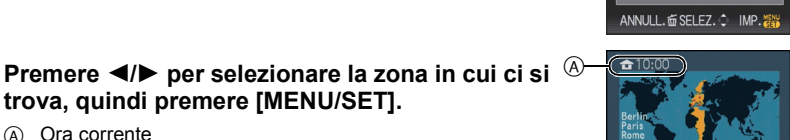

ANNULL. @ SELEZ.

**C** ORIGINE

- A Ora corrente
- $\circledR$  Differenza di fuso orario rispetto al GMT (Greenwich Mean  $\circledR$ Time)
- Se nella zona di residenza è in vigore l'ora legale [ $\Box$ ], premere  $\blacktriangle$ . Premere di nuovo  $\blacktriangle$  per tornare all'ora originale.

**trova, quindi premere [MENU/SET].**

**•** Se si imposta l'ora legale per l'area di residenza, l'ora corrente non avanzerà. Mettere avanti di un'ora l'impostazione dell'orologio.

#### **Premere ▲ per selezionare [DESTINAZIONE], quindi premere [MENU/SET] per eseguire l'impostazione.**

C A seconda dell'impostazione, viene visualizzata l'ora in vigore nell'area di destinazione del viaggio o nell'area di residenza.

#### **Premere** 2**/**1 **per selezionare la zona in cui si trova la destinazione del viaggio, quindi premere [MENU/SET] per effettuare l'impostazione.**

- D Ora corrente nella zona di destinazione
- E Differenza di fuso orario
- **•** Se nel luogo di destinazione del viaggio è in vigore l'ora legale [ $\mathbb{S}$ ], premere  $\blacktriangle$ . (Viene aggiunta un'ora.) Premere nuovamente ▲ per tornare all'ora originale.

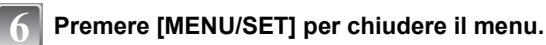

- **•** Riportare l'impostazione a [ORIGINE] al termine della vacanza eseguendo i passaggi **1**, **2** e **3**.
- **•** Se [ORIGINE] è già impostato, cambiare solo la destinazione del viaggio e utilizzare.
- **•** Se non è possibile trovare la destinazione del viaggio nelle zone visualizzate sullo schermo, impostarla in base alla differenza di fuso orario rispetto alla zona di residenza.
- **•** L'icona della destinazione del viaggio ["] viene visualizzata quando si riproducono immagini riprese nella località di destinazione del viaggio.

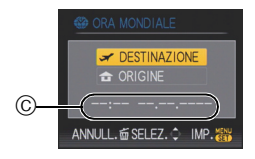

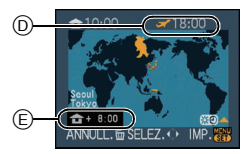

# **Utilizzo del menu Modalità [REG]**

**[DIM. IMMAG.]**

#### **Per ulteriori informazioni sulle impostazioni della modalità [REG], vedere [P29](#page-28-0).**

Impostare il numero di pixel. Maggiore è il numero di pixel, maggiore sarà il dettaglio delle immagini, anche quando vengono stampate su fogli di grandi dimensioni.

# **Modalità applicabili: [A]P]A]S]M]C1]C2[SCN] D[A] x] x2[+2]**

#### ∫ **Quando il formato è [**X**].**

 $*$  Questa voce non può essere impostata in modalità Automatica intelligente.

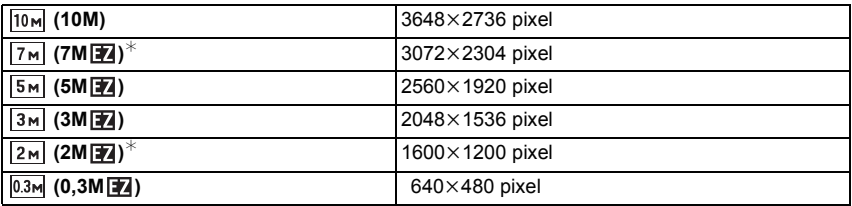

#### ∫ **Quando il formato è [**Y**].**

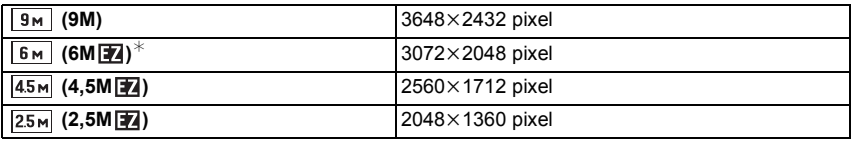

#### ∫ **Quando il formato è [**W**].**

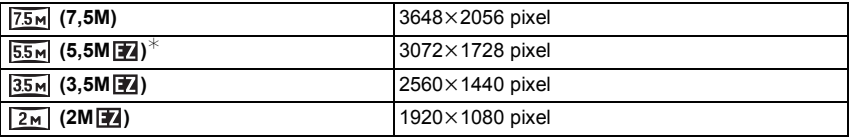

- **•** "EZ" è un'abbreviazione di "Extra optical Zoom".
- **•** Un'immagine digitale è costituita da un elevato numero di punti chiamati pixel. Maggiore è il numero di pixel, più risulterà definita l'immagine quando viene stampata su un foglio di carta di grandi dimensioni o visualizzata sul monitor di un PC.
	- A Molti pixel (Fine)
	- $\overline{B}$  Pochi pixel (Poco definita)
	- $\overline{\mathcal{F}}$  Queste immagini sono esempi per mostrare l'effetto.
- **•** Se si modifica il formato, impostare nuovamente le dimensioni dell'immagine.
- **•** Lo zoom ottico esteso non funziona quando è selezionato [ALTA SENSIB.], [RAFF. ALTA V.], [RAFFICA FLASH], [STENOSCOPIO], o [SABBIATURA] in modalità Scena, per cui le dimensioni dell'immagine per  $[\overline{\mathbb{Z}}]$  non vengono visualizzate.
- **•** A seconda del soggetto e delle condizioni di registrazione, le immagini potrebbero apparire come un mosaico.
- **•** Per informazioni sul numero di immagini registrabili vedere [P206.](#page-205-0)

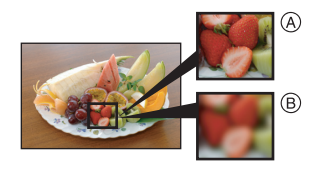

# **[QUALITA]**

**Per ulteriori informazioni sulle impostazioni della modalità [REG], vedere [P29](#page-28-0).** Impostare il rapporto di compressione per la memorizzazione delle immagini. **Modalità applicabili: PASMCIC28MAZXXLE** 

- **[**A**]**: Fine (la priorità viene data alla qualità dell'immagine)
- **[**›**]**: Standard (si utilizza una qualità delle immagini standard e il numero di immagini registrabili aumenta, senza modificare il numero di pixel)
- **[Braw]:** File RAW (Quando si desidera modificare l'immagine su un PC mantenendo una qualità elevata) $*1$
- **[** ${}_{\text{DFG}}^{\text{RAW+}}$ ]: File RAW+JPEG: (Oltre alle impostazioni [RAW], viene creata contemporaneamente un'immagine JPEG di qualità standard.) $*^{2}$
- $*$ 1 L'impostazione è fissa sul numero massimo di pixel registrabili per ciascun formato ( $\overline{10m}$ .  $|9M|, |75M|$ ).
- ¢2 Se si elimina un file RAW dalla fotocamera, verrà eliminata anche l'immagine JPEG corrispondente.

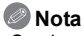

- **•** Se si registra un'immagine RAW nella memoria interna, la scrittura dei dati richiederà tempo.
- **•** Per informazioni sul numero di immagini registrabili vedere [P206.](#page-205-0)
- **•** Se si utilizzano i file RAW è possibile eseguire operazioni di editing più avanzate. È possibile salvare i file RAW in un formato (JPEG, TIFF ecc.) visualizzabile su PC ecc., svilupparli e modificarli utilizzando il software "SILKYPIX Developer Studio", prodotto da Ichikawa Soft Laboratory, presente sul CD-ROM (in dotazione).
- Le immagini [RAW] sono meno pesanti di quelle [RAW].
- Per le immagini [RAW] o [RAW] è possibile utilizzare le seguenti funzioni in modalità [RIPR.] **–** [CALENDARIO]
	- **–** [RUOTA]
- **–** [PROTEGGI]

### **[FORMATO]**

#### **Per ulteriori informazioni sulle impostazioni della modalità [REG], vedere [P29](#page-28-0).** Consente di selezionare il formato delle immagini, per adattarlo al metodo di riproduzione

o di stampa.

# **Modalità applicabili: [A P A S M C C 2 SM D 2 & 2 C**

- **[**X**]**: [FORMATO] per un televisore 4:3
- **[KZ**]: [FORMATO] per una fotocamera con pellicola da 35 mm
- [[69]: [FORMATO] per un televisore ad alta definizione, ecc.

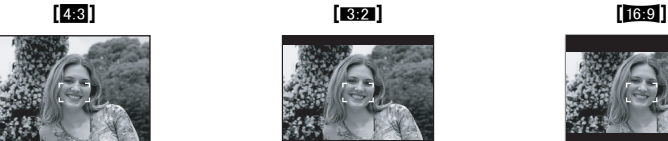

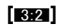

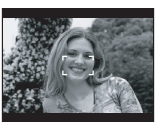

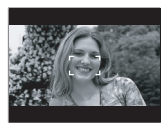

### **Nota**

**•** In fase di stampa è possibile che le estremità delle immagini registrate vengano tagliate, controllare prima di procedere. [\(P203\)](#page-202-0)

# **[INTELLIGENT ISO]**

### **Per ulteriori informazioni sulle impostazioni della modalità [REG], vedere [P29](#page-28-0).**

La fotocamera imposta automaticamente la sensibilità ISO e la velocità dell'otturatore ottimali per il movimento del soggetto e la luminosità della scena, in modo da ridurre al minimo le oscillazioni del soggetto.

# Modalità applicabili: **PIAC1C2**

# **[OFF]/[ON]**

- **•** Vedere [P69](#page-68-0) per informazioni sulla distanza del flash.
- **•** In determinate condizioni di luminosità e di velocità del soggetto, le vibrazioni possono essere inevitabili.
- **•** È possibile che i movimenti non vengano rilevati quando il soggetto è piccolo, quando si trova al margine dello schermo o quando si è mosso nel momento in cui si è premuto fino in fondo il pulsante di scatto dell'otturatore.
- **•** Quando si imposta [ON] il valore massimo della sensibilità ISO sarà quello impostato in [IMP LIMITE ISO]. Quando [IMP LIMITE ISO] viene impostato su [AUTO], il valore verrà impostato automaticamente fino a un massimo di [ISO800] in base alla luminosità del soggetto.

# **[SENSIBILITÀ]**

**Per ulteriori informazioni sulle impostazioni della modalità [REG], vedere [P29](#page-28-0).** Questo consente di impostare la sensibilità alla luce (sensibilità ISO). Impostando un valore più elevato è possibile riprendere immagini anche in condizioni di scarsa illuminazione senza che le immagini risultino scure.

# **Modalità applicabili: <b>PASMG**C<sub>2</sub>

### **[AUTO]/[100]/[200]/[400]/[800]/[1600]**

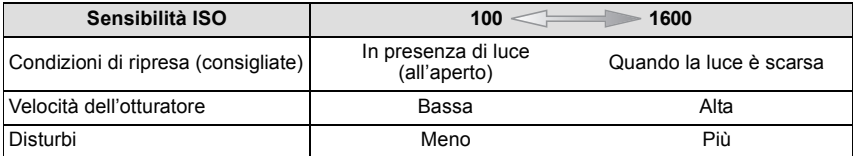

### **Nota**

- **•** Quando si imposta [AUTO], la sensibilità ISO viene regolata automaticamente fino al valore massimo impostato con [IMP LIMITE ISO].
- **•** Quando si seleziona [AUTO] per [IMP LIMITE ISO]la sensibilità ISO verrà regolata automaticamente in base alla luminosità del soggetto, fino a un massimo di [ISO400] ([ISO800] quando si utilizza il flash).
- **•** L'impostazione non è disponibile quando si sta utilizzando [INTELLIGENT ISO]. (viene visualizzato [ **: [s0**].)
- **•** Se i disturbi dell'immagine diventano un problema, si consiglia di ridurre prima il livello massimo della sensibilità ISO, di aumentare l'impostazione di [RIDUZ. RUMORE] in [REGOL. IMM.], o di diminuire l'impostazione per tutte le voci diverse da [RIDUZ. RUMORE]. [\(P132\)](#page-131-0)

# **[IMP LIMITE ISO]**

### **Per ulteriori informazioni sulle impostazioni della modalità [REG], vedere [P29](#page-28-0).**

Verrà selezionata automaticamente la sensibilità ISO ottimale in base alla luminosità del soggetto, con il valore impostato come limite massimo.

# **Modalità applicabili: PASMCIC2**

### **[AUTO]/[200]/[400]/[800]/[1600]**

- **•** È possibile impostare il limite superiore per la sensibilità ISO.
- **•** Maggiore è il valore impostato per la sensibilità ISO, più le oscillazioni verranno ridotte, ma più aumenteranno i disturbi dell'immagine.
- **•** È attivo quando [SENSIBILITÀ] è impostato su [AUTO] o [INTELLIGENT ISO] è impostato su [ON].

# **[BIL. BIANCO]**

**Per ulteriori informazioni sulle impostazioni della modalità [REG], vedere [P29](#page-28-0).** Alla luce del sole, quando sono presenti lampade a incandescenza o in condizioni analoghe in cui il colore bianco assume una tonalità rossastra o bluastra, questa voce corregge il colore del bianco in base al tipo di sorgente luminosa, in modo che risulti il più simile a quello reale.

# **Modalità applicabili: PASMCIC2画网分图**

- **[AWB]**: Regolazione automatica
- **[<del>汶]</del>: Quando si riprendono immagini all'aperto con un cielo sereno**
- **[**Ð**]**: Quando si riprendono immagini all'aperto con un cielo nuvoloso
- **[**î**]**: Quando si riprendono immagini all'aperto, all'ombra
- **[** $\left[ \frac{2}{3} \right]$ ]<sup>\*</sup>: Solo quando si riprendono immagini con il flash
- [ $\frac{1}{2}$ ]: Quando si riprendono immagini alla luce di lampade a incandescenza
- **[ ]**: Quando si utilizza il bilanciamento del bianco preimpostato **[ ]**: **1 2**
- **[** $\text{sn}$ **[8]**: Quando si utilizza il valore della temperatura colore preimpostato
- $*$  Non può essere selezionato in modalità Immagine in movimento.

- **•** Il bilanciamento ottimale del bianco differirà a seconda del tipo di illuminazione alogena utilizzata per la ripresa; utilizzare quindi [AWB], [<u>U.</u>] o [U.].
- **•** Se il soggetto si trova al di fuori della portata del flash è possibile che la regolazione del bilanciamento del bianco non avvenga.
- **•** Il bilanciamento del bianco viene mantenuto in memoria anche se si spegne la fotocamera, ma in modalità Scena avanzata o Scena [BIL. BIANCO] viene impostato su [AWB] quando si seleziona un'altra modalità Scena o Scena avanzata.
- ∫ **Impostazione manuale del bilanciamento del bianco**
- **1** Selezionare  $[\mathbb{Z}]$  o  $[\mathbb{Z}]$ , quindi premere  $\blacktriangleright$ .
- **2 Puntare la fotocamera su un foglio di carta bianca o un oggetto analogo in modo che il riquadro al centro sia occupato soltanto dall'oggetto bianco, quindi premere [MENU/SET].**

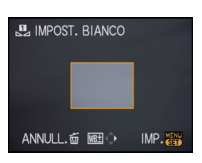

### ■ Regolazione fine del bilanciamento del bianco [ $\sqrt{W}$ ]

Quando non è possibile ottenere la tonalità desiderata tramite l'impostazione del bilanciamento del bianco, è possibile ricorrere alla regolazione fine.

- **•** È possibile effettuare l'impostazione dal Menu rapido[. \(P31\)](#page-30-0)
- **1 Selezionare [BIL. BIANCO], quindi premere** 1
	- **•** Premere nuovamente ▶ se è selezionato [U], [U] o **[**  $\text{SET}$ **K**].
- **2 Premere** 3**/**4**/**2**/**1 **per regolare il bilanciamento del bianco, quindi premere [MENU/SET].**
	- 4 : A (AMBRA: ARANCIONE)
	- $\blacktriangleright$  : B (BLU: BLUASTRA)
	- $\blacktriangle$  :  $G +$  (VERDE: VERDASTRA)
	- $\Psi$  : M- (MAGENTA: ROSSASTRA)

- **•** Se si esegue la regolazione fine del bilanciamento del bianco impostando A (ambra), l'icona del bilanciamento del bianco sul monitor LCD/nel mirino diventerà arancione. Se si esegue la regolazione fine del bilanciamento del bianco impostando B (blu), l'icona del bilanciamento del bianco sul monitor LCD diventerà blu.
- Se si eseque la regolazione fine del bilanciamento del bianco impostando G+ (verde) o M-(magenta), accanto all'icona del bilanciamento del bianco sul monitor LCD viene visualizzata l'indicazione  $[+]$  (verde) o  $[-]$  (magenta).
- **•** Selezionare il punto centrale se non si sta eseguendo la regolazione fine del bilanciamento del bianco.
- **•** L'impostazione della regolazione fine del bilanciamento del bianco si riflette nell'immagine quando si usa il flash.
- **•** È possibile effettuare una regolazione fine del bilanciamento del bianco indipendentemente per ciascuna voce del bilanciamento del bianco.
- **•** L'impostazione della regolazione fine del bilanciamento del bianco viene conservata in memoria anche quando la fotocamera è spenta.
- **•** Il livello della regolazione fine del bilanciamento del bianco ritorna all'impostazione standard (punto centrale) nei seguenti casi.
- **–** Quando si reimposta il bilanciamento del bianco in [ $\begin{bmatrix} \blacksquare \\ \blacksquare \end{bmatrix}$ ] o [ $\begin{bmatrix} \blacksquare \\ \blacksquare \end{bmatrix}$ ]
- **–** Quando si reimposta manualmente la temperatura colore in [ $\text{sn}$ **]**

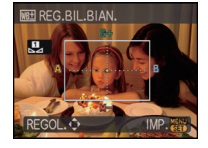

#### ∫ **Bilanciamento automatico del bianco**

A seconda di quali erano le condizioni prevalenti al momento della ripresa, è possibile che le immagini possano assumere una tonalità rossastra o bluastra. Quando si utilizzano più sorgenti di luce o il colore bianco non compare nell'immagine, inoltre, è possibile che il bilanciamento automatico del bianco non funzioni correttamente. In tal caso, impostare una modalità diversa da [AWB] per il bilanciamento del bianco.

- 1 Il bilanciamento del bianco funzionerà all'interno della seguente gamma.
- 2 Cielo azzurro<br>3 Cielo nuvolos
- Cielo nuvoloso (Pioggia)
- 4 Ombra
- 5 Schermo TV
- 6 Luce solare
- 7 Luce fluorescente bianca
- 8 Lampada a incandescenza
- 9 Alba e tramonto
- 10 Luce di candela
- $K =$  Temperatura Colore Kelvin

#### ∫ **Impostazione della temperatura colore**

È possibile impostare manualmente la temperatura colore per riprendere immagini naturali in diverse condizioni di illuminazione. Il colore delle luce viene espresso con un numero in gradi Kelvin. Più è alta la temperatura colore più la tonalità dell'immagine tende verso il blu, più è bassa più tende verso il rosso.

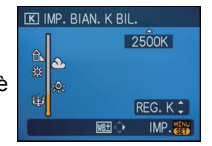

- **1** Selezionare [धा⊠], quindi premere ▶.<br>2 Premere ▲/▼ per selezionare la temp
- **2 Premere** 3**/**4 **per selezionare la temperatura colore, quindi premere [MENU/ SET].**

# **Nota**

**•** È possibile impostare una temperatura colore compresa tra [2500K] a [10000K].

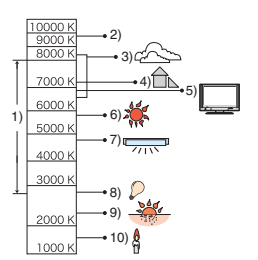

**[MOD. ESPOSIM.]** 

**Per ulteriori informazioni sulle impostazioni della modalità [REG], vedere [P29](#page-28-0).** È possibile modificare il tipo di misurazione ottica della luminosità.

# **Modalità applicabili: PASMCICE**

 $[\overline{\left( \cdot \right)}]$ : Multiplo

In questa modalità la fotocamera misura l'esposizione più appropriata valutando automaticamente l'allocazione della luminosità sull'intero schermo. Normalmente si consiglia di utilizzare questo metodo.

 $\lceil \lceil \cdot \rceil \rceil$ : Ponderato al centro

È il metodo utilizzato per mettere a fuoco il soggetto al centro dello schermo e misurare l'intera schermata in maniera uniforme.

 $\lbrack\lbrack\bullet\rbrack\rbrack$ : Spot:

È un metodo che consiste nel misurare il soggetto all'interno dell'area esposimetrica spot (A).

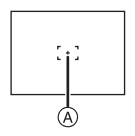

# **Nota**

• Quando è selezionato [[·]] e [MODALITA' AF] è impostato su [[2], la fotocamera selezionerà l'esposizione ottimale per il volto della persona.

### **[MODALITA' AF]**

**Per ulteriori informazioni sulle impostazioni della modalità [REG], vedere [P29](#page-28-0).** Questa modalità consente di selezionare il metodo di messa a fuoco più adatto per la posizione e il numero dei soggetti.

# **Modalità applicabili: PASMCIC2EISMAZEC**

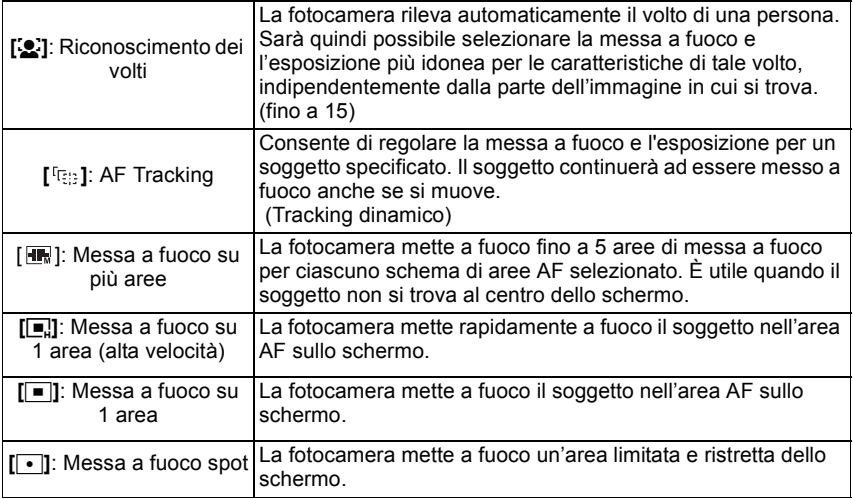

- **•** Quando più aree AF (fino a 5 ) si illuminano contemporaneamente, la fotocamera sta mettendo a fuoco tutte le aree AF. Se si vuole decidere la posizione di messa a fuoco per la ripresa di immagini, passare alla modalità di messa a fuoco  $[\blacksquare]$ ,  $[\blacksquare]$  o  $[\lozenge]$ .
- Se la modalità AF è impostata su [ **],** l'area AF non viene visualizzata finché l'immagine non è a fuoco.
- **•** Passare dalla messa a fuoco automatica a [ $\blacksquare$ ] o [ $\blacksquare$ ] se è difficile mettere a fuoco con [ $\lozenge$ ].
- **•** È possibile che la fotocamera riconosca come volti soggetti diversi da una persona. In tal caso passare a una modalità AF diversa da [se], quindi riprendere un'immagine.
- Non è possibile impostare [**[e]** nei seguenti casi.
	- **–** In [PANORAMA NOTT.], [LUCI] e [PAN. NOTT. CREATIVO] in [RITRATTO NOTT.]
	- **–** Quando è selezionato [CIBO] in [PRIMO PIANO]
	- **–** [PANORAMICA], [CIELO STELLATO], [FUOCHI ARTIFIC.] e [FOTO AEREA] in modalità Scena
	- **–** Modalità Immagine in movimento

### ∫ **Informazioni su [**š**]**

Giallo:

Quando si preme parzialmente il pulsante di scatto dell'otturatore, il riquadro diventa verde quando la fotocamera è a fuoco.

Bianco:

Visualizzato quando viene riconosciuto più di un volto. Anche gli altri volti che si trovano alla stessa distanza di quelli all'interno delle aree AF gialle sono a fuoco.

- **•** In determinate condizioni di ripresa, come quelle sotto elencate, è possibile che la funzione fallisca, rendendo impossibile il riconoscimento dei volti. In tal caso la fotocamera passa da  $IMODALITA' AFI a I = 1.$ 
	- **–** Quando il volto non è girato verso la fotocamera
	- **–** Quando il volto si trova ad angolo rispetto alla fotocamera
	- **–** Quando il volto è estremamente luminoso o scuro
	- **–** Quando vi è poco contrasto sulle facce
	- **–** Quando le caratteristiche facciali sono nascoste da occhiali da sole, ecc.
	- **–** Quando la faccia viene visualizzata sullo schermo in piccole dimensioni
	- **–** Quando c'è un movimento rapido
	- **–** Quando il soggetto non è un essere umano
	- **–** Quando la fotocamera oscilla
	- **–** Quando si utilizza lo zoom digitale

#### ∫ **Informazioni su [**ƒ**]**

- **•** Consentono di mettere a fuoco il soggetto più rapidamente delle altre modalità AF.
- **•** Quando si preme parzialmente il pulsante di scatto dell'otturatore il movimento dell'immagine può bloccarsi per un momento prima che questa venga messa a fuoco. Non si tratta di un malfunzionamento.

### ∫ **Impostazione (Tracking AF) [ ]**

- **1 Inquadrare il soggetto nel riquadro del Tracking AF, quindi premere [AF/AE LOCK] per bloccarlo**
	- **•** Una volta riconosciuto il soggetto, l'area AF seguirà il soggetto nel suo movimento. (Tracking dinamico)
	- **•** Il tracking AF viene annullato quando si preme nuovamente [AF/AE LOCK].

### **2 Riprendere l'immagine**

#### **Prima del blocco Bloccato**

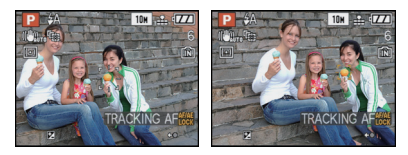

- **Nota**
- **•** Se il blocco non riesce, l'area AF lampeggerà in rosso e scomparirà. Riprovare.
- **•** Il tracking AF non funziona quando non si specifica il soggetto, quando il soggetto viene perso, o quando il tracking fallisce. In tal caso l'immagine verrà ripresa in modalità [MODALITA' AF]  $\blacksquare$
- **•** Il tracking AF non può essere selezionato per [CIELO STELLATO], [FUOCHI ARTIFIC.], [STENOSCOPIO] or [SABBIATURA] in modalità Scena, in modalità **E-E**, oppure quando è selezionato [EFFETTO COL.].
- **•** [ ] non funziona quando è selezionato il tracking AF.
- La distanza utile di messa a fuoco è di 1 cm (Grandangolo)/2 m (Teleobiettivo) a  $\infty$ . (Funzione Tele-Macro: 1 m a  $\infty$ )
- **•** Nei seguenti casi la funzione di tracking dinamico può rivelarsi inefficace.
	- **–** Quando il soggetto è troppo piccolo
	- **–** Quando il luogo dove si effettua la ripresa è scarsamente o eccessivamente illuminato
	- **–** Quando il soggetto si muove troppo velocemente.
	- **–** Quando lo sfondo ha un colore uguale o simile a quello del soggetto.
	- **–** Quando si verificano oscillazioni della fotocamera.
	- **–** Quando si utilizza lo zoom

#### ∫ **Informazioni sulla selezione dell'area AF**

È possibile selezionare l'area AF premendo [AF $\mathcal{L}$ /FOCUS] quando sono selezionati [ $\mathcal{F}$ ],  $\lbrack \fbrack$   $\lbrack \fbrack$ ,  $\lbrack \fbrack$  o  $\lbrack \fbrack$ .

È anche possibile passare alla schermata di selezione dell'area AF premendo  $\blacktriangleright$  quando si è selezionata la modalità AF con  $\triangle$ / $\nabla$ .

**•** È possibile effettuare l'impostazione dal Menu rapido[. \(P31\)](#page-30-0)

#### **Quando si seleziona [**ƒ**], [**Ø**] o [**Ù**]**

- **1 Premere** 3**/**4**/**2**/**1 **per spostare l'area AF.**
	- **•** Consente di muovere l'area AF in una posizione arbitraria sullo schermo. (Non è possibile muoverla al bordo dello schermo)
	- **•** Dopo aver spostato l'area AF, premere [DISPLAY] per riportarla al centro.
- **2 Premere [MENU/SET] per impostare.**

#### **Quando si seleziona [ ]**

- **1 Premere** 3**/**4**/**2**/**1 **per selezionare l'area AF come illustrato nella figura a destra.**
- **2 Premere [MENU/SET] per impostare.**

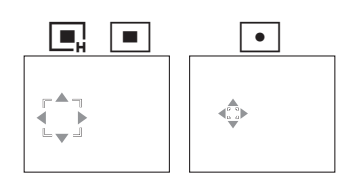

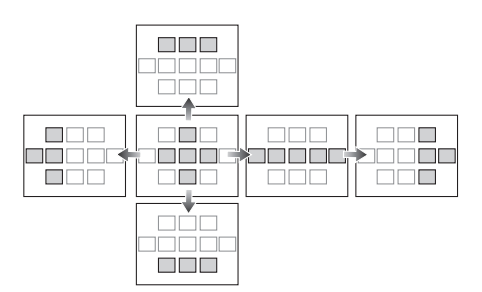

- **•** È anche possibile spostare l'area esposimetrica per farla coincidere con l'area AF quando si utilizza  $\overline{|\cdot|}$ .
- **•** L'area AF ritornerà alla posizione iniziale quando la fotocamera si trova in modalità Automatica intelligente, quando è attivata la modalità Risparmio energetico o quando questa unità è spenta.

### **[AF PRELIM.]**

**Per ulteriori informazioni sulle impostazioni della modalità [REG], vedere [P29](#page-28-0).** La fotocamera regolerà automaticamente la messa a fuoco a seconda delle impostazioni.

# **Modalità applicabili: PASMCIC2 BMMDENTE**

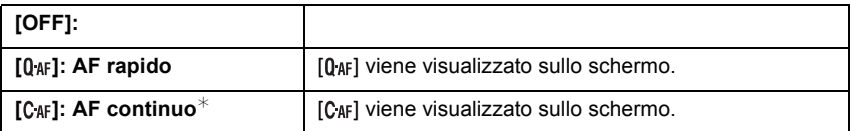

In modalità Immagine in movimento, è possibile selezionare solo  $[C_{\text{AF}}]$  (AF continuo).

#### **Informazioni su [0** AF] e [C AF]

[Q<sub>AF</sub>] regolerà automaticamente la messa a fuoco quando le oscillazioni della fotocamera sono limitate. [C<sub>AF</sub>] regolerà sempre la messa a fuoco (AF continuo).

La fotocamera regolerà automaticamente la messa a fuoco, e la regolazione della messa a fuoco quando si preme il pulsante di scatto dell'otturatore diventerà più veloce. È utile quando non si vuole perdere l'opportunità di uno scatto.

- **•** La batteria si esaurirà più velocemente del normale.
- **•** Premere di nuovo parzialmente il pulsante di scatto dell'otturatore quando è difficile mettere a fuoco il soggetto.
- Quando [AF PRELIM.] è impostato su C<sub>AF</sub>, la messa a fuoco del soggetto può richiedere tempo se si ruota la leva dello zoom da Grandangolo a Teleobiettivo o si passa improvvisamente da un soggetto distante a uno vicino.

# **[BLOCCO AF/AE]**

**Per ulteriori informazioni sulle impostazioni della modalità [REG], vedere [P29](#page-28-0).** Consente di riprendere un'immagine bloccando la messa a fuoco o l'esposizione. Si tratta di una tecnica che consente di impostare in anticipo la messa a fuoco e l'esposizione quando il soggetto si trova fuori dall'area di messa a fuoco o quando il contrasto è troppo netto e non è possibile ottenere l'esposizione corretta. **Modalità applicabili: PIAISIMIC1IC2SCN DEX XIVE** 

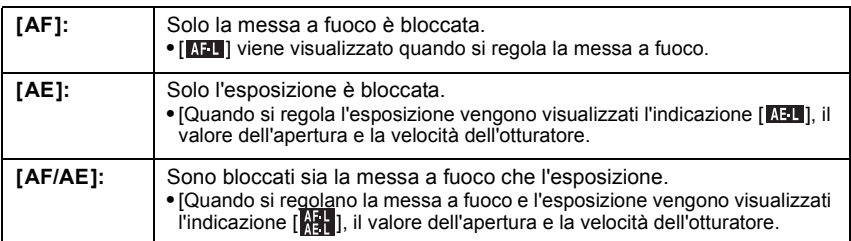

#### ∫ **Impostazione del blocco AF/AE**

- **1 Inquadrare il soggetto nell'area AF.**
- **2 Premere [AF/AE LOCK] per fissare la messa a fuoco e l'esposizione.**
- **3 Spostare la fotocamera per comporre l'immagine, quindi premere fino in fondo il pulsante di scatto dell'otturatore.**

### ∫ **Per annullare il blocco AF/AE**

L'impostazione viene annullata premendo nuovamente il tasto [AF/AE LOCK].

- **•** L'esposizione è fissata anche se la luminosità del soggetto cambia.
- **•** È possibile mettere nuovamente a fuoco il soggetto premendo parzialmente il pulsante di scatto dell'otturatore anche quando è attivo il blocco AE.
- **•** Il cambio programma può essere impostato anche quando AE è bloccato.
- **•** Il blocco viene annullato se in seguito si esegue una zoomata. Eseguire nuovamente il blocco.

### **[ESPOS.INTELL.] (Regolazione intelligente dell'esposizione)**

**Per ulteriori informazioni sulle impostazioni della modalità [REG], vedere [P29](#page-28-0).** Il contrasto e l'esposizione verranno regolati automaticamente quando vi è una grossa differenza di luminosità tra lo sfondo e il soggetto, per rendere l'immagine il più fedele possibile alla realtà.

#### **Modalità applicabili: <b>PASMG**C<sub>2</sub> **[OFF]/[BASSA]/[STANDARD]/[ALTA]**

#### **Nota**

- **•** [ ] viene visualizzato quando si imposta [BASSA], [STANDARD] o [ALTA].
- **•** Anche se la sensibilità ISO è impostata su [ISO100], il valore può aumentare quando si riprende un'immagine con [ESPOS.INTELL.] abilitata.
- **•** A seconda delle condizioni l'effetto di compensazione potrebbe non essere ottenuto.
- [**i**O] sullo schermo diventa giallo quando è attivato [ESPOS.INTELL.].
- **•** È possibile selezionare solo [BASSA], [STANDARD] o [ALTA].

# **[ZOOM DIGIT.]**

**Per ulteriori informazioni sulle impostazioni della modalità [REG], vedere [P29](#page-28-0).** Consente di ingrandire i soggetti ancora più dello zoom ottico o dello zoom ottico esteso.

# **Modalità applicabili: PASMCC: 国网分区农坯肥**

### **[OFF]/[ON]**

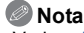

- **•** Vedere [P53](#page-52-0) per ulteriori informazioni.
- **•** Se le oscillazioni della fotocamera (jittering) sono un problema quando si effettua la zoomata, si consiglia di impostare [STABILIZZ.] su [AUTO] o [MODE 1].

# **[EFFETTO COL.]**

**Per ulteriori informazioni sulle impostazioni della modalità [REG], vedere [P29](#page-28-0).** Impostazione di effetti colore per le immagini registrate.

# **Modalità applicabili: EPASMCIC2**

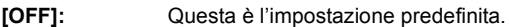

- **[B/W]:** L'immagine diventa in bianco e nero.
- **[SEPIA]:** Le immagini assumono una tonalità seppia.
- **[COOL]:** Le immagini diventano bluastre.

**[WARM]:** Le immagini diventano rossastre.

# **Nota**

- **•** In modalità Automatica intelligente è possibile selezionare solo [B/W] o [SEPIA].
- **•** La modalità Automatica intelligente viene impostata separatamente dalle altre modalità di registrazione.
- **•** [EFFETTO COL.] viene disabilitato quando si imposta il Bracketing colore.

# **[REGOL. IMM.]**

#### **Per ulteriori informazioni sulle impostazioni della modalità [REG], vedere [P29](#page-28-0).** Regolazione della qualità per le immagini registrate.

# **Modalità applicabili: PASMC1C2**

### **[CONTRASTO]:**

- **[**r**]:** Aumenta la differenza tra le parti luminose e quelle scure dell'immagine.
- **[-]:** Diminuisce la differenza tra le parti luminose e quelle scure dell'immagine.

### **[NITIDEZZA]:**

- **[+]:** L'immagine è nettamente definita.
- **[-]:** L'immagine è sfumata.

### **[SATURAZIONE]:**

- [+]: I colori dell'immagine diventano vividi.
- **[-1:** I colori dell'immagine diventano naturali.

### <span id="page-131-0"></span>**[RIDUZ. RUMORE]:**

- [+]: L'effetto di riduzione dei disturbi viene aumentato. La risoluzione dell'immagine può peggiorare leggermente.
- **[-1:** L'effetto di riduzione dei disturbi viene diminuito. È possibile ottenere immagini con una risoluzione più elevata.

# **Nota**

**•** Quando si riprendono immagini in condizioni di oscurità, sull'immagine possono comparire dei disturbi. Se i disturbi dell'immagine diventano un problema, si consiglia di aumentare l'impostazione di [RIDUZ. RUMORE] o di diminuire l'impostazione di tutte le voci tranne per [RIDUZ. RUMORE] prima di riprendere le immagini.

### **[STABILIZZ.]**

**Per ulteriori informazioni sulle impostazioni della modalità [REG], vedere [P29](#page-28-0).**

Utilizzando una di queste modalità, vengono rilevate le oscillazioni durante la ripresa delle immagini, e la fotocamera le compensa automaticamente, permettendo di riprendere immagini che non risultano mosse.

# **Modalità applicabili: PASMCC: 国网分区图短**

### **[OFF]**

- **[AUTO]** [MODE2] (Grandangolo), o [MODE1] (Teleobiettivo) verranno impostati automaticamente.
- **[MODE1]**: Le oscillazioni vengono sempre compensate in modalità [REG].
- **[MODE2]**: Le oscillazioni vengono compensate quando si preme il pulsante di scatto dell'otturatore.

# **Nota**

**•** Nei seguenti casi la funzione di stabilizzazione può rivelarsi inefficace.

- **–** Quando le oscillazioni sono forti.
- **–** Quando l'ingrandimento dello zoom è elevato.
- **–** Nel raggio di azione dello zoom digitale.
- **–** Quando si riprendono immagini seguendo un soggetto in movimento.
- **–** Quando la velocità dell'otturatore viene ridotta per la ripresa di immagini in interni o in condizioni di scarsa illuminazione.
- **•** Fare attenzione alle oscillazioni della fotocamera quando si preme il pulsante di scatto dell'otturatore.
- **•** L'impostazione è fissa su [OFF] quando è selezionato [CIELO STELLATO] in modalità Scena.
- **•** Non è possibile impostare [AUTO] o [MODE2] quando è selezionato [PANORAMICA] in modalità Scena, oppure in modalità Immagine in movimento.

### **[MIN. VEL. SCAT.]**

#### **Per ulteriori informazioni sulle impostazioni della modalità [REG], vedere [P29](#page-28-0).**

È possibile riprendere un'immagine ben illuminata anche in condizioni di oscurità riducendo il valore di [MIN. VEL. SCAT.]. È anche possibile impostare un valore più alto per ridurre la sfocatura del soggetto.

# **Modalità applicabili: 口间的**

### **[1/250], [1/125], [1/60], [1/30], [1/15], [1/8], [1/4], [1/2], [1]**

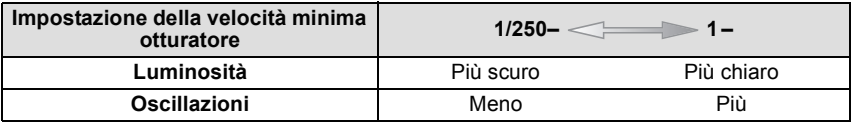

#### **Nota**

- **•** La velocità dell'otturatore per la ripresa di immagini dovrebbe normalmente essere impostata su [1/8 ]. (Quando si seleziona una velocità minima per l'otturatore diversa da [1/8 ], sullo schermo viene visualizzata l'indicazione [MIN])
- **•** Se si imposta una velocità più ridotta per [MIN. VEL. SCAT.] potrebbe aumentare la probabilità di oscillazioni, per cui si consiglia di utilizzare un treppiede e l'autoscatto per riprendere le immagini.
- **•** Se si imposta una velocità più elevata per [MIN. VEL. SCAT.] l'immagine potrebbe risultare più scura, per cui si consiglia di riprendere l'immagine in una zona ben illuminata. Se non è possibile ottenere l'esposizione corretta,  $[\frac{M N}{2}]$  lampeggerà in rosso quando si preme parzialmente il pulsante di scatto dell'otturatore.

# **[REG. AUDIO]**

#### <span id="page-133-0"></span>**Per ulteriori informazioni sulle impostazioni della modalità [REG], vedere [P29](#page-28-0).**

È possibile registrare dell'audio contemporaneamente all'immagine. È possibile registrare la conversazione in corso durante la ripresa o la situazione sotto forma di memo.

# **Modalità applicabili: PASMCIC28MDZXZC**

**[OFF]:** L'audio non verrà registrato.

- **[ON]: [U]** viene visualizzato sullo schermo. L'audio verrà registrato non appena si riprende l'immagine. (Si interromperà dopo 5 secondi)
- **•** Premendo il pulsante [MENU/SET] durante la registrazione audio, questa viene annullata.

- **•** L'audio è registrato attraverso il microfono incorporato della fotocamera.
- **•** È possibile che l'audio registrato con questa unità non venga riprodotto su altri apparecchi.

# **[LUCE ASSIST AF]**

**Per ulteriori informazioni sulle impostazioni della modalità [REG], vedere [P29](#page-28-0).** L'illuminazione del soggetto facilita la messa a fuoco quando si esegue una ripresa in condizioni di scarsa illuminazione che rendono difficile la messa a fuoco.

# **Modalità applicabili: PASMCIC2 BSMDREE**

- **[OFF]**: La lampada di aiuto AF non si accende.
- **[ON]**: Quando si riprendono immagini in condizioni di oscurità, la lampada di aiuto AF si illumina mentre il pulsante di scatto dell'otturatore è premuto parzialmente. (Le aree AF vengono visualizzate ingrandite.)

- **•** Quando non si desidera utilizzare la lampada di aiuto AF A (ad es. quando si riprendono immagini di animali in condizioni di scarsa illuminazione), impostare [LUCE ASSIST AF] su [OFF]. In tal caso, la messa a fuoco del soggetto risulterà difficile.
- **•** Rimuovere il paraluce.
- **•** Un effetto vignetta può apparire sulla circonferenza della lampada di aiuto AF poiché la lampada può essere oscurata dall'obiettivo, tuttavia ciò non influisce sulle prestazioni della fotocamera.

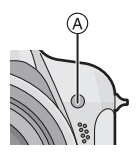

### **[SINCR. FLASH]**

**Per ulteriori informazioni sulle impostazioni della modalità [REG], vedere [P29](#page-28-0).** [2ND] (2a sincronizzazione) attiva il flash subito prima che si chiuda l'otturatore quando si riprendono immagini di oggetti in movimento (come automobili) utilizzando una bassa velocità dell'otturatore.

# **Modalità applicabili:**

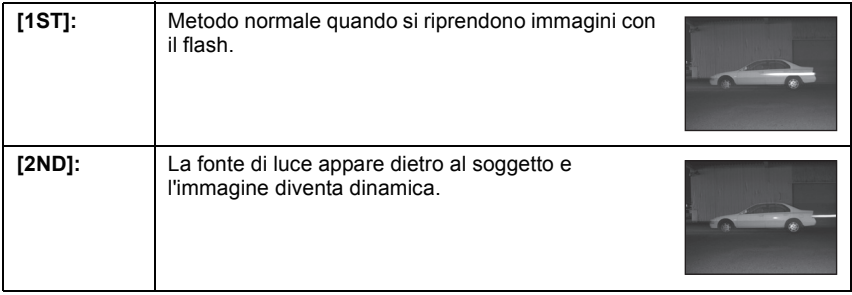

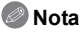

- **•** In condizioni normali impostare [1ST].
- **•** Se si imposta [SINCR. FLASH] su [2ND] sul monitor LCD/nel mirino viene visualizzata l'indicazione [2ND] in un'icona lampeggiante.
- **•** Quando si imposta una velocità elevata dell'otturatore, l'effetto di [SINCR. FLASH] può risultare meno efficace.

# **[ANIM. FLIP]**

### **Per ulteriori informazioni sulle impostazioni della modalità [REG], vedere [P29](#page-28-0).**

Questa fotocamera consente di creare file di immagini in movimento di durata fino a 20 secondi collegando tra loro delle immagini registrate.

# **Modalità applicabili: PASMCIC28MAZXXZC**

#### **[CATTURA IMM.]:**

Ripresa di immagini per l'animazione flip.

#### **[CREA IMM. IN MOV.]:**

Creazione di un file animato utilizzando le immagini riprese con [CATTURA IMM.].

#### **[ELIM. IMM. IN MOV.]:**

Per eliminare tutte le immagini per l'animazione flip.

#### ∫ **Creazione dell'animazione flip**

- **1** Selezionare [CATTURA IMM.], quindi premere ▶.
- **2 Premere il pulsante di scatto dell'otturatore e catturare le immagini un fotogramma alla volta.**
	- Le dimensioni sono fissate a 320×240 pixel.
	- È possibile controllare l'immagine registrata con  $\blacktriangledown$  e l'immagine precedente o successiva con  $\blacktriangleleft$ / $\blacktriangleright$ .
	- Eliminare le immagini non necessarie con [ $\tilde{m}$ ].
	- **•** È possibile registrare fino a 100 immagini. Il numero di immagini registrabili visualizzato è solo indicativo.
- **3 Premere [MENU/SET], premere** 3**/**4 **per selezionare [CREA IMM. IN MOV.], quindi premere**  $\blacktriangleright$ **.**
- **4 Premere** 4 **per selezionare [FOTOGR./SEC], quindi premere**  1**.**
- **5** Premere **△/** $\blacktriangledown$  per selezionare [5fps] o [10fps], quindi **premere [MENU/SET].**

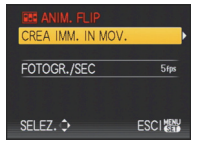

CREA IMM. IN MOV. ELIM. IMM. IN MOV.

**ESCI器** 

SELEZ. ?

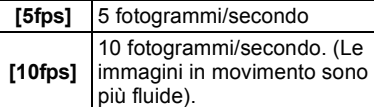

#### **6** Premere ▲ per selezionare [CREA IMM. IN MOV.], quindi premere ▶.

- **•** Dopo che si è creata un'animazione flip, viene visualizzato il numero di file.
- **•** Premere tre volte [MENU/SET] per chiudere il menu dopo aver creato l'animazione flip.

#### ∫ **Eliminazione di tutte le immagini fisse utilizzate per creare l'animazione flip**

Quando si seleziona [ELIM. IMM. IN MOV.] nel menu [ANIM. FLIP], viene visualizzata una schermata di conferma. Selezionare [SÍ] con  $\blacktriangle$ , quindi premere [MENU/SET].

- **•** L'audio non può essere registrato.
- **•** Se si esegue [CREA IMM. IN MOV.], l'animazione flip viene creata utilizzando tutte le immagini registrate a questo scopo. Eliminare le immagini non necessarie.
- **•** È possibile riprodurre le animazioni flip create con la stessa procedura utilizzata per la riproduzione delle immagini in movimento[. \(P144\)](#page-143-0)
- **•** La riproduzione può risultare impossibile su altri apparecchi. È anche possibile che si sentano dei rumori durante la riproduzione su altri apparecchi che non dispongono di una funzione Mute.

### **[CONVERSIONE]**

**Per ulteriori informazioni sulle impostazioni della modalità [REG], vedere [P29](#page-28-0).** Con le lenti di conversione opzionali è possibile riprendere immagini a distanza ancora maggiore e soggetti ancora più piccoli.

# **Modalità applicabili: PASMCICEIMDEXRDC**

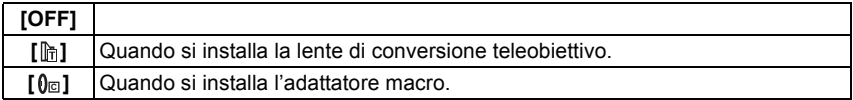

# **Nota**

#### **• Per ulteriori informazioni sull'installazione della lente vedere a [P176.](#page-175-0)**

- **•** Accertarsi che [CONVERSIONE] sia impostato su [OFF] quando non si utilizza una lente di conversione.
- **•** Per ulteriori informazioni consultare le istruzioni per l'uso della lente di conversione.

# **[IMP. OROL.]**

#### **Per ulteriori informazioni sulle impostazioni della modalità [REG], vedere [P29](#page-28-0).**

Per impostare l'anno, il mese, il giorno e la data.

Funziona esattamente come [IMP. OROL.] nel menu [SETUP].

### Modalità  $IRIPR.1$ :  $\Box$

# <span id="page-138-0"></span>**Riproduzioni di immagini in sequenza (Presentazione)**

È possibile riprodurre in sequenza le immagini riprese in sincrono con la musica, lasciando un intervallo fisso tra le immagini.

È inoltre possibile riprodurre le immagini raggruppate per categoria o riprodurre solo le immagini inserite nei Preferiti sotto forma di presentazione.

Questo metodo di riproduzione è consigliato quando si è collegata la fotocamera a un televisore per visualizzare le immagini riprese.

#### **Posizionare il selettore [REG]/[RIPR.] su [** $\blacktriangleright$ **]. quindi premere [MENU/SET].**

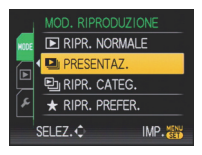

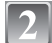

**Premere**  $\blacktriangleright$ .

**Premere** 3**/**4 **per selezionare [PRESENTAZ.], quindi premere [MENU/ SET].**

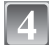

**Premere ▲/▼ per selezionare la voce, quindi premere [MENU/SET].**

**•** [PREFERITI] può essere selezionato solo quando [PREFERITI] nel menu [RIPR.] [\(P157\)](#page-156-0) è impostato su [ON] e vi sono già immagini impostate come preferite.

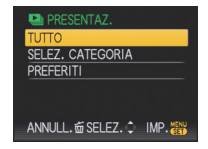

### **Quando è stato selezionato [TUTTO] o [PREFERITI] al passaggio 4**

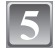

**Premere** 3 **per selezionare [AVVIA], quindi premere [MENU/SET].**

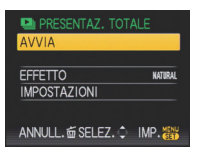

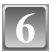

### **Premere ▼ per terminare la presentazione.**

**•** Al termine della presentazione viene ripristinata la modalità di riproduzione Normale.

### **Quando è stato selezionato [SELEZ. CATEGORIA] al passaggio 4**

#### **Premere** 3**/**4**/**2**/**1 **per selezionare la categoria da riprodurre, quindi premere [MENU/SET] per effettuare l'impostazione.**

**•** Per ulteriori informazioni sulle categorie, vedere [P142](#page-141-0).

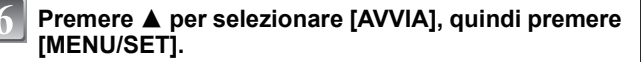

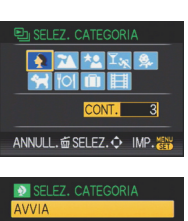

ANNULL. 面 SELEZ. C IMP. 器

**AITO** 

**FFFFTTO** 

**IMPOSTAZIONI** 

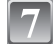

#### **Premere ▼ per terminare la presentazione.**

**•** Al termine della presentazione viene ripristinata la modalità di riproduzione Normale.

#### ∫ **Operazioni eseguite durante una presentazione**

Il cursore visualizzato durante la riproduzione è lo stesso di  $\triangle$ / $\nabla$ / $\blacktriangleleft$ / $\blacktriangleright$ .

- La schermata dei menu viene ripristinata quando si preme [ $\text{m}$ ].
- A Pausa/Riproduzione
- $\overline{B}$  Arresto
- $\overline{C}$  Ritorno all'immagine precedente<sup>\*</sup>
- $\overline{D}$  Avanzamento all'immagine successiva<sup>\*</sup>
- $*$  Queste operazioni possono essere eseguite solo in modalità Pausa.
- E Riduzione del volume
- $(\overline{F})$  Aumento del volume

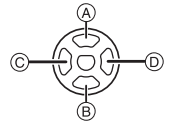

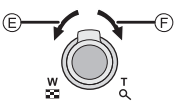

### ∫ **Modifica delle impostazioni relative alla presentazione**

È possibile modificare le impostazioni relative alla riproduzione della presentazione selezionando [EFFETTO] o [IMPOSTAZIONI] nella schermata dei menu relativi alla presentazione.

#### **[EFFETTO]**

Questa impostazione consente di selezionare degli effetti visivi o musicali che verranno applicati nel passaggio da un'immagine alla successiva.

[NATURAL], [SLOW], [SWING], [URBAN], [OFF], [AUTO]

- **•** Quando si è selezionato [URBAN], è possibile che l'immagine venga visualizzata in bianco e nero per un effetto su schermo.
- **•** [AUTO] può essere utilizzato solo quando si è selezionato [SELEZ. CATEGORIA]. Le immagini vengono riprodotte con gli effetti consigliati per ciascuna categoria.

### **[IMPOSTAZIONI]**

È possibile impostare [DURATA] o [RIPETI].

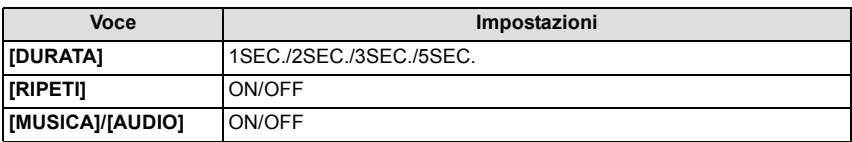

**•** [DURATA] può essere impostata solo quando è stato scelto [OFF] come impostazione di [EFFETTO].

**•** [AUDIO] verrà visualizzato solo quando [EFFETTO] è impostato su [OFF]. L'audio verrà riprodotto insieme alla immagini fisse con audio impostando [AUDIO] su [ON].

# **Nota**

**•** Non è possibile riprodurre come presentazione delle immagini in movimento.

**•** Non è possibile aggiungere nuovi effetti musicali.

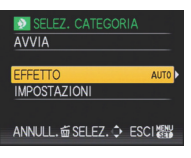

Modalità  $IRIPR.1:$   $\Box$ 

# **Selezione e riproduzione di immagini ([RIPR. CATEG.]/ [RIPR. PREFER.])**

# **[RIPR. CATEG.]**

<span id="page-141-0"></span>Questa modalità consente di ricercare le immagini per modalità Scena o in base ad altre categorie (come [RITRATTO], [PANORAMA] o [PANORAMA NOTT.]) e di ordinare le immagini all'interno di ciascuna delle categorie. Sarà poi possibile riprodurre le immagini presenti in ciascuna categoria.

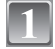

**Eseguire i passaggi 1 e 2 a pagina [139.](#page-138-0)**

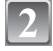

**Premere** 3**/**4 **per selezionare [RIPR. CATEG.], quindi premere [MENU/SET].**

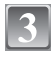

**Premere** 3**/**4**/**2**/**1 **per selezionare la categoria, quindi premere [MENU/SET] per effettuare l'impostazione.**

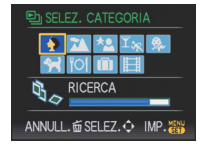

- **•** Se viene trovata un'immagine in una categoria, l'icona della categoria diventa blu.
- **•** Se vi sono numerosi file di immagini sulla scheda o nella memoria interna la ricerca può durare diverso tempo.
- Se si preme  $\lceil \frac{1}{10} \rceil$  mentre è in corso la ricerca, questa verrà interrotta.
- **•** Le immagini vengono ordinate nelle categorie indicate sotto.

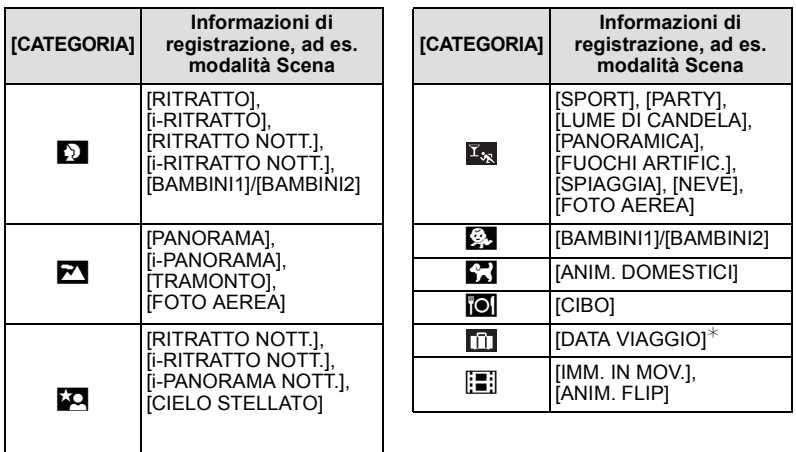

**•** Le immagini fisse create da un'immagine in movimento non possono essere riprodotte dalla categoria Immagini in movimento in modalità Riproduzione categoria.

### **[RIPR. PREFER.]**

È possibile riprodurre le immagine impostate come [PREFERITI[\] \(P157\)](#page-156-0) (Solo quando [PREFERITI] è impostato su [ON] e vi sono immagini impostate come [PREFERITI]).

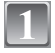

**Eseguire i passaggi 1 e 2 a pagina [139.](#page-138-0)**

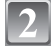

### **Premere** 3**/**4 **per selezionare [RIPR. PREFER.], quindi premere [MENU/SET].**

#### **Nota**

**•** È possibile utilizzare solo [RUOTA], [RUOTA IMM.], [STAMPA DPOF], [PROTEGGI] o [SONOR.] nel menu [RIPR.].

Modalità  $IRIPR.1:$   $\Box$ 

# <span id="page-143-0"></span>**Riproduzione di immagini in movimento/Immagini con audio**

### **Immagini in movimento**

#### **Premere** 2**/**1 **per selezionare un'immagine con**  l'icona di un'immagine in movimento (ad es. [ OVGA-H]), **quindi premere** 3 **per riprodurre.**

- A Durata immagine in movimento
- $\widetilde{\mathbb{B}}$  Icona Immagine in movimento
- C Icona Riproduzione di immagini in movimento

**•** Dopo che è iniziata la riproduzione, il tempo di riproduzione trascorso viene visualizzato nella parte superiore destra dello schermo. Ad esempio, 8 minuti e 30 secondi viene visualizzato come [8m30s].

#### ∫ **Operazioni eseguite durante la riproduzione di immagini in movimento**

Il cursore visualizzato durante la riproduzione è lo stesso di  $\triangle$ / $\Pi$ / $\triangle$ .

- A Pausa/Riproduzione
- B Arresto
- $\overline{c}$  Avanzamento veloce, Ricerca all'indietro fotogramma per fotogramma
- $\circled{b}$  Riavvolgimento veloce, Ricerca in avanti fotogramma per fotogramma<sup>\*</sup>
- $*$  Queste operazioni possono essere eseguite solo in modalità Pausa.
- E Riduzione del volume
- F Aumento del volume

### **Immagini con audio**

#### **Premere** 2**/**1 **per selezionare un'immagine con l'icona dell'audio, quindi premere [ ] e poi** 3 **per riprodurre.**

A Icona dell'audio

**•** Vedere [REG. AUDIO[\] \(P134\)](#page-133-0) e [SONOR.[\] \(P161\)](#page-160-0) per informazioni su come creare immagini fisse con audio.

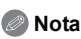

- **•** Il suono può essere ascoltato tramite l'altoparlante. Vedere [VOLUME[\] \(P33\)](#page-32-0) per informazioni su come regolare il volume nel menu [SETUP].
- **•** Questa fotocamera è in grado di riprodurre file in formato QuickTime Motion JPEG.
- **•** Si noto che il software contenuto nel pacchetto include QuickTime, per la riproduzione su PC di file di immagini in movimento creati con la fotocamera.
- **•** La riproduzione di alcuni file QuickTime Motion JPEG registrati con un PC o altri apparecchi può risultare impossibile su questa fotocamera.
- **•** Se si riproducono immagini in movimento registrate con altri apparecchi, la qualità delle immagini può essere deteriorata e può risultare impossibile riprodurre le immagini.
- **•** Le immagini in movimento con audio registrate su altre fotocamere potrebbero non essere riproducibili su questa unità.
- **•** Quando si usa una scheda di grande capacità, il riavvolgimento veloce potrebbe essere più lento del normale.

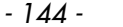

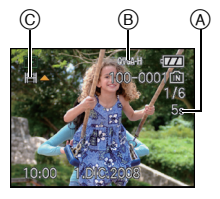

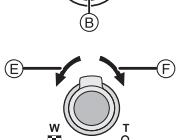

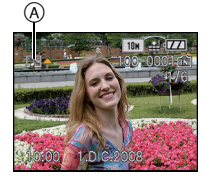
Modalità [RIPR.]: □

## **Creazione di immagini fisse da un'immagine in movimento**

È possibile creare una singola immagine fissa (a schermo intero o con nove miniature) da un'immagine in movimento registrata. È utile quando si sono riprese scene in movimento, quando si desidera analizzare il movimento di uno sportivo, ecc.

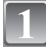

#### **Premere ▲ per mettere in pausa la riproduzione delle immagini.**

- **•** Per salvare l'immagine visualizzata come una schermata unica
- Per salvare l'immagine in movimento come una schermata con 9 immagini  $\rightarrow$  andare al passaggio 2

#### **Premere [MENU/SET] per visualizzare la schermata di riproduzione di 9 immagini.**

A: 30 fotogrammi: Viene visualizzata un'immagine ogni 1/30 di secondo

#### **Per avanzare di un certo numero di fotogrammi**

▲/▼: Avanzamento di 3 fotogramma alla volta 2/1: Avanzamento di 1 fotogramma alla volta

#### **Modifica nel numero di fotogrammi al secondo** Ruotare la leva dello zoom verso [EE] (W)

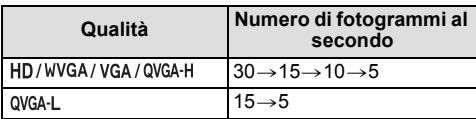

**Per terminare la visualizzazione di 9 immagini** Premere [MENU/SET]

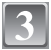

**Premere il pulsante di scatto dell'otturatore.**

**Premere ▲ per selezionare [SÍ], quindi premere [MENU/SET].**

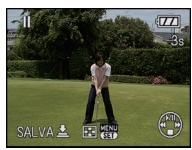

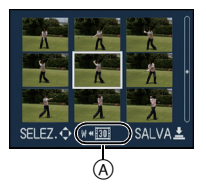

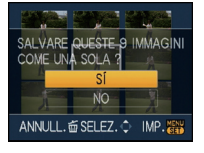

#### **Dimensioni immagine**

Le dimensioni dell'immagine sono le seguenti.

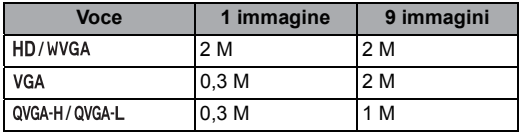

• [QUALITA] è fissa su [<sub>-</sub>\*-].

## **Nota**

**•** È possibile che non si riesca a salvare delle immagini fisse da un'immagine in movimento ripresa su un altro apparecchio.

Modalità  $IRIPR.1:$   $\Box$ 

## **Utilizzo del menu Modalità [RIPR.]**

È possibile utilizzare varie funzioni in modalità Riproduzione per ruotare le immagini, proteggerle, ecc.

**•** Quando si utilizza [STAMP TESTO], [MOD. DIM.], [RIFIL.], [LIVELL.] o [CONV. FORM.], viene creata una nuova immagine modificata. Non è possibile creare una nuova immagine se non vi è spazio libero nella memoria interna o sulla scheda, per cui si consiglia di controllare prima di modificare l'immagine.

## **[CALENDARIO]**

È possibile visualizzare le immagini per data di registrazione.

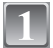

## **Selezionare [CALENDARIO] nel menu della modalità [RIPR.]. [\(P29\)](#page-28-0)**

• È anche possibile ruotare ripetutamente la leva dello zoom verso [**L-**] (W) per visualizzare la schermata del calendario[. \(P57\)](#page-56-0)

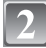

#### **Premere** 3**/**4**/**2**/**1 **per selezionare la data da riprodurre.**

- $\triangle$ / $\nabla$ : Selezionare il mese
- 2/1: Selezionare la data
- **•** Se un mese non vi sono immagini registrate, tale mese non viene visualizzato.

#### 16 I  $17$   $18$ اور eol al  $24$ asl  $\overline{30}$ GIORNO<sup>.</sup> MESE IMP<sub>5</sub>

nall

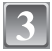

#### **Premere [MENU/SET] per visualizzare le immagini registrate alla data selezionata.**

• Premere [m̃] per tornare alla schermata del calendario.

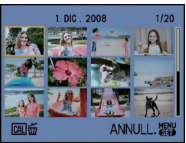

### **Premere** 3**/**4**/**2**/**1 **per selezionare un'immagine, quindi premere [MENU/SET].**

**•** L'immagine selezionata verrà visualizzata.

- **•** La data di registrazione dell'immagine selezionata nella schermata di riproduzione diviene la data selezionata quando viene visualizzata per la prima volta la schermata del calendario.
- **•** Se vi sono più immagini con la stessa data di registrazione, viene visualizzata la prima immagine registrata quel giorno.
- **•** È possibile visualizzare il calendario per le date comprese tra Gennaio 2000 e Dicembre 2099.
- **•** Se la data non è impostata sulla fotocamera, la data di registrazione viene impostata come 1 Gennaio 2008.
- **•** Se si riprendono delle immagini dopo aver impostato la destinazione del viaggio in [ORA MONDIALE], in modalità Riproduzione calendario queste verranno visualizzate in base alla data in vigore nell'area di destinazione del viaggio.

### **[MODIF. TIT.]**

È possibile aggiungere testo (commenti) alle immagini. Dopo che il testo è stato registrato, può essere incluso nelle stampe utilizzando [STAMP TESTO] [\(P150\).](#page-149-0) (È possibile immettere solo caratteri alfabetici e simboli.)

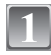

## **Selezionare [MODIF. TIT.] nel menu della modalità [RIPR.]. [\(P29\)](#page-28-0)**

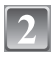

### **Premere** 3**/**4 **per selezionare [SING.] o [MULTI], quindi premere [MENU/SET].**

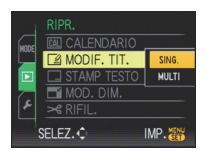

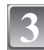

#### **Selezionare l'immagine, quindi premere [MENU/SET] per eseguire l'impostazione.**

**•** Sulle immagini per le quali è già stato specificato del testo selezionando [BAMBINI1]/[BAMBINI2] o [ANIM. DOMESTICI] in modalità Scena, oppure impostando [DESTINAZIONE] insieme alla data del viaggio, oppure utilizzando [MODIF. TIT.] viene visualizzata l'indicazione [Mail].

[SING.] [MULTI]

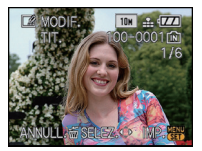

Premere  $\blacktriangleleft/\blacktriangleright$  per selezionare l'immagine.

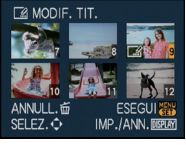

Premere  $\triangle$ / $\nabla$ / $\blacktriangle$ / $\blacktriangleright$ per selezionare le immagini.

**ABCDEFGHIJKLMNOP** QRSTUVWXYZAAAÇÈÉ<br>ÊETINOO UOUCE  $\frac{1}{\sqrt{2}}$  SPAZIO ELIM. ESCI ANNULL. o SELEZ.

**CURSORE W-T** 

**WE DISPLAY** 

**Impostazione [MULTI] Premere [DISPLAY] per eseguire l'impostazione (ripetere), quindi premere [MENU/SET] per impostare.**

- **•** L'impostazione viene annullata se si preme nuovamente [DISPLAY].
- <span id="page-147-0"></span>

### **Premere** 3**/**4**/**2**/**1 **per selezionare il testo, quindi premere [MENU/SET] per registrare.**

- **•** Premere [DISPLAY] per passare da [A] (maiuscole) a [a] (minuscole) e [&/1] (caratteri speciali e numeri).
- **•** Dalla posizione iniziale è possibile spostare il cursore a sinistra con  $[\blacksquare]$ , e a destra con  $[Q]$ .
- **•** Spostare il cursore su [SPAZIO] per immettere uno spazio vuoto, o su [ELIM.] per eliminare un carattere immesso, quindi premere [MENU/SET].
- **•** Per terminare la modifica in qualsiasi momento durante l'immissione del testo, premere  $\lceil \frac{1}{10} \rceil$ .
- **•** È possibile immettere fino a 30 caratteri.

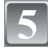

#### **Premere** 3**/**4**/**2**/**1 **per posizionare il cursore su [ESCI], quindi premere [MENU/SET] per terminare l'immissione del testo.**

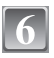

## **Premere [**'**] per ritornare alla schermata dei menu.**¢

 $\angle$ Quando si seleziona [MULTI] viene automaticamente visualizzata la schermata dei menu.

**•** Premere [MENU/SET] per chiudere il menu.

#### ∫ **Eliminare il titolo Impostazione [SING.]**

- **1 Al passaggio 4, quando si è selezionato [SING.[\] \(P148\)](#page-147-0), eliminare tutti i testi, selezionare [ESCI], quindi premere [MENU/SET].**
- **2 Premere [**'**].**
- **3 Premere [MENU/SET] per chiudere il menu.**

#### **Impostazione [MULTI]**

- **1 Al passaggio 4 eliminare tutto il testo, selezionare [ESCI], quindi premere [MENU/SET].**
- **2 Premere [MENU/SET] per chiudere il menu.**

- **•** Se il testo registrato è troppo lungo per essere contenuto nella schermata, è possibile scorrerlo.
- **•** È anche possibile registrare il nome impostato selezionando [BAMBINI1]/[BAMBINI2] o [ANIM. DOMESTICI] in modalità Scena o [DESTINAZIONE] nel menu di impostazione della data del viaggio eseguendo le operazioni descritte al passaggio **4** e seguenti.
- **•** Non è possibile registrare contemporaneamente i nomi impostati selezionando [BAMBINI1]/ [BAMBINI2] o [ANIM. DOMESTICI] in modalità Scena, [DESTINAZIONE] nel menu di impostazione della data del viaggio e [MODIF. TIT.].
- **•** È possibile stampare dei testi (commenti) utilizzando il pacchetto software "PHOTOfunSTUDIO-viewer-" presente sul CD-ROM (in dotazione).
- **•** È possibile impostare fino a 50 immagini con una sola operazione utilizzando [MULTI].
- **•** Non è possibile modificare i titoli per le immagini riprese con altri apparecchi.

### **[STAMP TESTO]**

<span id="page-149-0"></span>È possibile imprimere la data/l'ora di registrazione, l'età, la data del viaggio o il titolo sulle immagini registrate.

È consigliabile solo per la stampa in formato normale. (Le immagini di dimensioni superiori  $a \overline{3m}$  verranno ridimensionate quando si imprime la data ecc. su di esse.)

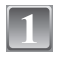

## **Selezionare [STAMP TESTO] nel menu della modalità [RIPR.]. [\(P29\)](#page-28-0)**

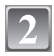

#### **Premere** 3**/**4 **per selezionare [SING.] o [MULTI], quindi premere [MENU/SET].**

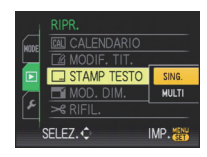

## **Selezionare l'immagine, quindi premere [MENU/SET] per eseguire l'impostazione.**

**•** Se sull'immagine è impresso del testo sullo schermo viene visualizzata l'indicazione [ $\sqrt{2}$ ].

**Impostazione [MULTI] Premere [DISPLAY] per eseguire l'impostazione (ripetere), quindi premere [MENU/SET] per impostare.**

[SING.] [MULTI]

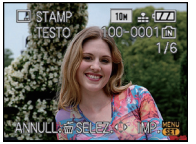

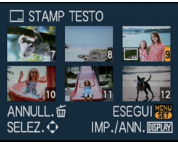

Premere  $\blacktriangleleft/\blacktriangleright$  per selezionare l'immagine.

Premere  $\triangle$ / $\nabla$ / $\blacktriangle$ / $\blacktriangleright$ per selezionare le immagini.

**•** L'impostazione viene annullata se si preme nuovamente [DISPLAY].

## **Premere** 3**/**4**/**2**/**1 **per selezionare [DATA SCATTO], [ETÀ], [DATA VIAGGIO] o [TITOLO], quindi premere [MENU/SET] per impostare ciascuna voce.**

### **[DATA SCATTO]**

**[NO ORA]**: Imprimere l'anno, il mese e la data.

**[CON ORA]**: Imprimere l'anno, il mese, il giorno, l'ora e i minuti.

### **[ETÀ[\] \(P98\)](#page-97-0)**

Se è impostato su [ON], [ETÀ] viene impresso sulle immagini.

#### **[DATA VIAGGIO]**

Se è impostato su [ON], [DATA VIAGGIO] viene impresso sulle immagini.

### **[TITOLO]**

Sulle immagini per le quali è già stato specificato del testo selezionando [BAMBINI1]/[BAMBINI2] o [ANIM. DOMESTICI], oppure mediante [DESTINAZIONE] nel menu di impostazione della data del viaggio o mediante [MODIF. TIT.], il testo viene stampato insieme all'immagine.

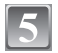

## **Premere [MENU/SET].**

• Se si imposta [STAMP TESTO] per un'immagine di dimensioni superiori a [[3<sub>M</sub>], queste vengono ridotte come indicato sotto.

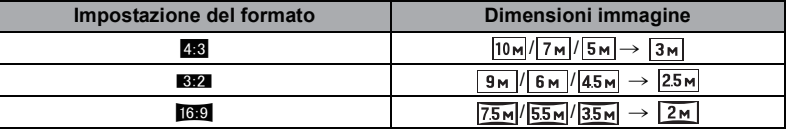

**•** Le immagini diventano leggermente meno sfumate.

#### **Premere** 3 **per selezionare [SÍ], quindi premere [MENU/SET].**

**•** Il messaggio [SALVARE NUOVA IMMAGINE?] viene visualizzato se l'immagine è stata registrata specificando delle dimensioni pari o inferiori a  $\sqrt{3m}$ .

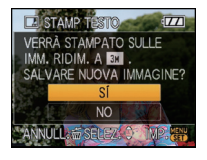

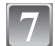

### **Premere [**'**] per ritornare alla schermata dei menu.**¢

- $*$ Quando si seleziona [MULTI] viene automaticamente visualizzata la schermata dei menu.
- **•** Premere [MENU/SET] per chiudere il menu.

- **•** Quando si stampano immagini su cui è stato impresso il testo, la data verrà stampata sopra il testo impresso se si richiede la stampa della data allo studio fotografico o la si imposta sulla stampante.
- **•** È possibile impostare fino a 50 immagini con una sola operazione utilizzando [MULTI].
- **•** Con alcuni tipi di stampante, è possibile che alcuni caratteri vengano tagliati in fase di stampa. Controllare prima di procedere.
- Quando il testo viene impresso sulle immagini [ $[0.3]$ ], è difficile da leggere.
- **•** Il testo e le date non possono essere impresse sulle immagini riprese con altri apparecchi.

## **[MOD. DIM.] Riduzione delle dimensioni dell'immagine (numero di pixel)**

Se si desidera allegare un'immagine a un'e-mail o utilizzarla su un sito Web si consiglia di modificarne le dimensioni in  $\sqrt{a}$ . (Le immagini per il cui [FORMATO] si è già impostato il numero minimo di pixel non possono essere rimpicciolite ulteriormente.)

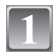

## **Selezionare [MOD. DIM.] nel menu della modalità [RIPR.]. [\(P29\)](#page-28-0)**

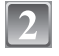

#### **Premere** 3**/**4 **per selezionare [SING.] o [MULTI], quindi premere [MENU/SET].**

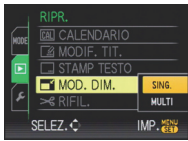

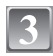

**Selezionare l'immagine e la dimensione. Impostazione [SING.]**

- **1 Premere** 2**/**1 **per selezionare l'immagine, quindi premere [MENU/SET].**
- **2 Premere** 2**/**1 **per selezionare le dimensioni**¢**, quindi premere [MENU/SET].**
- $*$  Vengono visualizzate solo le dimensioni che possono essere selezionate per l'immagine.

**Impostazione [MULTI]**

- **1** Premere **∆/**▼ per selezionare le **dimensioni, quindi premere [MENU/ SET].**
	- **•** Quando si preme [DISPLAY], verrà visualizzata una spiegazione della procedura da seguire per modificare le dimensioni delle immagini.
- **2 Premere** 3**/**4**/**2**/**1 **per selezionare l'immagine, quindi premere [DISPLAY].**
	- **•** Ripetere questo passaggio per ciascuna immagine, quindi premere [MENU/SET] per effettuare l'impostazione.
	- **Premere ▲ per selezionare [SÍ], quindi premere [MENU/SET].**

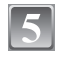

#### **Premere [**'**] per ritornare alla schermata dei**  menu. $^*$

 $*$ Quando si seleziona [MULTI] viene automaticamente visualizzata la schermata dei menu.

**•** Premere [MENU/SET] per chiudere il menu.

#### **Nota**

- **•** È possibile impostare fino a 50 immagini con una sola operazione utilizzando [MULTI].
- **•** La qualità delle immagini ridimensionate risulterà inferiore.
- **•** È possibile che non si riesca modificare le dimensioni delle immagini registrate con altri apparecchi.

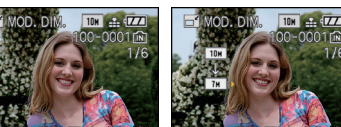

[SING.]

#### **IMULTII**

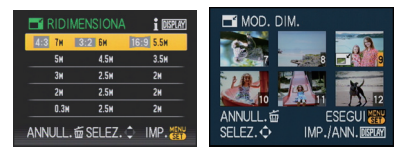

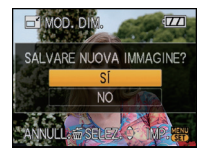

**[RIFIL.]**

È possibile ingrandire e poi ritagliare la parte più importante dell'immagine registrata.

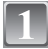

**Selezionare [RIFIL.] nel menu della modalità [RIPR.]. [\(P29\)](#page-28-0)**

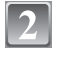

#### **Premere** 2**/**1 **per selezionare l'immagine, quindi premere [MENU/SET].**

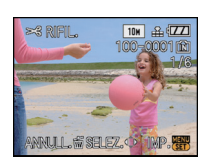

Riduzione Ingrandimento

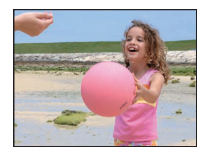

Spostamento della posizione

 $\longleftrightarrow$ 

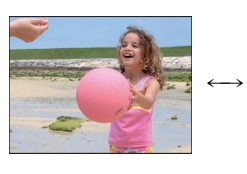

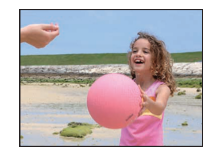

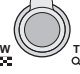

Leva zoom (T): Ingrandimento Leva zoom (W): Riduzione **A/V/**</**I**>: Spostamento

**Utilizzare la leva dello zoom e premere** 3**/**4**/**2**/**1 **per selezionare le parti da rifilare.**

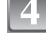

## **Premere [MENU/SET].**

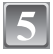

#### **Premere** 3 **per selezionare [SÍ], quindi premere [MENU/SET].**

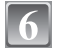

## **Premere [**'**] per ritornare alla schermata dei menu.**

**•** Premere [MENU/SET] per chiudere il menu.

- **•** A seconda della rifilatura effettuata, le dimensioni dell'immagine rifilata possono essere inferiori a quelle originali.
- **•** La qualità delle immagini rifilate risulterà inferiore.
- **•** Non è possibile rifilare le immagini registrate con altri apparecchi.

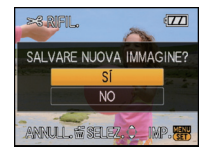

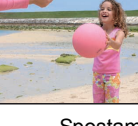

### **[LIVELL.]**

Consente di effettuare una regolazione fine dell'inclinazione dell'immagine.

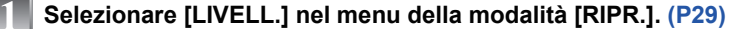

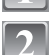

#### **Premere** 2**/**1 **per selezionare l'immagine, quindi premere [MENU/SET].**

### **Premere** 2**/**1 **per regolare l'inclinazione, quindi premere [MENU/SET].**

- 1**: in senso orario**
- 2**: in senso antiorario**
- La regolazione può raggiungere un massimo di 2<sup>°</sup>.

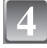

#### **Premere ▲ per selezionare [SÍ], quindi premere [MENU/SET].**

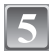

### **Premere [**'**] per tornare alla schermata del menu.**

**•** Premere [MENU/SET] per chiudere il menu.

- **•** Quando si esegue il livellamento l'immagine si sgrana.
- **•** Quando si esegue il livellamento il numero di pixel registrati può essere inferiore rispetto all'immagine originale.
- **•** Il livellamento non può essere eseguito sulle immagini riprese con altri apparecchi.

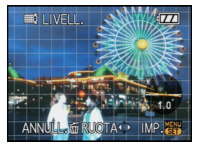

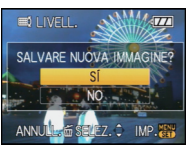

**[CONV. FORM.]**

È possibile convertire le immagini riprese in formato  $\lceil \log \eta \rceil$ , trasformandole in immagini in  $[3:2]$  O  $[4:3]$ .

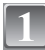

**Selezionare [CONV. FORM.] nel menu della modalità [RIPR.]. [\(P29\)](#page-28-0)**

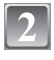

**Premere ▲/▼** per selezionare [**EEZ**] o [**Z**<sub>13</sub>], quindi **premere [MENU/SET].**

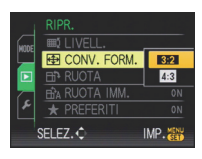

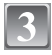

**Premere** 2**/**1 **per selezionare un'immagine ripresa in formato [**W**], quindi premere [MENU/SET].**

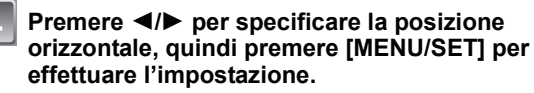

- Utilizzare  $\triangle$ / $\blacktriangledown$  per impostare la posizione del fotogramma per le immagini ruotate verticalmente.
- **Premere ▲ per selezionare [SÍ], quindi premere [MENU/SET].**

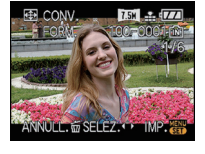

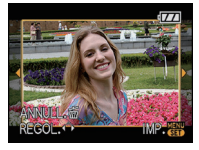

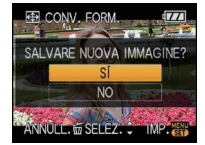

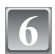

## **Premere [**'**] per ritornare alla schermata dei menu.**

**•** Premere [MENU/SET] per chiudere il menu.

- **•** Dopo aver convertito il formato, le dimensioni dell'immagine possono aumentare rispetto all'originale.
- **•** È possibile che non si riesca a convertire le immagini riprese con altri apparecchi.

## **[RUOTA]/[RUOTA IMM.]**

Questa modalità consente di visualizzare automaticamente in verticale le immagini se erano state riprese tenendo la fotocamera in verticale o di ruotare manualmente le immagini di 90° alla volta.

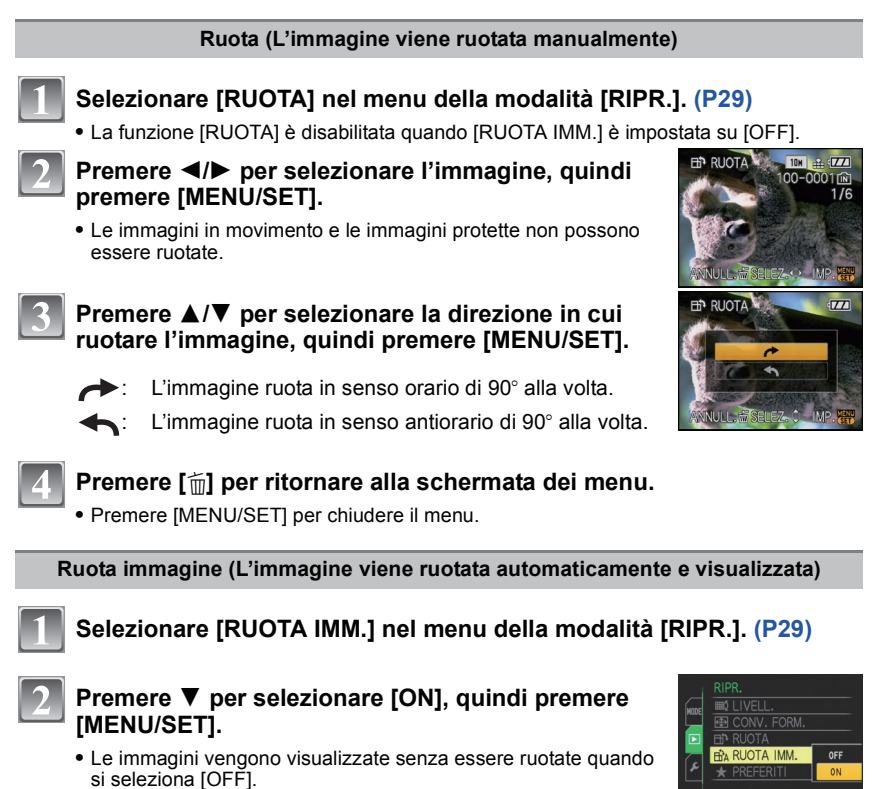

**•** Veder[e P56](#page-55-0) per informazioni su come riprodurre le immagini.

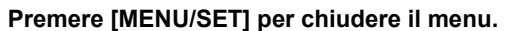

## **Nota**

**•** Quando si riproducono delle immagini su un PC, non possono essere visualizzate ruotate se il sistema operativo o il software non sono compatibili con Exif. Exif è un formato di file per immagini fisse che consente l'aggiunta di informazioni sulla registrazione. È stato stabilito da "JEITA (Japan Electronics and Information Technology Industries Association)".

SELEZ.<sup>C</sup>

**IMP** 

**•** Non è possibile ruotare le immagini registrate con altri apparecchi.

## **[PREFERITI]**

<span id="page-156-0"></span>È possibile eseguire le seguenti operazioni se le immagini sono state contrassegnate e impostate come preferite.

- **•** Riprodurre solo le immagini inserite tra i Preferiti ([RIPR. PREFER.]).
- **•** Riprodurre le immagini impostate come preferite solo come presentazione.
- Eliminare tutte le immagini non impostate come preferite. ([ELIMINA TUTTE TRANNE $\bigstar$ ])

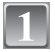

## **Selezionare [PREFERITI] nel menu della modalità [RIPR.]. [\(P29\)](#page-28-0)**

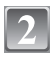

#### **Premere** 4 **per selezionare [ON], quindi premere [MENU/SET].**

**•** Non è possibile impostare delle immagini come preferite se [PREFERITI] è impostato su [OFF]. Anche [Ü] non verrà visualizzata quando [PREFERITI] è impostato su [OFF], anche se prima era impostato su [ON].

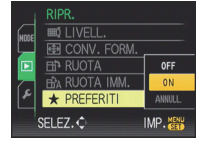

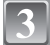

#### **Premere [MENU/SET] per chiudere il menu.**

#### **Premere** 2**/**1 **per selezionare l'immagine, quindi premere** 4**.**

- **•** Ripetere la procedura sopra descritta.
- **•** Se si preme nuovamente  $\Psi$ , l'impostazione dei Preferiti viene annullata.

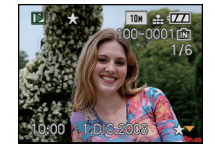

#### ∫ **Annullamento di tutte le impostazioni [PREFERITI]**

- **1 Selezionare [ANNULL.] nella schermata visualizzata al passaggio 2, quindi premere [MENU/SET].**
- **2 Premere ▲ per selezionare [SÍ], quindi premere [MENU/SET].**
- **3 Premere [MENU/SET] per chiudere il menu.**
- **•** Non è possibile selezionare [ANNULL.] se non è stata inserita tra i Preferiti nemmeno un'immagine.

- **•** È possibile impostare fino a 999 immagini come preferite.
- Quando si affida a un negozio la stampa delle immagini, [ELIMINA TUTTE TRANNE<sup>1</sup> [\(P61\)](#page-60-0) è utile per fare in modo che sulla scheda rimangano solo le immagini che si desidera stampare.
- **•** È possibile che non si riesca a impostare come preferite le immagini riprese con altri apparecchi.
- **•** È possibile effettuare, controllare e annullare l'inserimento delle immagini nei Preferiti utilizzando il pacchetto software "PHOTOfunSTUDIO-viewer-" presente sul CD-ROM (in dotazione).

## **[STAMPA DPOF]**

<span id="page-157-0"></span>DPOF "Digital Print Order Format" è un sistema che consente all'utente di selezionare quali immagini stampare, quante copie di ciascuna immagine stampare e se stampare o no la data di registrazione sulle immagini quando si utilizza una stampante fotografica compatibile con DPOF o ci si rivolge a un negozio. Per ulteriori informazioni, chiedere al negozio.

Quando si desidera affidare a un negozio la stampa delle immagini registrate nella memoria interna, copiarle su una scheda [\(P162\),](#page-161-0) quindi eseguire l'impostazione DPOF.

**Selezionare [STAMPA DPOF] nel menu della modalità [RIPR.]. [\(P29\)](#page-28-0)**

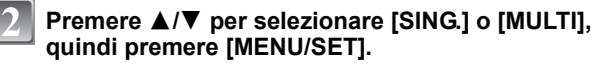

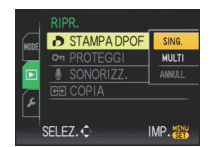

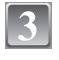

**Selezionare l'immagine, quindi premere [MENU/SET].**

[SING.] [MULTI]

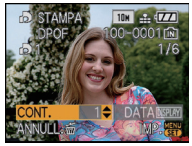

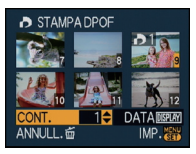

Premere  $\blacktriangleleft/\blacktriangleright$  per selezionare l'immagine.

Premere  $\triangle$ / $\nabla$ / $\blacktriangleleft$ / $\blacktriangleright$ per selezionare le immagini.

### **Premere** 3**/**4 **per impostare il numero di stampe, quindi premere [MENU/SET] per eseguire l'impostazione.**

**•** Quando si è selezionato [MULTI], ripetere i passaggi **3** e **4** per ciascuna immagine. (Non è possibile utilizzare la stessa impostazione per più immagini.)

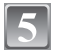

## **Premere [**'**] per ritornare alla schermata dei menu.**

**•** Premere [MENU/SET] per chiudere il menu.

- Annullamento di tutte le impostazioni [STAMPA DPOF]
- **1 Selezionare [ANNULL.] nella schermata visualizzata al passaggio 2, quindi premere [MENU/SET].**
- **2 Premere ▲ per selezionare [SÍ], quindi premere [MENU/SET].**
- **3 Premere [MENU/SET] per chiudere il menu.**
- **•** Non è possibile selezionare [ANNULL.] se non è stata impostata la stampa DPOF per nessuna immagine.

#### ∫ **Per stampare la data**

Dopo aver impostato il numero di stampe, impostare/annullare la stampa con la data di registrazione premendo [DISPLAY].

- **•** Quando ci si rivolge a un negozio fotografico per la stampa digitale, ricordarsi di ordinare anche la stampa della data, se necessario.
- **•** In alcuni negozi fotografici e per alcuni tipi di stampanti, la stampa della data può risultare impossibile anche se la si era impostata. Per ulteriori informazioni, rivolgersi al negozio fotografico o consultare le istruzioni per l'uso della stampante.
- **•** Sulle immagini sulle quali è stato impresso del testo non è possibile stampare la data.

- **•** Il numero di stampe impostabile va da 0 a 999.
- **•** Se si utilizza una stampante che supporta PictBridge, le impostazioni relative alla stampa della data effettuate sulla stampante possono avere la precedenza; controllare se è questo il caso.
- **•** È possibile che non si riesca ad utilizzare le impostazioni relative alla stampa DPOF su altri apparecchi. In tal caso, annullare tutte le impostazioni, quindi effettuarle nuovamente.
- **•** Se il file non è basato sullo standard DCF, non è possibile impostare la stampa DPOF.

**[PROTEGGI]**

È possibile impostare la protezione per le immagini che si desidera non poter eliminare per errore.

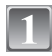

## **Selezionare [PROTEGGI] nel menu della modalità [RIPR.][. \(P29\)](#page-28-0)**

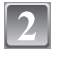

### **Premere** 3**/**4 **per selezionare [SING.] o [MULTI], quindi premere [MENU/SET].**

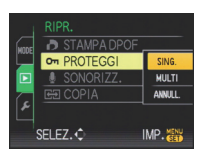

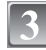

### **Selezionare l'immagine, quindi premere [MENU/SET].**

#### **Quando è stato selezionato [MULTI]**

- **•** Ripetere questi passaggi per ciascuna immagine.
- **•** Le impostazioni vengono annullate se si preme nuovamente [MENU/SET].

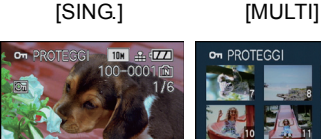

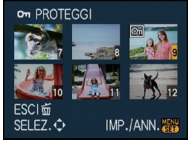

#### Premere  $\blacktriangleleft/\blacktriangleright$  per selezionare l'immagine.

Premere  $\triangle$ / $\P$ / $\triangle$ /  $\blacktriangleright$  per selezionare le immagini.

## **Premere [**'**] per ritornare alla schermata dei menu.**

**•** Premere [MENU/SET] per chiudere il menu.

#### ∫ **Annullamento di tutte le impostazioni [PROTEGGI]**

- **1 Selezionare [ANNULL.] nella schermata visualizzata al passaggio 2, quindi premere [MENU/SET].**
- **2 Premere ▲ per selezionare [SÍ], quindi premere [MENU/SET].**

#### **3 Premere [MENU/SET] per chiudere il menu.**

**•** Se si preme [MENU/SET] mentre si sta rimuovendo la protezione, l'operazione di rimozione si interromperà.

- **•** L'impostazione di protezione può rivelarsi inefficace su un altro apparecchio.
- **•** Anche se si proteggono le immagini contenute nella memoria interna o su una scheda, queste verranno eliminate se la memoria interna o la scheda vengono formattate.
- **•** Anche se non si proteggono le immagini contenute su una scheda di memoria SD o una scheda di memoria SDHC, queste non possono essere eliminate quando la linguetta di protezione da scrittura della scheda è impostata su [LOCK].

## **[SONOR.]**

È possibile aggiungere l'audio dopo aver ripreso un'immagine.

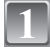

## **Selezionare [SONOR.] nel menu della modalità [RIPR.][. \(P29\)](#page-28-0)**

#### **Premere** 2**/**1 **per selezionare l'immagine, quindi premere [MENU/SET] per avviare la registrazione dell'audio.**

- **•** Quando è già stato registrato dell'audio, viene visualizzata una schermata con il messaggio [SOVRASCRIVERE DATI AUDIO?]. Premere ▲ per selezionare [SÍ], quindi premere [MENU/SET] per avviare la registrazione dell'audio. (L'audio originale viene sovrascritto).
- **•** L'audio è registrato attraverso il microfono incorporato della fotocamera.
- Se si preme [ $\tilde{m}$ ], la sovraincisione audio viene annullata.

#### **Premere [MENU/SET] per arrestare la ripresa.**

**•** La sovraincisione verrà automaticamente interrotta dopo circa 10 secondi di ripresa senza premere [MENU/SET].

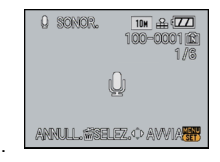

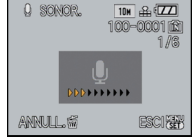

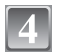

## **Premere [**'**] per ritornare alla schermata dei menu.**

**•** Premere [MENU/SET] per chiudere il menu.

## **Nota**

**•** È possibile che la sonorizzazione non funzioni correttamente su immagini registrate con altri apparecchi.

**[COPIA]**

<span id="page-161-0"></span>È possibile copiare i dati delle immagini riprese dalla memoria interna a una scheda o viceversa.

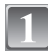

## **Selezionare [COPIA] nel menu della modalità [RIPR.][. \(P29\)](#page-28-0)**

### **Premere** 3**/**4 **per selezionare la destinazione della copia, quindi premere [MENU/SET].**

Tin Tutti i dati delle immagini contenute nella memoria interna vengono copiati contemporaneamente sulla scheda.  $\rightarrow$  passaggio 4.

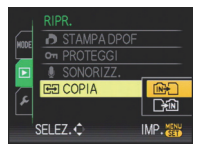

#### **EM**: Un'immagine alla volta viene copiata dalla scheda alla memoria interna.  $\rightarrow$  passaggio 3.

#### **Premere** 2**/**1 **per selezionare l'immagine, quindi premere [MENU/ SET]**

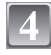

#### **Premere ▲ per selezionare [SÍ], quindi premere [MENU/SET].**

- **•** Se si preme [MENU/SET] mentre si stanno copiando le immagini dalla memoria interna alla scheda, la copia si interromperà prima del termine.
- **•** Non spegnere la fotocamera mentre è in corso il processo di copia.

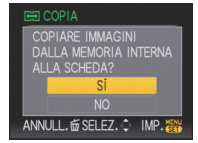

### **Premere [**'**] per ritornare alla schermata dei menu.**

- **•** Premere [MENU/SET] per chiudere il menu.
- **•** Se si esegue una copia dalla memoria interna a una scheda, vengono copiate tutte le immagini, quindi viene automaticamente visualizzata la schermata della riproduzione.

- **•** Se si copiano dei dati delle immagini dalla memoria interna a una scheda con spazio libero insufficiente, i dati delle immagini verranno copiati solo parzialmente. Si consiglia di utilizzare una scheda con più spazio libero rispetto alla memoria interna (circa 50 MB).
- Quando è selezionato [ $\sqrt{N_{\rm H}^2}$ ], se sul dispositivo di destinazione della copia esiste un immagine che ha lo stesso nome (numero cartella/numero file) dell'immagine da copiare, viene creata una nuova cartella e l'immagine viene copiata. Quando invece è selezionato [  $\frac{1}{2}$  m], se sul dispositivo di destinazione della copia esiste un immagine che ha lo stesso nome (numero cartella/numero file) dell'immagine da copiare, tale immagine non viene copiata. [\(P188\)](#page-187-0)
- **•** La copia dei dati delle immagini può richiedere diverso tempo.
- **•** Solo le immagini registrate con una fotocamera digitale Panasonic (LUMIX) verranno copiate. (Anche se le immagini sono state registrate con una fotocamera digitale Panasonic, potrebbe risultare impossibile copiarle se sono state modificate con un PC.)
- **•** Le impostazioni DPOF dei dati dell'immagine originali non verranno copiate. Eseguire nuovamente le impostazioni DPOF al termine della copia.

## **Collegamento a un PC**

È possibile acquisire su un PC delle immagini registrate collegando la fotocamera al PC.

- **•** È possibile stampare o inviare facilmente via e-mail le immagini importate. A questo scopo è possibile utilizzare il pacchetto di software "PHOTOfunSTUDIO-viewer-" presente sul CD-ROM (in dotazione).
- **•** Per ulteriori informazioni sul software contenuto nel CD-ROM (in dotazione) e su come installarlo leggere le istruzioni per l'uso fornite separatamente.

Operazioni preliminari:

Accendere la fotocamera e il PC.

Rimuovere la scheda prima di utilizzare le immagini presenti nella memoria interna.

#### **Collegare la fotocamera ad un PC tramite il cavo di collegamento USB** A **(in dotazione).**

**• Non utilizzare cavi di collegamento USB diversi da quello in dotazione. In caso contrario possono verificarsi malfunzionamenti.**

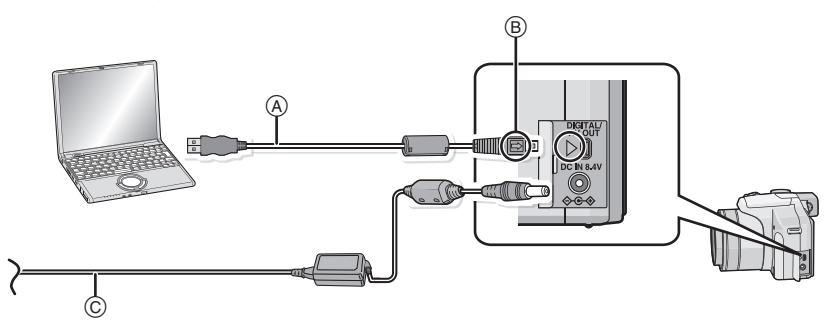

- A Cavo di connessione USB (in dotazione)
- **•** Controllare l'orientamento dei connettori, e inserirli/estrarli in linea retta. (In caso contrario i connettori potrebbero deformarsi, causando dei problemi.)
- B Allineare i segni, quindi inserire il cavo.
- C Adattatore CA (opzionale)
- **•** Utilizzare una batteria sufficientemente carica o l'adattatore CA (opzionale). Se l'autonomia residua della batteria diviene insufficiente mentre la fotocamera è collegata al cavo USB, viene emesso un segnale acustico di allarme. Vedere **"**[Al termine della stampa scollegare il cavo di](#page-164-0)  [collegamento USB.](#page-164-0)**"** [\(P165\)](#page-164-0) prima di scollegare il cavo USB. In caso contrario, è possibile che i dati vadano perduti.

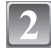

#### **Premere** 3**/**4 **per selezionare [PC], quindi premere [MENU/SET].**

**•** Se [MODO USB] [\(P37\)](#page-36-0) viene impostato in anticipo su [PC] nel menu [SETUP], la fotocamera verrà automaticamente collegata al PC senza che venga visualizzata la schermata di selezione [MODO USB]. È comodo perché non è necessario ripetere l'impostazione ogni volta che si collega la fotocamera al PC.

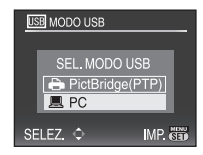

**•** Quando si è collegata la fotocamera al PC con [MODO USB] impostato su [PictBridge(PTP)], è possibile che venga visualizzato un messaggio sullo schermo del PC. Selezionare [Cancel] per chiudere la schermata e scollegare la fotocamera dal PC. Quindi impostare nuovamente [MODO USB] su [PC].

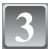

## **Fare doppio clic su [Removable Disk] in [My Computer].**

**•** Quando si utilizza un Macintosh, l'unità viene visualizzata sul desktop. (Viene indicata come "LUMIX", "NO\_NAME" o "Untitled".)

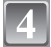

## **Fare doppio clic sulla cartella [DCIM].**

**Trascinare le immagini che si desidera acquisire o la cartella che le contiene in una cartella diversa sul PC.**

#### <span id="page-164-0"></span>■ Al termine della stampa scollegare il cavo di collegamento USB.

**•** Procedure alla rimozione dell'hardware utilizzando "Rimozione sicura dell'hardware" nella barra delle applicazioni del PC. Se l'icona non viene visualizzata, controllare che non sia visualizzato [ACCESSO] sul monitor LCD della fotocamera digitale prima di rimuovere l'hardware.

## **Nota**

- **•** Spegnere la fotocamera prima di collegare o scollegare l'adattatore CA (DMW-AC7PP; opzionale).
- **•** Prima di inserire o rimuovere una scheda, spegnere la fotocamera, quindi scollegare il cavo di collegamento USB. In caso contrario, è possibile che i dati vadano distrutti.
- **•** Con il sistema operativo Mac OS X v10.2 o precedente, posizionare l'interruttore di protezione da scrittura della scheda di memoria SDHC su [LOCK] quando si importano immagini da una scheda di memoria SDHC.
- ∫ **Visualizzazione del contenuto della memoria interna o della scheda tramite il PC (composizione delle cartelle)**

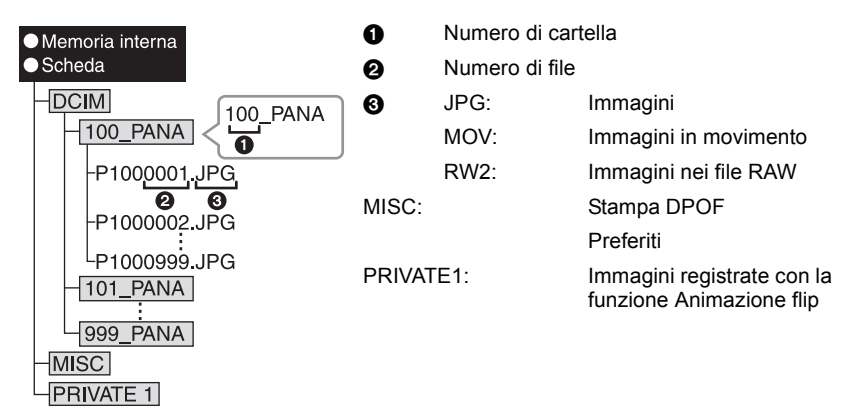

Quando le immagini vengono riprese nelle seguenti situazioni viene creata una nuova cartella.

- **•** Dopo che si è eseguito il comando [AZZERA NUM.[\] \(P36\)](#page-35-0) dal menu [SETUP].
- **•** Quando si è inserita una scheda contenente una cartella con lo stesso numero (Ad esempio
- quando le immagini sono state riprese utilizzando una fotocamera di altra marca)
- **•** Quando la cartella contiene un'immagine che ha il numero di file 999

#### ∫ **Collegamento in modalità PTP (solo Windows**R **XP, Windows Vista**R **e Mac OS X)** Impostare [MODO USB] su [PictBridge(PTP)].

Adesso i dati possono essere letti solo dalla scheda al PC.

**•** Se la scheda contiene 1000 o più immagini, queste non possono essere importate in modalità PTP.

## **Stampa delle immagini**

Se si collega la fotocamera a una stampante che supporta PictBridge, è possibile selezionare le immagini da stampare e avviare la stampa dal monitor LCD della fotocamera.

Operazioni preliminari:

Accendere la fotocamera e la stampante.

Rimuovere la scheda prima di stampare le immagini presenti nella memoria interna. Specificare la qualità della stampa e le altre impostazioni sulla stampante prima di stampare le immagini.

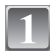

#### **Collegare la fotocamera ad una stampante tramite il cavo di collegamento USB** A **(in dotazione).**

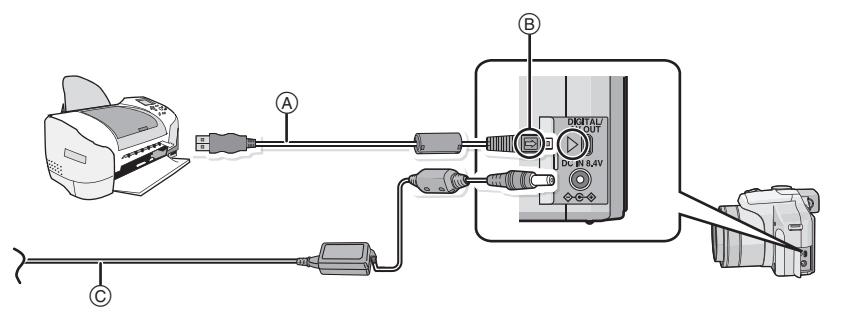

- A Cavo di connessione USB (in dotazione)
- **•** Controllare l'orientamento dei connettori, e inserirli/estrarli in linea retta. (In caso contrario i connettori potrebbero deformarsi, causando dei problemi.)
- B Allineare i segni, quindi inserire il cavo.
- $\overline{C}$  Adattatore CA (opzionale)
- **•** Utilizzare batterie sufficientemente cariche o l'adattatore CA (opzionale). Se l'autonomia residua della batteria diviene insufficiente mentre la fotocamera è collegata con il cavo USB, viene emesso un segnale acustico di allarme. Se questo avviene durante la stampa, interromperla immediatamente. Se invece si verifica quando non vi erano stampe in corso, disconnettere il cavo di collegamento USB.
- **•** Quando la fotocamera è collegata alla stampante, viene visualizzata l'icona che avverte di non scollegare il cavo [蹙]. Non scollegare il cavo USB mentre è visualizzato [蹙].

**Premere** 3**/**4 **per selezionare [PictBridge(PTP)], quindi premere [MENU/SET].**

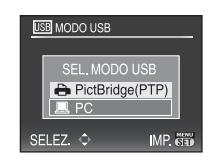

### **Nota**

- **•** Non utilizzare cavi di collegamento USB diversi da quello in dotazione. In caso contrario possono verificarsi malfunzionamenti.
- **•** Spegnere la fotocamera prima di collegare o scollegare l'adattatore CA (DMW-AC7PP; opzionale).
- **•** Prima di inserire o rimuovere una scheda, spegnere la fotocamera, quindi scollegare il cavo di collegamento USB.
- **•** Non è possibile passare dalla memoria interna alla scheda o viceversa mentre la fotocamera è collegata alla stampante. Disconnettere il cavo di collegamento USB, inserire (o rimuovere) la scheda, quindi riconnettere il cavo di collegamento USB alla stampante.

#### **Selezione e stampa di una singola immagine**

<span id="page-166-0"></span>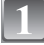

#### **Premere** 2**/**1 **per selezionare l'immagine, quindi premere [MENU/SET].**

**•** Il messaggio scompare entro 2 secondi circa.

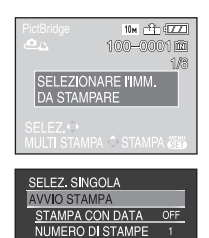

**DIMENSIONI CARTA IMPOSTA PAGINA** ANNULL 面 SELEZ. ← IMP. 图

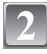

#### **Premere** 3 **per selezionare [AVVIO STAMPA], quindi premere [MENU/SET].**

- **•** Vedere [P169](#page-168-0) per informazioni sulle voci che possono essere impostate prima di avviare la stampa delle immagini.
- **•** Premere [MENU/SET] per annullare la stampa mentre è in corso.
- **•** Al termine della stampa scollegare il cavo di collegamento USB.

#### **Selezione e stampa di immagini multiple**

## <span id="page-167-0"></span>**Premere**  $\triangle$ **.**

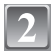

#### **Premere** 3**/**4 **per selezionare una voce, quindi premere [MENU/SET].**

**•** Se viene visualizzata la schermata di controllo della stampa, selezionare [SÍ], quindi stampare le immagini.

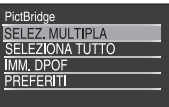

ANNULL 面 SELEZ.◇ IMP 简

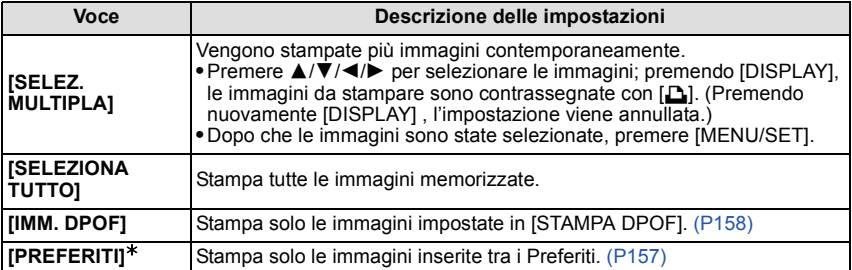

 $*$  Solo quando [PREFERITI] è impostato su [ON] e quando vi sono immagini inserite tra i Preferiti. [\(P157\)](#page-156-0)

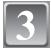

#### **Premere** 3 **per selezionare [AVVIO STAMPA], quindi premere [MENU/SET].**

- **•** Vedere [P169](#page-168-0) per informazioni sulle voci che possono essere impostate prima di avviare la stampa delle immagini.
- **•** Premere [MENU/SET] per annullare la stampa.
- **•** Al termine della stampa scollegare il cavo di collegamento USB.

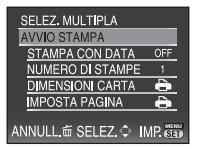

#### **Impostazioni di stampa**

<span id="page-168-0"></span>**Selezionare e impostare le voci sia nella schermata riprodotta al passaggio 2 della procedura "[Selezione e stampa di una](#page-166-0)  [singola immagine](#page-166-0)" sia nella schermata riprodotta al passaggio 3 della procedura "[Selezione e stampa di immagini multiple](#page-167-0)".**

- **•** Quando si desidera stampare delle immagini con dimensioni della carta o aspetto della pagina non supportati dalla fotocamera, impostare [DIMENSIONI CARTA] o [IMPOSTA PAGINA] su [ $\bigoplus$ ], quindi impostare le dimensioni della carta o l'aspetto della pagina sulla stampante. (Per ulteriori informazioni, vedere le istruzioni per l'uso della stampante.)
- **•** Quando si è selezionato [IMM. DPOF], le voci [STAMPA CON DATA] e
- SELEZ MULTIPLA AVVIO STAMPA STAMPA CON DAT NUMERO DI STAMPI **DIMENSION CARTA IMPOSTA PAGINA**

ANNULL 面 SELEZ ◇ E **MENU**

[NUMERO DI STAMPE] non vengono visualizzate.

#### **[STAMPA CON DATA]**

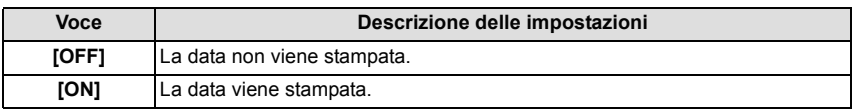

**•** Se la stampante non supporta la stampa della data, non è possibile stampare la data sull'immagine.

**•** Poiché le impostazioni della stampante possono avere la precedenza per quanto riguarda la stampa con la data, controllare tale impostazione anche sulla stampante.

#### **Nota**

#### **Quando si richiede la stampa delle immagini a uno studio fotografico**

**•** Imprimendo la data tramite [STAMP TESTO] [\(P150\)](#page-149-0) o impostando la stampa della data al momento di effettuare le impostazioni [STAMPA DPOF] [\(P158\)](#page-157-0) prima di andare allo studio fotografico, è possibile fare in modo che la data venga stampata anche quando ci si rivolge a uno studio fotografico.

#### **[NUMERO DI STAMPE]**

È possibile impostare fino a 999 stampe.

#### **[DIMENSIONI CARTA]**

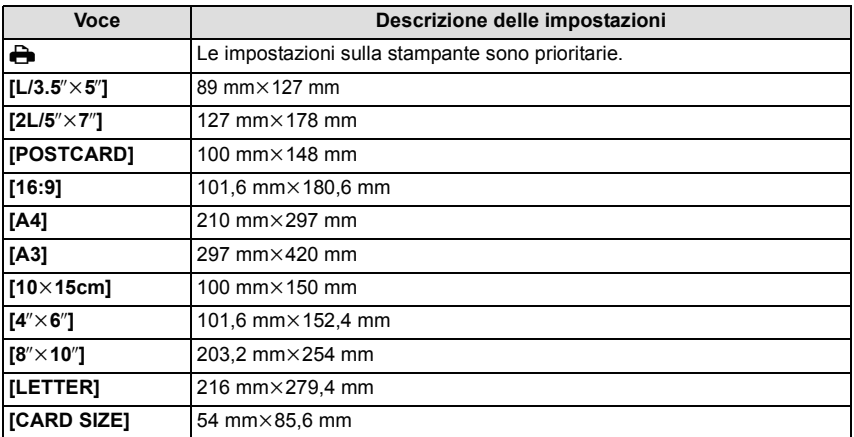

**•** Le dimensioni della carta non supportate dalla stampante non verranno visualizzate.

#### **[IMPOSTA PAGINA] (Layout di stampa impostabili con questa unità)**

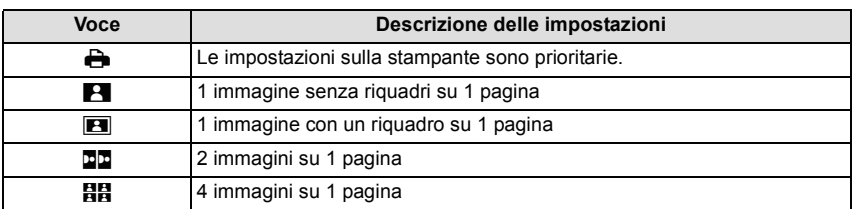

**•** Non è possibile selezionare una voce se la stampante non supporta l'aspetto della pagina.

#### ∫ **Stampa dell'aspetto della pagina**

#### **Quando si stampa un'immagine diverse volte su 1 foglio di carta**

Se ad esempio si vuole stampare la stessa immagine 4 volte su 1 foglio di carta, impostare [IMPOSTA PAGINA] su [HH], quindi impostare [NUMERO DI STAMPE] su 4 per l'immagine desiderata.

#### **Quando si stampano immagini differenti su 1 foglio di carta.**

Se ad esempio si desidera stampare 4 immagini diverse su 1 foglio di carta, impostare [IMPOSTA PAGINA] su [HH], quindi impostare [NUMERO DI STAMPE] su 1 per ciascuna delle 4 immagini.

- **•** Quando l'indicazione [¥] si illumina in arancione significa che la fotocamera sta ricevendo un messaggio di errore dalla stampante. Al termine della stampa, accertarsi che non vi siano problemi con la stampante.
- **•** Se il numero di stampe è elevato, è possibile che le immagini vengano stampate in più riprese. In tal caso, l'indicazione del numero di stampe rimanenti può differire dal numero impostato.
- **•** Quando occorre stampare delle immagini contenute in file RAW, verranno stampate le immagini JPEG create insieme alle immagini RAW. Se non sono disponibili le immagini JPEG, le immagini contenute in file RAW non possono essere stampate.

Modalità  $[RIPR.]$ :  $\Box$ 

## **Riproduzione di immagini su uno schermo televisivo**

### **Riproduzione di immagini utilizzando il cavo AV (in dotazione)**

Operazioni preliminari: Impostare [FORMATO TV][. \(P38\)](#page-37-0) Spegnere questa unità e il televisore.

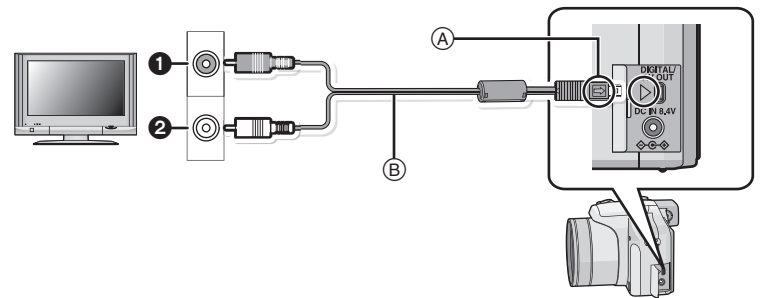

**1** Giallo: alla presa dell'ingresso video

2 Bianco: alla presa dell'ingresso audio

A Allineare i segni, quindi inserire il cavo.

- $(B)$  Cavo AV (in dotazione)
- **•** Controllare l'orientamento dei connettori, e inserirli/estrarli in linea retta. (In caso contrario i connettori potrebbero deformarsi, causando dei problemi.)

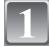

**Collegare il cavo AV** B **(in dotazione) alle prese di ingresso video e audio sul televisore.**

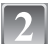

**Collegare il cavo AV alla presa [AV OUT] della fotocamera.**

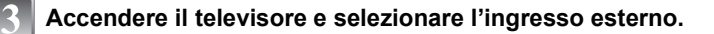

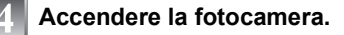

- **•** Con alcuni [FORMATO], è possibile che delle strisce nere vengano visualizzate sopra e sotto, o alla sinistra e alla destra delle immagini.
- **•** Non utilizzare cavi AV diversi da quello in dotazione.
- **•** Leggere le istruzioni operative per il televisore.
- **•** Quando si riproduce un'immagine orientata in verticale, può apparire sfuocata.
- **•** Impostando [USC.VIDEO] nel menu [SETUP], è possibile visualizzare le immagini su un televisore in altri paesi (aree) che utilizzano il sistema NTSC o PAL.

#### **Riproduzione di immagini su un televisore dotato di slot per scheda di memoria SD**

È possibile riprodurre delle immagini fisse registrate su una scheda di memoria SD su un televisore dotato di slot per scheda di memoria SD.

- **•** Su alcuni modelli di televisore, è possibile che le immagini non vengano visualizzate a tutto schermo.
- **•** Le immagini in movimento non possono essere riprodotte. Per riprodurre le immagini in movimento, collegare la fotocamera al televisore con il cavo AV (in dotazione).
- **•** Non è possibile riprodurre le immagini presenti su una scheda SDHC se il televisore non supporta tali schede.
- **•** La riproduzione di MultiMediaCard può risultare impossibile.

#### **Riproduzione su un televisore dotato di terminale Component**

È possibile visualizzare immagini e filmati di alta qualità sul televisore collegando la fotocamera al televisore utilizzando l'apposito cavo per il collegamento a un terminale Component (DMW-HDC2: opzionale).

Il segnale in uscita dal terminale Component è di tipo 1080i. Collegare la fotocamera a un televisore compatibile con il formato 1080i.

Operazioni preliminari: Spegnere questa unità e il televisore.

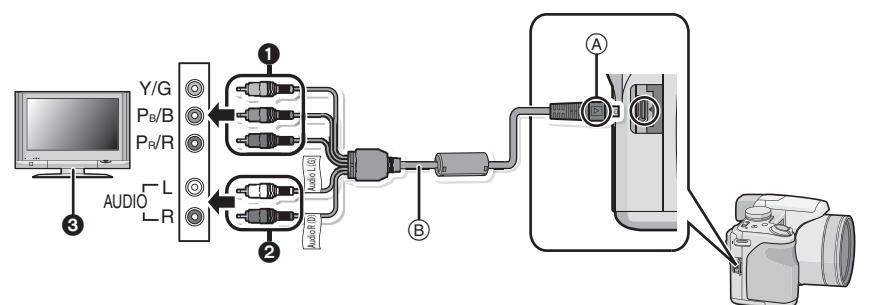

**6** Connettori

Component: Collegare i connettori ai terminali di ingresso Component dello stesso colore sul televisore. (L'indicazione sul televisore potrebbe essere diversa.)

- 2 Spinotti audio: alla presa dell'ingresso audio
- **3** TV con terminale Component
- A Allineare i segni, quindi inserire il cavo.
- B Cavo Component (DMW-HDC2: opzionale)
- **•** Controllare l'orientamento dei connettori, e inserirli/estrarli in linea retta. (In caso contrario i connettori potrebbero deformarsi, causando dei problemi.)

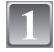

**Collegare il cavo Component** B **(DMW-HDC2; opzionale) alle prese di ingresso component e audio sul televisore.**

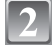

**Collegare il cavo Component alla presa [COMPONENT OUT] della fotocamera.**

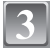

**Accendere il televisore e passare all'ingresso Component.**

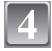

#### **Accendere la fotocamera.**

**•** Riprodurre le immagini.

- **•** Con alcuni [FORMATO], è possibile che delle strisce vengano visualizzate sopra e sotto, o alla sinistra e alla destra delle immagini.
- **•** Utilizzare solo un cavo Component Panasonic originale (DMW-HDC2; opzionale).
- **•** L'audio in uscita sarà mono.
- **•** Quando si riproduce un'immagine orientata in verticale, può apparire sfuocata.
- **•** L'immagine non viene visualizzata sul monitor LCD/nel mirino quando è collegato il cavo Component.
- **•** Alcuni menu di riproduzione non possono essere utilizzati mentre il cavo Component è collegato. [\(P194\)](#page-193-0)
- **•** Quando vengono visualizzate le immagini, queste potrebbero non essere visualizzate correttamente a seconda del tipo di televisore.
- **•** Leggere le istruzioni operative per il televisore.

# **Utilizzo della lente di conversione (opzionale)**

Con le lenti di conversione opzionali è possibile riprendere immagini a distanza ancora maggiore e soggetti ancora più piccoli. Per ulteriori informazioni vedere [P138](#page-137-0).

Preparazione: Rimuovere il copriobiettivo, il paraluce e l'adattatore del paraluce.

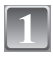

## **Installare l'adattatore per la lente**

**•** Ruotare l'adattatore della lente con attenzione.

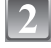

#### **Installare la lente di conversione teleobiettivo.**

- A Adattatore per la lente (DMW-LA3; opzionale)
- B Lente di conversione teleobiettivo (DMW-LT55; opzionale)
- **•** L'adattatore macro (DMW-LC55; opzionale) può essere installato in modo analogo.

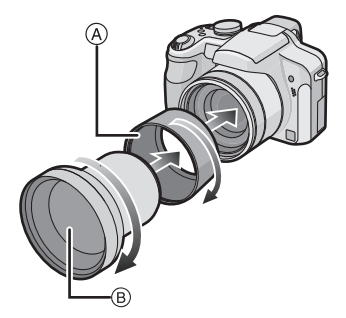

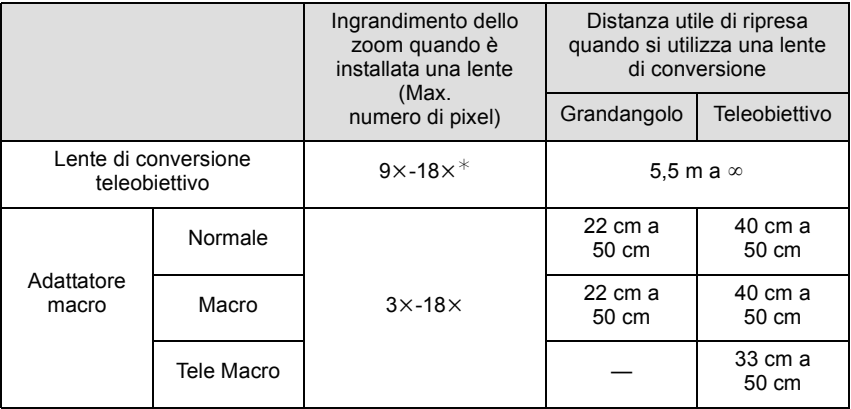

 $*$  L'ingrandimento effettivo quando si utilizza lo zoom sarà di 1,7 volte quello visualizzato.

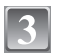

## **Selezionare [CONVERSIONE] nel menu [REG][. \(P29\)](#page-28-0)**

**•** Vedere a [P138](#page-137-0) per ulteriori informazioni su [CONVERSIONE].

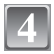

#### **Premere** 3**/**4 **per selezionare [ ], quindi premere [MENU/SET] per effettuare l'impostazione.**

- Effettuare l'impostazione in modo analogo per selezionare anche [0a].
- **•** Impostare sempre [OFF] quando si rimuove la lente di conversione.

- **•** Per utilizzare la lente di conversione è necessario l'apposito adattatore (DMW-LA3; optional).
- **•** La protezione MC (DMW-LMC46; opzionale) o i filtri ND (DMW-LND46; opzionali) non possono essere utilizzati insieme alla lente di conversione. Rimuoverli prima di installare la lente di conversione.
- **•** Non è possibile installare la lente di conversione sul paraluce (in dotazione).
- **•** Quando la superficie della lente è sporca (acqua, olio, impronte, ecc.), l'immagine può risultare deteriorata. Pulire leggermente la superficie della lente con un panno asciutto e morbido prima e dopo aver ripreso delle immagini.
- **•** Quando si utilizza la lente di conversione teleobiettivo:
	- **–** Si consiglia di utilizzare un treppiede.
	- **–** È possibile che la funzione di stabilizzazione non sia abbastanza efficace.
	- **–** A causa delle oscillazioni l'indicazione di messa a fuoco può illuminarsi anche se il soggetto non è a fuoco.
	- **–** Il tempo necessario per la messa a fuoco può aumentare.

## **Utilizzo della protezione/del filtro**

La protezione MC (DMW-LMC46; opzionale) è un filtro trasparente che non influenza né i colori né la quantità di luce, per cui può sempre essere usato per proteggere l'obiettivo della fotocamera.

Il filtro ND (DMW-LND46; opzionale) riduce la quantità di luce a circa 1/8 (pari a 3 incrementi del valore dell'apertura) senza influenzare il bilanciamento del colore. Il filtro PL (DMW-LPL46; opzionale) eliminerà la luce riflessa da un metallo o da superfici non sferiche (superfici piane non metalliche, vapore acqueo o particelle invisibili in sospensione nell'aria), consentendo di riprendere un'immagine con un contrasto migliore.

#### **Accendere la fotocamera, quindi posizionare il selettore [REG]/ [RIPR.] su [0].**

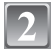

**Estendere l'obiettivo ruotando la leva dello zoom verso Tele.**

**•** Chiudere il flash.

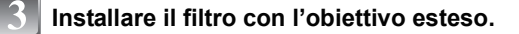

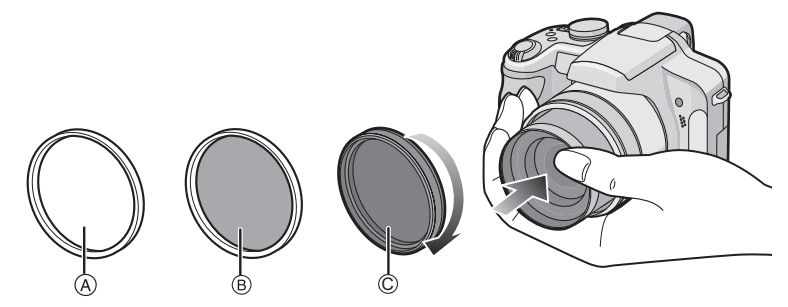

- **•** Tenere ferma con la mano la ghiera all'estremità del cilindro dell'obiettivo in modo che non ruoti, quindi ruotare lentamente e con sicurezza.
- A Protezione MC
- $\widetilde{\mathbb{B}}$  Filtro ND
- $\overline{C}$  Filtro PL

- **•** Non installare più filtri contemporaneamente.
- **•** Se si serra troppo il filtro, è possibile che non si riesca a rimuoverlo. Non serrarlo eccessivamente.
- **•** Se il filtro viene lasciato cadere, può rompersi. Fare attenzione a non lasciarlo cadere quando lo si installa sulla fotocamera.
- **•** Fare attenzione a non sporcare il filtro con ditate o polvere quando è installato; in caso contrario il soggetto può risultare sfuocato.
- **•** Per ulteriori informazioni vedere le istruzioni di ciascun filtro.
- $\bullet$  **MC**= "Multi-coated"
	- $ND = "Neutral Density"$

## **Indicazioni su schermo**

#### ∫ **Durante la registrazione Registrazione in modalità Programma di esposizione automatica [** $\begin{bmatrix} 0 \\ 1 \end{bmatrix}$ **] (Impostazione iniziale)**

- 1 Modalità Registrazione
- 2 Modalità flas[h \(P66\)](#page-65-0)
- 3 Area A[F \(P50\)](#page-49-0)
- 4 Messa a fuoco [\(P50\)](#page-49-0)
- 5 Dimensioni immagin[e \(P116\)](#page-115-0)
- 6 Qualit[à \(P118\)](#page-117-0)
- 7 Indicazione relativa alla batteria [\(P20\)](#page-19-0)
- 8 Numero di immagini registrabili [\(P206\)](#page-205-0)
- 9 Memoria interna [\(P24\)](#page-23-0) S: Scheda [\(P24\)](#page-23-0) (visualizzato solo durante la registrazione)
- 10 Stato della registrazione
- 11 Joystic[k \(P31](#page-30-0)[, 52](#page-51-0)[, 81](#page-80-0)[, 83](#page-82-0)[, 86\)](#page-85-0) Sensibilità IS[O \(P120\)](#page-119-0)
- 12 Velocità dell'otturatore [\(P50\)](#page-49-0)
- 13 Valore dell'apertura [\(P50\)](#page-49-0)
- 14 Compensazione esposizione [\(P76\)](#page-75-0)
- 15 Modalità esposimetrica [\(P124\)](#page-123-0)
- 16 Stabilizzatore ottico di immagine [\(P133\)](#page-132-0)/ : Allarme oscillazioni [\(P51\)](#page-50-0)

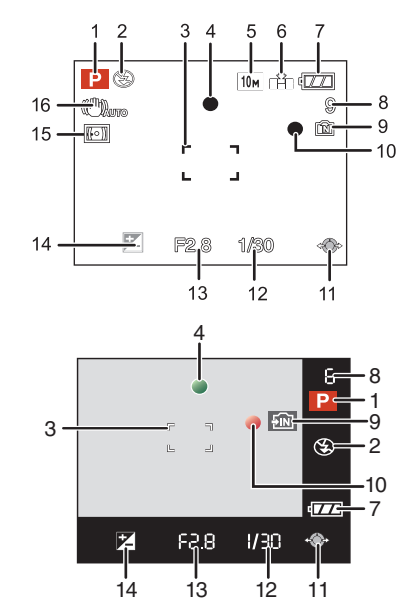
### ∫ **Durante la registrazione (impostazioni successive)**

- 17 AF Macro [\(P72\)](#page-71-0) TELES<sup>12</sup>: Tele Macr[o \(P72\)](#page-71-0) : Tracking A[F \(P127\)](#page-126-0) : M[F \(P86\)](#page-85-0) :Regolazione della potenza del flash [\(P69\)](#page-68-0)
- 18 Bilanciamento del bianco [\(P121\)](#page-120-0) Regolazione fine del bilanciamento del bianc[o \(P122\)](#page-121-0)
- 19 Sensibilità IS[O \(P120\)](#page-119-0) Livello massimo della sensibilità ISO [\(P119\)](#page-118-0)
- 20 Effetto colore [\(P132\)](#page-131-0)
- 21 Impostazione della qualità delle immagini [\(P132\)](#page-131-0) Animazione flip [\(P137\)](#page-136-0)
- 22 Impostazioni personalizzat[e \(P89\)](#page-88-0)
- 23 Autonomia di registrazione [\(P108\):](#page-107-0) R8m30s
- 24 Distanza utile di messa a fuoc[o \(P86\)](#page-85-0)
- 25 Area AF Spo[t \(P125\)](#page-124-0) : Area esposimetrica Spot [\(P124\)](#page-123-0)
- 26 Nome<sup> $*1$ </sup> [\(P98\)](#page-97-0)
- 27 Istogramma [\(P64\)](#page-63-0)
- 28 Data viaggi[o \(P111\)](#page-110-0)
- 29 Tempo di registrazione trascors[o \(P108\)](#page-107-0) Funzionamento Tracking AF [\(P46](#page-45-0)[, 127\)](#page-126-0) Filso: ISO intelligente [\(P119\)](#page-118-0)
- 30 Data e ora corrente/ $\rightarrow$ : Impostazione della destinazione del viaggio $*^2$  [\(P114\)](#page-113-0)  $W$   $\blacksquare$   $\blacksquare$
- 31 Velocità minima dell'otturatore [\(P134\)](#page-133-1)
- 32 Modalità Autoscatto [\(P74\)](#page-73-0)
- 33 Età $*1$  [\(P98\)](#page-97-0) Nome della località $*^2$  [\(P111\)](#page-110-0)
- 34 Cambio programma [\(P52\)](#page-51-0)
- 35 Compensazione esposizione [\(P76\)](#page-75-0)
- 36 Modalità Angolo elevat[o \(P33\)](#page-32-0) TAX: Auto Power LCD [\(P33\)/](#page-32-0) **F\*: Power LC[D \(P33\)](#page-32-0)**
- 37 Esposizione intelligent[e \(P131\)](#page-130-1)
- 38 Scatto a raffic[a \(P79\)/](#page-78-0) $\equiv$ : Bracketing automatico [\(P77\)/](#page-76-0) $\equiv$  : Bracketing color[e \(P78\)/](#page-77-0) B: Registrazione audio [\(P134\)](#page-133-0)
- 39 AF rapido [\(P129\)/](#page-128-0)AF continuo [\(P129\)/](#page-128-1)AF\*: lampada di aiuto A[F \(P135\)](#page-134-0)
- 40 BLOCCO AF/AE [\(P130\)](#page-129-0)
- 41 Numero di giorni trascorsi dalla data del viaggi[o \(P111\)](#page-110-0)
- $*1$  Viene visualizzato per circa 5 secondi quando questa unità viene accesa in modalità [BAMBINI1]/[BAMBINI2] o [ANIM. DOMESTICI] in modalità Scena.
- $*2$  Viene visualizzato per circa 5 secondi quando si accende la fotocamera, dopo aver impostato l'orologio e quando si passa dalla modalità Riproduzione alla modalità Registrazione.

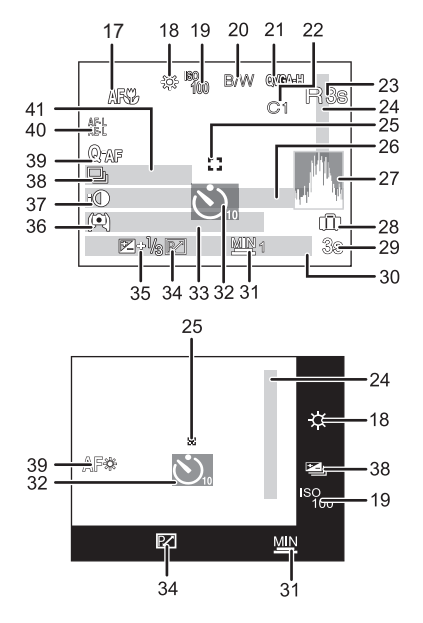

### ∫ **Durante la riproduzione**

- 1 Modalità Riproduzion[e \(P56\)](#page-55-0)
- 2 Immagine protett[a \(P160\)](#page-159-0)
- 3 Preferit[i \(P157\)](#page-156-0)
- 4 Indicazione dell'impressione di testo [\(P150\)](#page-149-0)
- 5 Dimensioni immagin[e \(P116\)](#page-115-0) Impostazione della qualità delle immagini [\(P109\)](#page-108-0)
- 6 Qualit[à \(P118\)](#page-117-0)
- 7 Indicazione relativa alla batteria [\(P20\)](#page-19-0)
- 8 Numero file/cartella [\(P165\)](#page-164-0) Memoria interna [\(P24\)](#page-23-0) Tempo di riproduzione trascorso [\(P144\):](#page-143-0) 8m30s
- 9 Numero di immagine/Immagini totali
- 10 Durata immagine in moviment[o \(P144\):](#page-143-0) 8m30s
- 11 Istogramma [\(P64\)](#page-63-0)
- 12 Compensazione esposizione [\(P76\)](#page-75-0)
- 13 Informazioni di registrazione [\(P62\)](#page-61-0)
- 14 Impostazioni dei Preferit[i \(P157\)](#page-156-0)
- 15 Data e ora di registrazione/Impostazione della destinazione del viaggio [\(P114\)](#page-113-0)/Nome [\(P98\)](#page-97-0)/Titolo [\(P148\)](#page-147-0)
	- Nome della localit[à \(P111\)](#page-110-0)
- 16 Età [\(P98\)](#page-97-0)
- 17 Numero di giorni trascorsi dalla data del viaggi[o \(P111\)](#page-110-0)
- 18 Power LCD [\(P33\)](#page-32-0)
- 19 Numero di stampe DPO[F \(P158\)](#page-157-0)
- 20 Riproduzione audio [\(P144\)](#page-143-0)
	- : Riproduzione di immagini in movimento [\(P144\)](#page-143-0)
	- $\boxed{BB} \triangle$ : Animazione flip [\(P137\)](#page-136-0)

Icona di avvertimento disconnessione cav[o \(P166\)](#page-165-0)

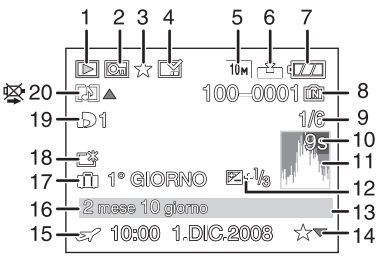

## **Precauzioni per l'uso**

### **Utilizzo ottimale della fotocamera**

#### **Fare attenzione a non lasciar cadere l'unità o a non farle subire urti, e non sottoporla a pressioni eccessive.**

- **•** Fare attenzione a non lasciar cadere o sbattere la borsa in cui si è inserita l'unità, in quanto l'urto può causare danni alla fotocamera, all'obiettivo o al monitor LCD.
- **•** Non utilizzare una borsa di carta, in quanto può strapparsi facilmente, lasciando cadere e danneggiando la fotocamera.
- **•** Si consiglia di acquistare una buona custodia presso un rivenditore locale per proteggere la fotocamera.

#### **Tenere la fotocamera lontana da apparecchi magnetizzati (come forni a microonde, TV, apparecchi per videogame, ecc.).**

- **•** Se si utilizza la fotocamera su un televisore o nelle sue vicinanze, immagini e suoni possono essere disturbati dalle radiazioni elettromagnetiche.
- **•** Non utilizzare la fotocamera vicino ad un telefono cellulare, perché ciò può causare disturbi che influenzano negativamente immagini e suoni.
- **•** I dati registrati possono essere danneggiati e le immagini possono essere distorte dai forti campi magnetici creati da altoparlanti o motori di grandi dimensioni.
- **•** Le radiazioni elettromagnetiche generate da un microprocessore possono influenzare negativamente la fotocamera digitale, disturbando immagini e suoni.
- **•** Se il funzionamento della fotocamera digitale è disturbato da apparecchi magnetici, spegnere la fotocamera e rimuovere la batteria o scollegare l'adattatore CA (opzionale), quindi inserire nuovamente la batteria o ricollegare l'adattatore CA. Infine, riaccendere la fotocamera.

### **Non utilizzare la fotocamera vicino a trasmittenti radio o linee ad alta tensione.**

**•** Se si effettua una registrazione vicino a trasmittenti radio o a linee ad alta tensione, le immagini registrate e il suono possono esserne disturbati.

### **Utilizzare sempre i cavi in dotazione. Se si utilizzano accessori opzionali, utilizzare i cavi in dotazione con essi.**

### **Non tirare eccessivamente i cavi.**

### **Non spruzzare insetticidi o sostanze chimiche volatili sulla fotocamera.**

- **•** Se tali sostanze chimiche vengono spruzzate sulla fotocamera, il corpo della fotocamera può essere danneggiato e la finitura superficiale può venire asportata.
- **•** Non tenere prodotti in plastica o gomma a contatto con la fotocamera per lungo tempo.

#### **Pulizia**

#### **Prima di pulire la fotocamera, rimuovere la batteria o scollegare il cavo di alimentazione dalla rete. Quindi pulire la fotocamera con un panno asciutto e morbido.**

- **•** Quando la fotocamera è estremamente sporca, è possibile pulirla rimuovendo la sporcizia con un panno umido strizzato, e quindi passando un panno asciutto.
- **•** Non utilizzare solventi come benzina, diluenti, alcol, detergenti da cucina, ecc. per pulire la fotocamera, per evitare di deteriorare la superficie o di rimuovere la finitura esterna.
- **•** Quando si utilizza un panno chimico, seguire attentamente le relative istruzioni.

#### **Il monitor LCD/Mirino**

- **•** Non premere con troppa forza il monitor LCD. In caso contrario possono presentarsi irregolarità nei colori e il monitor può non funzionare correttamente.
- **•** Se la fotocamera è fredda quando la si accende, l'immagine sul monitor LCD/nel mirino sarà inizialmente più scura del normale. Con l'aumento della temperatura interna della fotocamera, tuttavia, l'immagine torna alla luminosità normale.

Per la fabbricazione del monitor LCD/Visore si utilizza una tecnologia di grandissima precisione. Tuttavia sullo schermo possono essere presenti alcuni punti scuri o chiari (rossi, blu o verdi). Non si tratta di un malfunzionamento. Il monitor LCD/Visore ha il 99,99% dei pixel che sono effettivamente utilizzabili, mentre appena lo 0,01% dei pixel sono inattivi o sempre accesi. I punti non verranno registrati sulle immagini nella memoria interna o sulla scheda.

#### **L'obiettivo**

- **•** Non premere con troppa forza l'obiettivo.
- **•** Non lasciare la fotocamera con l'obiettivo rivolto verso il sole, perché i raggi solari possono causare un malfunzionamento. Fare attenzione anche quando si colloca la fotocamera al di fuori o vicino a una finestra.
- **•** Quando la superficie della lente è sporca (acqua, olio, impronte, ecc.), l'immagine può risultare deteriorata. Pulire leggermente la superficie della lente con un panno asciutto e morbido prima e dopo aver ripreso delle immagini.

#### **Batteria**

**La batteria è una batteria ricaricabile a ioni di litio. La capacità di generare corrente deriva dalla reazione chimica che avviene al suo interno. Tale reazione è sensibile alla temperatura e all'umidità circostanti, e se la temperatura è troppo alta o troppo bassa, il tempo di funzionamento della batteria si riduce.**

**Rimuovere sempre la batteria dopo l'uso.**

#### **Se si fa accidentalmente cadere la batteria, controllare che il corpo e i morsetti della batteria non siano danneggiati.**

**•** Se si inserisce nella fotocamera una batteria danneggiata, si danneggerà anche la fotocamera.

#### **Quando si esce, portare con sé delle batterie cariche di riserva.**

- **•** Fare attenzione che l'autonomia della batteria si riduce quando la temperatura è bassa, come sulle piste da sci.
- **•** Quando si è in viaggio, non dimenticarsi di portare il caricabatterie (in dotazione), in modo da caricare la batteria sul posto.

#### **Se la batteria è inutilizzabile, buttarla via.**

- **•** Le batterie hanno una durata limitata.
- **•** Non gettare le batterie nel fuoco perché può verificarsi un'esplosione.

#### **Evitare che oggetti metallici (come collane, forcine, ecc.) vengano a contatto coi terminali della batteria.**

**•** Questo può causare cortocircuiti o la generazione di calore. Inoltre si rischiano gravi ustioni se si tocca una batteria.

#### **Caricabatterie**

- **•** Se si utilizza il caricabatterie vicino a una radio, la ricezione può risultare disturbata.
- **•** Tenere il caricabatterie a 1 m o più da apparecchi radio.
- **•** Il caricabatterie può generare dei ronzii quando viene utilizzato. Non si tratta di un malfunzionamento.
- **•** Dopo l'uso, ricordarsi di scollegare il dispositivo di alimentazione dalla rete elettrica. (Se lo si lascia collegato, verrà consumata una piccolissima quantità di corrente.)
- **•** Controllare che i terminali del caricabatterie e delle batterie siano sempre puliti.

#### **Scheda**

#### **Non lasciare la scheda in luoghi esposti a temperatura elevata, o in cui si generino facilmente onde elettromagnetiche o elettricità statica, o esposta alla luce solare diretta.**

#### **Non piegare o far cadere la scheda.**

- **•** La scheda può danneggiarsi, o il contenuto può essere danneggiato o cancellato.
- **•** Collocare la scheda nell'apposita custodia dopo l'uso e quando si ripone o si trasporta la scheda.
- **•** Evitare che sporcizia, polvere o acqua penetrino nei terminali sul retro della scheda, e non toccarli neppure con le dita.

#### **Quando non si utilizza la fotocamera per un lungo periodo di tempo**

- **•** Conservare la batteria in un luogo fresco e asciutto, a temperatura costante: [Temperatura consigliata:15 °C a 25 °C. Umidità consigliata: 40% a 60% l
- **•** Rimuovere sempre la batteria e la scheda dalla fotocamera.
- **•** Se la batteria viene lasciata nella fotocamera, si scaricherà anche se la fotocamera è spenta. Se la batteria non viene rimossa dalla fotocamera, si scaricherà eccessivamente e potrebbe essere inutilizzabile anche una volta caricata.
- **•** Quando si conserva la batteria per un lungo periodo di tempo, si consiglia di caricarla una volta all'anno. Rimuovere la batteria dalla fotocamera e riporla nuovamente dopo averle scaricata completamente.
- **•** Quando si tiene la fotocamera in un ripostiglio o in un armadietto, si consiglia di porvi accanto un disseccante (silica gel).

#### **Informazioni sui dati delle immagini**

**•** I dati registrati possono essere danneggiati o andare perduti se la fotocamera si rompe a causa di un trattamento non corretto. Panasonic non è responsabile di alcun danno derivante dalla perdita di dati registrati.

#### **Informazioni sui treppiedi**

- **•** Quando si utilizza un treppiede, accertarsi che sia stabile quando la fotocamera è installata su di esso.
- **•** Quando si utilizza un treppiede, è possibile che non si riesca a rimuovere la scheda o la batteria.
- **•** Quando si installa o si rimuove la fotocamera, accertarsi che la vite sul treppiede non sia inclinata. Se si ruota la vite sulla fotocamera con troppa forza, si rischia di danneggiarla. Se la fotocamera viene serrata troppo strettamente al treppiede, inoltre, il corpo della fotocamera e la targhetta con i dati nominali possono essere danneggiati o graffiati.
- **•** Leggere attentamente le istruzioni operative per il treppiede.

## **Messaggi visualizzati**

In alcuni casi verranno visualizzati sullo schermo dei messaggi di conferma o di errore. I principali messaggi vengono illustrati sotto.

### **[SCHEDA DI MEMORIA BLOCCATA]**

 $\rightarrow$  L'interruttore di protezione da scrittura della scheda di memoria SD e della scheda di memoria SDHC si trova in posizione [LOCK]. Riportarlo indietro per sbloccare la scheda. [\(P25\)](#page-24-0)

### **[IMMAGINE NON VALIDA RIPROD. IMPOSSIBILE]**

 $\rightarrow$  Riprendere un'immagine o inserire una scheda con un'immagine registrata e riprodurla.

### **[QUESTA IMMAGINE E' PROTETTA]**

 $\rightarrow$  Eliminare l'immagine dopo aver annullato l'impostazione di protezione. [\(P160\)](#page-159-0)

#### **[IMPOSSIBILE ELIM. QUESTA IMMAGINE]/[IMPOSSIBILE ELIM. ALCUNE IMMAGINI]**

- **•** Le immagini non basate sullo standard DCF non possono essere eliminate.
	- $\rightarrow$  Se si desidera eliminare alcune immagini, formattare la scheda dopo aver salvato i dati necessari su un PC ecc[. \(P38\)](#page-37-0)

### **[IMPOSSIBILE SELEZ. ALTRE IMMAGINI DA ELIMINARE]**

- **•** È stato superato il numero di immagini che possono essere impostate contemporaneamente quando si è selezionato [MULTI] per [ELIM. IMM. MULTI] [\(P61\)](#page-60-0), [PREFERITI] [\(P157\)](#page-156-0), [MODIF. TIT.] [\(P148\)](#page-147-0), [STAMP TESTO] [\(P150\)](#page-149-0) o [MOD. DIM.[\] \(P152\).](#page-151-0)
- $\rightarrow$  Ridurre il numero di immagini impostate, quindi ripetere l'operazione.
- **•** Sono stati impostati più di 999 Preferiti.

### **[IMPOSTAZ. IMPOSS. PER QUESTA IMMAGINE]**

**•** [MODIF. TIT.], [STAMP TESTO] o [STAMPA DPOF] non possono essere impostati per le immagini non conformi allo standard DCF.

#### **[SPAZIO MEMORIA INTERNA INSUFFICIENTE]/[MEMORIA INSUFF. NELLA SCHEDA]**

- **•** Non vi è più spazio libero nella memoria interna o sulla scheda.
- **–** Quando si copiano delle immagini dalla memoria interna alla scheda (copia batch), le immagini vengono copiate finché la capacità della scheda non si esaurisce.

#### **[IMPOSSIBILE COPIARE ALCUNE IMMAGINI]/[IMPOSSIBILE COMPLETARE LA COPIA]**

- **•** Non è possibile copiare le seguenti immagini.
	- **–** Quando un'immagine con lo stesso nome dell'immagine da copiare è presente nell'unità di destinazione della copia. (Solo quando si esegue la copia da una scheda alla memoria interna.)
	- **–** File non basati sullo standard DCF.
- **•** Inoltre le immagini registrate o modificate utilizzando altri apparecchi non possono essere copiate.

### **[ERRORE MEM. INTERNA FORMATTARE MEM. INT.?]**

- **•** Questo messaggio verrà visualizzato quando si formatta la memoria interna sul PC.
- $\rightarrow$  Formattare nuovamente la memoria interna della fotocamera. [\(P38\)](#page-37-0) I dati contenuti nella memoria interna verranno eliminati.

### **[ERRORE SCH. DI MEM. FORMATTARE QUESTA SCHEDA?]**

- **•** Il formato della scheda non viene riconosciuto dalla fotocamera.
	- $\rightarrow$  Formattare nuovamente la scheda con questa fotocamera dopo aver salvato i dati necessari su un PC ecc[. \(P38\)](#page-37-0)

### **[SPEGNERE E RIACCENDERE LA FOTOCAMERA]**

- **•** Questo messaggio verrà visualizzato quando l'obiettivo non funziona correttamente perchè è stato sforzato manualmente, o quando il paraluce non è installato saldamente.
	- $\rightarrow$  Spegnere e riaccendere la fotocamera. Se il messaggio persiste, contattare il rivenditore o il centro di assistenza più vicino.

### **[ERRORE PARAMETRO SCHEDA DI MEMORIA]**

- $\rightarrow$  Utilizzare una scheda compatibile con questa unità. [\(P25\)](#page-24-1)
- **•** Se si utilizzano schede con capacità di 4 GB o più è possibile utilizzare solo una scheda di memoria SDHC.

### **[ERRORE SCH. DI MEM. CONTROLLARE LA SCHEDA]**

- **•** Si è verificato un errore di accesso alla scheda.
- $\rightarrow$  Inserire nuovamente la scheda.
- **•** In alternativa provare una scheda diversa.

### **[ERRORE LETTURA/ERRORE SCRITTURA CONTROLLARE LA SCHEDA]**

- **•** Si è verificato un errore di lettura o scrittura dei dati.
	- $\rightarrow$  Spegnere la fotocamera e rimuovere la scheda. Reinserire quindi la scheda e riaccendere la fotocamera. Accertarsi che la fotocamera sia spenta prima di rimuovere o inserire la scheda, per evitare di danneggiarla.
- **•** In alternativa provare una scheda diversa.

### **[REGISTRAZIONE MOVIMENTO ANNULLATA A CAUSA DELLA LIMITAZIONE DELLA VELOCITÀ DI SCRITTURA DELLA SCHEDA]**

- Quando si imposta la qualità dell'immagine su [HD], [WVGA], o [VGA], si consiglia di utilizzare una scheda ad alta velocità contrassegnata dalla dicitura "10MB/s" o superiore sulla confezione.
- **•** Con alcuni tipi di scheda di memoria SD o SDHC, la registrazione dell'immagine in movimento può interrompersi prima del termine.

### **[IMPOSSIBILE CREARE UNA CARTELLA]**

- **•** Non è possibile creare una cartella perché non vi sono più numeri di cartella utilizzabili. [\(P165\)](#page-164-0)
	- $\rightarrow$  Formattare la scheda dopo aver salvato i dati necessari su un PC ecc[. \(P38\)](#page-37-0) Se si eseque [AZZERA NUM.] nel menu [SETUP] dopo la formattazione, il numero di cartella è riportato a 100[. \(P36\)](#page-35-0)

#### **[L'IMMAGINE VIENE VISUALIZZATA IN FORMATO 4:3]/[L'IMMAGINE VIENE VISUALIZZATA IN FORMATO 16:9]**

- **•** Il cavo AV è collegato alla fotocamera.
	- $\rightarrow$  Premere [MENU/SET] se si desidera eliminare subito questo messaggio.
	- $\rightarrow$  Selezionare [FORMATO TV] nel menu [SETUP] se si desidera cambiare il formato del televisore[. \(P38\)](#page-37-1)
- **•** Questo messaggio viene visualizzato anche quando il cavo di collegamento USB è connesso solo alla fotocamera.

In tal caso, collegare l'altra estremità del cavo USB a un PC o ad una stampante. [\(P163](#page-162-0)[, 166\)](#page-165-1)

### **[STAMPANTE OCCUPATA]/[CONTROLLARE STAMP.]**

- **•** La stampante non funziona.
	- $\rightarrow$  Controllare la stampante.

## **Funzioni che non possono essere impostate o non disponibili in determinate condizioni**

A causa delle specifiche della fotocamera, in determinate condizioni di utilizzo è possibile che non si riesca a impostare alcune delle funzioni, o che alcune funzioni non siano disponibili.

La tabella sotto elenca tali funzioni e le relative condizioni.

**•** Per informazioni sulle funzioni che non possono essere impostate o non avranno effetto in modalità Automatica intelligente, vedere **"**[Impostazioni in modalità Automatica intelligente](#page-46-0)**"** [\(P47\).](#page-46-0)

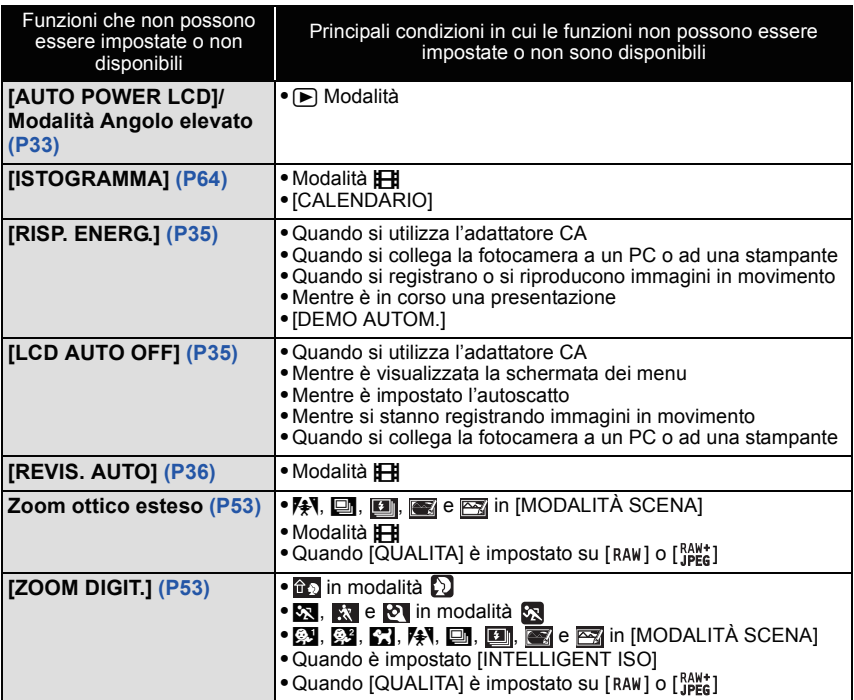

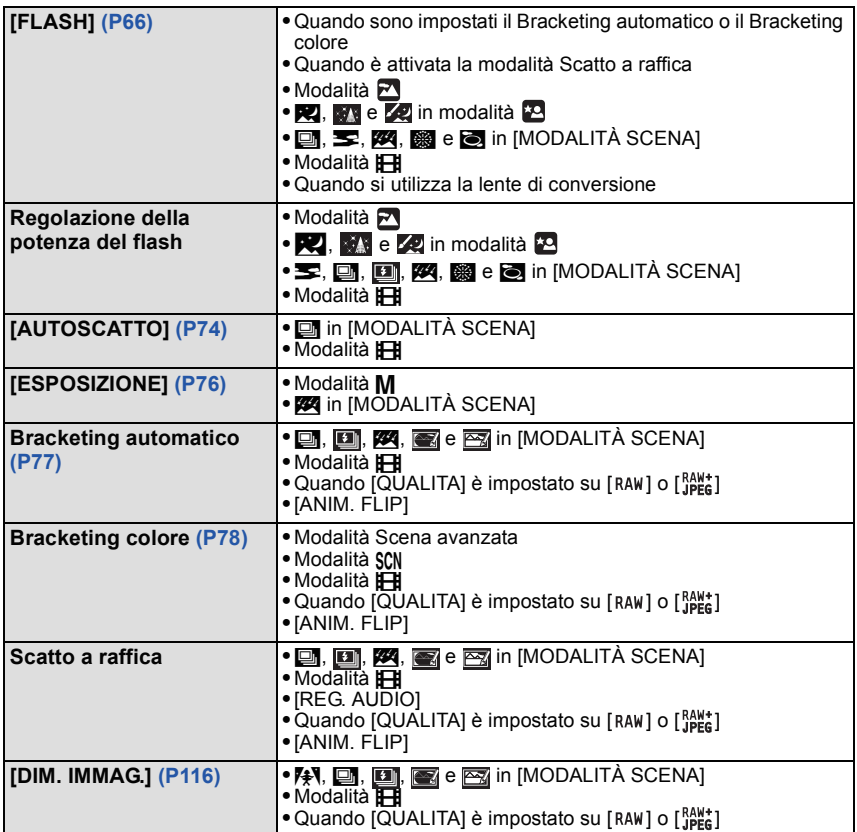

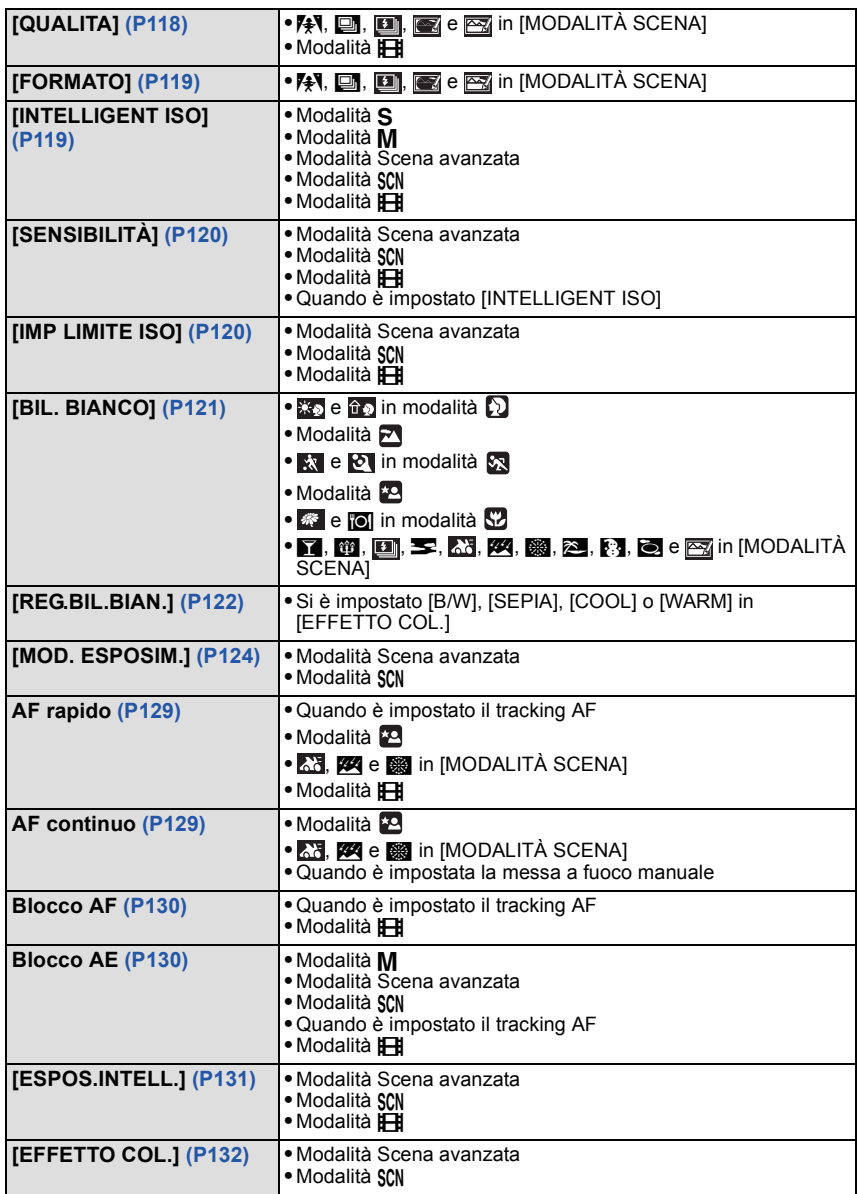

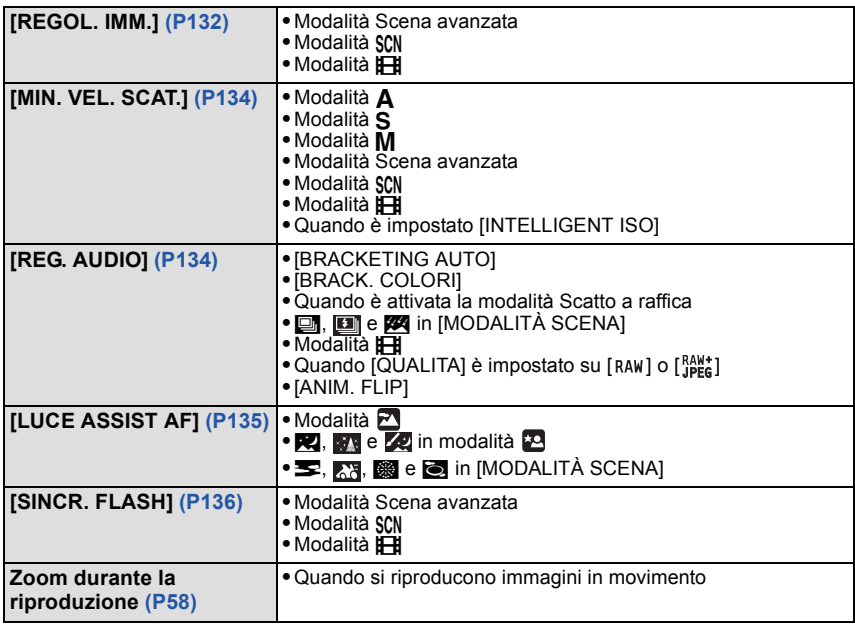

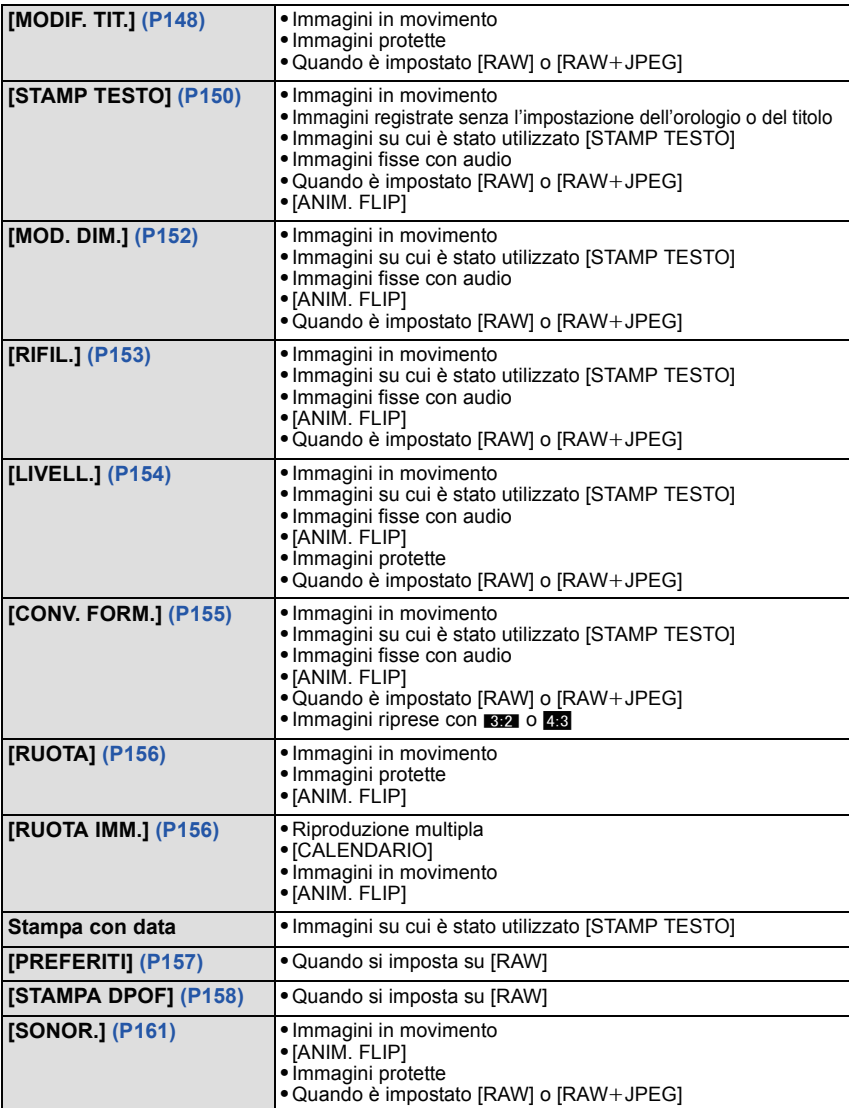

### ∫ **Funzioni che non possono essere usate mentre è collegato il cavo Component**

[MODO LCD]/[ISTOGRAMMA]/[MODIF. TIT.]/[STAMP TESTO]/[MOD. DIM.]/[RIFIL.]/ [LIVELL.][CONV. FORM.]/[SONOR.]/[COPIA]/[MULTI] impostazioni [STAMPA DPOF]/ [MULTI] impostazioni [PROTEGGI]/[ELIM. IMM. MULTI]/Creazione di immagini fisse da immagini in movimento

**Ricerca guasti**

Provare innanzitutto le seguenti procedure [\(P195](#page-194-0) a [205](#page-204-0)).

Se il problema non si risolve, **è possibile che la situazione migliori selezionando [AZZERA[\] \(P37\)](#page-36-0) sul menu [SETUP] quando si riprendono immagini.**

### **Batteria e alimentatore**

#### <span id="page-194-0"></span>**Non è possibile azionare la fotocamera anche quando è accesa.**

- **•** La batteria non è inserita correttamente[. \(P22\)](#page-21-0)
- **•** La batteria è esaurita.
- **•** Caricare la batteria.

#### **Il monitor LCD si spegne mentre la fotocamera è accesa.**

- **•** La visualizzazione è impostata su Mirino?  $\rightarrow$  Premere il pulsante [EVF/LCD] per passare al monitor LCD.
- **•** È attivo [LCD AUTO OFF] [\(P35\)](#page-34-1) in modalità [ECONOMIA]?
	- $\rightarrow$  Premere parzialmente il pulsante di scatto dell'otturatore per annullare tali modalità.
- **•** La batteria è esaurita.
- **•** Caricare la batteria.

#### **La fotocamera si spegne immediatamente dopo l'accensione.**

- **•** La batteria è esaurita.
- **•** Caricare la batteria.
- **•** Se si lascia la fotocamera accesa, la batteria si esaurirà.
	- $\rightarrow$ Spegnere la fotocamera frequentemente, ad esempio utilizzando la modalità [ECONOMIA] [\(P35\)](#page-34-2)

#### **La spia [CHARGE] lampeggia.**

- **•** La temperatura della batteria è troppo alta o troppo bassa? In tal caso, la ricarica della batteria richiederà più tempo del normale, o rimarrà incompleta.
- **•** I terminali del caricabatterie e delle batterie sono sporchi?
- $\rightarrow$  Rimuovere la sporcizia con un panno asciutto.

### **Registrazione**

#### **Impossibile registrare l'immagine.**

- Il selettore [REG]/[RIPR.] è posizionato su [0][? \(P28\)](#page-27-0)
- **•** Il selettore della modalità di funzionamento è impostato correttamente?
- **•** È disponibile uno spazio residuo nella memoria interna o nella scheda?
	- $\rightarrow$  Eliminare le immagini superflue per aumentare la memoria disponibile. [\(P60\)](#page-59-0)

### **L'immagine registrata è biancastra.**

- **•** L'immagine può assumere una tonalità biancastra se vi sono sporcizia o impronte sull'obiettivo.
	- $\rightarrow$  Se l'obiettivo è sporco, spegnere la fotocamera, ritrarre il cilindro dell'obiettivo [\(P12\)](#page-11-0) quindi pulire delicatamente la superficie dell'obiettivo con un panno asciutto e morbido.

#### **La zona periferica delle immagini diventa scura.**

- **•** L'immagine è stata ripresa con il flash da distanza ravvicinata con lo zoom vicino a [W] (1k)?
	- $\rightarrow$  Zoomare leggermente in avanti, quindi riprendere le immagini[. \(P53\)](#page-52-2)
	- $\rightarrow$  E un'immagine ripresa selezionando [STENOSCOPIO] in modalità Scena?

### **L'immagine registrata è troppo luminosa o troppo scura.**

- $\rightarrow$  Controllare che l'esposizione sia correttamente compensata. [\(P76\)](#page-75-0)
- **•** Se si imposta un valore più alto per [MIN. VEL. SCAT.] è possibile che l'immagine risulti più scura.
	- $\rightarrow$  Impostare un valore inferiore per [MIN. VEL. SCAT.].

### **Vengono riprese 2 o 3 immagini alla volta.**

- $\rightarrow$  Impostare su [OFF] il bracketing automatic[o \(P77\),](#page-76-0) il bracketing color[e \(P78\),](#page-77-0) [RAFF. ALTA V.], [RAFFICA FLASH] in modalità Scena [\(P100](#page-99-0)[, 101\)](#page-100-0) o la modalità Scatto a raffica [\(P79\).](#page-78-0)
- **•** L'autoscatto è impostato s[u \(P74\)](#page-73-0) [10 S/3IMMAGINI]?

### **Il soggetto non è correttamente a fuoco.**

- **•** La distanza utile del flash dipende dalla modalità di registrazione.
	- $\rightarrow$  Impostare la modalità appropriata per la distanza del soggetto.
- **•** II soggetto si trova al di fuori della distanza utile di messa fuoco[. \(P49\)](#page-48-0)
- **•** La fotocamera oscilla o il soggetto si muove leggermente. [\(P51\)](#page-50-0)

#### **L'immagine registrata è sfuocata. Lo stabilizzatore ottico di immagine non è efficace.**

- $\rightarrow$  La velocità dell'otturatore si riduce quando le immagini vengono riprese in condizioni di scarsa illuminazione; occorre quindi tenere saldamente la fotocamera con entrambe le mani quando si riprendono le immagini[. \(P43\)](#page-42-0)
- $\rightarrow$  Quando si riprendono le immagini con una bassa velocità dell'otturatore, utilizzare l'autoscatto[. \(P74\)](#page-73-0)

#### **Non è possibile scattare le foto utilizzando la leva automatica/leva colore.**

**•** Il numero di immagini registrabili è pari a 2 o meno?

#### **L'immagine registrata non appare liscia. Sull'immagine compaiono dei disturbi.**

- **•** La sensibilità ISO è elevata o la velocità dell'otturatore è bassa? (Al momento dell'acquisto la sensibilità ISO è impostata su [AUTO]. Perciò quando si riprendono immagini in interni e in condizioni analoghe compariranno dei disturbi.)
	- $\rightarrow$  Diminuire la sensibilità ISO. [\(P120\)](#page-119-0)
	- $\rightarrow$  Aumentare l'impostazione di [RIDUZ. RUMORE] in [REGOL. IMM.] o diminuire l'impostazione delle voci diverse da [RIDUZ. RUMORE][. \(P132\)](#page-131-1)
	- $\rightarrow$  Riprendere le immagini in posti luminosi.
- **•** Si è impostato [ALTA SENSIB.] o [RAFF. ALTA V.] in modalità Scena? In tal caso, la risoluzione delle immagini riprese diminuisce leggermente a causa della sensibilità elevata, ma non si tratta di un malfunzionamento.

#### **La luminosità o la tonalità dell'immagine registrata è diversa da quella reale.**

**•** Se si esegue una ripresa in condizioni di luce fluorescente, la luminosità o la tonalità possono cambiare leggermente quando la velocità dell'otturatore diventa elevata. Questo è dovuto alle caratteristiche della luce fluorescente. Non si tratta di un malfunzionamento.

#### **Sul monitor LCD appare una linea verticale rossastra (smear) durante la ripresa delle immagini.**

- **•** Si tratta di una caratteristica dei CCD, e appare quando il soggetto ha una parte fortemente illuminata. Nelle zone circostanti possono comparire alcune irregolarità, ma non si tratta di un malfunzionamento. Viene registrata sulle immagini in movimento ma non su quelle fisse.
- **•** Si raccomanda di riprendere immagini facendo attenzione a non esporre lo schermo a luce solare o a qualsiasi altra fonte di luce forte.

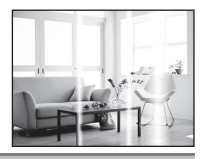

#### **La registrazione di immagini in movimento si interrompe prima del termine.**

- **•** Si sta utilizzando una MultiMediaCard? Questa unità non supporta le MultiMediaCard.
	- $\rightarrow$  Quando si imposta la qualità dell'immagine su [HD], [WVGA], o [VGA], si consiglia di utilizzare una scheda ad alta velocità contrassegnata dalla dicitura "10MB/s" o superiore sulla confezione.
- **•** Con alcuni tipi di scheda, la registrazione può interrompersi prima del termine.

#### **Lo zoom non funziona correttamente**

**•** [CONVERSIONE[\] \(P138\)](#page-137-0) è impostato su [ ] o [ ]? **C**

#### **Non è possibile bloccare il soggetto. (Il tracking AF non è possibile)**

**•** Inquadrare nell'area AF una parte di colore diverso da quello circostante, che consenta di distinguere il soggetto[. \(P127\)](#page-126-0)

### **Obiettivo**

#### **Le immagini registrate possono risultare deformate, o il soggetto può apparire circondato da un colore inesistente.**

• Con determinati ingrandimenti dello zoom, è possibile che il soggetto risulti leggermente deformato, o che i bordi appaiano colorati; questo è dovuto alle caratteristiche dell'obiettivo. Le parti periferiche dell'immagine, inoltre, possono apparire deformate perché la prospettiva viene esaltata quando si utilizza il grandangolo. Non si tratta di un malfunzionamento.

### **Monitor LCD/Mirino**

### **Il monitor LCD/Mirino si spegne mentre la fotocamera è accesa.**

**•** Quando si seleziona [LCD AUTO OFF[\] \(P35\)](#page-34-1) per la modalità [ECONOMIA] il monitor LCD si spegne e la spia dell'alimentazione si accende.

[Questo non avviene quando si utilizza l'adattatore CA (opzionale)].

Se l'autonomia residua della batteria è bassa, può essere necessario più tempo per la ricarica del flash, e il tempo in cui il monitor LCD rimane spento può aumentare.

#### **La luminosità del monitor LCD/del mirino diminuisce o aumenta per qualche attimo.**

- **•** Questo fenomeno si verifica quando si preme parzialmente il pulsante di scatto dell'otturatore per impostare il valore dell'apertura e non influenza le immagini registrate.
- **•** Questo fenomeno si presenta anche quando la luminosità cambia mentre si esegue una zoomata o quando si sposta la fotocamera. È dovuto all'attivazione dell'apertura automatica della fotocamera, e non si tratta di un malfunzionamento.

### **L'immagine sul monitor LCD mostra un tremolio durante le riprese in interni.**

**•** L'immagine sul monitor LCD può mostrare un tremolio per qualche secondo dopo l'accensione della fotocamera in interni, con una illuminazione fluorescente. Tuttavia questo non è indice di un malfunzionamento.

### **Il monitor LCD/il mirino è troppo luminoso o troppo scuro.**

 $\rightarrow$  Regolare la luminosità dello schermo[. \(P33\)](#page-32-2)

**•** [POWER LCD] o [ANGOLO ELEV.] è attivato. [\(P33\)](#page-32-0)

#### **L'immagine non viene visualizzata sul monitor LCD.**

- **•** L'immagine viene visualizzata nel mirino?
	- $\rightarrow$  Premere il pulsante [EVF/LCD] per passare al monitor LCD.

### **Sul monitor LCD compaiono dei punti neri, rossi, blu e verdi.**

**•** Non si tratta di un malfunzionamento. Questi pixel non hanno alcun effetto sulle immagini registrate.

#### **Sul monitor LCD compaiono dei disturbi.**

**•** In condizioni di scarsa luminosità, l'esigenza di mantenere la luminosità del monitor LCD può causare la comparsa di disturbi. Ciò non ha alcuna influenza sulle immagini che si stanno registrando.

### **Flash**

#### **Il flash non viene attivato.**

- **•** Il flash è chiuso?
	- $\rightarrow$  Premere [ $\frac{1}{2}$  OPEN] per aprire il flash[. \(P66\)](#page-65-0)
- **•** Non è possibile impostare il flash quando sono attivati il bracketing automatic[o \(P77\)](#page-76-0)/il bracketing colore [\(P78\)](#page-77-0) o lo scatto a raffica.

#### **Il flash viene attivato più volte.**

- **•** Il flash viene attivato due volte quando si è impostato Riduzione occhi ross[i \(P67\)](#page-66-0).
- **•** È selezionato [RAFFICA FLASH[\] \(P101\)](#page-100-0) in modalità Scena?

### **Riproduzione**

#### **L'immagine che si sta riproducendo è ruotata e visualizzata in una direzione inattesa.**

- **•** [RUOTA IMM.[\] \(P156\)](#page-155-0) è impostato su [ON]
- **•** È possibile ruotare le immagini con la funzione [RUOTA]. [\(P156\)](#page-155-0)

#### **L'immagine non viene riprodotta.**

- Il selettore [REG]/[RIPR.] è impostato su [[D]? [\(P56\)](#page-55-0)
- **•** È presente almeno un'immagine nella memoria interna o nella scheda?
	- $\rightarrow$  Quando non è inserita una scheda, vengono visualizzate le immagini contenute nella memoria interna. Quando è inserita una scheda, vengono visualizzati i dati delle immagini contenute sulla scheda.
- **•** Si tratta di un'immagine il cui nome è stato cambiato sul PC? In questo caso, non può essere riprodotta da questa unità.

#### **Le immagini registrate non vengono visualizzate.**

**•** Si è impostato [RIPR. CATEG.] o [RIPR. PREFER.] per la riproduzione?  $\rightarrow$  Passare a [RIPR. NORMALE][. \(P56\)](#page-55-0)

#### **Il numero di cartella e il numero di file vengono visualizzati come [**—**] e lo schermo diventa nero.**

- **•** Si tratta di un'immagine non standard, di un'immagine che è stata modificata utilizzando un PC o di un'immagine ripresa con una fotocamera digitale di altra marca?
- **•** La batteria è stata tolta subito dopo lo scatto o si è ripresa l'immagine utilizzando una batteria con una bassa autonomia residua?
	- $\rightarrow$  Formattare i dati per eliminare le immagini menzionate sopra. [\(P38\)](#page-37-0) (Anche le altre immagini verranno eliminate e non sarà possibile ripristinarla. Controllare bene prima di procedere alla formattazione.)

#### **Quando si esegue una ricerca per calendario, le immagini vengono visualizzate in date diverse da quella di registrazione.**

**•** L'orologio della fotocamera è impostato correttamente[? \(P26\)](#page-25-0)

**•** Quando si ricercano immagini modificate utilizzando un PC o immagini riprese con altri apparecchi, è possibile che vengano visualizzate in date diverse da quella di registrazione.

#### **Sull'immagine ripresa compaiono delle macchie bianche rotonde, simili a bolle di sapone.**

**•** Se si riprende un'immagine con il flash in condizioni di oscurità o al chiuso, sull'immagine possono apparire delle macchie bianche rotonde causate dal fatto che le particelle di polvere nell'aria riflettono il flash. Non si tratta di un malfunzionamento.

La caratteristica di questo fenomeno è che il numero di macchie bianche e la loro posizione sono diversi in ogni immagine.

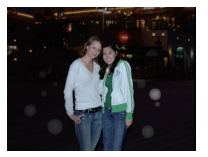

### **[VIENE VISUALIZZATA UN'ANTEPRIMA] viene visualizzato sullo schermo.**

**•** Si tratta di un'immagine ripresa con un altro apparecchio? In questo caso, è possibile che la qualità dell'immagine peggiori.

#### **Nelle immagini in movimento viene registrato un ticchettio.**

**•** Questa unità regola automaticamente l'apertura durante la registrazione delle immagini in movimento. In questi casi si sente un click e questo click può essere registrato nelle immagini in movimento. Non si tratta di un malfunzionamento.

### **Televisore, PC e stampante**

#### **L'immagine non viene visualizzata sul televisore.**

- **•** La fotocamera è correttamente collegata al televisore?  $\rightarrow$  Impostare la modalità Ingresso esterno per l'ingresso del televisore.
- **•** Il segnale non può essere emesso dal terminale [COMPONENT OUT] quando l'unità è collegata al PC o alla stampante.
	- $\rightarrow$  Collegare l'unità solo al televisore.

#### **Le aree di visualizzazione sullo schermo del televisore e sul monitor LCD della fotocamera sono diverse.**

**•** Su alcuni modelli di televisore, è possibile che le immagini risultino deformate in senso orizzontale o verticale, o che i margini vengano tagliati.

#### **Non è possibile riprodurre su un televisore le immagini in movimento.**

- **•** Si sta cercando di riprodurre le immagini in movimento inserendo direttamente la scheda nell'apposito alloggiamento del televisore?
	- $\rightarrow$  Collegare la fotocamera al televisore con il cavo AV (in dotazione), o con il cavo Component (DMW-HDC2; opzionale), quindi riprodurre le immagini in movimento sulla fotocamera. [\(P172](#page-171-0)[, 174\)](#page-173-0)

#### **L'immagine non viene visualizzata interamente sul televisore.**

 $\rightarrow$  Controllare l'impostazione [FORMATO TV][. \(P38\)](#page-37-1)

#### **Non è possibile trasferire l'immagine quando la fotocamera è collegata a un PC.**

- **•** La fotocamera è correttamente collegata al PC?
- **•** La fotocamera viene riconosciuta correttamente dal PC?
	- $\rightarrow$  Impostare [MODO USB] su [PC][. \(P37](#page-36-1)[, 163\)](#page-162-0)

#### **La scheda non viene riconosciuta dal PC. (La memoria interna invece viene riconosciuta.)**

 $\rightarrow$  Disconnettere il cavo di collegamento USB. Ricollegarlo mentre la scheda è inserita nella fotocamera.

#### **Non è possibile stampare l'immagine quando la fotocamera è collegata a una stampante.**

- **•** Le immagini non possono essere stampate utilizzando una stampante che non supporta PictBridge.
	- $\rightarrow$  Impostare su [PictBridge(PTP)] [MODO USB][. \(P37](#page-36-1)[, 166\)](#page-165-1)

#### **Le estremità delle immagini vengono tagliate in fase di stampa.**

- $\rightarrow$  Quando si utilizza una stampante dotata di una funzione di rifilatura o di stampa senza margini, disattivare queste funzioni prima di stampare. (Per ulteriori informazioni, consultare le istruzioni per l'uso della stampante.)
- $\rightarrow$  Quando si affida la stampa delle immagini a uno studio fotografico, chiedere se è possibile stampare le immagini con entrambi i margini.

#### **Varie**

### **Per errore è stata selezionata una lingua non leggibile.**

 $\rightarrow$  Premere [MENU/SET], selezionare l'icona del menu [SETUP] [ $\blacktriangleright$ ], quindi selezionare l'icona [ $@i$ ] per impostare la lingua desiderata. [\(P39\)](#page-38-0)

#### **A volte si accende una luce rossa quando si preme parzialmente il pulsante di scatto dell'otturatore.**

**•** In condizioni di oscurità, la lampada di aiuto AF [\(P135\)](#page-134-0) si accende di luce rossa per facilitare la messa a fuoco del soggetto.

### **Una parte dell'immagine viene visualizzata in bianco e nero e lampeggia.**

- **•** Si tratta di una funzione che evidenzia le aree saturate di bianco[. \(P34\)](#page-33-0)
- **•** [EVIDENZIA] è impostato su [ON]?

### **La lampada di aiuto AF non si accende.**

- **•** [LUCE ASSIST AF] nel menu della modalità [REG] è impostato su [ON][? \(P135\)](#page-134-0)
- **•** La lampada di aiuto AF non si accende quando la luminosità è buona.

### **La fotocamera si scalda.**

**•** La superficie della fotocamera si scalda durante l'uso. Questo non influenza la prestazioni o la qualità della fotocamera.

### **Si sente un clic a livello dell'obiettivo.**

**•** Quando la luminosità cambia a causa dello zoom o di un movimento della fotocamera, è possibile che si senta un clic a livello dell'obiettivo, e che l'immagine sullo schermo cambi in modo drastico. Tuttavia questo non incide sull'immagine registrata. Il suono è causato dalla regolazione automatica dell'apertura. Non si tratta di un malfunzionamento.

#### **L'impostazione dell'orologio è azzerata.**

- **•** Se non si utilizza la fotocamera per lungo tempo, è possibile che l'orologio venga azzerato.
	- $\rightarrow$  Quando appare il messaggio [IMPOSTARE L'OROLOGIO], reimpostare l'orologio. Quando si riprende un'immagine prima di aver impostato l'orologio, viene registrata l'indicazione [0:00 0. 0. 0]. [\(P27\)](#page-26-0)

#### **Quando si riprendono delle immagini utilizzando lo zoom, queste risultano leggermente distorte e le aree intorno al soggetto presentano una colorazione che in realtà non è presente.**

**•** A determinati livelli di ingrandimento, le immagini riprese risultano leggermente distorte o i bordi e altre aree appaiono colorate, ma non si tratta di un malfunzionamento.

#### **I numeri di file non vengono registrati in sequenza**

**•** Quando si esegue un'operazione dopo aver fatto una determinata azione, le immagini possono essere registrate in cartelle con numeri diversi da quelli precedenti l'operazione. [\(P165\)](#page-164-0)

#### **I numeri dei file sono registrati in ordine ascendente.**

**•** Se la batteria è stata inserita o rimossa senza prima spegnere la fotocamera, il numero di cartella e quello di file per le immagini riprese non verrà memorizzato. Quando poi si riaccende la fotocamera e si riprendono le immagini, è possibile che vengano memorizzate con dei numeri di file che avrebbero dovuto essere assegnati a immagini precedenti.

#### **[ETÀ] non viene visualizzato correttamente.**

**•** Controllare l'impostazione dell'orologio [\(P26\)](#page-25-0) e della data di nascit[a \(P98\).](#page-97-0)

#### **Il cilindro dell'obiettivo è ritratto.**

<span id="page-204-0"></span>**•** Il cilindro dell'obiettivo si ritrae circa 15 secondi dopo che si è passati dalla modalità [REG] alla modalità [RIPR.].

#### **La ghiera terminale del cilindro dell'obiettivo ruota.**

**•** È progettato in modo da ruotare quando si installa o si disinstalla un filtro, per proteggere l'obiettivo.

## Numero di immagini registrabili e autonomia di **registrazione**

- Il numero di immagini registrabili e l'autonomia di registrazione hanno solo valore indicativo. (Variano a seconda delle condizioni di registrazione e del tipo di scheda).
- Il numero di immagini registrabili e l'autonomia residua variano a seconda dei soggetti.

#### ∫ **Numero di immagini registrabili**

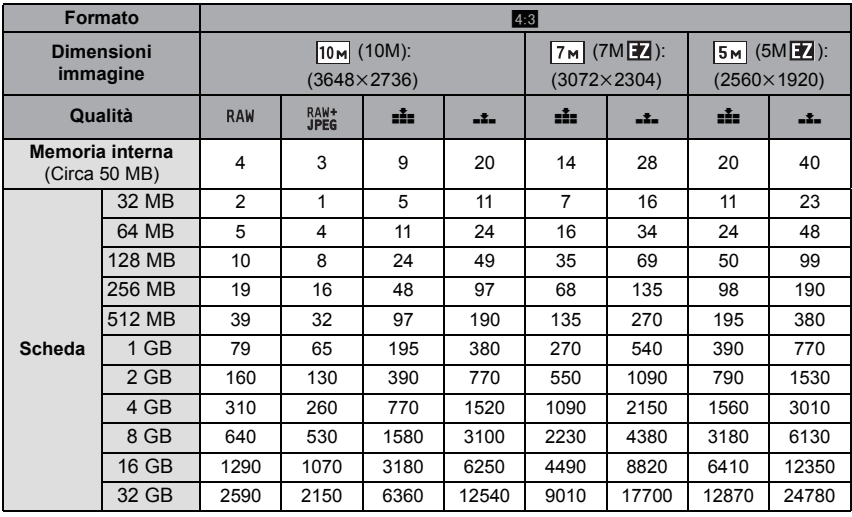

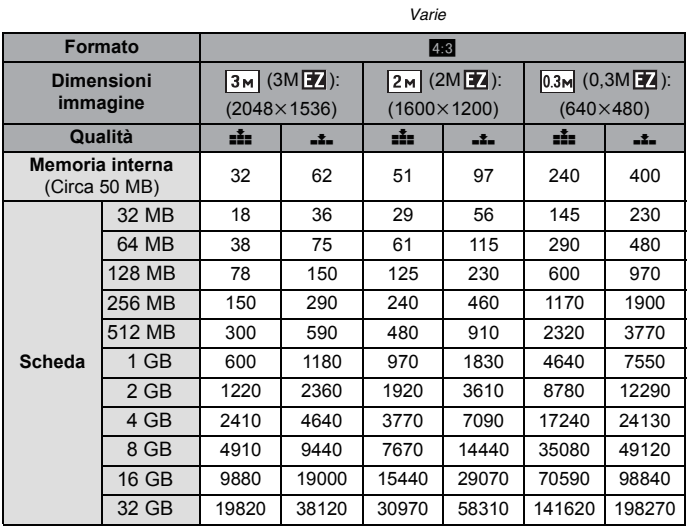

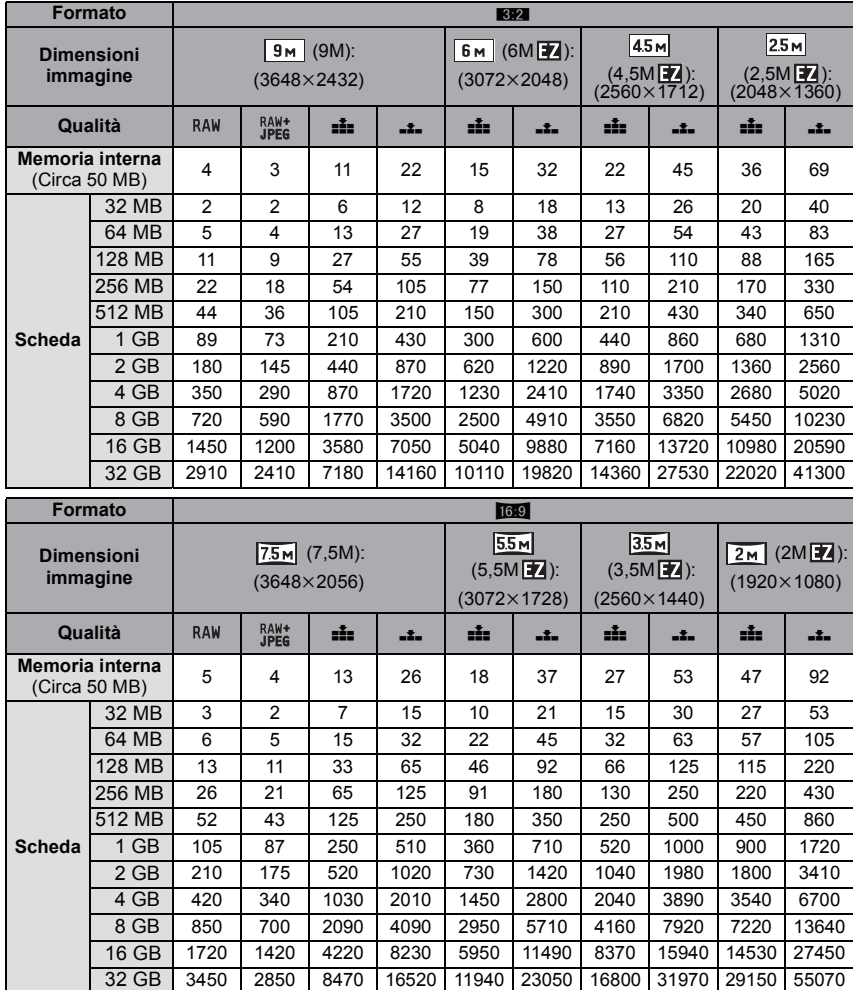

### ∫ **Autonomia di registrazione (quando si registrano immagini in movimento)**

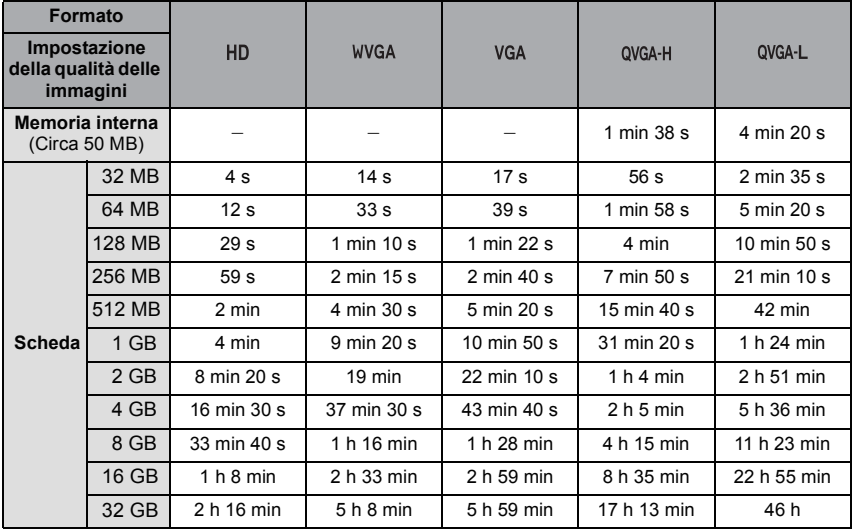

### **(DMC-FZ28PL/DMC-FZ28GC/DMC-FZ28SG)**

¢ È possibile riprendere immagini in movimento fino a 2 GB.

Sullo schermo viene visualizzata l'autonomia massima di registrazione (fino a 2 GB).

### **(DMC-FZ28EG/DMC-FZ28E)**

 $*$  È possibile riprendere immagini in movimento per un massimo di 15 minuti consecutivi. Inoltre non è possibile effettuare riprese continue di dimensioni superiori a 2 GB. (Esempio:  $[8m 20s]$  con  $[HD]$ )

L'autonomia in registrazione continua viene visualizzata sullo schermo.

### **Nota**

- È possibile che il numero di immagini registrabili rimanenti e l'autonomia residua visualizzati sullo schermo non diminuiscano in proporzione.
- Questa unità non supporta la registrazione di immagini in movimento su MultiMediaCard.
- Lo zoom ottico esteso non funziona quando è selezionato [ALTA SENSIB.], [RAFFICA FLASH], [STENOSCOPIO], [SABBIATURA], o [RAFF. ALTA V.] in modalità Scena, per cui le dimensioni dell'immagine per [77] non vengono visualizzate.

# **Specifiche**

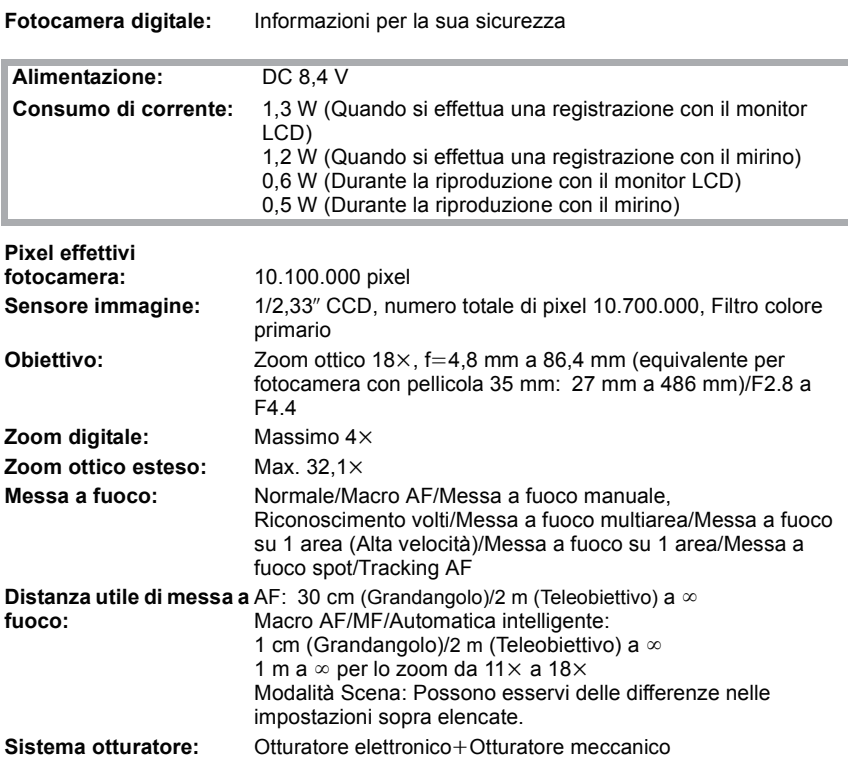

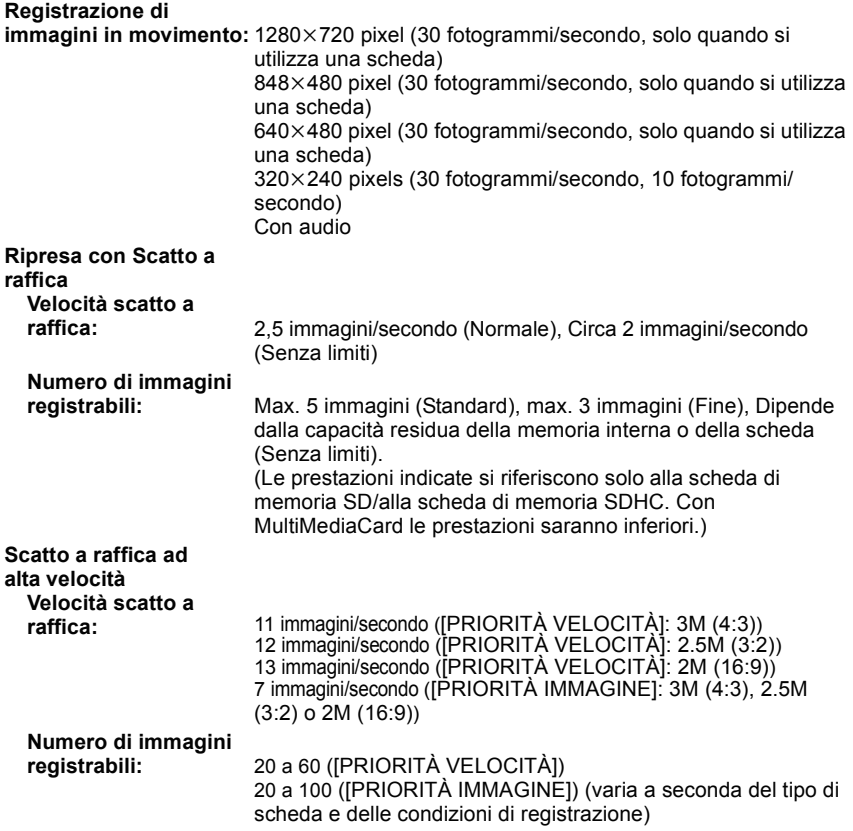

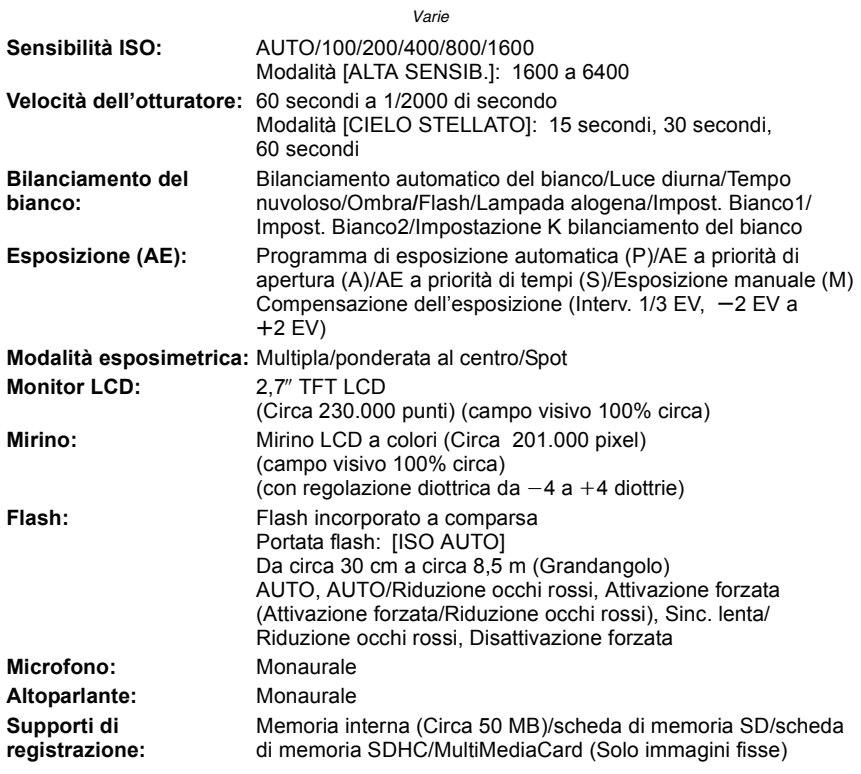

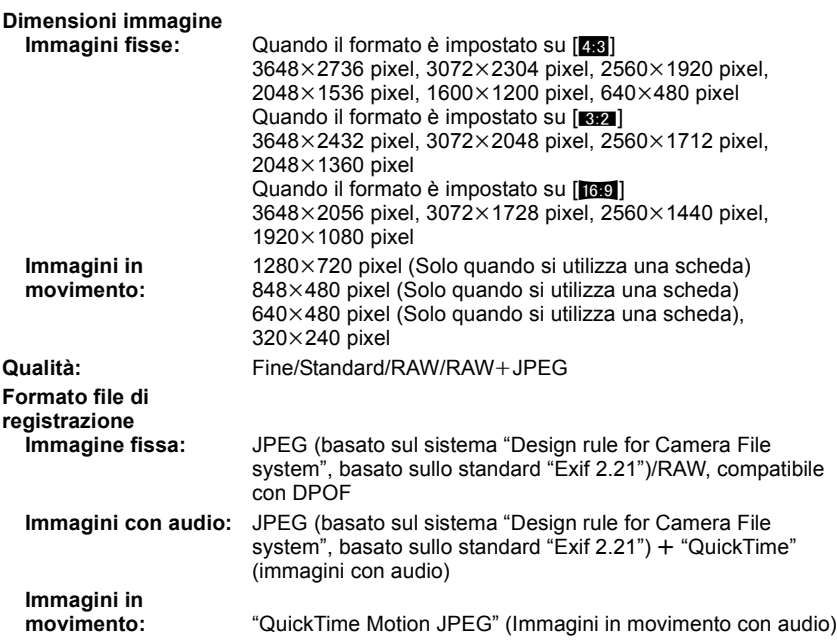

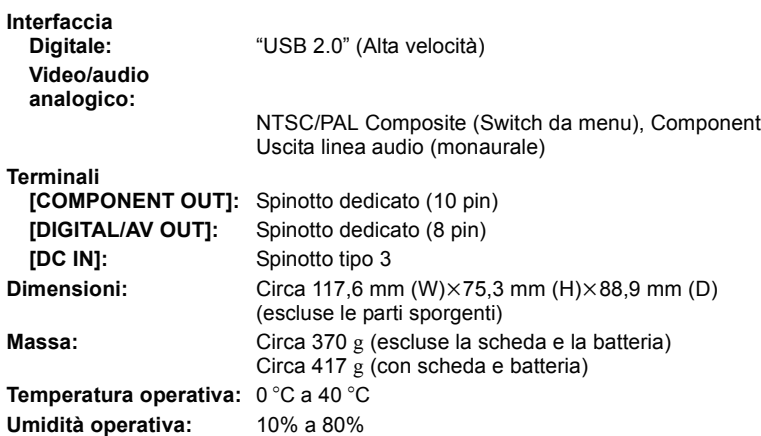

*- 214 -*

### **Caricabatterie:**

Informazioni per la sua sicurezza

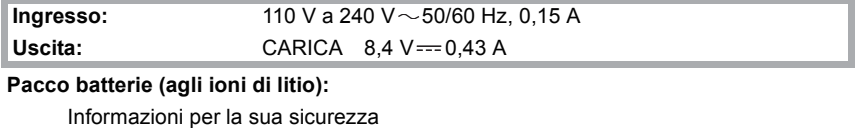

Tensione: 7,2 V